# V<sup>+</sup> Language User's Guide

Version 13.0

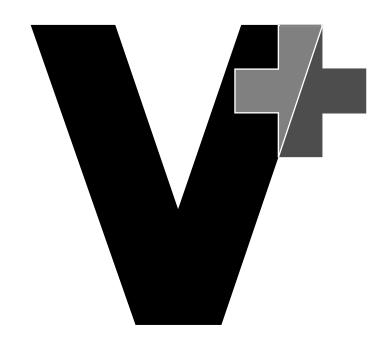

# V<sup>+</sup> Language User's Guide

Version 13.0

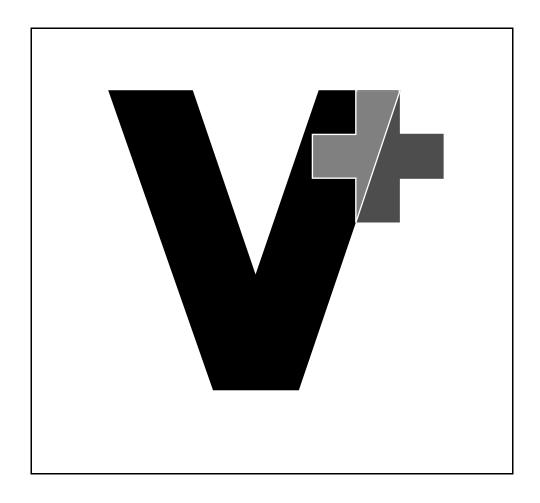

Part # 00963-01300, Rev. A July 1998

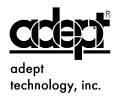

150 Rose Orchard Way • San Jose, CA 95134 • USA • Phone (408) 432-0888 • Fax (408) 432-8707

Otto-Hahn-Strasse 23 • 44227 Dortmund • Germany • Phone (49) 231.75.89.40 • Fax(49) 231.75.89.450

41, rue du Saule Trapu • 91300 • Massy • France • Phone (33) 1.69.19.16.16 • Fax (33) 1.69.32.04.62

The information contained herein is the property of Adept Technology, Inc., and shall not be reproduced in whole or in part without prior written approval of Adept Technology, Inc. The information herein is subject to change without notice and should not be construed as a commitment by Adept Technology, Inc. This manual is periodically reviewed and revised.

Adept Technology, Inc., assumes no responsibility for any errors or omissions in this document. Critical evaluation of this manual by the user is welcomed. Your comments assist us in preparation of future documentation. A form is provided at the back of the book for submitting your comments.

Copyright © 1994-1998 by Adept Technology, Inc. All rights reserved.

The Adept logo is a registered trademark of Adept Technology, Inc.

Adept, AdeptOne, AdeptOne-MV, AdeptThree, AdeptThree-XL, AdeptThree-MV, PackOne, PackOne-MV, HyperDrive, Adept 550, Adept 550 CleanRoom, Adept 1850, Adept 1850XP, A-Series, S-Series, Adept MC, Adept CC, Adept IC, Adept OC, Adept MV, AdeptVision, AIM, VisionWare, AdeptMotion, MotionWare, PalletWare, FlexFeedWare, AdeptNet, AdeptFTP, AdeptNFS, AdeptTCP/IP, AdeptForce, AdeptModules, AdeptWindows, AdeptWindows PC, AdeptWindows DDE, AdeptWindows Offline Editor, and V+ are trademarks of Adept Technology, Inc.

Any trademarks from other companies used in this publication are the property of those respective companies.

Printed in the United States of America

| 1 | Introduction                                 | 9  |
|---|----------------------------------------------|----|
|   | Compatibility                                |    |
|   | Manual Overview                              |    |
|   | Related Publications                         | 2  |
|   | Notes, Cautions, and Warnings                | 23 |
|   | Safety                                       | 24 |
|   | Reading and Training for System Users        | 24 |
|   | System Safeguards                            | 25 |
|   | _                                            | 25 |
|   | Manually Controlled Robots                   | 25 |
|   |                                              | 26 |
|   | ·                                            | 27 |
|   |                                              | 27 |
|   |                                              | 28 |
|   |                                              | 29 |
|   |                                              | 30 |
|   |                                              | 32 |
|   |                                              |    |
| 2 | Programming V <sup>+</sup>                   | 3  |
|   | Creating a Program                           | 35 |
|   | Program and Variable Name Requirements       |    |
|   | The Editing Window                           | 36 |
|   | Editing Modes                                | 36 |
|   |                                              | 37 |
|   | The SEE Editor Environments                  | 38 |
|   | Using Text Editors Other Than the SEE Editor |    |
|   |                                              | 10 |
|   |                                              | 11 |
|   |                                              | 11 |
|   |                                              | 11 |
|   |                                              | !2 |
|   | 3                                            | 12 |
|   |                                              | 13 |

| Executable Programs                           |     | 43 |
|-----------------------------------------------|-----|----|
| Robot Control Programs                        |     | 43 |
| Exclusive Control of a Robot                  |     | 44 |
| General Programs                              |     | 45 |
| Format of Programs                            |     | 46 |
| Program Lines                                 |     | 46 |
| Program Organization                          |     | 48 |
| Program Variables                             |     | 48 |
| Executing Programs                            |     | 49 |
| Selecting a Program Task                      |     | 49 |
| Program Stacks                                |     | 51 |
| Stack Requirements                            |     |    |
| Flow of Program Execution                     |     | 53 |
| RUN/HOLD Button                               |     | 53 |
| Subroutines                                   |     | 54 |
| Argument Passing                              |     | 54 |
| Mapping the Argument List                     |     | 54 |
| Argument Passing by Value or Reference        |     |    |
| Undefined Arguments                           |     | 57 |
| Program Files                                 |     | 58 |
| Reentrant Programs                            |     | 58 |
| Recursive Programs                            |     | 59 |
| Asynchronous Processing                       |     | 60 |
| Error Trapping                                |     | 61 |
| Scheduling of Program Execution Tasks         |     | 62 |
| System Timing and Time Slices                 |     | 62 |
| Specifying Tasks, Time Slices, and Priorities |     |    |
| Task Scheduling                               |     | 63 |
| Execution Priority Example                    |     | 67 |
| Default Task Configuration                    |     | 69 |
| System Task Configuration                     |     | 69 |
| Description of System Tasks                   |     | 70 |
| User Task Configuration                       |     | 72 |
| The SEE Editor and Debugger                   |     | 73 |
|                                               |     |    |
| Basic SEE Editor Operations                   |     | 74 |
| Cursor Movement                               |     |    |
| Deleting, Copying, and Moving Lines           |     | 77 |
| Text Searching and Replacing                  |     | 78 |
| Switching Programs in the Editor              | 100 | 79 |

3

|   | ine internal Program List                            |
|---|------------------------------------------------------|
|   | Special Editing Situations                           |
|   | The SEE Editor in Command Mode                       |
|   | SEE Editor Extended Commands                         |
|   | Edit Macros                                          |
|   | Sample Editing Session                               |
|   | The Program Debugger                                 |
|   | Entering and Exiting the Debugger                    |
|   | The DEBUG Monitor Command                            |
|   | Using the Debug Key or the DEBUG Extended Command 97 |
|   | Exiting the Debugger                                 |
|   | The Debugger Display                                 |
|   | Debugger Operation Modes                             |
|   | Debugging Programs                                   |
|   | Positioning the Typing Cursor                        |
|   | Debugger Key Commands                                |
|   | Debug Monitor-Mode Keyboard Commands 104             |
|   | Using a Pointing Device With the Debugger            |
|   | Control of Program Execution                         |
|   | Single-Step Execution                                |
|   | PAUSE Instructions                                   |
|   | Program Breakpoints                                  |
|   | Program Watchpoints                                  |
| 4 | Data Types and Operators                             |
|   |                                                      |
|   | Introduction                                         |
|   | Dynamic Data Typing and Allocation                   |
|   | Variable Name Requirements                           |
|   | String Data Type                                     |
|   | ASCII Values                                         |
|   | Functions That Operate on String Data                |
|   | Real and Integer Data Types                          |
|   | Numeric Representation                               |
|   | Numeric Expressions                                  |
|   | Logical Expressions 116                              |
|   | Logical Constants                                    |
|   | Functions That Operate on Numeric Data               |
|   | Location Data Types                                  |
|   | Transformations                                      |
|   | Precision Points                                     |

|          | Arrays                                    | <u>!</u> C |
|----------|-------------------------------------------|------------|
|          | Variable Classes                          | 21         |
|          | Global Variables                          | 21         |
|          | Local Variables                           | 21         |
|          | Automatic Variables                       | 2          |
|          | Scope of Variables                        | 23         |
|          | Variable Initialization                   | 25         |
|          | Operators                                 | 26         |
|          | Assignment Operator                       | 26         |
|          | Mathematical Operators                    | 26         |
|          | Relational Operators                      | 27         |
|          | Logical Operators                         | 3          |
|          | Bitwise Logical Operators                 | 3          |
|          | String Operator                           | C          |
|          | Order of Evaluation                       | C          |
|          |                                           |            |
| <b>5</b> | Program Control                           | 1          |
|          | Introduction                              | 2          |
|          | Unconditional Branch Instructions         | 2          |
|          | GOTO                                      | 32         |
|          | CALL                                      | 13         |
|          | CALLS                                     | 34         |
|          | Program Interrupt Instructions            | 5          |
|          | WAIT                                      | 5          |
|          | WAIT.EVENT                                | 5          |
|          | REACT and REACTI                          | 6          |
|          | <b>REACTE</b>                             | 37         |
|          | HALT, STOP, and PAUSE                     | 38         |
|          | BRAKE, BREAK, and DELAY                   | 8          |
|          | Additional Program Interrupt Instructions | 8          |
|          | Program Interrupt Example                 | 19         |
|          | Logical (Boolean) Expressions             | 2          |
|          | Conditional Branching Instructions        | 13         |
|          | IFGOTO                                    | 13         |
|          | IFTHENELSE                                | 13         |
|          | CASE value OF                             | 15         |
|          | <b>Example</b>                            | 16         |
|          | Looping Structures                        | 17         |
|          | FOR                                       | 17         |
|          | <b>Examples</b>                           | 8.         |

|   | DOUNTIL                                                                                                    | 48 |
|---|----------------------------------------------------------------------------------------------------|----|
|   | WHILEDO                                                                                                    | 50 |
|   | Summary of Program Control Keywords                                                                                                    | 52 |
|   |                                                                                                    | 55 |
| 6 | Functions                                                                                                    | 57 |
|   | Using Functions                                                                                                    | 58 |
|   |                                                                                                    | 58 |
|   |                                                                                                    | 58 |
|   | F                                                                                                    | 58 |
|   | <b>9</b>                                                                                                    | 59 |
|   |                                                                                                    | 60 |
|   | 9 1 2 2 2                                                                                                    | 61 |
|   |                                                                                                    | 61 |
|   |                                                                                                    | 62 |
|   |                                                                                                    | 63 |
|   | The state of the state of the s | 63 |
|   |                                                                                                    | 64 |
|   |                                                                                                    | 65 |
| 7 | Switches and Parameters                                                                                                    | 67 |
| 7 |                                                                                                    |    |
|   |                                                                                                    | 68 |
|   |                                                                                                    | 69 |
|   |                                                                                                    | 69 |
|   | 3                                                                                                    | 70 |
|   | · · · · · · · · · · · · · · · · · · ·                                                                                                    | 70 |
|   | ,                                                                                                    | 72 |
|   |                                                                                                    | 72 |
|   |                                                                                                    | 72 |
|   | Setting Switches                                                                                                    | 73 |
|   | Summary of Basic System Switches                                                                                                    | 73 |
| 8 | Motion Control Operations                                                                                                    | 77 |
|   | Introduction                                                                                                    | 78 |
|   |                                                                                                    | 78 |
|   |                                                                                                    | 79 |
|   |                                                                                                    | 80 |
|   |                                                                                                    | 81 |
|   |                                                                                                    |    |

|   |                                                    | 33         |
|---|----------------------------------------------------|------------|
|   |                                                    | 35         |
|   | Special Situations                                 | 36         |
|   | Creating and Altering Location Variables           | <b>37</b>  |
|   | Creating Location Variables                        | <b>37</b>  |
|   | Transformations vs. Precision Points               | <b>37</b>  |
|   | Modifying Location Variables                       | <b>37</b>  |
|   | Relative Transformations                           | 38         |
|   | Examples of Modifying Location Variables           | 38         |
|   | Defining a Reference Frame                         | 21         |
|   | Miscellaneous Location Operations                  | 94         |
|   | Motion Control Instructions                        | <b>25</b>  |
|   | Basic Motion Operations                            | <b>25</b>  |
|   | Joint-Interpolated Motion vs. Straight-Line Motion | <b>9</b> 5 |
|   | Safe Approaches and Departures                     | 26         |
|   | Moving an Individual Joint                         | 26         |
|   |                                                    | <b>97</b>  |
|   | ·                                                  | 77         |
|   | Breaking Continuous-Path Operation                 | 28         |
|   |                                                    | 99         |
|   |                                                    | 99         |
|   | Timing Considerations                              | 00         |
|   | Robot Speed                                        | )1         |
|   | Motion Modifiers                                   |            |
|   | Customizing the Calibration Routine                |            |
|   | Tool Transformations                               |            |
|   | Defining a Tool Transformation                     |            |
|   | Summary of Motion Keywords                         |            |
|   |                                                    |            |
| 9 | Input/Output Operations                            | 5          |
|   |                                                    | 17         |
|   |                                                    |            |
|   |                                                    | _          |
|   |                                                    | _          |
|   |                                                    |            |
|   | Digital I/O                                        |            |
|   | High-Speed Interrupts                              |            |
|   | Soft Signals 22                                    |            |
|   | Digital I/O and Third Party Boards 22              |            |
|   | Digital I/O and DeviceNet                          |            |
|   | Pendant I/O                                        | 23         |

| Analog I/O                             |     |             |  |  |    |    | i. | . 223 |
|----------------------------------------|-----|-------------|--|--|----|----|----|-------|
| Serial and Disk I/O Basics             | 1   |             |  |  | i. |    |    | . 225 |
| Logical Units                          | 1   |             |  |  | i. |    |    | . 225 |
| Error Status                           |     |             |  |  |    |    |    | . 225 |
| Attaching/Detaching Logical Units      |     |             |  |  | i. |    | ,  | . 227 |
| Reading                                | 1   |             |  |  | i. |    |    | . 228 |
| Writing                                |     |             |  |  |    |    |    | . 229 |
| Input Wait Modes                       |     |             |  |  |    |    |    | . 229 |
| Output Wait Modes                      |     |             |  |  |    | i. | ,  | . 230 |
| <b>Disk I/O</b>                        | 1   |             |  |  |    |    |    | . 231 |
| Attaching Disk Devices                 |     |             |  |  |    |    | i. | . 231 |
| Disk I/O and the Network File System ( | (NF | <b>S)</b> . |  |  |    |    |    | . 232 |
| Disk Directories                       |     |             |  |  |    |    |    | . 232 |
| Disk File Operations                   |     |             |  |  |    |    |    | . 232 |
| Opening a Disk File                    |     |             |  |  |    |    |    | . 233 |
| Writing to a Disk                      |     |             |  |  |    |    | i. | . 234 |
| Reading From a Disk                    |     |             |  |  |    |    | i. | . 235 |
| Detaching                              |     |             |  |  |    |    | i. |       |
| Disk I/O Example                       | 1   |             |  |  |    |    |    |       |
| Advanced Disk Operations               |     |             |  |  |    |    |    |       |
| Variable-Length Records                |     |             |  |  |    |    |    |       |
| Fixed-Length Records                   |     |             |  |  |    |    |    |       |
| Sequential-Access Files                |     |             |  |  |    |    |    |       |
| Random-Access Files                    |     |             |  |  |    |    |    |       |
| Buffering and I/O Overlapping          |     |             |  |  |    |    |    |       |
| Disk Commands                          |     |             |  |  |    |    |    |       |
| Accessing the Disk Directories         |     |             |  |  |    |    |    |       |
| AdeptNET                               |     |             |  |  |    |    |    |       |
| Serial Line I/O                        |     |             |  |  |    |    |    |       |
| I/O Configuration                      |     |             |  |  |    |    |    |       |
| Attaching/Detaching Serial I/O Lines   |     |             |  |  |    |    |    |       |
| Input Processing                       |     |             |  |  |    |    |    |       |
| Output Processing                      |     |             |  |  |    |    |    |       |
| Serial I/O Examples                    |     |             |  |  |    |    |    |       |
| DDCMP Communication Protocol           |     |             |  |  |    |    |    |       |
| General Operation                      |     |             |  |  |    |    |    |       |
| Attaching/Detaching DDCMP Devices      |     |             |  |  |    |    |    |       |
| Input Processing                       |     |             |  |  |    |    |    |       |
| Output Processing                      |     |             |  |  |    |    | i. |       |
| Protocol Parameters                    |     |             |  |  |    |    |    | 251   |

| Kermit Communication Protocol | 252                                                                                                    |
|-------------------------------|----------------------------------------------------------------------------------------------------|
|                               |                                                                                                    |
|                               |                                                                                                    |
|                               |                                                                                                    |
| Kermit Line Errors            | 257                                                                                                    |
|                               |                                                                                                    |
|                               |                                                                                                    |
| Summary of I/O Operations     | 259                                                                                                    |
| Graphics Programming          | 263                                                                                                    |
| Creating Windows              | 264                                                                                                    |
|                               | 264                                                                                                    |
|                               |                                                                                                    |
|                               | 265                                                                                                    |
|                               | 265                                                                                                    |
|                               | 266                                                                                                    |
|                               | 266                                                                                                    |
|                               | 267                                                                                                    |
|                               |                                                                                                    |
|                               | 269                                                                                                    |
|                               | 270                                                                                                    |
|                               |                                                                                                    |
|                               |                                                                                                    |
|                               |                                                                                                    |
|                               |                                                                                                    |
| Button Example                | 273                                                                                                    |
|                               |                                                                                                    |
|                               | 276                                                                                                    |
|                               | 278                                                                                                    |
|                               |                                                                                                    |
|                               |                                                                                                    |
|                               |                                                                                                    |
| The Main Window               | 281                                                                                                    |
|                               |                                                                                                    |
|                               |                                                                                                    |
|                               |                                                                                                    |
| Programming the MCP           | 287                                                                                                    |
| Introduction                  | 288                                                                                                    |
|                               | Starting a Kermit Session File Access Using Kermit Binary Files Kermit Line Errors V+ System Parameters for Kermit DeviceNet Summary of I/O Operations  Graphics Programming Creating Windows ATTACH Instruction FOPEN Instruction FOPEN Instruction FCLOSE Instruction FDELETE Instruction DETACH Instruction Custom Window Example Monitoring Events GETEVENT Instruction FSET Instruction Building a Menu Structure Menu Example Defining Keyboard Shortcuts Creating Buttons GPANEL Instruction Button Example Creating a Slide Bar GSLIDE Example Graphics Programming Considerations Using IOSTAT() Managing Windows Communicating With the System Windows The Monitor Window The Monitor Window Additional Graphics Instructions Programming the MCP |

|           | ATTACHING and DETACHING the Pendo         |        |  |    |     |    |    |    |    |    | 288 |
|-----------|-------------------------------------------|--------|--|----|-----|----|----|----|----|----|-----|
|           | Writing to the Pendant Display            |        |  |    | i.  | i. |    |    | i. | ,  | 289 |
|           | The Pendant Display                       |        |  |    |     | i. | ,  | i. |    |    | 289 |
|           | Using WRITE With the Pendant              |        |  |    |     | i. |    |    |    | į, | 289 |
|           | Detecting User Input                      |        |  |    |     | i. | i. |    |    | ,  | 290 |
|           | Using READ With the Pendant               |        |  |    |     | i. | i. |    |    | į, | 290 |
|           | Detecting Pendant Button Presses          |        |  |    |     | ,  |    |    |    | į, | 290 |
|           | Keyboard Mode                             |        |  |    |     | i. | i. | i. | i. |    | 291 |
|           | Toggle Mode                               |        |  | i, | 'n. | į, | ,  |    | į, | į, | 291 |
|           | Level Mode                                |        |  | ÷  | ÷   | į, | i. | i. | į, | į, | 292 |
|           | Monitoring the MCP Speed Bar              |        |  |    | i.  | į, | į, | į, |    | į, | 293 |
|           | Using the STEP Button                     |        |  |    | i.  | į. | į. | į. | į. | ,  | 294 |
|           | Reading the State of the MCP              |        |  |    |     |    |    |    |    |    | 295 |
|           | Controlling the Pendant                   |        |  | ÷  | ÷   | į, |    | į. | į, | į, | 296 |
|           | Control Codes for the LCD Panel           |        |  |    |     | į, |    |    | į. | į. | 296 |
|           | The Pendant LEDs                          |        |  | ÷  | ÷   | į, |    | į. | į, | į, | 297 |
|           | Making Pendant Buttons Repeat Butto       |        |  |    |     |    |    |    |    |    | 298 |
|           | Auto-Starting Programs With the MCP       |        |  | i. | į,  | į, |    |    | į. |    | 300 |
|           | WAIT.START                                |        |  |    |     |    |    |    |    |    | 301 |
|           | Programming Example: MCP Menu             |        |  |    |     |    |    |    |    |    | 302 |
| <b>12</b> | Conveyor Tracking                         | <br>i. |  |    |     |    |    |    |    |    | 307 |
|           | Introduction to Conveyor Tracking         |        |  |    | ÷   | ÷  | ÷  | ÷  | į. | į. | 308 |
|           | Installation                              |        |  | i. | i.  | į, | į, | į. | ,  | į, | 309 |
|           | Calibration                               |        |  |    |     | ÷  | į. | į. | į. | į. | 310 |
|           | Basic Programming Concepts                |        |  | i. | i.  | į, |    | į. | į. | į. | 311 |
|           | Belt Variables                            |        |  |    |     | ÷  | į. | į. | į. |    | 311 |
|           | Nominal Belt Transformation               |        |  |    |     |    |    |    |    |    | 312 |
|           | The Belt Encoder                          |        |  |    |     | į, | į, | į. | ,  | į, | 314 |
|           | The Encoder Scaling Factor                |        |  |    |     | į, |    | į, |    | į, | 314 |
|           | The Encoder Offset                        |        |  |    |     | ÷  | į. | į. | į. |    | 315 |
|           | The Belt Window                           |        |  |    |     |    |    |    |    |    | 316 |
|           | <b>Belt-Relative Motion Instructions</b>  |        |  | ÷  | ÷   | į, | į, | ,  | į, | į. | 318 |
|           | Motion Termination                        |        |  |    |     | į. |    |    | į. |    | 319 |
|           | Defining Belt-Relative Locations          |        |  |    |     |    |    |    |    |    | 319 |
|           | Moving-Line Programming                   |        |  |    |     |    |    |    |    |    | 320 |
|           | Instructions and Functions                |        |  |    |     |    |    |    |    |    | 320 |
|           | Belt Variable Definitions                 |        |  |    |     |    |    |    |    |    | 320 |
|           | <b>Encoder Position and Velocity Info</b> |        |  |    |     |    |    |    |    |    | 320 |
|           | Window Testing                            |        |  |    |     |    |    |    |    |    | 321 |
|           | · · · · · · · · · · · · · · · · · · ·     |        |  |    |     |    |    |    |    |    |     |

|     | Status Information                                                 |  |    |  | 321 |
|-----|--------------------------------------------------------------------|--|----|--|-----|
|     | System Switch                                                      |  |    |  |     |
|     | System Parameters                                                  |  |    |  |     |
|     | Sample Programs                                                    |  |    |  |     |
| 13  | MultiProcessor Systems                                             |  | į. |  | 325 |
|     | Introduction                                                       |  |    |  |     |
|     | Requirements for Motion Systems                                    |  |    |  |     |
|     | Allocating Servos with an MI-3 or MI-6 Board                       |  |    |  |     |
|     | Allocating Servos with a EJI Board                                 |  |    |  |     |
|     | Conveyor Belt Encoders                                             |  |    |  |     |
|     | Force Sensors                                                      |  |    |  |     |
|     | Installing Processor Boards                                        |  |    |  |     |
|     | Processor Board Locations                                          |  |    |  |     |
|     | Slot Ordering of Processor Boards                                  |  |    |  |     |
|     | Processor Board Addressing                                         |  |    |  |     |
|     | Customizing Processor Workloads                                    |  |    |  |     |
|     | Assigning Workloads With CONFIG_C                                  |  |    |  |     |
|     | Using Multiple V <sup>+</sup> Systems                              |  |    |  |     |
|     | Requirements for Running Multiple V <sup>+</sup> Systems           |  |    |  |     |
|     | Using V <sup>+</sup> Commands With Multiple V <sup>+</sup> Systems |  |    |  |     |
|     | Autostart                                                          |  |    |  |     |
|     | Accessing the Command Prompt                                       |  |    |  |     |
|     | Intersystem Communications                                         |  |    |  |     |
|     | Shared Data                                                        |  |    |  |     |
|     | IOTAS and Data Integrity                                           |  |    |  |     |
|     | Efficiency Considerations                                          |  |    |  |     |
|     | Digital I/O                                                        |  |    |  |     |
|     | Restrictions With Multiprocessor Systems                           |  |    |  | 337 |
|     | High-Level Motion Control Tasks                                    |  |    |  |     |
|     | Peripheral Drivers                                                 |  |    |  |     |
| A   | Example V <sup>+</sup> Programs                                    |  |    |  | 339 |
| - — | Introduction                                                       |  |    |  | 340 |
|     | Pick and Place                                                     |  |    |  |     |
|     | Features Introduced                                                |  |    |  |     |
|     | Program Listing                                                    |  |    |  |     |
|     | Detailed Description                                               |  |    |  |     |
|     | Menu Program                                                       |  |    |  | 345 |

|   | Features Introduced             |    |    |    |    |   |    |    |    |   |   |   |    |    |    |    |    | 345 |
|---|---------------------------------|----|----|----|----|---|----|----|----|---|---|---|----|----|----|----|----|-----|
|   | Program Listing                 |    |    | ÷  |    |   | i, | ÷  |    |   |   |   |    |    |    |    |    | 346 |
|   | Teaching Locations With the MCP |    |    |    | ÷  | ÷ |    | į, | ÷  | ÷ | ÷ |   |    |    |    |    |    | 347 |
|   | Features Introduced             |    |    | i. | ÷  | ÷ | į, | ÷  | i. |   | ÷ |   | i, | i. | i, |    |    | 347 |
|   | Program Listing                 |    | ÷  | ÷  | ÷  | ÷ | ÷  | í  | ÷  | ÷ | ÷ | ÷ | ÷  |    | į, | i, | į, | 347 |
|   | Defining a Tool Transformation  |    |    |    |    |   |    | ·  |    |   |   |   | ·  | ·  |    |    |    | 349 |
| В | External Encoder Device         |    |    |    |    | ì | ì  |    |    | ì |   |   | ì  | ì  |    | ì  |    | 351 |
|   | Introduction                    | i. | į. | ì  | í  | í | ï  | ŀ  | í  | í | í | ì | ì  | į. | i. | į. | į, | 352 |
|   | Parameters                      |    | ÷  |    |    | ÷ | ÷  | í  | ÷  | ÷ | ÷ |   | ÷  | i, | į, |    | i, | 353 |
|   | Device Setup                    |    |    |    | i. | ÷ | į, | ÷  | ÷  | ÷ | ÷ |   | ÷  |    |    |    |    | 354 |
|   | Reading Device Data             |    |    |    |    | ÷ | ÷  | í  | í  | ÷ | í |   | ì  |    | ì  | ì  |    | 356 |
| C | Character Sets                  |    |    |    |    |   |    |    |    |   |   |   | ì  |    |    |    |    | 359 |
|   | Index                           |    |    |    |    |   |    |    |    |   |   |   |    |    |    |    |    | 373 |

# **List of Figures**

| Figure 1-1  | Impacts and Trapping Points      |
|-------------|----------------------------------|
| Figure 1-2  | Arm Power Light                  |
| Figure 2-1  | The SEE Editor Window            |
| Figure 2-2  | Argument Mapping                 |
| Figure 2-3  | Call by Value                    |
| Figure 2-4  | Task Scheduler                   |
| Figure 2-5  | Priority Example 1               |
| Figure 3-1  | Example Program Debugger Display |
| Figure 4-1  | Variable Scoping                 |
| Figure 4-2  | Variable Scope Example           |
| Figure 5-1  | Priority Example 2               |
| Figure 8-1  | Adept Robot Cartesian Space      |
| Figure 8-2  | XYZ Elements of a Transformation |
| Figure 8-3  | Yaw                              |
| Figure 8-4  | Pitch                            |
| Figure 8-5  | Roll                             |
| Figure 8-6  | Relative Transformation          |
| Figure 8-7  | Relative Locations               |
| Figure 8-8  | Recording Locations              |
| Figure 8-9  | Tool Transformation              |
| Figure 9-1  | Analog I/O Board Channels        |
| Figure 10-1 | Sample Menu                      |
| Figure 11-1 | MCP Button Map                   |
| Figure 11-2 | Pendant LCD Display              |
| Figure 12-1 | Conveyor Terms                   |

# **List of Tables**

| Table 1-1  | Related Publications                                      |
|------------|-----------------------------------------------------------|
| Table 2-1  | Stack Space Required by a Subroutine                      |
| Table 2-2  | Description of System Tasks                               |
| Table 2-3  | System Task Priorities                                    |
| Table 2-4  | Default Task Priorities                                   |
| Table 3-1  | Cursor Movement Keys With a VGB based Keyboard 75         |
| Table 3-2  | Cursor Movement Keys With an AdeptWindows based           |
|            | Keyboard                                                  |
| Table 3-3  | Cursor Movement Keys With a ASCII terminal based Terminal |
| Table 3-4  | Shortcut Keys for Editing Operations                      |
| Table 3-5  | The SEE Editor Function Key Description                   |
| Table 3-6  | Cursor Movement in Command Mode                           |
| Table 3-7  | SEE Editor Command Mode Operations                        |
| Table 3-8  | Function Keys Associated With Macros                      |
| Table 3-9  | Definition of Terms                                       |
| Table 3-10 | Debugger Commands                                         |
| Table 4-1  | Integer Value Representation                              |
| Table 4-2  | Mathematical Operators                                    |
| Table 4-3  | Relational Operators                                      |
| Table 4-4  | Logical Operators                                         |
| Table 4-5  | Bitwise Logical Operators                                 |
| Table 4-6  | Order of Operator Evaluation                              |
| Table 5-1  | Program Control Operations                                |
| Table 6-1  | String-Related Functions                                  |
| Table 6-2  | Numeric Value Functions                                   |
| Table 6-3  | Logical Functions                                         |
| Table 6-4  | System Control Functions                                  |
| Table 7-1  | Basic System Parameters                                   |
| Table 7-2  | Basic System Switches                                     |
| Table 8-1  | Motion Control Operations                                 |
| Table 9-1  | Special Character Codes                                   |
| Table 9-2  | Special Character Codes Read by GETC 219                  |
| Table 9-3  | IOSTAT Return Values                                      |
| Table 9-4  | Disk Directory Format                                     |
| Table 9-5  | File Attribute Codes                                      |
| Table 9-6  | Standard DDCMP NAK Reason Codes                           |
| Table 9-7  | System Input/Output Operations                            |
| Table 10-1 | List of Graphics Instructions 284                         |

| Table 11-1 | Pendant Control Codes    | . 298 |
|------------|--------------------------|-------|
| Table B-1  | Command Parameter Values | . 354 |
| Table B-2  | Select Parameter Values  | 356   |
| Table C-1  | ASCII Control Values     | . 360 |
| Table C-2  | Adept Character Set      | 362   |

# Introduction

| Compatibility                         | 20 |
|---------------------------------------|----|
| Manual Overview                       | 21 |
| Related Publications                  | 22 |
| Notes, Cautions, and Warnings         | 23 |
| Safety                                | 24 |
| Reading and Training for System Users | 24 |
| System Safeguards                     | 25 |
| Computer-Controlled Robots            | 25 |
| Manually Controlled Robots            | 25 |
| Other Computer-Controlled Devices     | 26 |
| Notations and Conventions             | 27 |
| Keyboard Keys                         | 27 |
| Uppercase and Lowercase Letters       | 28 |
| Numeric Arguments                     | 29 |
| Output Control Commands               | 30 |
| How Can I Get Help?                   | 32 |

Chapter 1 Compatibility

V<sup>+</sup> is a computer-based control system and programming language designed specifically for use with Adept Technology industrial robots, vision systems, and motion-control systems.

As a real-time system, continuous trajectory computation by  $V^+$  permits complex motions to be executed quickly, with efficient use of system memory and reduction in overall system complexity. The  $V^+$  system continuously generates robot-control commands and can concurrently interact with an operator, permitting on-line program generation and modification.

V<sup>+</sup> provides all the functionality of modern high-level programming languages, including:

- Callable subroutines
- Control structures
- Multitasking environment
- Recursive, reentrant program execution

### Compatibility

This manual is for use with  $V^+$  version 13.0 and later. This manual covers the basic  $V^+$  system. If your system is equipped with optional AdeptVision VXL, see the *AdeptVision Reference Guide* and the *AdeptVision User's Guide* for details on the vision enhancements to basic  $V^+$ .

Chapter 1 Manual Overview

#### **Manual Overview**

The  $V^+$  Language User's Guide details the concepts and strategies of programming in  $V^+$ . Material covered includes:

- Functional overview of V<sup>+</sup>
- A description of the data types used in V<sup>+</sup>
- A description of the system parameters and switches
- Basic programming of V<sup>+</sup> systems
- Editing and debugging V<sup>+</sup> programs
- Communication with peripheral devices
- Communication with the manual control pendant
- Conveyor tracking feature
- Example programs
- Using tool transformations
- Requirements for the system terminal
- Accessing external encoders

Many  $V^+$  keywords are shown in abbreviated form in this user guide. See the  $V^+$  Language Reference Guide for complete details on all  $V^+$  keywords.

Chapter 1 Related Publications

### **Related Publications**

In addition to this manual, have the following publications handy as you set up and program your Adept automation system.

Table 1-1. Related Publications

| Manual                                                                                  | Material Covered                                                                                                    |  |  |  |  |  |  |  |
|-----------------------------------------------------------------------------------------|----------------------------------------------------------------------------------------------------|--|--|--|--|--|--|--|
| Release Notes for V+ Version 13.0                                                       | Late-breaking changes not in manuals and summary of changes.                                                                                                    |  |  |  |  |  |  |  |
| V <sup>+</sup> Language Reference Guide This link goes to the PDF file named vlang.pdf. | A complete description of the keywords used in the basic $V^+$ system.                                                                                                    |  |  |  |  |  |  |  |
| V <sup>+</sup> Operating System User's Guide                                            | A description of the V <sup>+</sup> operating system.<br>Loading, storing, and executing programs<br>are covered in this manual.                                                           |  |  |  |  |  |  |  |
| V <sup>+</sup> Operating System Reference<br>Guide                                      | Descriptions of the V <sup>+</sup> operating system commands (known as monitor commands).                                                                                                  |  |  |  |  |  |  |  |
| AdeptVision User's Guide                                                                | Concepts and strategies for programming the AdeptVision VXL system.                                                                                                    |  |  |  |  |  |  |  |
| AdeptVision Reference Guide                                                             | The keywords available with systems that include the optional AdeptVision VXL system.                                                                                                    |  |  |  |  |  |  |  |
| Instructions for Adept Utility<br>Programs                                              | Adept provides a series of programs for configuring and calibrating various features of your Adept system. The use of these utility programs is described in this manual.                  |  |  |  |  |  |  |  |
| Adept MV Controller User's Guide                                                        | This manual details the installation, configuration, and maintenance of your Adept controller. The controller must be set up and configured before control programs will execute properly. |  |  |  |  |  |  |  |
| AdeptMotion VME Developer's<br>Guide                                                    | Installation, configuration, and tuning of an AdeptMotion VME system.                                                                                                    |  |  |  |  |  |  |  |
| Manual Control Pendant User's<br>Guide                                                  | Basic use and programming of the manual control pendant.                                                                                                    |  |  |  |  |  |  |  |

#### Notes, Cautions, and Warnings

There are three levels of special notation used in this equipment manual. In descending order of importance, they are:

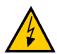

**WARNING:** If the actions indicated in a WARNING are not complied with, injury or major equipment damage could result. A WARNING will typically describe the potential hazard, its possible effect, and the measures that must be taken to reduce the hazard.

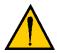

**CAUTION:** If the action specified in the CAUTION is not complied with, damage to your equipment could result.

**NOTE:** A NOTE provides supplementary information, emphasizes a point or procedure, or gives a tip for easier operation.

Chapter 1 Safety

#### Safety

The following sections discuss the safety measures you must take while operating an Adept robot.

#### **Reading and Training for System Users**

Adept robot systems include computer-controlled mechanisms that are capable of moving at high speeds and exerting considerable force. Like all robot systems and industrial equipment, they must be treated with respect by the system user.

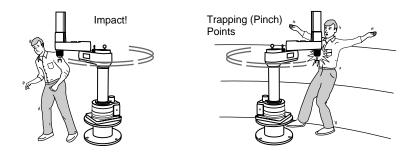

Figure 1-1. Impacts and Trapping Points

Adept recommends that you read the *American National Standard for Industrial Robot Systems—Safety Requirements*, published by the Robotic Industries Association in conjunction with the American National Standards Institute. The publication, ANSI/RIA R15.06-1986, contains guidelines for robot system installation, safeguarding, maintenance, testing, startup, and operator training. The document is available from the American National Standards Institute, 1430 Broadway, New York, NY 10018.

Chapter 1 Safety

#### **System Safeguards**

Safeguards should be an integral part of robot workcell design, installation, operator training, and operating procedures. Adept robot systems have various communication features to aid you in constructing system safeguards. These include remote emergency stop circuitry and digital input and output lines.

#### **Computer-Controlled Robots**

Adept robots are computer controlled, and the program that is running the robot may cause it to move at times or along paths you may not anticipate. Your system should be equipped with indicator lights that tell operators when the system is active. The controller interface panel (CIP) provides these lights. When the White HIGH POWER enable light on the CIP is illuminated, do not enter the workcell because the robot may move unexpectedly.

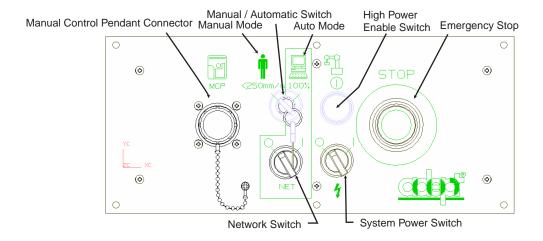

Figure 1-2. High Power Enable Light

#### **Manually Controlled Robots**

Adept robots can also be controlled manually when the white HIGH POWER enable light on the front of the controller is illuminated. When this light is lit, robot motion can be initiated from the terminal or the manual control pendant (see **Chapter 11** for more information). Before you enter the workspace, turn the keyswitch to manual mode and take the key with you. This will prevent anyone else from initiating unexpected robot motions from the terminal keyboard.

Chapter 1 Safety

#### **Other Computer-Controlled Devices**

In addition, these systems can be programmed to control equipment or devices other than the robot. As with the robot, the program controlling these devices may cause them to operate at times not anticipated by personnel. Make sure that safeguards are in place to prevent personnel from entering the workcell.

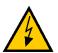

**WARNING:** Entering the robot workcell when the white HIGH POWER enable light is illuminated can result in severe injury.

Adept Technology recommends the use of additional safety features such as light curtains, safety gates, or safety floor mats to prevent entry to the workcell while HIGH POWER is enabled. These devices may be connected using the robot's remote emergency stop circuitry (see the *Adept MV Controller User's Guide*).

#### **Notations and Conventions**

This section describes various notations used throughout this manual and conventions observed by the V<sup>+</sup> system.

#### **Keyboard Keys**

The system keyboard is the primary input device for controlling the V<sup>+</sup> system. Graphics-based systems use a PC-style keyboard and high-resolution graphics monitor.

**NOTE:** The word terminal is used throughout this manual to refer either to a computer terminal or to the combination of a graphics monitor and a PC-style keyboard.

Input typed at the terminal must generally be terminated by pressing the **Enter** or **Return** key. (These keys are functionally identical and are often abbreviated with the symbol  $\dashv$ .)

S+F9 means to hold down the **Shift** key while pressing the **F9** key.

Ctrl+R means to hold down the Ctrl key while pressing the R key.

The keys in the row across the top of the keyboard are referred to as function keys. The  $V^+$  SEE program editor and the  $V^+$  program debugger use some of them for special functions.

**NOTE:** The **Delete** and **Backspace** keyboard keys can always be used to erase the last character typed. The Delete options associated with the F14 key on a Wyse terminal are used only by the SEE editor and the program debugger.

#### **Uppercase and Lowercase Letters**

You will notice that a mixture of uppercase (capital) and lowercase letters is used throughout this manual when  $V^+$  operations are presented.  $V^+$  keywords are shown in uppercase letters. Parameters to keywords are shown in lowercase. Many  $V^+$  keywords have optional parameters and/or elements. Required keyword elements and parameters are shown in boldface type. Optional keyword elements and parameters are shown in normal type. If there is a comma following an optional parameter, the comma must be retained if the parameter is omitted, unless nothing follows. For example, the BASE operation (command or instruction) has the form

```
BASE dx, dy, dz, rotation
```

where all of the parameters are optional.

To specify only a 300-millimeter change in the Z direction, the operation could be entered in any of the following ways:

```
BASE 0,0,300,0
BASE,,300,
BASE,,300
```

Note that the commas preceding the number 300 must be present to correctly relate the number with a Z-direction change.

#### **Numeric Arguments**

All numbers in this manual are decimal unless otherwise noted. Binary numbers are shown as ^B, octal numbers as ^, and hexadecimal numbers as ^H.

Several types of numeric arguments can appear in commands and instructions. For each type of argument, the value can generally be specified by a numeric constant, a variable name, or a mathematical expression.

There are some restrictions on the numeric values that are accepted by V<sup>+</sup>. The following rules determine how a value will be interpreted in the various situations described.

- Distances are used to define locations to which the robot is to move. The unit
  of measure for distances is the millimeter, although units are never explicitly
  entered for any value. Values entered for distances can be positive or
  negative.<sup>1</sup>
- 2. **Angles** in degrees are entered to define and modify orientations the robot is to assume at named locations, and to describe angular positions of robot joints. Angle values can be positive or negative, with their magnitudes limited by 180 degrees or 360 degrees depending on the usage.
- 3. **Joint numbers** are integers from one up to the number of joints in the robot, including the hand if a servo-controlled hand is operational. For Adept SCARA robots, joint numbering starts with the rotation about the base, referred to as joint 1. For mechanisms controlled by AdeptMotion VME, see the device module documentation for joint numbering.
- 4. **Signal numbers** are used to identify digital (on/off) signals. They are always considered as integer values with magnitudes in the ranges 1 to 8, 33 to 512, 1001 to 1012, 1032 to 1512, 2001 to 2512, or 3001 to 3004. A negative signal number indicates an off state.
- 5. **Integer** arguments can be satisfied with real values (that is, values with integer and fractional parts). When an integer is required, the value is rounded and the resulting interger is used.
- 6. **Arguments** indicated as being **scalar variables** can be satisfied with a real value (that is, one with integer and fractional parts) except where noted. Scalars can range from –9.22\*10<sup>18</sup> to 9.22\*10<sup>18</sup> in value (displayed as –9.22E18 and 9.22E18).<sup>2</sup>

See the IPS instruction for a special case of specifying robot speed in inches per second.
 Numbers specifically declared to be double-precision values can range from -1.8\*10<sup>-307</sup> to 1.8\*10<sup>307</sup>.

#### **Output Control Commands**

The following special commands control output to the system terminal. For all these commands, which are called control characters, the control (**Ctrl**) key on the terminal is held down while a letter key is pressed. The letter key can be typed with or without the **Shift** key. Unlike other V<sup>+</sup> commands, control characters do not need to be completed by pressing the **Enter** or **Return** key.

Ctrl+C Aborts some commands (for example, DIRECTORY, LISTP, I/O).

If any input has been entered at the keyboard since the current command was initiated, then the **first** Ctrl+C cancels that pending input and the **second** Ctrl+C aborts the current command.

Ctrl+C cannot be used to abort program execution. Enter the ABORT or PANIC command at the keyboard to stop the robot program or press one of the panic buttons to turn off Robot Power.

Ctrl+S Stops output to the monitor or terminal so it can be reviewed. The operation producing the output is stopped until output is resumed by Ctrl+Q.

Ctrl+Q Resumes output to the monitor or terminal after it has been stopped with a Ctrl+S.

Ctrl+O Suspends output to the ASCII terminal even though the current operation continues (that is, the output is lost). This is useful for disregarding a portion of a lengthy output. Another Ctrl+O will cause the output to be displayed again.

**NOTE:** This output control command only works with the ASCII terminal.

The Ctrl+O condition is canceled automatically when the current operation completes, or if there is an input request from an executing program.

Ctrl+W Slows output to the monitor or terminal so it can be read more easily. A second Ctrl+W will terminate this mode and restore normal display speed.

The Ctrl+W condition will be canceled automatically when the current operation completes or if there is an input request from an executing program.

- Ctrl+Z If typed in response to a program prompt, terminates program execution with the message \*Unexpected end of file\*. This is sometimes useful for aborting a program.
- Ctrl+U Cancels the current input line. Useful if you notice an error earlier in the line or you want to ignore the current input line for some other reason.

## How Can I Get Help?

Refer to the *How to Get Help Resource Guide* (Adept P/N 00961-00700) for details on getting assistance with your Adept software or hardware.

You can obtain this document through Adept On Demand. The phone numbers are:

```
(800) 474-8889 (toll free) (503) 207-4023 (toll call)
```

Please request document number 1020.

| Creating a Program                           | ÷ | , | , | ,  | į, | ÷ |     |    | 35 |
|----------------------------------------------|---|---|---|----|----|---|-----|----|----|
| Program and Variable Name Requirements       | ÷ | ċ |   | ÷  |    | ÷ | i.  | ,  | 35 |
| The Editing Window                           |   |   |   | ÷  | ÷  |   |     |    | 36 |
| Editing Modes                                |   |   |   | ÷  | ÷  |   |     |    | 36 |
| Changing Editing Modes                       | , |   | , | ,  |    | ÷ | 'n. | i, | 37 |
| The SEE Editor Environments                  | , |   | , | ,  | i. | , | i,  | i, | 38 |
| Using Text Editors Other Than the SEE Editor |   |   |   |    |    |   |     |    | 38 |
| The SEE Editor Window                        |   |   |   |    |    |   |     |    | 40 |
| The Adept Windows Off-line Editor            | ÷ | , | , | i. |    | ÷ |     |    | 41 |
| Using the Editor                             |   |   |   |    |    |   |     |    | 41 |
| Entering New Lines of Code                   | ÷ | , | , | i. |    | ÷ |     |    | 41 |
| Exiting the Editor                           |   |   |   |    |    |   |     |    | 42 |
| Saving a Program                             | ÷ | , | , | i. | ÷  | ÷ |     |    | 42 |
| V <sup>+</sup> Program Types                 |   |   |   | ÷  | ÷  |   |     |    | 43 |
| Executable Programs                          |   |   |   | ÷  | ÷  |   |     |    | 43 |
| Robot Control Programs                       |   |   |   |    |    |   |     |    | 43 |
| Exclusive Control of a Robot                 | ÷ |   |   |    |    | ÷ | ÷   |    | 44 |
| General Programs                             | ÷ |   |   |    | i. | ÷ | ÷   |    | 45 |
| Format of Programs                           |   |   |   | ÷  | ÷  |   |     |    | 46 |
| Program Lines                                |   |   |   |    |    |   |     |    | 46 |
| Program Organization                         | ÷ |   |   | ÷. | ÷  | ÷ | ÷   |    | 48 |
| Program Variables                            |   |   |   |    |    |   |     |    | 48 |
| Executing Programs                           |   |   |   | ÷  | ÷  |   |     |    | 49 |
| Selecting a Program Task                     |   |   |   |    |    |   |     |    | 49 |
| Program Stacks                               |   |   |   |    |    |   |     |    | 51 |
| Stack Requirements                           |   |   |   |    |    |   |     |    | 51 |
| Flow of Program Execution                    |   |   |   |    |    |   |     |    | 53 |
| RUN/HOLD Button                              |   |   |   |    |    |   |     |    | 53 |
| Subroutines                                  |   |   |   | ÷  |    |   |     |    | 54 |
| Argument Passing                             |   |   |   |    |    |   |     |    | 54 |
| Mapping the Argument List                    |   |   |   |    |    |   |     |    | 54 |
| Argument Passing by Value or Reference       |   |   |   |    |    |   |     |    | 56 |
| Undefined Arguments                          |   |   |   |    |    |   |     |    | 57 |
| Program Files                                |   | , |   | ÷  | ÷  | ÷ |     |    | 58 |

# Chapter 2

| Reentrant Programs                            |    | <br>÷  |   | ÷  | ÷  | 'n. | ÷  | ÷  |    | 58 |
|-----------------------------------------------|----|--------|---|----|----|-----|----|----|----|----|
| Recursive Programs                            |    |        | ÷ |    | ÷  | ÷   | ÷  | ÷  | ÷  | 59 |
| Asynchronous Processing                       | į, | <br>i, |   | i. | ÷  | i.  | ÷  | i. | į, | 60 |
| Error Trapping                                | i. | <br>i, |   |    | ÷  | ÷   | ÷  | ÷  | i. | 61 |
| Scheduling of Program Execution Tasks         | i. | <br>i, |   |    | ÷  | ÷   | ÷  | ÷  | ÷  | 62 |
| System Timing and Time Slices                 | i. |        |   |    | i. | ÷   | ÷  | i. | i. | 62 |
| Specifying Tasks, Time Slices, and Priorities | i. |        | ÷ |    | ÷  | ÷   | ÷  | ÷  | ÷  | 62 |
| Task Scheduling                               | į, |        |   |    | i. | ÷   | ÷  | i. | į, | 63 |
| Execution Priority Example                    | į, |        |   | i, | ÷  | ÷   | ÷  | ÷  | į, | 67 |
| Default Task Configuration                    | į, | <br>i, |   | i. | ÷  | i.  | ÷  | ÷  | į, | 69 |
| System Task Configuration                     | į, |        |   | i, | ÷  | ÷   | ÷  | ÷  | į, | 69 |
| Description of System Tasks                   | i. |        |   |    | ÷  | ÷   | i. | ÷  | ÷  | 70 |
| User Task Configuration                       |    |        |   |    |    |     |    |    |    | 72 |

#### **Creating a Program**

V<sup>+</sup> programs are created using the SEE editor. This section provides a brief overview of using the editor. Chapter 3 provides complete details on the SEE editor and program debugger.

**NOTE:** See the *AdeptWindows User's Guide* for instructions on using AdeptWindows PC.

The editor is accessed from the system prompt with the command:

```
SEE prog_name
```

If prog\_name is already resident in system memory, it will be opened for editing. If prog\_name is not currently resident in system memory, the SEE editor will open and the bottom line will ask

```
"prog_name" doesn't exist. Create it? Y/N.
```

If you answer Y, the program will be created, the SEE editor cursor will move to the top of the editing window, and you can begin editing the program. If you answer N, you will be returned to the system prompt.

If prog\_name is omitted, the last program edited will be brought into the editor for editing.<sup>1</sup>

#### **Program and Variable Name Requirements**

Program and variable names can have up to 15 characters. Names must begin with a letter and can be followed by any sequence of letters, numbers, periods, and underline characters. Letters used in program names can be entered in either lowercase or uppercase. V<sup>+</sup> always displays program and variable names in lowercase.

V<sup>+</sup> Language User's Guide, Rev A

<sup>&</sup>lt;sup>1</sup> Unless an executing program has failed to complete normally, in which case the failed program will be opened.

Chapter 2 Creating a Program

#### **The Editing Window**

When the SEE editor is open, it will occupy the Monitor window on the monitor. If the Monitor window is not open, click on the **adept** logo in the upper left corner of the monitor and select Monitor from the displayed list.

Once the SEE editor is open, it functions nearly uniformly regardless of which type of Adept system it is used on.

For graphics-based systems, see the  $V^+$  Operating System User's Guide and see the AdeptWindows User's Guide for information on using AdeptWindows PC.

#### **Editing Modes**

The SEE editor has three editing modes: command, insert, and replace. The status line shows the mode the editor is currently in (see Figure 2-1 on page 39).

The editor begins in command mode. In command mode, you do not enter actual program code but enter the special editor commands listed in Table 3-6, "Cursor Movement in Command Mode," on page 85 and Table 3-7, "SEE Editor Command Mode Operations," on page 86.

You enter actual lines of code in insert or replace mode. In insert mode, the characters you type are placed to the left of the cursor, and existing code is pushed to the right. In replace mode, the characters you enter replace the character that is under the cursor.

#### **Changing Editing Modes**

To enter command mode press the Edit (F11) key or Esc key.

To enter insert mode:

- press the Insert key (the key's LED must be off)
- press the 0/Ins key (the Num Lock LED must be off)
- press the i key (the editor must be in Command mode)

To enter replace mode:

- press the Replace (F12) key
- press the r key (the editor must be in Command mode)

#### The SEE Editor Environments

The SEE editor appears in two environments: in a window on a graphics-based system or in a window within the AdeptWindows PC application program. Regardless of the environment the SEE editor runs under, the majority of the functions are identical. The differences in the SEE editor running under AdeptWindows PC are described in the *AdeptWindows User's Guide*.

#### **Using Text Editors Other Than the SEE Editor**

Programs can be written using any editor that creates a DOS ASCII text file. These programs can then be stored on a V+ compatible disk (see the FORMAT command in the  $V^+$  Language Reference Guide), LOADed into system memory, and opened by the SEE editor. When the program is loaded, a syntax check is made. Programs that fail the syntax check will be marked as nonexecutable. These programs can be brought into the SEE editor and any nonconforming lines will be marked with a question mark. Once these lines have been corrected, the program can be executed.

In order for program files created outside of the SEE editor to LOAD correctly, the following requirements must be met:

- Each program must begin with a .PROGRAM() line.
- Each program must end with a .END line (this line is automatically added by the SEE editor but must be explicitly added by other editors).
- Each program line must be terminated with a carriage-return/line-feed (ASCII 13/ASCII 10).
- The end of the file (not the end of each program) must be marked with a Control-Z character (ASCII 27).
- Lines that contain only a line-feed (ASCII 10) are ignored.

The features of the SEE editor window are shown in Figure 2-1.

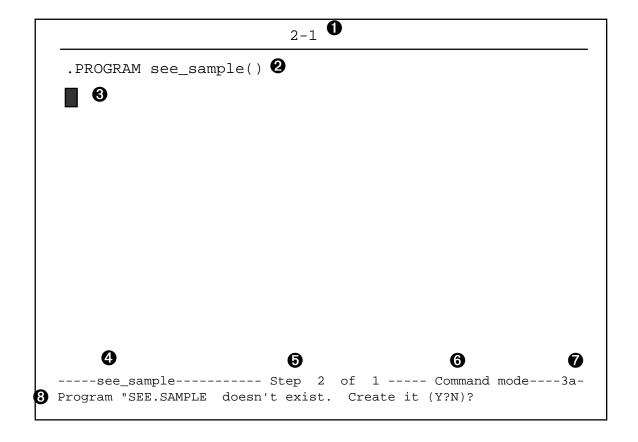

Figure 2-1. The SEE Editor Window

#### The SEE Editor Window

The items in the following numbered list refer to the numbers in Figure 2-1.

- On ASCII terminals, this area shows the row and column of the cursor location.
- This line displays the program name and the program's parameter list. The program name cannot be edited, but program parameters can be added between the parentheses (see "Special Editing Situations" on page 83 for a description of a special case where you cannot edit this list).
- **3** The typing cursor.
  - •In insert mode, characters entered at the keyboard will be entered at the cursor position. Existing characters to the right of the cursor will be pushed right.
  - •In replace mode, the character under the cursor will be replaced.
  - In command mode, Copy, Paste, and similar commands will take place at the cursor location.

With a graphics-based system, clicking with the pointer device will set the typing cursor at the pointer location. (The cursor cannot be set lower than the last line in a program.) Also, the scroll bars on the monitor window can be used to scroll through the program.

- Shows the name of the program currently being edited. If the program is open in read-only mode, /R will be appended to the name.<sup>1</sup>
- Shows the program step the cursor is at and the total number of lines in the program.
- **6** Shows the current editor mode.
- Shows the number of lines in the copy (attach) buffer. Whenever a program line is Cut or Copied, it is placed in the copy buffer. When lines are pasted, they are removed from the copy buffer and pasted in the reverse order they were copied. The F9 and F10 keys are used for copying and pasting program lines.
- This is the message line. It displays various messages and prompts.

<sup>&</sup>lt;sup>1</sup> Programs are open in read-only mode when /R is appended to the SEE command when the program is opened or when a currently executing program is open.

## The Adept Windows Off-line Editor

The Adept Windows Off-line Editor (AWOL) is a Microsoft Windows95 or NT-based program that emulates the V<sup>+</sup> SEE editor. AWOL performs the same syntax checking as the SEE editor. Programs created in the SEE editor can be edited by AWOL, and programs created by AWOL are ready for loading and execution on an Adept controller. AWOL provides additional program management features not available to the SEE editor, such as direct access to Adept's electronic documentation. For details on using AWOL, see the *AdeptWindows User's Guide*.

### **Using the Editor**

The following sections tell you how to use the SEE editor.

#### **Entering New Lines of Code**

Once you have opened the editor and moved to insert or replace mode, you can begin entering lines of code. Each complete line of code needs to be terminated with a carriage return (4). If a line of code exceeds the monitor line width, the editor will wrap the code to the next line and temporarily overwrite the next line. Do not enter a carriage return until you have typed the complete line of code.

When you press the return ( $\rightarrow$ ) key after completing a line of code, the SEE editor will automatically check the syntax of the line. Keywords are checked for proper spelling; instructions are checked for required arguments; parentheses are checked for proper closing; and in general the line is checked to make sure the V<sup>+</sup> system will be able to execute the line of code. (Remember, this check is solely for syntax, not for program logic.)

If the program line fails the syntax check, the system will place a question mark (?) at the beginning of the line (and usually display a message indicating the problem). You do not have to correct the line immediately, and you can exit the editor with uncorrected program lines. You will not, however, be able to execute the program.

Chapter 2 Using the Editor

#### **Exiting the Editor**

To complete an editing session and exit the editor, press the Exit (F4) key on a graphics-based system.

If your program is executable, you will be returned to the system prompt without any further messages.

If any lines of code in the program have failed the syntax check, the status line will display the message:

```
*Program not executable* Press RETURN to continue.
```

You may also get the message:

```
*Control structure error at step xx*
```

This indicates that a control structure (described in **Chapter 5**) has not been properly ended. Pressing 

will return you to the system prompt, but the program you have been editing will not be executable.

You cannot exit the editor with lines in the copy buffer. To discard unwanted lines:

- Put the editor in command mode.
- 2. Enter the number of lines to discard and press Esc and then k.

#### Saving a Program

When you exit the SEE editor, changes to the program you were working on are saved only in system memory. To permanently save a program to disk, use one of the STORE commands described in the  $V^+$  Operating System User's Guide.

Chapter 2 V<sup>+</sup> Program Types

# V<sup>+</sup> Program Types

There are two types of V<sup>+</sup> programs:

- Executable Programs
- Command Programs

Executable programs are described in this section. Command programs are similar to MS\_DOS batch programs or UNIX scripts. They are described in the  $V^+$  *Operating System User's Guide*.

#### **Executable Programs**

There are two classes of executable programs: robot control programs and general programs.

#### **Robot Control Programs**

A robot control program is a  $V^+$  program that directly controls a robot or motion device. It can contain any of the  $V^+$  program instructions.

Robot control programs are usually executed by program task #0, but they can be executed by any of the program tasks available in the  $V^+$  system. Task #0 automatically attaches the robot when program execution begins. If a robot control program is executed by a task other than #0, however, the program must explicitly attach the robot (program tasks are described in detail later in this chapter).

For normal execution of a robot control program, the system switch **DRY.RUN** must be disabled and the robot must be attached by the robot control program. Then, any robot-related error will stop execution of the program (unless an error-recovery program has been established [see"REACTE" in the  $V^+$  Language Reference Guide]).

V<sup>+</sup> Language User's Guide, Rev A

<sup>&</sup>lt;sup>1</sup> If the system is in DRY.RUN mode while a robot control program is executing, robot motion instructions are ignored. Also, if the robot is detached from the program, robot-related errors do not affect program execution.

Chapter 2 V<sup>+</sup> Program Types

#### **Exclusive Control of a Robot**

• Whenever a robot is attached by an active task, no other task can attach that robot or execute instructions that affect it, except for the REACTI and BRAKE instructions (see pages 136 and 138, respectively, for more information about these instructions).

- When the robot control task stops execution for any reason, the robot is detached until the task resumes, at which time the task automatically attempts to reattach the robot. If another task has attached the robot in the meantime, the first task cannot be resumed.
- Task #0 always attempts to attach robot #1 when program execution begins. No other tasks can successfully attach any robot unless an explicit ATTACH instruction is executed.
- Since task #0 attempts to attach robot #1, that task cannot be executed **after** another task has attached that robot. If you want another task to control the robot **and** you want to execute task #0, you must follow this sequence of events:
  - Start task #0.
  - Have task #0 DETACH the robot.
  - Start the task that will control the robot. (The program executing as task #0 can start up another task.)
  - Have that task ATTACH the robot.

See **page 288** for more information on the ATTACH and DETACH instructions.

 Note that robots are attached even in DRY.RUN mode. In this case, motion commands issued by the task are ignored, and no other task can access the robot. Chapter 2 V<sup>+</sup> Program Types

#### **General Programs**

A general program is any program that does not control a robot. With a robot system, there can be one or more programs executing concurrently with the robot control program. For example, an additional program might monitor and control external processes via the external digital signal lines and analog signal lines.

General programs can also communicate with the robot control program (and each other) through global variables and software signals. (General programs can also have a direct effect on the robot motion with the **BRAKE** instruction, although that practice is not recommended.)

With the exception of the **BRAKE** instruction, a general program cannot execute any instruction that affects the robot motion. Also, the **BASE** or **TOOL** settings cannot be changed by general programs.

Except for the robot, general-purpose control programs can access all the other features of the Adept system, including the AdeptVision option (if it is present in the system), the (internal and external) digital signal lines, the USER serial lines, the system terminal, the disk drives, and the manual control pendant.

Note that except for the exclusion of certain instructions, general-purpose control programs are just like robot control programs. Thus, the term program is used in the remainder of this chapter when the material applies to **either** type of control program.

### **Format of Programs**

This section presents the format  $V^+$  programs must follow. The format of the individual lines is described, followed by the overall organization of programs. This information applies to all programs regardless of their type or intended use.

### **Program Lines**

Each line or **step** of a program is interpreted by the  $V^+$  system as a program instruction. The general format of a  $V^+$  program step is:

step\_number step\_label operation ; Comment

Each item is optional and is described in detail below.

Step Number Each step within a program is automatically assigned a step number. Steps are numbered consecutively, and the numbers are automatically adjusted whenever steps are inserted or deleted. Although you will never enter step numbers into programs, you will see them displayed by the  $V^+$  system in several situations.

Step Label Because step numbers change as a program evolves, they are not useful for identifying steps for program-controlled branching. Therefore, program steps can contain a step label. A step label is a programmer-specified integer (0 to 65535) that is placed at the start of a program line to be referenced elsewhere in the program (used with **GOTO** statements).

Operation The operation portion of each step must be a valid  $V^+$  language keyword and may contain parameters and additional keywords. The  $V^+$  Language Reference Guide gives detailed descriptions of all the keywords recognized by  $V^+$ . Other instructions may be recognized if your system includes optional features such as AdeptVision.

#### Comment

The semicolon character is used to indicate that the remainder of a program line is comment information to be ignored by  $V^+$ .

When all the elements of a program step are omitted, a **blank line** results. Blank program lines are acceptable in  $V^+$  programs. Blank lines are often useful to space out program steps to make them easier to read.

When only the comment element of a program step is present, the step is called a **comment line**. Comments are useful to describe what the program does and how it interacts with other programs. Use comments to describe and explain the intent of the sections of the programs. Such internal documentation will make it easier to modify and debug programs.

The example programs in this manual, and the utility programs provided by Adept with your system, provide examples of programming format and style. Notice that Adept programs contain numerous comments and blank lines.

When program lines are entered, extra spaces can be entered between any elements in the line. The  $V^+$  editors add or delete spaces in program lines to make them conform with the standard spacing. The editors also automatically format the lines to uppercase for all keywords and lowercase for all user-defined names.

When you complete a program line (by entering a carriage return, moving off a line, or exiting the editor), the editor checks the syntax of the line. If the line cannot be executed, an error message is output.

Certain control structure errors are not checked until you exit from the editor (or change to editing a different program). If an error is detected at that time, an error message will be output and the program will be marked as not executable. (Error checking stops at that point in the program. Thus, only one control structure error at a time can be detected.)

#### **Program Organization**

The first step of every V<sup>+</sup> program must be a .PROGRAM instruction. This instruction names the program, defines any arguments it will receive or return, and has the format:

```
.PROGRAM program_name(parameter_list) ;Comment
```

The program name is required, but the parameter list and comment are optional.

After the .PROGRAM line, there are only two restrictions on the order of other instructions in a program.

- AUTO, LOCAL, or GLOBAL instructions must precede any executable program instructions. Only comment lines, blank lines, and other AUTO, LOCAL, or GLOBAL instructions are permitted between the .PROGRAM step and an AUTO, LOCAL, or GLOBAL instruction.
- The end of a program is marked by a line beginning with .END. The V<sup>+</sup> editors automatically add (but do not display) this line at the end of a program.<sup>1</sup>

### **Program Variables**

V<sup>+</sup> uses three classes of variables: GLOBAL, LOCAL, and AUTO. These are described in detail in "Variable Classes" on page 121.

V<sup>+</sup> Language User's Guide, Rev A

<sup>&</sup>lt;sup>1</sup> The .PROGRAM and .END lines are automatically entered by the V<sup>+</sup> editors. If you use another text editor for transfer to a V<sup>+</sup> system, you MUST enter these two lines. In general, any editor that produces unformatted ASCII files can be used for programming. See the FORMAT command for details on creating floppy disks compatible with other operating systems.

## **Executing Programs**

When  $V^+$  is actively following the instructions in a program, it is said to be executing that program.

The standard  $V^+$  system provides for simultaneous execution of up to seven different programs—for example, a robot control program and up to six additional programs. The optional  $V^+$  extensions software provides for simultaneous execution of up to 28 programs. Execution of each program is administered as a separate program task by the system.

The way program execution is started depends upon the program task to be used and the type of program to be executed. The following sections describe program execution in detail.

### Selecting a Program Task

Task 0 has the highest priority in the (standard) task configuration. Thus, this task is normally used for the primary application program. For example, with a robot system, task #0 is normally used to execute the robot control program.

**NOTE:** As a convenience, when execution of task #0 begins, the task always automatically selects robot #1 and attaches the robot.

Execution of task #0 is normally started by using the EXECUTE monitor command, or by starting the program from the manual control pendant.

While task #0 is executing, the  $V^+$  monitor will not display its normal dot prompt. An asterisk (\*) prompt is used instead to remind the user that task #0 is executing. The asterisk prompt does not appear automatically, however. The prompt is displayed whenever there is input to the  $V^+$  system monitor from the system terminal.

**NOTE:** Even though the system prompt is not displayed while program task #0 is executing, V<sup>+</sup> monitor commands can be entered at any time that a program is not waiting for input from the terminal.

The ABORT monitor command or program instruction will stop task #0 after the current robot motion completes. The CYCLE.END monitor command or program instruction can be used to stop the program at the end of its current execution cycle.

If program execution stops because of an error, a **PAUSE** instruction, an **ABORT** command or instruction, or the monitor commands PROCEED or RETRY can be used to resume execution (see the  $V^+$  *Operating System Reference Guide* for information on monitor commands). While execution is stopped, the DO monitor command can be used to execute a single program instruction (entered from the keyboard) as though it were the next instruction in the program that is stopped.

For debugging purposes, the SSTEP or XSTEP monitor commands can be used to execute a program one step at a time. Also, the **TRACE** feature can be used to follow the flow of program execution. (The program debugger can also be used to execute a program one instruction at a time. See **Chapter 3** for information on the  $V^+$  program debugger.)

Execution of program tasks other than #0 is generally the same as for task #0. The following points highlight the differences:

- The task number must be explicitly included in all the monitor commands and program instructions that affect program execution, including EXECUTE, ABORT, PROCEED, RETRY, SSTEP, and XSTEP. (However, when the V<sup>+</sup> program debugger is being used, the task being accessed by the debugger becomes the default task for all these commands.)
- If the program is going to control the robot, it must explicitly **ATTACH** the robot before executing any instructions that control the robot.
- If task 0 is not executing concurrently, the V<sup>+</sup> monitor prompt continues to be a dot (.). Also, the prompt **is** displayed after the task-initiating **EXECUTE** command is processed.

**NOTE:** If you want program execution to be delayed briefly to allow time for the dot prompt to be output (for example, to prevent it from occurring during output from the program), have your program execute two WAIT instructions with no parameter.

• The TRACE feature does not apply to tasks other than #0.

**NOTE:** To use **TRACE** with a program that is intended to execute in a task other than #0, execute the program as task #0. (This consideration does not apply when using the V<sup>+</sup> program debugger, which can access any program task.)

See section "Scheduling of Program Execution Tasks" on page 62 for details on task scheduling.

Chapter 2 Program Stacks

# **Program Stacks**

When subroutine calls are made, V<sup>+</sup> uses an internal storage area called a stack to save information required by the program that begins executing. This information includes:

- The name and step number of the calling program.
- Data necessary to access subroutine arguments.
- The values of any automatic variables specified in the called program.

The V<sup>+</sup> system allows you to explicitly allocate storage to the stack for each program task. Thus, the amount of stack space can be tuned for a particular application to optimize the use of system memory. Stacks can be made arbitrarily large, limited only by the amount of memory available on your system.

### **Stack Requirements**

When a  $V^+$  program is executed in a given task, each program stack is allocated six kilobytes of memory. This value can be adjusted, once the desired stack requirements are determined, by using the STACK monitor command (for example, in a start-up monitor command program). See the  $V^+$  Operating System Reference Guide for information on monitor commands.

One method of determining the stack requirements of a program task is simply to execute its program. If the program runs out of stack space, it will stop with the error message

```
*Too many subroutine calls*
or

*Not enough stack space*
```

If this happens, use the STACK monitor command to increase the stack size and then issue the RETRY monitor command to continue program execution. In this case, you do not need to restart the program from the beginning. (The **STATUS** command will tell you how much stack space a failed task requested.)

Alternatively, you can start by setting a large stack size before running your program. Then execute the program. After the program has been run, and all the execution paths have been followed, use the STATUS monitor command to look at the stack statistics for the program task. The stack MAX value shows how much stack space your program task needs to execute. The stack size can then be set to the maximum shown, with a little extra for safety.

Chapter 2 Program Stacks

If it is impossible to invoke all the possible execution paths, the theoretical stack limits can be calculated using **Table 2-1**. You can calculate the worst-case stack size by adding up the overhead for all the program calls that can be active at one time. Divide the total by 1024 to get the size in kilobytes. Use this number in the STACK monitor command to set the size.

Table 2-1. Stack Space Required by a Subroutine

| Bytes  | Required For                                                         | Notes   |
|--------|----------------------------------------------------------------------|---------|
| 20     | The actual subroutine call                                           |         |
| 32     | Each subroutine argument (plus one of the following):                |         |
| 4      | Each real subroutine argument or automatic variable                  | 1       |
| 8      | Each double-precision real subroutine argument or automatic variable | 1       |
| 48     | Each transformation subroutine argument or automatic variable        | 1, 2    |
| varies | Each precision-point subroutine argument or automatic variable       | 1, 2, 3 |
| 84     | Each belt variable argument or automatic variable                    | 1, 2    |
| 132    | Each string variable argument or automatic variable                  | 1, 2    |

Notes: 1. If any subroutine argument or automatic variable is an array, the size shown must be multiplied by the size of the array. (Remember that array indexes start at zero.)

- 2. If a subroutine argument is always called by reference, this value can be omitted for that argument.
- 3. Requires four bytes for each joint of the robot (on multiple robot systems, use the robot with the most joints).

# Flow of Program Execution

Program instructions are normally executed sequentially from the beginning of a program to its end. This sequential flow may be changed when a **GOTO** or **IF...GOTO** instruction, or a control structure, is encountered. The **CALL** instruction causes another program to be executed, but it does not change the sequential flow through the calling program since execution resumes where it left off when the CALLed program executes a **RETURN** instruction.

The **WAIT** instruction suspends execution of the current program until a condition is satisfied. The **WAIT.EVENT** instruction suspends execution of the current program until a specified event occurs or until a specified time elapses.

The **PAUSE** and **HALT** instructions both terminate execution of the current program. After a PAUSE, program execution can be resumed with a PROCEED monitor command (see the  $V^+$  *Operating System Reference Guide* for information on monitor commands). Execution cannot be resumed after a HALT.

The **STOP** instruction may or may not terminate program execution. If there are more program execution cycles to perform, the STOP instruction causes the **main** program to be restarted at its first step (even if the STOP instruction occurs in a subroutine). If no execution loops remain, STOP terminates the current program.

#### **RUN/HOLD Button**

Execution of program task #0 can also be stopped with the RUN/HOLD button on the manual control pendant (MCP). When a program is executing and the RUN/HOLD button on the pendant is pressed, program execution is suspended.

If the keyswitch on the CIP or on a remote front panel is set to manual mode, program execution will resume if the RUN/HOLD button is held down—but execution will stop again when the button is released. If the keyswitch on the CIP or on a remote front panel is set to automatic mode, program execution can be resumed by entering a PROCEED or RETRY monitor command at the system terminal.

With Category 1 or 3 systems, there are additional restrictions when using the MCP. See the robot instruction handbook for your Category 1 or 3 system for details. Also see "Using the STEP Button" on page 294.

Occasionally, you may want to disable the HOLD button on the MCP. For example, the REACTE instruction will not react when the MCP HOLD button is pressed unless you disable the HOLD button. You can disable the HOLD button using the KEYMODE instruction. See the  $V^+$  Language Reference Guide for details on the KEYMODE instruction.

### **Subroutines**

There are three methods of exchanging information between programs:

- global variables
- soft-signals
- program argument list

When using global variables, simply use the same variable names in the different programs. Unless used carefully, this method can make program execution unpredictable and hard to debug. It also makes it difficult to write generalized subroutines because the variable names in the main program and subroutine must always be the same.

Soft-signals are internal program signals. These are digital software switches whose state can be read and set by all tasks and programs (including across CPUs in multiple CPU systems). See "Soft Signals" on page 221 for details.

Exchanging information through the program argument list gives you better control of when variables are changed. It also eliminates the requirement that the variable names in the calling program be the same as the names in the subroutine. The following sections describe exchanging data through the program parameter list.

### **Argument Passing**

There are two important considerations when passing an argument list from a calling program to a subroutine. The first is making sure the calling program passes arguments in the way the subroutine expects to receive them (mapping). The second is determining how you want the subroutine to be able to alter the variables (passing by value or reference).

#### **Mapping the Argument List**

An argument list is a list of variables or values separated by commas. The argument list passed to a calling program must match the subroutine's argument list in number of arguments and data type of each argument (see "Undefined Arguments" on page 57). The variable names do not have to match.

When a calling program passes an argument list to a subroutine, the subroutine does not look at the variable names in the list but the position of the arguments in the list. The argument list in the **CALL** statement is mapped item for item to the argument list of the subroutine. It is this mapping feature that allows you to write generalized subroutines that can be called by any number of different programs, regardless of the actual values or variable names the calling program uses.

**Figure 2-2** shows the mapping of an argument list in a **CALL** statement to the argument list in a subroutine. The arrows indicate that each item in the list must match in position and data type but not necessarily in name. (The CALL statement argument list can include values and expressions as well as variable names.)

instruction in main program:
 CALL a\_routine(loc\_var\_a, real\_var\_a, 43.654, \$string\_var\_a)

subroutine
program header
 .PROGRAM a\_routine(any\_loc, any\_real\_x, any\_real\_y, \$any\_string)

Figure 2-2. Argument Mapping

In the example in Figure 2-2, when the main program reaches the CALL instruction shown at the top of the figure, the subroutine a\_routine is called and the argument list is passed as shown.

See the description of the CALL instruction in the  $V^+$  Language Reference Guide for additional details on passing arrays.

#### **Argument Passing by Value or Reference**

An important principle to grasp in using subroutine calls is the way that the variables being passed are affected. Variables can be changed by a subroutine, and the changed value can be passed back to the calling program. If a calling program passes a variable to a subroutine, and the subroutine can change the variable and pass back the changed variable to the calling program, the variable is said to be passed by reference. If a calling program passes a variable to a subroutine but the subroutine cannot pass back the variable in an altered form, the variable is said to be passed by value.

Variables you want changed by a subroutine should be passed by reference. All the variables passed in the **CALL** statement in **Figure 2-2 on page 55** are being passed by reference. Changes made by the subroutine will be reflected in the state of the variables in the calling program. Any argument that is to be changed by a subroutine and passed back to the calling routine must be specified as a variable (not an expression or value).

In addition to passing variables whose value you want changed, you will also pass variables that are required for the subroutine to perform its task but whose value you do not want changed after the subroutine completes execution. Pass these variables by value. When a variable is passed by value, a copy of the variable, rather than the actual variable, is passed to the subroutine. The subroutine can make changes to the variable, but the changes are not returned to the calling program (the variable in the calling program will have the same value it had when the subroutine was called).

**Figure 2-3 on page 57** shows how to pass the different types of variables by value. Reals and integers are surrounded by parentheses, :**NULL** is appended to location variables, and +"" is appended to string variables (see **Chapter 4** for details on the different variable types).

In **Figure 2-3**, real\_var\_b is still being passed by reference, and any changes made in the subroutine will be reflected in the calling program. The subroutine cannot change any of the other variables: it can make changes only to the copies of those variables that have been passed to it. (It is considered poor programming practice for a subroutine to change any arguments except those that are being passed back to the calling routine. If an input argument must be changed, Adept suggests you make an AUTOmatic copy of the argument and work with the copy.)

instruction in main program:

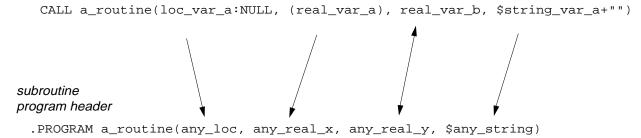

Figure 2-3. Call by Value

Values, as well as variables, can be passed by a **CALL** statement. The instruction:

```
CALL a_routine(loc_1, 17.5, 121, "some string") is an acceptable call to a_routine.
```

#### **Undefined Arguments**

If the calling program omits an argument, either by leaving a blank in the argument list (e.g., arg\_1, , arg\_3) or by omitting arguments at the end of a list (e.g., arg\_1, arg\_2), the argument will be passed as undefined. The subroutine receiving the argument list can test for this value using the **DEFINED** function and take appropriate action.

### **Program Files**

Since linking and compiling are not required by  $V^+$ , main programs and subroutines always exist as separate programs. The  $V^+$  file structure allows you to keep a main program and all the subroutines it **CALL**s or **EXECUTE**s together in a single file so that when a main program is loaded, all the subroutines it calls are also loaded. (If a program calls a subroutine that is not resident in system memory, the error \*Undefined program or variable name\* will result.)

See the descriptions of the STORE\_ commands and the MODULE command in the  $V^+$  *Operating System User's Guide* for details. For an example of creating a program file, see "Sample Editing Session" on page 92.

#### **Reentrant Programs**

The V<sup>+</sup> system allows the same program to be executed concurrently by multiple program tasks. That is, the program can be reentered while it is already executing.

This allows different tasks that are running concurrently to use the same general-purpose subroutine.

To make a program reentrant, you must observe a few general guidelines when writing the program:

- Global variables can be read but must not be modified.
- Local variables should not be used.
- Only automatic variables and subroutine arguments can be modified.

In special situations, local variables can be used, and global variables can be modified, but then the program must explicitly provide program logic to interlock access to these variables. The **TAS** real-valued function (defined in **Table 6-4**, "**System Control Functions**," on page 164) may be helpful in these situations. (See the  $V^+$  Language Reference Guide for details.)

#### **Recursive Programs**

Recursive programs are subroutines that call themselves, either directly or indirectly. A direct call occurs when a program actually calls itself, which is useful for some special programming situations. Indirect calls are more common. They occur when program A calls program B, which eventually leads to another call to program A before program B returns. For example, an output routine may detect an error and call an error-handling routine, which in turn calls the original output routine to report the error.

If recursive subroutine calls are used, the program must observe the same guidelines as for reentrant programs (see "Reentrant Programs" on page 58). In addition, you must guarantee that the recursive calls do not continue indefinitely. Otherwise, the program task will run out of stack space.

**NOTE:** Very strange results may occur if a nonreentrant program is inadvertently called from different tasks (or recursively from a single task). Therefore, it is good practice to make programs reentrant if possible.

#### **Asynchronous Processing**

A particularly powerful feature of  $V^+$  is the ability to respond to an event (such as an external signal or error condition) when it occurs, without the programmer's having to include instructions to test repeatedly for the event. If event handling is properly enabled,  $V^+$  will react to an event by invoking a specified program just as if a **CALL** instruction had been executed. Such a program is said to be called asynchronously, since its execution is not synchronized with the normal program flow.

Asynchronous processing is enabled by the **REACT**, **REACTE**, and **REACTI** program instructions. Each program task can use these instructions to prepare for independent processing of events. In addition, the optional V<sup>+</sup> Extensions software uses the WINDOW instruction to enable asynchronous processing of window violations when the robot is tracking a conveyor belt (see **Chapter 12**).

Sometimes a reaction must be delayed until a critical program section has completed. Also, since some events are more important than others, a program should be able to react to some events but not others.  $V^+$  allows the relative importance of a reaction to be specified by a program priority value from 1 to 127. The higher the program priority setting, the more important is the reaction.

**NOTE:** Do not confuse program priority (described here) with task priority (described in "System Timing and Time Slices" on page 62). Task priority governs the processing of the various system tasks. Program priority governs the execution of programs within a program task.

A reaction subroutine is called only if the main program priority is less than that of the reaction program priority. If the main program priority is greater than or equal to the reaction program priority, execution of the reaction subroutine is deferred until the main program priority drops. Since the main program (for example, the robot control program) normally runs at program priority zero and the minimum reaction program priority is one, any reaction can normally interrupt the main program.

The main program priority can be raised or lowered with the LOCK program instruction, and its current value can be determined with the **PRIORITY** real-valued function. When the main program priority is raised to a certain value, all reactions of equal or lower priority are locked out.

When a reaction subroutine is called, the main program priority is automatically set to the reaction program priority, thus preventing any reactions of equal or lower program priority from interrupting it. When a **RETURN** instruction is executed in the reaction program, the main program priority is automatically reset to the level it had before the reaction subroutine was called.

For further information on reactions and program priority, see the following keywords: LOCK, PRIORITY, REACT, and REACTI in the  $V^+$  Language Reference Guide.

#### **Error Trapping**

Normally, when an error occurs during execution of a program, the program is terminated and an error message is displayed on the system terminal. However, if the **REACTE** instruction has been used to enable an error-trapping program, the  $V^+$  system will invoke that program as a subroutine instead of terminating the program that encountered the error. (Each program task can have its own error trap enabled.)

Before invoking the error-trapping subroutine,  $V^+$  locks out all other reactions by raising the main program priority to 254 (see "Asynchronous Processing" on page 60). See the description of the REACTE instruction in the  $V^+$  Language Reference Guide for further information on error trapping.

## **Scheduling of Program Execution Tasks**

The V<sup>+</sup> system appears to execute all the program tasks at the same time. However, this is actually achieved by rapidly switching between the tasks many times each second, with each task receiving a fraction of the total time available. This is referred to as concurrent execution. The following sections describe how execution time is divided among the different tasks.

**NOTE:** The default task configuration will work for most applications: You will not have to alter task execution priorities. The default configuration is optimized for Adept's AIM software.

#### **System Timing and Time Slices**

The amount of time a particular program task receives is determined by two parameters: its assignment to the various time slices and its priority within the time slice. A brief description of the system timing will help you to understand what a time slice is and how one can be selected.

**NOTE:** Do not confuse task priority (described here) with program priority (described in "Asynchronous Processing" on page 60). Task priority governs the processing of the various system tasks within a time slice. Program priority governs the execution of programs within a task.

Each system cycle is divided into 16 time slices of one millisecond each. The time slices are numbered 0 through 15. A single occurrence of all 16 time slices is referred to as a major cycle. For a robot or motion system, each of these cycles corresponds to one output from the  $V^+$  trajectory generator to the digital servos.

### Specifying Tasks, Time Slices, and Priorities

Tasks 0 through 6 (0 through 27 with optional V<sup>+</sup> Extensions software) can be used, and their configuration can be tailored to suit the needs of specific applications.

Each program task configured for use requires dedicated system memory, which is unavailable to user programs. Therefore, the number of tasks available should be made no larger than necessary, especially if memory space for user programs is critical.

When application programs are executed, their program tasks are normally assigned default time slices and priorities according to the current system configuration. These defaults can be overridden temporarily for any user program task. This is done by specifying the desired time-slice and priority parameters in the EXECUTE, PRIME, or XSTEP command used to initiate execution. The temporary values remain in effect until the program task is started again, by a new EXECUTE, PRIME, or XSTEP command. (See the V+ Language Reference Guide for details on these instructions.)

#### Task Scheduling

Tasks are scheduled to run with a specified priority in one or more time slices. Tasks may have priorities from –1 to 64, and the priorities may be different in each time slice. The priority meanings are:

- −1 Do not run in this slice even if no other task is ready to run.
- 0 Do not run in this slice unless no task from this slice is ready to run.
- 1 64 Run in this slice according to specified priority. Higher priority tasks may lock out lower ones. Priorities are broken into the following ranges:
- 1 31 Normal user task priorities.
- 32 62 Used by V<sup>+</sup> device drivers and system tasks.
- Used by the trajectory generator. Do not use 63 or 64 unless you have very short task execution times. Use of these priorities may cause jerks in robot trajectories.

Whenever the current task becomes inactive (e.g., due to an I/O operation, a WAIT instruction, or completion of the task programs), V<sup>+</sup> searches for a new task to run. The search begins with the highest priority task in the current time slice and proceeds through that slice in order of descending priority. If multiple programs are waiting to run in the task, they are run according to the relative program priorities. If a runnable task is not found, the next higher slice is checked. All time slices are checked, wrapping around from slice 15 to slice 0 until the original slice is reached. If no runnable tasks are encountered, the V<sup>+</sup> null task executes.

Whenever a 1ms interval expires,  $V^+$  performs a similar search of the next time slice. If the next time slice does not contain a runnable task, the currently executing task continues.

If more than one task in the same time slice have the same priority, they become part of a round-robin scheduling group. Whenever a member of a round-robin group is selected by the normal slice searching, the group is scanned to find the member of the group that ran most recently. The member that follows the most recent is run instead of the one that was originally selected. If a task is in more than one round-robin group in different slices, then all such tasks in both slices appear to be in one big group. This property can cause a task to be run in a slice you did not expect. For example:

Slice 1: Task A priority 10, Task B priority 10

Slice 5: Task B priority 15, Task C priority 15

All three tasks, A, B, and C, are in the same round-robin group because task B appears in both. Therefore, task C may run in slice 1 at priority 10, or task A may run in slice 5 at priority 15, depending on which member of the group ran most recently.

The **RELEASE** program instruction may be used to bypass the normal scheduling process by explicitly passing control to another task. That task then gets to run in the current time slice until it is rescheduled by the 1ms clock. A task may also RELEASE to anyone, which means that a normal scan is made of all other tasks to find one that is ready to run. During this scan, members of the original task's round-robin group (if any) are ignored. Therefore, RELEASE to anyone cannot be used to pass control to a different member of the current group.

AWAIT program instruction with no argument suspends a task until the start of the next major cycle (slice 0). At that time, the task becomes runnable and will execute if selected by the normal scheduling process. A WAIT with an expression performs a release to anyone if the expression is **FALSE**.

On systems that include the  $V^+$  extensions, the  $V^+$  task profiler can be used to determine how the various tasks are interacting. It provides a means of determining how much time is being used by each task, either on an average basis or as a snapshot of several consecutive cycles.

Within each time slice, the task with highest priority can be locked out only by a servo interrupt. Tasks with lower priority can run only if the higher-priority task is inactive or waiting. A user task waits whenever any of the following occurs:

- The program issues an input or output request that causes a wait.
- The program executes a robot motion instruction while the robot is still moving in response to a previous motion instruction.
- The program executes a **WAIT** or **WAIT.EVENT** program instruction.

If a program is executing continuously without performing any of the above operations, it will lock out any lower-priority tasks in its time slice. Thus, programs that execute in a continuous loop should generally execute a WAIT (or WAIT.EVENT) instruction occasionally (for example, once each time through the loop). This should not be done, of course, if timing considerations for the application preclude such execution delays.

If a program potentially has a lot of critical processing to perform, its task should be in multiple slices, and the task should have the highest priority in these slices. This will guarantee the task's getting all the time needed in the multiple slices, plus (if needed) additional unused time in the major cycle.

**Figure 2-4 on page 66** shows the task scheduler algorithm. This flow chart assumes that the servo task is configured to run every 1ms and no task issues a RELEASE instruction. (Actually, at the point marked **run servos?**, any system level interrupts are processed—in motion systems the servo task is generally the most likely to interrupt and is the most time-consuming system task.)

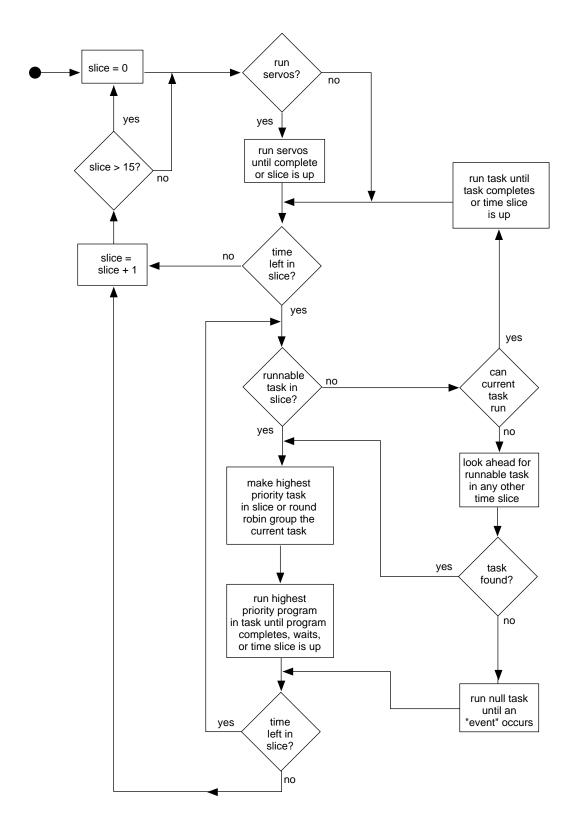

Figure 2-4. Task Scheduler

#### **Execution Priority Example**

The following example shows how the task priority scheme works. The example makes the following simplifying assumptions:

- Task 0 runs in all time slices at priority 20
- Task 1 runs in all time slices at priority 10
- Task 2 runs in all time slices at priority 20
- All system tasks are ignored (systems tasks are described in the next section)
- All system interrupts are ignored

**Figure 2-5 on page 68** shows three tasks executing concurrently. Note that since no LOCK or REACT\_ instructions are issued, the program priority remains 0 for the entire segment. (See "**Program Interrupt Instructions**" on page 135 for descriptions of the REACT routines, the LOCK instruction, and another program execution example.)

The illustration shows the timelines of executing programs. A solid line indicates a program is running; a dotted line indicates a program is waiting. The Y axis shows the program priority. The X axis is divided into 1-millisecond time slices.

The sequence of events for Priority Example 1 is:

- prog\_a issues a WAIT.EVENT. This suspends prog\_a and passes execution to the next highest task which is task 2 running prog\_c.
- prog\_c runs until it issues a **RELEASE** instruction. Since the RELEASE has no arguments, execution is passed to the next highest task with a program to run. Since task 0 is waiting on a **SET.EVENT**, the next task is task 1.
- Task 2 issues a SET.EVENT to task 0 and runs until the end of a time slice at which time task 0 runs. Tasks 0 and 2 have the same priority so they swap execution. (If two tasks with equal priority are ready to run, the least recently run task runs.)
- prog\_c waits for a disk I/O operation to complete. The next highest priority task is 2 which runs until the I/O operation completes and task 0 becomes the least recently run task.
- **6** prog\_a completes, passing control to task 2.
- **6** prog\_c completes, passing control to task 1.

Notice that unless both task 0 and task 2 are waiting or do not have a program to run, or task 0 or task 2 **RELEASE**s to task 1, task 1 is effectively blocked from execution.

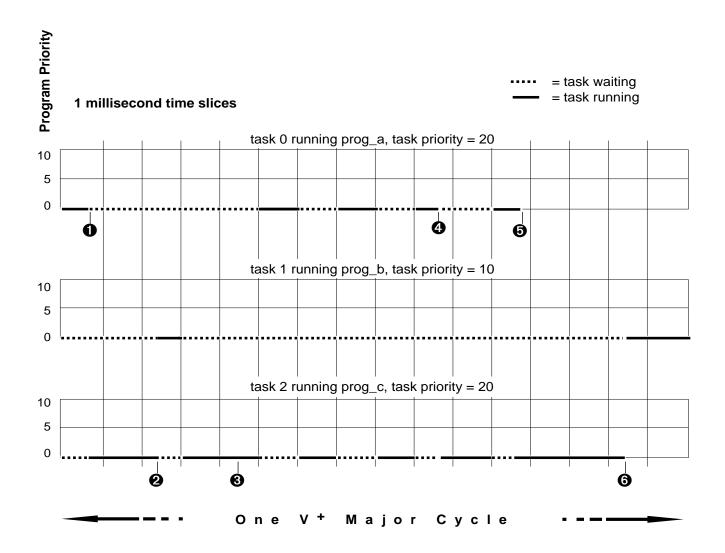

Figure 2-5. Priority Example 1

The numbers in this example are referenced in the text on page 67.

# **Default Task Configuration**

# **System Task Configuration**

The Adept  $V^+$  system has a number of internal tasks that compete with application (user) program tasks for time within each time slice:

- On motion systems, the V<sup>+</sup> trajectory generator runs (as the highest priority task) in slice 0 and continues through as many time slices as necessary to compute the next motion device set point.
- On motion systems, the CPU running servo code will run the servo task (at interrupt level) every 1 or 2 milliseconds.<sup>1</sup>
- The V<sup>+</sup> system tasks run according to the priorities shown in **Table 2-3**, "System Task Priorities," on page 71.

<sup>&</sup>lt;sup>1</sup> The frequency at which the servo tasks interrupts the major cycle is set with the controller configuration utility, CONFIG\_C.

### **Description of System Tasks**

The system tasks and their functions are shown in Table 2-2.

Table 2-2. Description of System Tasks

| Task                  | Description                                                                                            |
|-----------------------|----------------------------------------------------------------------------------------------------|
| Trajectory Generator  | Compute the series of set points that make up a robot motion                                           |
| Terminal/Graphics     | Refresh the terminal or graphics monitor display                                                       |
| Monitor               | Service user requests entered at the monitor window (monitor commands and responses to system prompts) |
| DDCMP                 | Handle implementation of DDCMP protocols for serial lines configured as DDCMP lines                    |
| Kermit                | Handle implementation of Kermit protocols for serial lines configured as Kermit lines                  |
| Pendant               | Handle manual control pendant I/O                                                                      |
| Disk Driver           | Handle requests for I/O to the hard and floppy disk drives and the Compact Flash                       |
| Serial I/O            | Service serial I/O ports                                                                               |
| Pipes Driver          | Allows a V <sup>+</sup> task to service I/O requests like a standard I/O driver                        |
| NFS Driver            | Allows access of remote files on network file servers using the Network File Services protocol         |
| TCP Driver            | Handles the TCP network communications protocol on Ethernet                                            |
| Vision Communications | Communicate between V+ and vision software                                                             |
| Vision Analysis       | Evaluate vision commands                                                                               |
| Servo Communications  | Communicate with the servo interrupt routines or the motion-control hardware                           |
| Cat 3 Timer           | Handles timing and sequencing when robot power is enabled in systems with the Cat 3 option enabled     |

Table 2-3. System Task Priorities

| ask                           | Slice |    |    |    |    |    |    |    |    |    |    |    |    |    |    |    |
|-------------------------------|-------|----|----|----|----|----|----|----|----|----|----|----|----|----|----|----|
| System Task                   | 0     | 1  | 2  | 3  | 4  | 5  | 6  | 7  | 8  | 9  | 10 | 11 | 12 | 13 | 14 | 15 |
| Trajectory<br>Generator       | 63    | 63 | 63 | 63 | 63 | 63 | 63 | 63 | 63 | 63 | 63 | 63 | 63 | 63 | 63 | 63 |
| Terminal/<br>Graphics         | 0     | 0  | 0  | 0  | 0  | 0  | 0  | 0  | 0  | 0  | 0  | 0  | 0  | 0  | 0  | 58 |
| Monitor                       | 0     | 0  | 0  | 0  | 0  | 0  | 0  | 0  | 0  | 0  | 0  | 0  | 0  | 0  | 0  | 56 |
| DDCMP                         | 0     | 0  | 0  | 0  | 0  | 0  | 0  | 0  | 0  | 0  | 0  | 0  | 0  | 0  | 0  | 42 |
| Kermit                        | 0     | 0  | 0  | 0  | 0  | 0  | 0  | 0  | 0  | 0  | 0  | 0  | 0  | 0  | 0  | 52 |
| Pendant                       | 0     | 0  | 0  | 0  | 0  | 0  | 0  | 0  | 0  | 0  | 0  | 0  | 0  | 0  | 50 | 0  |
| Disk<br>Driver                | 0     | 0  | 0  | 0  | 0  | 0  | 0  | 0  | 0  | 0  | 0  | 0  | 0  | 0  | 39 | 48 |
| Serial I/O                    | 0     | 0  | 0  | 0  | 0  | 0  | 0  | 0  | 0  | 0  | 0  | 0  | 0  | 0  | 44 | 44 |
| Pipes<br>Driver               | 0     | 0  | 0  | 0  | 0  | 0  | 0  | 0  | 0  | 0  | 0  | 0  | 0  | 0  | 43 | 0  |
| NFS<br>Driver                 | 0     | 0  | 0  | 0  | 0  | 0  | 0  | 0  | 0  | 0  | 0  | 0  | 0  | 0  | 40 | 40 |
| TCP<br>Driver                 | 0     | 0  | 0  | 0  | 0  | 0  | 0  | 0  | 0  | 0  | 0  | 0  | 0  | 0  | 38 | 54 |
| Vision<br>Communi-<br>cations | 14    | 14 | 14 | 14 | 14 | 14 | 14 | 14 | 14 | 14 | 14 | 14 | 14 | 0  | 0  | 0  |
| Vision<br>Analysis            | 13    | 13 | 13 | 13 | 13 | 13 | 13 | 13 | 13 | 13 | 13 | 13 | 13 | 0  | 0  | 0  |

**System Task** Slice Servo Communi-cations Cat 3 Timer

Table 2-3. System Task Priorities (Continued)

### **User Task Configuration**

The remaining time is allocated to the user tasks using the controller configuration utility. (See the description of CONFIG\_C in the *Instructions for Adept Utility Programs* for details.) For each time slice, you specify which tasks may run in the slice and what priority each task has in that slice. The default priority configuration is shown in **Table 2-4**.

Slice **User Task** 7 - 27 

Table 2-4. Default Task Priorities

| Basic SEE Editor Operations                                                                                                    |               |       |      |            |          |     |    |              |     | . 74                                                             |
|----------------------------------------------------------------------------------------------------|---------------|-------|------|------------|----------|-----|----|--------------|-----|------------------------------------------------------------------|
| Cursor Movement                                                                                                    |               |       |      |            |          |     |    |              |     | . 75                                                             |
| Deleting, Copying, and Moving Lines                                                                                                    |               |       |      |            |          |     |    | , i          | , i | . <b>77</b>                                                      |
| Text Searching and Replacing                                                                                                    |               |       |      |            |          |     |    | , i          | , i | . <b>78</b>                                                      |
| Switching Programs in the Editor                                                                                                    |               |       |      |            |          |     |    |              |     |                                                                  |
| The Internal Program List                                                                                                    | į,            |       |      |            |          | , i |    | , i          | į,  | . 81                                                             |
| Special Editing Situations                                                                                                    | į,            |       |      |            |          | , i |    | , i          | į,  | . 83                                                             |
| The SEE Editor in Command Mode                                                                                                    | į,            |       |      |            |          | , i |    | , i          | į,  | . 85                                                             |
| SEE Editor Extended Commands                                                                                                    | į,            |       |      |            |          | , i |    | , i          | į,  | . 89                                                             |
| Edit Macros                                                                                                    |               |       |      |            |          | , i |    | , i          | , i | . 91                                                             |
| Sample Editing Session                                                                                                    |               | i.    |      |            |          |     |    |              | , i | . 92                                                             |
| The Program Debugger                                                                                                    | į,            |       |      |            |          | , i |    | , i          | , i | . 95                                                             |
|                                                                                                    |               |       |      |            |          |     |    |              |     |                                                                  |
| Entering and Exiting the Debugger                                                                                                    |               |       |      |            |          |     |    |              |     |                                                                  |
| Entering and Exiting the Debugger                                                                                                    |               |       |      |            |          |     |    | , i          | , i | . 96                                                             |
|                                                                                                    | į,            | ,     |      |            |          |     |    |              |     |                                                                  |
| The DEBUG Monitor Command                                                                                                    | led           | d (   | Co   | m          | m        | ar  | nd |              | , i | . 97                                                             |
| The DEBUG Monitor Command Using the Debug Key or the DEBUG Extend                                                                                                    | led           | d (   | Co   | m          | m        | ar  | nd | l            |     | . 97<br>. 97                                                     |
| The DEBUG Monitor Command Using the Debug Key or the DEBUG Extend Exiting the Debugger                                                                                                    | led           | d (   | Co   | mı         | m        | ar  | nd | <br> -<br> - |     | . 97<br>. 97                                                     |
| The DEBUG Monitor Command Using the Debug Key or the DEBUG Extend Exiting the Debugger The Debugger Display                                                                                                    | led           | d (   | Co   |            | <b>m</b> | ar  | nd |              |     | . 97<br>. 97<br>. 98                                             |
| The DEBUG Monitor Command Using the Debug Key or the DEBUG Extend Exiting the Debugger The Debugger Display Debugger Operation Modes                                                                                                    | led           | d (   | Co   | m          | <b>m</b> | ar  | nd |              |     | . 97<br>. 97<br>. 98<br>100                                      |
| The DEBUG Monitor Command Using the Debug Key or the DEBUG Extend Exiting the Debugger The Debugger Display Debugger Operation Modes Debugging Programs Positioning the Typing Cursor                                                                                                    | le:           | d (   | Co   | m          | <b>m</b> | ar  | nd |              |     | . 97<br>. 97<br>. 98<br>100<br>101                               |
| The DEBUG Monitor Command Using the Debug Key or the DEBUG Extend Exiting the Debugger The Debugger Display Debugger Operation Modes Debugging Programs                                                                                                    | led           | . d ( |      | m          | <b>m</b> | nar | nd |              |     | . 97<br>. 97<br>. 98<br>100<br>101<br>102                        |
| The DEBUG Monitor Command Using the Debug Key or the DEBUG Extend Exiting the Debugger The Debugger Display Debugger Operation Modes Debugging Programs Positioning the Typing Cursor Debugger Key Commands                                                                                                    | led           | . d ( | . Co | mi         | <b>m</b> |     | nd |              |     | 97<br>97<br>98<br>100<br>101<br>102<br>103                       |
| The DEBUG Monitor Command Using the Debug Key or the DEBUG Extend Exiting the Debugger The Debugger Display Debugger Operation Modes Debugging Programs Positioning the Typing Cursor Debugger Key Commands Debug Monitor-Mode Keyboard Commands Using a Pointing Device With the Debugger                                                                       | le:           | . d ( | . Co | <b>m</b> i | <b>m</b> |     | nd |              |     | 97<br>97<br>98<br>100<br>101<br>102<br>103                       |
| The DEBUG Monitor Command Using the Debug Key or the DEBUG Extend Exiting the Debugger The Debugger Display Debugger Operation Modes Debugging Programs Positioning the Typing Cursor Debugger Key Commands Debug Monitor-Mode Keyboard Commands                                                                                                    | . led         | d (   | . Co | mi         | <b>m</b> |     | nd |              |     | 97<br>98<br>100<br>101<br>102<br>103<br>104                      |
| The DEBUG Monitor Command Using the Debug Key or the DEBUG Extend Exiting the Debugger The Debugger Display Debugger Operation Modes Debugging Programs Positioning the Typing Cursor Debugger Key Commands Debug Monitor-Mode Keyboard Commands Using a Pointing Device With the Debugger Control of Program Execution                                          | . let         | . d ( | . Co | mi         | <b>m</b> |     | nd |              |     | 97<br>98<br>100<br>101<br>102<br>103<br>104<br>107               |
| The DEBUG Monitor Command Using the Debug Key or the DEBUG Extend Exiting the Debugger The Debugger Display Debugger Operation Modes Debugging Programs Positioning the Typing Cursor Debugger Key Commands Debug Monitor-Mode Keyboard Commands Using a Pointing Device With the Debugger Control of Program Execution Single-Step Execution                    | . le:         | . d ( | . Co | mi         | <b>m</b> |     | nd |              |     | 97<br>98<br>100<br>101<br>102<br>103<br>104<br>107<br>107        |
| The DEBUG Monitor Command Using the Debug Key or the DEBUG Extend Exiting the Debugger The Debugger Display Debugger Operation Modes Debugging Programs Positioning the Typing Cursor Debugger Key Commands Debug Monitor-Mode Keyboard Commands Using a Pointing Device With the Debugger Control of Program Execution Single-Step Execution PAUSE Instructions | . <b>le</b> ( | . d ( | . Co | mi         | <b>m</b> |     | nd |              |     | 97<br>98<br>100<br>101<br>102<br>103<br>104<br>107<br>107<br>108 |

# **Basic SEE Editor Operations**

The SEE editor was introduced in **Chapter 2**. It is described in more detail in this chapter.

The following notation is used in the tables in this section:

• The control key is indicated by Ctrl+, the alternate key is indicated by Alt+, and the Shift key is indicated by S+. When using the shift, alternate, and control keys, they should be pressed at the **same time** as the following key.

Some terminals on nongraphics-based systems will not have an Alt key, and the Esc key must be used instead. For example, the equivalent of Alt+A is Esc and then A (the escape key should be pressed and released **before** the next key is pressed).

**NOTE:** For ASCII terminal and AdeptWindows based systems, use the shift key to get the secondary function of the cusors and keypad keys. Use the control key instead of the shift in VGB based systems.

- <n> indicates a number is to be entered as a command prefix (without the angle brackets). For example, you would enter 10L to move the cursor to line 10.
- <char> indicates a character is to be entered (without the angle brackets). For example, you would enter Sa to skip to the next a on the line.
- Keys used only with graphics-based systems are marked with an {A}. Keys used only with nongraphics-based systems are marked with an {S}.

## **Cursor Movement**

Table 3-1, Table 3-2, and Table 3-1 list the keys used for moving around the editor in all modes. The cursor keys can be either the cursor movement keys above the trackball or the keys on the numeric keypad when Num lock is not engaged.

Table 3-1. Cursor Movement Keys With a VGB-based Keyboard

| Cursor Key    | Without Ctrl Key  | With Ctrl Key |
|---------------|-------------------|---------------|
| $\uparrow$    | Up 1 line         | Up 1/4 page   |
| $\downarrow$  | Down 1 line       | Down 1/4 page |
| $\rightarrow$ | Right 1 character | Right 1 item  |
| ←             | Left 1 character  | Left 1 item   |
| Home          | Top of program    |               |
| Page Up       | Up 1 screen       |               |
| Page Down     | Down 1 screen     |               |
| End           | End of program    |               |

Table 3-2. Cursor Movement Keys With an AdeptWindows-based Keyboard

| Cursor Key    | Without Ctrl Key  | With Ctrl Key |
|---------------|-------------------|---------------|
| $\uparrow$    | Up 1 line         | Up 1/4 page   |
| <b>\</b>      | Down 1 line       | Down 1/4 page |
| $\rightarrow$ | Right 1 character | Right 1 item  |
| <b>←</b>      | Left 1 character  | Left 1 item   |
| Home          | Top of program    |               |
| Page Up       | Up 1 screen       |               |
| Page Down     | Down 1 screen     |               |
| End           | End of program    |               |

The scroll bars will also move through a SEE editor program. (The bottom scroll bar has an effect only if the editor window has been sized down.) Clicking on the up/down arrows moves the program up or down a few lines. Clicking the left/right arrows moves the program left or right. Clicking in a scroll bar displays the corresponding section of the program (e.g., clicking in the middle of the scroll bar displays the middle section of the program). Dragging a scroll handle moves the program up or down, or left or right.

Table 3-3. Cursor Movement Keys With an ASCII Terminal-based Terminal

| Key           | Function Without Shift Key |
|---------------|----------------------------|
| 1             | Up 1 line                  |
| $\downarrow$  | Down 1 line                |
| $\rightarrow$ | Right 1 character          |
| <b>←</b>      | Left 1 character           |
| Line Feed     | Up 1 screen                |
| Home          | Down 1 screen              |
| Start (PF1)   | Go to start of line        |
| < (PF2)       | Move left 1 item           |
| > (PF3)       | Move right 1 item          |
| End (PF4)     | Go to end of line          |
| Top (F15)     | Go to top of program       |
| Bottom (F16)  | Go to end of program       |

# **Deleting, Copying, and Moving Lines**

**Table 3-4** lists the keys to use for program editing. Unlike many text editors, this one stores multiple copy operations in a stack. Each copy operation places a line(s) on top of the stack. Each paste operation removes a line(s) from the top of the stack and pastes it at the current location. However, once a single line has been pasted, it is removed from the copy buffer and cannot be pasted again.

Table 3-4. Shortcut Keys for Editing Operations

| Key(s)            | Action                                                                                                    |
|-------------------|----------------------------------------------------------------------------------------------------|
| Copy (F9)         | Copy the current line into the editor's copy buffer (know as the attach buffer).                                                          |
| Paste (F10)       | Paste the most recently copied line above the current line.                                                                               |
|                   | You cannot exit SEE with lines in the attach buffer. (Ctrl+K will remove lines from the copy buffer without pasting them into a program.) |
|                   | Lines cannot be pasted in read-only mode.                                                                                                 |
| Paste All (S+F10) | Paste the entire copy buffer above the current line.                                                                                      |
| Cut (S+F9)        | Cut the current line and place it in the copy buffer.                                                                                     |
| Ctrl+Delete       | Delete the current program line and do <b>not</b> place it in the copy buffer.                                                            |
|                   | (Press Undo (F6) immediately after deleting to restore the line(s) just deleted.)                                                         |
|                   |                                                                                                    |

#### **Text Searching and Replacing**

The SEE editor can search for specific text strings or change a specified string to another string. The following keys perform string searches and replacements.

To search for a text string:

- 1. Press the Find (F7) key (or press F in command mode).
- 2. Enter a search string and press  $\rightarrow$ .
- 3. The text will be searched for from the cursor location to the bottom of the program (but not from the top of the program to the cursor location).
- 4. To repeat the search, press the Repeat (F8) key (or 'in command mode).

To find and replace a line of text:

- 1. Press the Change (S+F7) key (or press C in command mode).
- 2. Enter a search string and press  $\rightarrow$ .
- 3. Enter the replace string and press  $\rightarrow$ .
- 4. The text will be searched for from the cursor location to the bottom of the program. Only one search and replace operation will take place at a time. Global search and replaces are not performed.
- 5. To repeat the change, press the Repeat (F8) key (or 'in command mode).
- 6. To cancel the change, press the Undo (F6) key (before closing the line).

  Normally, text searches are not case-sensitive. The EXACT editor command toggles the case sensitivity of the search operation (see "SEE Editor Extended Commands" on page 89).

**NOTE:** Press the space bar to abort a search. The latest search and replacement strings are retained between edit sessions.

# **Switching Programs in the Editor**

The following function keys switch from editing one program to editing another program. (The internal program list mentioned below is described in the next section.)

Table 3-5. The SEE Editor Function Key Description

| Key(s)          | Action                                                                                                    |
|-----------------|----------------------------------------------------------------------------------------------------|
| New (F2)        | The editor prompts for the name of the new program to edit. The new program will be accessed in read-write mode unless /R is specified after the program name or the program is currently executing. The home pointer for the internal program list is set to the old program.                                                |
| Go To (F3)      | If the cursor is on a line containing a <b>CALL</b> instruction, the program referenced by the CALL is opened in the SEE editor. If the program is present on the internal program list, the previous access mode will be used. If the program is not on the program list, the editor will remain in its current access mode. |
| Retrieve (S+F3) | This command causes the editor to cycle through the internal program list, bringing the next program in the list into the editor. The access mode for the new program will be the same as the previous time the program was edited.                                                                                           |

Table 3-5. The SEE Editor Function Key Description (Continued)

| Key(s)          | Action                                                                                                    |
|-----------------|----------------------------------------------------------------------------------------------------|
| Prog_Up {S}     | Changes to editing a program contained on the task                                                                                                    |
| Ctrl+Home {A}   | execution stack being accessed by the editor. When the new program is opened, its name is added to the internal                                                                                                    |
| (Home key on    | program list maintained by the editor.                                                                                                    |
| numeric keypad) | If the execution stack is being accessed for the first time during the edit session, the editor accesses the stack for the task that most recently stopped executing (if the program debugger is not in use), or the stack for the task being debugged. The last program on the execution stack is opened for editing. |
|                 | If the execution stack has already been accessed, the program opened is the one that <b>called</b> the previous program accessed from the stack.                                                                                                    |
| Prog_Down {S}   | Changes to editing a program contained on the task                                                                                                    |
| Ctrl+End {A}    | execution stack being accessed by the editor. When the new program is opened, its name is added to the internal program list maintained by the editor.                                                                                                    |
|                 | If the execution stack is being accessed for the first time during the edit session, this command acts exactly like <b>Prog_Up</b> {S} or <b>S+Home</b> {A} (see above).                                                                                                    |
|                 | If the execution stack has already been accessed, the program opened is the one that was called by the previous program accessed from the stack.                                                                                                    |

#### The Internal Program List

To simplify moving from one program to another during an editing session, the SEE editor maintains an internal list of programs. The program list contains the following information (for up to 20 programs):

- Program name
- Editor access mode last used
- Number of the step last accessed
- Memorized cursor position (see the M command)

The program list is accessed with the SEE monitor command and program instruction and with editor commands described in this chapter.<sup>1</sup>

The editor maintains two pointers into the program list:

- 1. The top pointer always refers to the program currently displayed in the edit window.
- 2. The home pointer refers to the program that was edited most recently.

V<sup>+</sup> Language User's Guide, Rev A

<sup>&</sup>lt;sup>1</sup> The program list is cleared when the ZERO monitor command is processed.

The following rules govern the program list and its pointers.

- When a SEE monitor command is entered, one of the following occurs:
  - If a program name is specified, the new program name is added at the top of the program list.
  - If no program name is specified and no program task has stopped executing since the last edit session, the program list is not changed and the program at the top of the list (the last program edited) is opened.
  - If no program name is specified and a program task has stopped executing since the last edit session, that program is added to the top of the program list and is displayed for editing.
- When a SEE program instruction is executed, a temporary program list is created for that editing session. The list initially includes only the current program name. The list is deleted at the end of the editing session.
- Whenever a program not already on the list is edited during an editing session (for example, pressing the New (F2) or Go To (F3) key), the new name is added at the top of the program list and the home pointer is moved to the entry for the previous program edited.
- Retrieve (S+F3) rotates the program list so the top entry moves to the bottom, and all the other entries move up one position. Then the top program is displayed for editing, and the home pointer is positioned at the first entry below the top of the list.
- The H command advances the home pointer down the list and displays the name of the program at the new position.
- The Alt+H command switches to editing the program marked by the home pointer, that program is moved to the top of the list, and the home pointer is moved to the entry for the previous program edited.
  - If the home pointer has not been explicitly moved, Alt+H opens the previously edited program.

## **Special Editing Situations**

- You cannot modify the .PROGRAM argument list or an AUTO instruction while the program is present on a task execution stack. (A program is on the execution stack if it has been executed in that task since the last KILL or ZERO instruction.) The error message \*Invalid when program on stack\* will be displayed. To edit the line, exit the editor and remove the program from (all) the execution stack(s) in which it appears. (See the STATUS monitor command in the V<sup>+</sup> Operating System Reference Guide for information about how to examine the execution stacks and the KILL monitor command for information on how to clear a stack.)
- If you enter a line of code that is longer than 80 characters, the portion of the line longer than 80 characters will not be displayed until you move the cursor along the line (or make a change to the line). Then the editor **temporarily** wraps the line and overwrites the next line on the screen. The temporarily overwritten line will be redisplayed as soon as you move off the line that is wrapping on top of it.

**NOTE:** You may occasionally encounter lines that are too long for SEE to process. (Such lines can be created with an editor on another computer, or they may result from a line becoming further indented because of new surrounding control structures.)

Any attempt to move the cursor to such a line will result in the message \*Line too long\*, and the cursor will automatically move to the next line. (The { command [and others] can be used to move the cursor above a long line.)

The best way to use the SEE editor to change such a line is to: (1) move the cursor to the end of the line just above the long line; (2) use **Insert mode** to insert two or more program lines that will have the same effect as the long line, **plus a blank line**; (3) with the cursor at the blank line, issue **one command** to delete the blank line and the long line (for example, **S+Delete** in **Command mode**).

• Whenever the cursor is moved off a program line (and when certain commands are invoked), the editor closes the current line. As part of that process, the line (and those following it) are displayed in standard V<sup>+</sup> format (for example, abbreviation expansion, letter case, spacing, and line indents). When a long line is closed, the end of the line is erased from the screen and the next line is automatically redrawn. Undo (F6) will not undo changes to a closed line.

Until a line is closed, its effect on the indenting of subsequent lines is not considered. Thus, for example, Redraw (S+F6) ignores an unclosed line when redrawing the display.

- In some cases, closing a line will cause its length to be increased because of abbreviation expansion and line indents. If the expanded line would be longer that the maximum line length allowed, an error message will be displayed and you will be prevented from moving off the long line. You will then have to shorten the line, break it into two or more pieces, or press Undo (F6) to restore the previous version of the line.
- Syntax is also checked when a line is closing. If an error is detected, the editor
  normally marks the line as a bad line by placing a ? in column 1. Programs
  containing bad lines cannot be executed. Thus, you will have to eliminate all
  the bad lines in a program before you will be able to execute it. (You can use
  the editor's string search feature to search through a program for question
  marks indicating bad lines.)

**NOTE:** The editor provides a command (AUTO.BAD, see "SEE Editor Extended Commands" on page 89 for more information) that can be used to tell the editor you want to be forced to correct bad lines as soon as they are detected.

## The SEE Editor in Command Mode

In addition to the key lists in **Table 3-1 on page 75** through **Table 3-1 on page 75**, the key strokes listed in **Table 3-6** will move the cursor when the editor is in command mode.

Table 3-6. Cursor Movement in Command Mode

| Key                           | Action                       |
|-------------------------------|------------------------------|
| В                             | Bump window down a few lines |
| Esc B                         | Go to bottom of program      |
| Ctrl+B                        |                              |
| T                             | Bump window up a few lines   |
| Esc T                         | Go to top of program         |
| Ctrl+T                        |                              |
| [                             | Up a line                    |
| ]                             | Down a line                  |
| Alt+[ (graphics-based system) | Up a few lines               |
| {                             |                              |
| Alt+] (graphics-based system) | Down a few lines             |
| }                             |                              |
| (                             | Up to top of window          |
| )                             | Down to bottom of window     |
| <n>L</n>                      | Move to line <n></n>         |
| Space                         | Right one character          |
| Esc Space                     | Right to next item           |
| Tab                           |                              |
| Back Space                    | Left one character           |
| Esc Back Space                | Left to previous item        |
| Esc Tab                       |                              |
| Return                        | Go to start of next line     |

Table 3-6. Cursor Movement in Command Mode (Continued)

| Key             | Action                          |
|-----------------|---------------------------------|
| Esc Return      | Close line and go to column 1   |
| , (comma)       | Go to beginning of line         |
| . (period)      | Go to end of line               |
| <n>J</n>        | Jump to column <n></n>          |
| S <char></char> | Skip to character <char></char> |
| ;               | Skip to semicolon               |

**Table 3-7** lists the actions keystrokes will perform when the editor is in Command mode. The characters in the column labeled Char. Codes are defined as follows:

- M The command changes edit mode from Command mode to either Insert mode or Replace mode as indicated in the table.
- (M) The command changes the mode as indicated only until the next character is typed, and then the editor returns to Command mode.
- R The command can be executed when the program is being viewed in **read-only** mode.

Table 3-7. SEE Editor Command Mode Operations

| Keystroke(s)          | Function                                    | Char.<br>Codes |
|-----------------------|---------------------------------------------|----------------|
| Editing a Line of Tex | ct                                          |                |
| D                     | Delete a character                          |                |
| I                     | Start character Insert mode                 | M              |
| Esc I                 | Break line and enter Insert mode            | M              |
| R                     | Start character Replace mode                | M              |
| Esc                   | Return to Command mode                      |                |
| W                     | Delete up to the next item                  |                |
| Esc W                 | Delete item and start Insert mode           | M              |
| K <char></char>       | Delete (kill) up to character <char></char> |                |

Table 3-7. SEE Editor Command Mode Operations (Continued)

| Keystroke(s)      | Function                            | Char.<br>Codes |
|-------------------|-------------------------------------|----------------|
| /                 | Replace a single character          | (M)            |
| \                 | Insert a single character           | (M)            |
| Ctrl+L            | Convert to lowercase to end of line |                |
| Ctrl+U            | Convert to uppercase to end of line |                |
| Esc Ctrl+B        | Convert tabs to blanks (spaces)     |                |
| Esc Ctrl+T        | Convert spaces to tabs              |                |
| Deleting/Copying  | g/Moving Lines                      | •              |
| Esc D             | Delete a line                       |                |
| Ctrl+D            |                                     |                |
| –Esc D            | Undelete last line deleted          |                |
| -Ctrl+D           |                                     |                |
| A                 | Copy line to attach buffer          | R              |
| -A                | Copy line from attach buffer        |                |
| Esc A             | Move line to attach buffer          |                |
| Ctrl+A            |                                     |                |
| –Esc A            | Move line from attach buffer        |                |
| -Ctrl+A           |                                     |                |
| Е                 | Dump attach buffer to program       |                |
| Esc K             | Delete (kill) line in attach buffer | R              |
| Ctrl+K            |                                     |                |
| Text Searching ar | nd Replacement                      | ·              |
| F                 | Find a string in the program        | R              |
| С                 | Substitute a string in the program  |                |
| ,                 | Repeat last Find or Change          | R              |
| 0′                | Display string being searched for   | R              |
|                   | l .                                 |                |

Table 3-7. SEE Editor Command Mode Operations (Continued)

| Keystroke(s)      | Function                                                             | Char.<br>Codes |
|-------------------|----------------------------------------------------------------------|----------------|
| Program Operation | ns                                                                   |                |
| N                 | Change to editing new program                                        | R              |
| Н                 | Rotate home list and show top name                                   | R              |
| Esc H             | Change to top program on home list                                   | R              |
| Ctrl+R            | Change to editing program CALLed on the current line                 | R              |
| Esc Ctrl+R        | Change to next program on home list                                  | R              |
| Esc S             | Change to previous program on stack                                  | R              |
| -Esc S            | Change to next program on stack                                      | R              |
| Miscellaneous Ope | erations                                                             |                |
| Esc Ctrl+C        | Cancel changes to current line                                       | R              |
| Esc E             | Exit the editor (or the debugger)                                    | R              |
| Ctrl+E            | Exit the editor (or the debugger)                                    | R              |
| G                 | Repeat the last S, K, Ctrl+L, or Ctrl+U command (whichever was last) | R              |
| M                 | Memorize current line and column                                     | R              |
| -M                | Return to memorized position                                         | R              |
| V                 | Refresh the full display                                             | R              |
| X                 | Initiate extended command (see below)                                | R              |
| XDEBUG            | Change to debugger monitor mode                                      | R              |

Command Mode Copy Buffer

In command mode, a special 25-line copy buffer is maintained. This buffer is completely separate from the copy buffer described in "Deleting, Copying, and Moving Lines" on page 77 and works only when the editor is in command mode. S+Delete {A} removes lines from the program and places them in the special buffer. Preceding S+Delete {A} by a minus sign (–) copies the line most recently deleted (and removes it from the buffer). S+Delete {A} can be prefaced with a minus sign and a number to undelete a number of lines.

These keystrokes work as described only in Command mode. The copy buffer is discarded when you exit the SEE editor (but is maintained as you edit different programs without leaving the editor).

#### **SEE Editor Extended Commands**

Editor extended commands are used for infrequent operations that do not warrant allocation to a dedicated keyboard key. The extended commands are invoked with the X command (in Command mode), which prompts for the name of the actual command to be performed.

The command name can be abbreviated to the shortest length that uniquely identifies the command. After the command name (or abbreviation) is entered, press  $\rightarrow$  to indicate the end of the name.

As indicated below, some commands display a message on the editor command line. Some of the commands prompt for additional input.

All of the following commands can be used when viewing a program in read-only mode. Most of the commands close the current line.

AUTO.BAD

Toggles between the methods the editor uses to respond to invalid lines detected while editing.

In the first mode, such lines are flagged as bad lines with a question mark in column one. Editing of the program can continue normally, but the program will not be executable until all the bad lines are either corrected, deleted, or made into comment lines.

In the second mode, invalid lines must be corrected, deleted, or commented out before the line can be closed.

DEBUG Switches from normal program editing to use of the program

debugger in its monitor mode. (The debugger is described in

"The Program Debugger" on page 95.)

DSIZE Sets the size of the debug window used by the program

debugger (described in "The Debugger Display" on page

**98**).

EXACT Toggles the case-sensitivity of text searches.

In the first mode, case is ignored when making text searches. In the second mode, text searches must match upper- and lowercase letters exactly for a search to be successful.

READONLY Changes the access mode for the current program to

read-only mode. (May be abbreviated RO.)

READWRITE Changes the access mode for the current program to

read-write mode. (May be abbreviated RW).

SEE Switches from debug editor mode to normal (full-screen)

program editing. (Also see the Edit [F7] key.)

TSIZE In response to this command, you will be shown the current

size of the display, and asked how many lines high you want the display to be. You must specify at least seven lines. (Press

 $\downarrow$  to retain the current setting.)

See DSIZE above for an explanation of how the TSIZE setting affects the size of the edit and debug windows displayed by

the program debugger.

WHERE Displays the current cursor column number. (The current

cursor line number is always displayed on the information

line at the bottom of the edit window.)

**NOTE:** The settings controlled by the extended commands are all retained between editing sessions initiated with the SEE monitor command.

When the SEE program instruction is used to initiate program editing, all the settings controlled by the extended commands are set to the initial settings described below. Settings changed during the edit session are not retained after the editor is exited.

#### **Edit Macros**

Edit macros allow you to perform the same sequence of editor commands or enter the same sequence of text characters several times during an editing session.

Two edit macros can be defined at the same time. Either macro can be invoked from any point in the definition of the other macro, except that such linking is not permitted to be recursive. (That is, a macro cannot call itself, and a called macro cannot call the other macro.)

**Table 3-8** shows the keys used to define and apply the macros. All these commands can be used when viewing a program in read-only mode but cannot perform any actions disallowed in read-only mode.

Press the space bar to abort an executing macro.

Table 3-8. Function Keys Associated With Macros

| Key(s) | Action                                                                                                    |
|--------|----------------------------------------------------------------------------------------------------|
| Esc U  | Define the U macro. The prompt Macro (Ctrl+Z ends): is displayed on the editor command line. Press the keys you wish to have recorded in exactly the sequence they are to be processed to perform the desired operations. When you have finished entering the macro definition, enter Ctrl+Z. |
|        | <b>NOTE:</b> It may be easier to manually perform the sequence to be recorded, writing down the keys as you press them. Then you can read from your notes as you define the equivalent macro.                                                                                                 |
| U      | Process the U macro.                                                                                                    |
| 0U     | Display the current definition of the U macro.                                                                                                    |
| Esc Y  | Define the Y macro.                                                                                                    |
| Y      | Process the Y macro.                                                                                                    |
| 0Y     | Display the current definition of the Y macro.                                                                                                    |

**NOTE:** Macro definitions are retained between editor sessions initiated with the SEE monitor command (but not between sessions initiated with the SEE program instruction).

# **Sample Editing Session**

The following steps will create a sample  $V^+$  program and subroutine, give an example of parameter passing, and create a disk file of the sample programs.

1. With the controller on and running—make sure there are no other programs in memory by entering the command:<sup>1</sup>

ZERO

- The system will ask for verification that you want to delete all programs from memory. This will delete the programs and data from system memory but will not delete the disk files.
- 3. Enter the command:

```
SEE sample
```

- 4. The system will advise you that this program does not exist and ask if you want to create it. Respond  $Y \rightarrow$ .
- 5. The SEE editor window should now be displayed. Enter insert mode by pressing the Insert key (Edit [F11] on a Wyse terminal).
- 6. Enter the following lines exactly as shown:

```
AUTO $ans

TYPE "Welcome."

CALL get_response($ans)

TYPE $ans, " is now at the keyboard."
```

- 7. Create the subroutine get\_response:<sup>2</sup>
  - a. Move the cursor to the CALL line and press the Goto (F3) key.
  - b. The message line will indicate that get\_response does not exist and ask if you want to create it. Respond  $Y \rightarrow$ .
- 8. A new program will be opened in the SEE editor window. Enter the parameter for this subroutine by using the cursor keys to place the typing cursor between the parentheses on the program line and type \$text\_param.

<sup>&</sup>lt;sup>1</sup> Memory does not have to be cleared. However, it will make this example simpler.

<sup>&</sup>lt;sup>2</sup> There is no difference between a subroutine and a program.

9. Move the cursor off the program line and enter the lines:

```
PROMPT "May I have your name please? ", $text_param RETURN
```

- 10. Review your programs. The Retrieve (S+F3) key will toggle you through all the programs you have edited in the current session.
- 11. When you are satisfied your programs are correct, exit the SEE editor by pressing the Exit (F4) key.
- 12. You will now be at the system prompt. Test your program by entering the command:

```
EXECUTE/c sample
```

- 13. The program should greet you, ask for your name, and print the response on the screen. A message will then be displayed indicating the program completed.
- 14. If all works correctly, save your programs to a disk file by entering the commands:

```
STOREP sampfile.v2
```

A file will be created (using the default path specification) that will contain the two programs sample, and get\_response.

15. To check that the programs were stored successfully, enter the commands:

```
LOAD sampfile.v2
```

EXECUTE sample

ZERO

The program should execute as before. See the  $V^+$  *Operating System User's Guide* for details on the default path and options to the STORE commands.

When you are creating and modifying programs, keep in mind:

- If you load a file containing programs with the same names as programs resident in memory, the resident programs will NOT be replaced. You must delete (from memory) a program before you can load a program with the same name.
- You cannot overwrite existing disk files. A file must be deleted from disk (with the FDELETE instruction) before a file of the same name can be written to the same sub-directory. If you are making changes to existing files, we recommend the following procedure:
  - 1. Rename the existing file for backup:

```
FRENAME filename.bak = filename.v2
```

2. Store the modified files:

```
STOREP filename.v2
```

3. When you are satisfied with the modified files, delete the backup:

```
FDELETE filename.bak
```

 If you have programs from multiple disk files resident in memory, the module commands will help keep the various files straight. See the descriptions of MODULE, STOREM, MIDRECTORY, and DELETEM in the V<sup>+</sup> Language Reference Guide.

# The Program Debugger

V<sup>+</sup> systems include a program debugger for interactively executing and modifying application programs. With the debugger, a program can be executed a step at a time (or in larger, user-controlled segments) while the program instructions and the program output are simultaneously displayed in two separate sections of the monitor window.

**NOTE:** The program debugger cannot access protected programs.

The debugger has an editor mode that allows editing of programs during the debugging session. Changes made to the program can be executed immediately to verify their correctness.

While the program is executing, the values of program variables can easily be displayed or changed.

The following sections describe the use of the program debugger in detail.

## **Entering and Exiting the Debugger**

The program debugger can be invoked in two ways:

- From the command line with the DEBUG monitor command (see the  $V^+$  *Operating System Reference Guide* for information on monitor commands).
- From the SEE editor with the Debug (S+F11) key or the DEBUG extended command. (The function keys and the SEE editor extended commands are described in "The SEE Editor in Command Mode" on page 85.)

**NOTE:** The program debugger cannot be invoked from the SEE editor when the editor has been initiated with the SEE program instruction.

When a debugging session is initiated, two aspects of the debugging session need to be established: the program task that will be accessed for program execution and the program that will be displayed in the debugger edit window. The methods for providing this information depend on how you invoke the program debugger, as described below.

Use the Exit (F4) key (or a keyboard command) to exit the debugger and return to the  $V^+$  system monitor.

#### The DEBUG Monitor Command

The following command formats will invoke the debugger from the system prompt:

DEBUG t prog, step

Initiates debugging in task number t. If the task number is not specified, the task number will be determined as follows:

If **any** execution task has terminated execution since the start of the last debugging session, that task will be assumed.

If no task has terminated since the previous debugging session, the previous task is accessed again.

If neither of the above situations apply, the main control task (number 0) is accessed.

(Commands affecting other tasks can still be entered, but their task number will have to be specified explicitly.)

The named program is displayed in the debugger edit window in read-only editor access mode.

If the name is omitted, the program primed for the task or the last program executed by the task will be selected.

An error will result if the named program does not exist, and the DEBUG request will be aborted.

When the specified program is opened for (read-only) editing, its name is added at the top of the SEE editor internal program list.

An optional parameter that allows you to open a program at the step number specified.

proq

step

DEBUG without any parameters is useful when:

- 1. You want to resume the latest debugging session.
  - In this case, the edit window and the execution pointer (see Figure 3-1 on page 98) will be restored as they were when the previous debugging session was ended. That is, debugging can continue as though it had not been interrupted.
- 2. A program has terminated execution with an error, and you want to use the debugger to investigate the cause.
  - In this case, the program that failed will be displayed in the edit window, with the execution pointer positioned at the step **after** the failed step.

#### Using the Debug Key or the DEBUG Extended Command

While editing a program with the SEE editor, change to the program debugger by pressing the Debug (S+F11) key or by entering the DEBUG extended command. When the debugger is invoked from the SEE editor, you are asked which execution task you want to use. Then the debugger display replaces the normal SEE editor display, with the same program visible in the edit window and the specified task selected.

While using the program debugger you may decide you want to change the default task number. You can use the following steps to make that change:

- 1. If you are in debug monitor mode, press Edit (F11) to select debug editor mode. (The debug modes are described later in this chapter.)
- 2. Enter the SEE editor DEBUG extended command.
- 3. In response to the prompt, enter the desired new task number.

### **Exiting the Debugger**

Press Exit (F4) to exit the program debugger and return to the system prompt. This command is accepted in either debug mode.

In addition, in debug editor mode (in Command mode) you can use Alt+E to exit to the  $V^+$  system prompt (or Esc and E if your keyboard does not have an Alt key).

## The Debugger Display

Once the program debugger has been invoked, the display will look similar to that shown in **Figure 3-1**.

**NOTE:** The sample shown below represents the display that would appear on graphics-based monitor. You will see a slightly different display on a nongraphics-based terminal.

Figure 3-1. Example Program Debugger Display

The following numbered list refers to the display shown in Figure 3-1.

- The execution pointer—indicates the next step in the program that will be executed.
- The editor information line—provides the same information as during a normal editing session (see **Figure 2-1 on page 39**). Notice that while the debugger is in monitor mode, the program will be in read-only mode. The debug window occupies the screen below this line.
- The typing cursor. In monitor mode, the cursor will appear in the debug window, and debug and monitor commands can be entered. Responses to program prompts will appear here. Commands will appear below the debug information line.
- **4** Shows which task the debug session is running in.
- Shows the debug mode. In monitor mode, debug and other monitor commands can be entered, and the program can be executed. In editor mode, the typing cursor will appear in the editor window, and the program can be edited.
- Displays entered commands and the results of various debug operations. The > character serves as a prompt for user input when you are entering commands to the debugger. After processing a command, the debugger displays OK on the command line after the command. That acknowledges completion of the command, regardless of whether or not the command was successful. For example, the command line shown in **Figure 3-1** indicates that the debugger has just processed the command XSTEP place.

**NOTE:** Under some circumstances the display in the edit window can be overwritten by program or system output. Press Redraw (S+F6) to restore the entire debugger screen.

Since the edit window can be moved to anywhere in the current program (or even to another program), this pointer may not be visible in the edit window. The edit window will move to the section of program containing this pointer whenever program execution stops for any reason.

## **Debugger Operation Modes**

The program debugger has two modes of operation:

#### Monitor mode

In this mode the program in the edit window is accessed in read-only mode, and all keystrokes are interpreted as system monitor commands. System and program output is displayed in the debug window.

While in monitor mode, the program displayed in the edit window is accessed in read-only mode. As described in a later section, most of the keyboard function keys perform the same functions as with the SEE editor.

This is the initial mode when the debugger is invoked. See the section "Debug Monitor-Mode Keyboard Commands" on page 104 for a description of how monitor mode is used.

#### Editor mode

As its name indicates, this mode enables full editing access to the program in the editor window. All the features of the SEE editor can be used in this mode.

**NOTE:** Programs that have been loaded from disk files with the read-only attribute cannot be accessed in editor read-write mode.

Use the Edit (F11) and Debug (S+F11) keys (or Ctrl+E) to change modes.

## **Debugging Programs**

The basic strategy for debugging a program is:

- 1. Invoke the program debugger with the DEBUG monitor command, the DEBUG editor extended command, or the Debug (S+F12) key.
- Initiate execution of the program (usually with the PRIME or XSTEP monitor commands). (This step can be performed before or after the debugger is initiated.)
- Step through the program (executing individual steps, sections of the program, or complete subroutines) to trace the flow of program execution. (A later section of this chapter describes control of program execution while debugging.)
- 4. Use the Display (F5) and Teach (S+F5) keys to display and redefine the values of variables.
- 5. Use edit mode to perform any desired editing operations on the program.
- 6. Repeat steps 2 through 5 as required.
- 7. Exit from the debugger.

The following sections describe the debugger commands and other features of the  $V^+$  system that aid program debugging.

When using the debugger, keep in mind:

- Some system monitor commands are not accepted in debug monitor mode. (For example, the COMMANDS command is not accepted.)
- In some situations the terminal cursor will be in the edit window when you want it to be in the debug window. In debug monitor mode, the Redraw (S+F6) or Undo (F6) keys will force the cursor to the bottom line of the debug window.
- Output to the screen from the program will generally be directed to the debug window. However, if the output includes control strings to position the cursor (for example, clear the screen), the program output may appear in the edit window. The Redraw (S+F6) key will restore the normal debugger display (except in the situation described by the next item).
- When the program displays a prompt for input in the debug window and executes a **PROMPT** instruction, everything you type before pressing 

  will be received by the program. Thus, you cannot issue any debugger commands at such times.

#### **Positioning the Typing Cursor**

The typing cursor is positioned in the debug window when:

- The program debugger is initiated.
- Task execution is initiated or terminated (in the latter case, the edit window will be moved as required to include the execution pointer).
- The Redraw (S+F6) or Undo (F6) key is pressed in debug monitor mode.
- The debugger is switched from editor mode to monitor mode.

The typing cursor is positioned in the edit window when:

- Any function key operation—other than Redraw (S+F6) or Undo (F6)—is performed during debug monitor mode. (Note that this includes all the keys normally used to move the cursor in the edit window, such as the arrow keys.)
- The debugger is switched from monitor mode to edit mode.
- With graphics-based systems, the typing cursor is positioned in the edit window if you click the pointer device anywhere in that window.

## **Debugger Key Commands**

**Table 3-6 on page 85** and **Table 3-7 on page 86** list all the keys interpreted as commands by the V<sup>+</sup> SEE editor. Except for the differences described below, all the keys listed in those tables have exactly the same effect with the debugger (in either of its modes) as they do when used with the SEE editor (detailed earlier in this chapter).

**NOTE:** While using the debugger, the following keys are particularly useful for moving to different programs on the execution stack for the task being debugged: **Prog Up** and **Prog Down** {S}, and **Ctrl+Home** and **Ctrl+End** {A}.

The following function keys are interpreted differently by the program debugger and the SEE editor.

- Edit (F11) When the debugger is in monitor mode, this key causes editor mode to be selected. This key has its normal editor function (selection of editor Command mode) when in editor mode.
- Undo (F6) When the debugger is in monitor mode, this key simply moves the typing cursor to the bottom of the debug window.

Teach (S+F5) Initiates changing the value of the variable at the cursor position.

**NOTE:** This command cannot be used while the editor is in read-write access mode. You can use the READONLY or RO extended command to select read-only mode (see "SEE Editor Extended Commands" on page 89 for details).

As with Display (F5), the typing cursor is used to point to the variable of interest. Pressing Teach (S+F5) causes the current value of the variable to be displayed in the debug window and a prompt for a new value to be assigned to the variable.

For real-valued variables, the new value can be input as a constant, a variable name, or an expression.

For location variables, the new value can be input as a location function (for example, HERE or TRANS) or a variable name. Also, a compound transformation can be specified when accessing a transformation variable.

For string variables, the new value can be input as a string constant, variable name, or expression.

#### **Debug Monitor-Mode Keyboard Commands**

The V<sup>+</sup> program debugger allows you to interactively execute and edit the program being debugged. The commands described in **Table 3-10** can be used to control execution of the program you are debugging (see "Control of Program Execution" on page 107 for more information).

The terms defined in **Table 3-9** are used in **Table 3-10** when showing equivalent monitor commands:

Term UsedDefinitioncurrent\_programRefers to the program displayed in the edit window.current\_stepRefers to the program step at which the movable cursor is positioned. (Note that even when the terminal cursor is visible in the debug window or on the command line, the position of the movable cursor is still retained by the debugger.)debug\_taskRefers to the task number shown on the information line of the debug window.

Table 3-9. Definition of Terms

**NOTE:** All the commands described below (except Ctrl+E) require debug monitor mode for their use.

Be careful **not to enter Ctrl+O or Ctrl+S while using the debugger**. These control characters disable output to the terminal until a second Ctrl+O or a Ctrl+Q is input.

Table 3-10. Debugger Commands

| Key(s) | Action                                                                                                    |
|--------|----------------------------------------------------------------------------------------------------|
| Ctrl+B | Set a breakpoint at the step indicated by the typing cursor (also see Ctrl+N below). (The use of breakpoints is described in "Program Breakpoints" on page 108.)                                                                                                    |
|        | This command is equivalent to the following system monitor command:                                                                                                    |
|        | BPT @current_program current_step                                                                                                    |
| Ctrl+E | Alternate between debug modes. This command is equivalent to the Edit (F12) and Debug (S+F12) function keys, depending on the current debugger mode. (Use Ctrl+E with terminals that do not have the equivalent function keys. Use Esc and then E to exit from the editor to the $V^+$ system prompt.) |
| Ctrl+G | Perform an XSTEP command for the instruction step indicated by the typing cursor.                                                                                                    |
|        | This command is equivalent to the following system monitor command:                                                                                                    |
|        | XSTEP debug_task,,current_step                                                                                                    |
| Ctrl+N | Cancel the breakpoint at the step indicated by the typing cursor (see Ctrl+B above).                                                                                                    |
|        | This command is equivalent to the following system monitor command:                                                                                                    |
|        | BPT @current_program current_step                                                                                                    |
| Ctrl+P | PROCEED execution of the current task from the current position of the execution pointer.                                                                                                    |
|        | This command is equivalent to the following system monitor command:                                                                                                    |
|        | PROCEED debug_task                                                                                                    |

Table 3-10. Debugger Commands (Continued)

| Key(s) | Action                                                                                            |
|--------|---------------------------------------------------------------------------------------------------|
| Ctrl+X | Perform an XSTEP command for the current task from the current position of the execution pointer. |
|        | This command is equivalent to the following system monitor command:                               |
|        | XSTEP debug_task                                                                                  |
| Ctrl+Z | Perform an SSTEP command for the current task from the current position of the execution pointer. |
|        | This command is equivalent to the following system monitor command:                               |
|        | SSTEP debug_task                                                                                  |

## Using a Pointing Device With the Debugger

On graphics-based systems, double-clicking on a variable or expression will display the value of the variable or expression. (If program execution has not progressed to the point where a variable has been assigned a value, double clicking on the variable may return an undefined value message.)

# **Control of Program Execution**

While debugging programs, you will want to pause execution at various points to examine the status of the system (e.g., to display the values of program variables).

The following paragraphs describe how to control execution of the program being debugged.

**NOTE:** Except for the special debugger commands mentioned below, all the following techniques can be used even when the program debugger is not in use.

#### **Single-Step Execution**

The debugger Ctrl+X command provides a convenient means for having program execution stop after each instruction is processed. Each time Ctrl+X is entered, a  $V^+$  XSTEP command is processed for the program being debugged.

The debugger Ctrl+Z command is provided to allow you to step across subroutine calls. Each time Ctrl+Z is entered, an SSTEP command is processed for the program being debugged. Thus, when the execution pointer is positioned at a **CALL** or **CALLS** instruction, typing Ctrl+Z will cause the entire subroutine to be executed, and execution will pause at the step following the subroutine call. (Ctrl+Z acts exactly like Ctrl+X when the current instruction is not a subroutine call.)

**NOTE:** You cannot single-step into a subroutine that was loaded from a protected disk file. Thus, you must use Ctrl+Z to step across any CALL of such a routine.

**NOTE:** The execution pointer (->) will not be displayed while the system is executing an instruction. Do not type a Ctrl+X or Ctrl+Z until the execution pointer reappears.

#### **PAUSE Instructions**

Debug editor mode can be used to insert **PAUSE** instructions in the program at strategic points. Then execution will pause when those points are reached. After the pause has occurred, and you are ready to have execution resume, you can use the PROCEED command.

The debugger Ctrl+P command provides a convenient means of issuing a PROCEED command for the program being debugged.

The disadvantage of using PAUSE instructions, however, is that they must be explicitly edited into the program and removed when debugging is completed. The following section describes a more convenient way to achieve the same effect as a PAUSE instruction.

#### **Program Breakpoints**

The V<sup>+</sup> BPT command can be used to attach a breakpoint to an instruction. The BPT allows either or both of the following responses to occur when the breakpoint is encountered during execution:

- Execution stops at the flagged instruction (before it is executed).
- Values are displayed on the system terminal, showing the current status of user-specified expressions.

To set breakpoints at various points in the program, enter the appropriate BPT commands on the debugger command line to place the breakpoints and to specify expressions to be evaluated when the breakpoints are encountered.

If you do not need to have an expression evaluated at a breakpoint, you can use the debugger Ctrl+B command to set a pausing breakpoint—that is, one that will cause execution to stop. To use the Ctrl+B command you must position the typing cursor in the edit window so it is on the instruction of interest. Once the cursor is positioned, you can type Ctrl+B to have a breakpoint placed at that instruction.

**NOTE:** You can use Go To (F3) (and other editor commands) to change the program in the edit window. Thus, you can move to any program you want before typing Ctrl+B to set a breakpoint. (You do **not** have to explicitly change back to having the edit window show the program currently stopped. The debugger will automatically display the appropriate program the next time execution stops for any reason.)

When program execution stops at a breakpoint, you can use the debugger Ctrl+N command to cancel the breakpoint at the instruction. Or you can leave the breakpoint set. In either case, you can type Ctrl+P when you are ready to have program execution resume.

**NOTE:** A BPT command with no parameters will clear the breakpoints in all the programs in the system memory (except those programs that are executing). Entering a BPT command with no parameters in debug monitor mode will clear breakpoints in the current program.

#### **Program Watchpoints**

The V<sup>+</sup> WATCH command attaches a watchpoint to a variable or user-specified expression. When a watchpoint has been set, the specified variable or expression is examined before each program instruction is executed by the task associated with the watchpoint. The value determined is compared with the value recorded when the watchpoint was originally defined. If the value has changed, the task is stopped and the old and new values are displayed.

**NOTE:** Processing watchpoints consumes a lot of execution time and can significantly slow down program execution. Be sure to cancel all the watchpoints for an execution task after you are through using the task for debugging.

There is no shorthand debugger command for setting watchpoints, but WATCH commands can be entered on the debugger command line.

# 4

# **Data Types and Operators**

| Introduction                         |            |       |    |     |  |    | 112 |
|--------------------------------------|------------|-------|----|-----|--|----|-----|
| Dynamic Data Typing and Allocation   | <b>1</b> . | <br>1 | i, | , i |  |    | 112 |
| Variable Name Requirements           |            |       | į, |     |  |    | 112 |
| String Data Type                     |            |       |    |     |  |    | 114 |
| ASCII Values                         |            |       |    |     |  |    | 115 |
| Functions That Operate on String Dat |            |       |    |     |  |    | 115 |
| Real and Integer Data Types          |            |       |    |     |  |    | 116 |
| Numeric Representation               |            |       |    |     |  |    | 117 |
| Numeric Expressions                  |            |       |    |     |  |    | 117 |
| Logical Expressions                  |            |       |    |     |  |    | 118 |
| Logical Constants                    |            |       |    |     |  |    | 118 |
| Functions That Operate on Numeric    |            |       |    |     |  |    | 118 |
| Location Data Types                  |            |       |    |     |  |    | 119 |
| Transformations                      |            |       |    |     |  |    | 119 |
| Precision Points                     |            |       |    |     |  |    | 119 |
| Arrays                               |            |       |    |     |  |    | 120 |
| Variable Classes                     |            | <br>1 |    |     |  | i, | 121 |
| Global Variables                     |            | <br>1 | į, |     |  | i, | 121 |
| Local Variables                      |            |       |    |     |  |    | 121 |
| Automatic Variables                  |            |       |    |     |  |    | 122 |
| Scope of Variables                   |            |       |    |     |  |    | 123 |
| Variable Initialization              |            | <br>1 | į, |     |  | 1  | 125 |
| Operators                            |            |       |    |     |  |    | 126 |
| Assignment Operator                  |            |       | į, |     |  |    | 126 |
| Mathematical Operators               |            |       | į, |     |  |    | 126 |
| Relational Operators                 |            |       |    |     |  |    | 127 |
| Logical Operators                    |            |       |    |     |  |    | 128 |
| Bitwise Logical Operators            |            |       |    |     |  |    | 128 |
| String Operator                      |            |       |    |     |  |    | 130 |
| Order of Evaluation                  |            |       |    |     |  |    | 130 |

Chapter 4 Introduction

#### Introduction

This chapter describes the data types used by V<sup>+</sup>.

#### **Dynamic Data Typing and Allocation**

V<sup>+</sup> does not require you to declare variables or their data types. The first use of a variable will determine its data type and allocate space for that variable. You can create variables and assign them a type as needed. The program instruction:

```
real\_var = 13.65
```

will create the variable real\_var as a real variable and assign it the value 13.65 (if the real\_var had already been created, the instruction will merely change its value).

Numeric, string, and transformation arrays up to three dimensions can be declared dynamically.

# **Variable Name Requirements**

The requirements for a valid variable name are:

- 1. Keywords reserved by Adept cannot be used. Chapter 1 of the *V*<sup>+</sup> *Language Reference Guide* lists the basic keywords reserved by Adept. If you have AdeptVision VXL, Chapter 1 of the *AdeptVision Reference Guide* lists the additional reserved words used by the vision system.
- 2. The first character of a variable name must be a letter.
- 3. Allowable characters after the first character are letters, numbers, periods, and the underline character.
- 4. Only the first 15 characters in a variable name are significant.

The following are all valid variable names:

```
x
count
dist.to.part.33
ref_frame
```

Chapter 4 Introduction

The following names are invalid for the reasons indicated:

```
3x (first character not a letter)
one&two (& is an invalid name character)
pi (reserved word)
this_is_a_long_name (too many characters)
```

All but the last of these invalid names would be rejected by  $V^+$  with an error message. The extra-long name would be truncated (without warning) to this\_is\_a\_long\_.

Chapter 4 String Data Type

# **String Data Type**

Variable names are preceded with a dollar (\$) sign to indicate that they contain string data. The program instruction:

```
$string_name = "Adept V+"
```

allocates the string variable string\_name (if it had not previously been allocated) and assigns it the value Adept V+. Numbers can be used as strings with a program instruction such as:

```
$numeric_string = "13.5"
```

where numeric \_string is assigned the value 13.5. The program instruction:

```
$numeric_string = 13.5
```

will result in an error since you are attempting to assign a real value to a string variable.

The following restrictions apply to string constants (e.g., "a string"):

- ASCII values 32 (space) to 126 (~) are acceptable
- ASCII 34 (") cannot be used in a string

Strings can contain from 0 to 128 characters. String variables can contain values from 0 to 255 (see **Appendix C** for the interpretation of the full character set).

The following are all valid names for string variables:

```
$x $process $prototype.names $part_1
```

The following names are invalid for strings for the reasons indicated:

```
$3x (first character not a letter)
$one-two (- is an invalid name character)
factor ($ prefix missing)
$this_is_a_long_name (too many characters)
```

All but the last of these invalid names would be rejected by V<sup>+</sup> with an error message. The extra long name would be truncated (without warning) to \$this\_is\_a\_long\_.

<sup>&</sup>lt;sup>1</sup> The dollar sign is not considered in the character count of the variable name.

Chapter 4 String Data Type

#### **ASCII Values**

An ASCII value is the numeric representation of a **single** ASCII character. (See **Appendix C** for a complete list of the ASCII character set.) An ASCII value is specified by prefixing a character with an apostrophe ('). Any ASCII character from the space character (decimal value 32) to the tilde character (~, decimal value 126) can be used as an ASCII constant. Thus, the following are valid ASCII constants:

```
'A '1 'v '%
```

Note that the ASCII value '1 (decimal value 49) is not the same as the integer value 1 (decimal value 1.0). Also, it is not the same as the string value "1".

# **Functions That Operate on String Data**

Table 6-1, "String-Related Functions," on page 159 summarizes the  $V^+$  functions that operate on string data.

# **Real and Integer Data Types**

Numbers that have a whole number and a fractional part (or mantissa and exponent if the value is expressed in scientific notation) belong to the data type real. Numeric values having only a whole number belong to the data type integer. In general, V<sup>+</sup> does not require you to differentiate between these two data types. If an integer is required and you supply a real, V<sup>+</sup> will promote the real to an integer by rounding (not truncation). Where real values are required, V<sup>+</sup> considers an integer a special case of a real that does not have a fractional part. The default real type is a signed, 32-bit IEEE single-precision number. Real values can also be stored as 64-bit IEEE double-precision numbers if they are specifically typed using the DOUBLE instruction (see "Variable Classes" on page 121 for details).

The range of integer values is:

-16,777,216 to 16,777,215

The range of single-precision real values is:

 $\pm 3.4*10^{38}$ 

The range of double-precision real values is:

 $\pm 1.8*10^{307}$ 

#### **Numeric Representation**

Numeric values can be represented in the standard decimal notation or in scientific notation as illustrated above.

Numeric values can also be represented in octal, binary, and hexadecimal form. **Table 4-1** shows the required form for each integer representation.

| Prefix | Example    | Representation             |
|--------|------------|----------------------------|
| none   | -193       | decimal                    |
| ^B     | ^B1001     | binary (maximum of 8 bits) |
| ^      | ^346       | octal                      |
| ^H     | ^H23FF     | hexadecimal                |
| ^D     | ^D20000000 | double-precision           |

Table 4-1. Integer Value Representation

# **Numeric Expressions**

In almost all situations where a numeric value of a variable can be used, a numeric expression can also be used. The following examples all result in x having the same value.

```
x = 3

x = 6/2

x = SQRT(9)

x = SQR(2) - 1

x = 9 MOD 6
```

#### **Logical Expressions**

 $V^+$  does not have a specific logical (Boolean) data type. Any numeric value, variable, or expression can be used as a logical data type.  $V^+$  considers 0 to be false and any other value to be true. When a real value is used as a logical data type, the value is first promoted to an integer.

#### **Logical Constants**

There are four logical constants, **TRUE** and **ON** that will resolve to –1, and **FALSE** and **OFF** that will resolve to 0. These constants can be used anywhere a boolean expression is expected.

A logical value, variable, or expression can be used anywhere a decision is required. In this example, an input signal is tested. If the signal is on (high) the variable dio.sample is given the value true, and the IF clause executes. Otherwise, the ELSE clause executes:

```
dio.sample = SIG(1001)
IF dio.sample THEN
  ; Steps to take when signal is on (high)
ELSE
  ; Steps to take when signal is off (low)
END
```

Since a logical expression can be used in place of a logical variable, the first two lines of this example could be combined to:

```
IF SIG(1001) THEN
```

# **Functions That Operate on Numeric Data**

**Table 6-2, "Numeric Value Functions," on page 162** summarizes the V<sup>+</sup> functions that operate on numerical data.

# **Location Data Types**

This section gives a brief explanation of location data. **Chapter 8** covers locations and their use in detail.

#### **Transformations**

A data type particular to  $V^+$  is the transformation data type. This data type is a collection of several values that uniquely identify a location in Cartesian space.

The creation and modification of location variables are discussed in **Chapter 8**.

#### **Precision Points**

Precision points are a second data type particular to  $V^+$ . A precision point is a collection of joint angles and translational values that uniquely identify the position and orientation of a robot. The difference between transformation variables and precision-point variables will become more apparent when robot motion instructions are discussed in **Chapter 8**.

Chapter 4 Arrays

# **Arrays**

V<sup>+</sup> supports arrays of up to three dimensions. Any V<sup>+</sup> data type can be stored in an array. Like simple variables, array allocation (and typing) is dynamic. Unless they are declared to be AUTOmatic, array sizes do not have to be declared.

For example:

```
array.one[2] = 36
```

allocates space for a one-dimensional array named array.one and places the value 36 in element two of the array. (The numbers inside the brackets ([]) are referred to as indices. An array index can also be a variable or an expression.)

```
\frac{1}{5} = "row 4, col 5"
```

allocates space for a two-dimensional array named array.two and places row 4, col 5 in row four, column five of the array.

```
array.three[2,2,4] = 10.5
```

allocates space for a three-dimensional array named array.three and places the value 10.5 in row two, column two, range four.

If any of the above instructions were executed and the array had already been declared, the instruction would merely place the value in the appropriate location. If a data type different from the one the array was originally created with is specified, an error will result.

Arrays are allocated in blocks of 16. Thus, the instruction:

```
any_array[2] = 50
```

will result in allocation of array elements 0 - 15. The instructions:

```
any_array[2] = 50
any_array[20] = 75
```

will result in the allocation of array elements 0 - 31.

Array allocation is most efficient when the highest range index exceeds the highest column index, and the highest column index exceeds the highest row index. (Row is the first element, column is the second element, and range is the third element.)

#### Variable Classes

In addition to having a data type, variables belong to one of three classes, GLOBAL, LOCAL, or AUTOMATIC. These classes determine how a variable can be altered by different calling instances of a program.

#### **Global Variables**

This is the default class. Unless a variable has been specifically declared to be LOCAL or AUTO, a newly created variable will be considered global. Once a global variable has been initialized, it is available to any executing program<sup>1</sup> until the variable is deleted or all programs that reference it are removed from system memory (with a DELETE or ZERO instruction). Global variables can be explicitly declared with the GLOBAL program instruction.

```
GLOBAL DOUBLE dbl_real_var
```

**NOTE:** For double-precision real variables to be global, they must be explicitly declared as global in each program they are used in.

Global variables are very powerful and should be used carefully and consciously. If you cannot think of a good reason to make a variable global, good programming practice dictates that you declare it to be LOCAL or AUTO.

#### **Local Variables**

Local variables are created by a program instruction similar to:

```
LOCAL the_local_var
```

where the variable the\_local\_var is created as a local variable. Local variables can be changed only by the program they are declared in.

An important difference between local variables in  $V^+$  and local variables in most other high-level languages is that  $V^+$  local variables are local to all copies (calling instances) of a program, not just a particular calling instance of that program. This distinction is critical if you write recursive programs. In recursive programs you will generally want to use the next variable class, AUTO.

<sup>&</sup>lt;sup>1</sup> Unless the program has declared a LOCAL or AUTO variable with the same name.

#### **Automatic Variables**

Automatic variables are created by a program instruction similar to:

```
AUTO the_auto_var
```

where the\_auto\_var is created as an automatic variable. Automatic variables can be changed only by a particular calling instance of a program.

AUTO statements cannot be added or deleted when the program is on the stack. See "Special Editing Situations" on page 83.

**NOTE:** If LOCAL or AUTO variables are to be double precision, the DOUBLE keyword must be used.

```
AUTO DOUBLE dbl_auto_var
```

Automatic variables are more like the local variables of other high-level languages. If you are writing programs using a recursive algorithm, you will most likely want to use variables in the automatic class.

#### **Scope of Variables**

The scope of a variable refers to the range of programs that can see that variable. **Figure 4-1** shows the scope of the different variable classes. A variable can be altered by the program(s) indicated in the shaded area of the box it is in plus any programs that are in smaller boxes. When a program declares an AUTO or LOCAL variable, any GLOBAL variables of the same name created in other programs are not accessible.

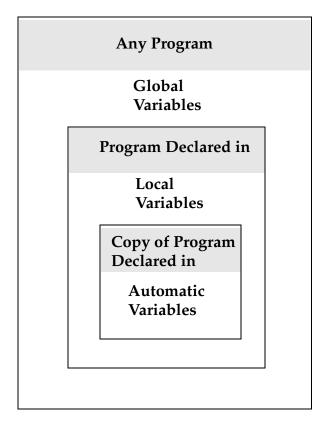

Figure 4-1. Variable Scoping

**Figure 4-2 on page 124** shows an example of using the various variable classes. Notice that:

- prog\_1 declares a to be GLOBAL. Thus, it is available to all programs not having an AUTO or LOCAL a.
- prog\_2 creates an undeclared variable b. By default, b is GLOBAL and available to other programs not having a LOCAL or AUTO b.
- prog\_3 declares an AUTO a and will not be able to use GLOBAL a. After prog\_3 completes, the value of AUTO a is deleted.

• prog\_4 declares a LOCAL a and, therefore, will not be able to use GLOBAL a. Unlike the AUTO a in prog\_3, however, the value of LOCAL a is stored and is available for any future CALLs to prog\_4.

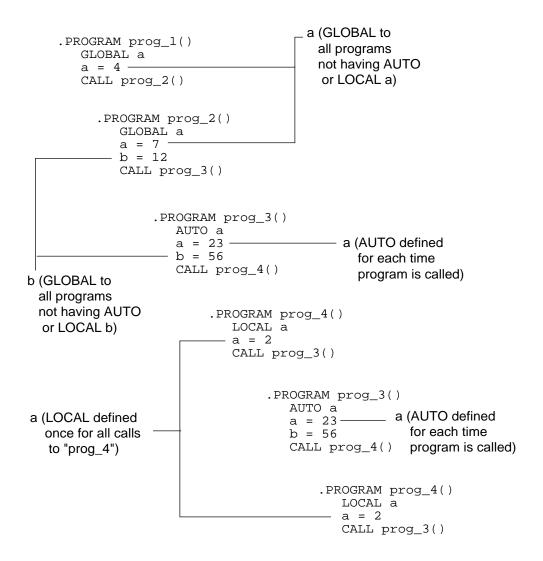

Figure 4-2. Variable Scope Example

#### Variable Initialization

Before a variable can be used it must be initialized. String and numeric variables can be initialized by placing them on the left side of an assignment statement. The statements:

```
var_one = 36
$var_two = "two"
```

will initialize the variables var\_one and \$var\_two.

```
var_one = var_two
```

will initialize var\_one **if** var\_two has already been initialized. Otherwise, an undefined value error will be returned. A variable can never be initialized on the right side of an assignment statement (var\_two could never be initialized by the above statement).

The statement:

```
var_one = var_one + 10
```

would be valid only if var\_one had been initialized in a previous statement.

Strings, numeric variables, and location variables can be initialized by being loaded from a disk file.

Strings and numeric variables can be initialized with the PROMPT instruction.

Transformations and precision points can be initialized with the **SET** or **HERE** program instructions. They can also be initialized with the HERE and POINT monitor commands or with the TEACH monitor command and the manual control pendant. See the  $V^+$  *Operating System Reference Guide* for information on monitor commands.

# **Operators**

The following sections discuss the valid operators.

# **Assignment Operator**

The equal sign (=) is used to assign a value to a numeric or string variable. The variable being assigned a value must appear by itself on the left side of the equal sign. The right side of the equal sign can contain any variable or value of the same data type as the left side, or any expression that resolves to the same data type as the left side. Any variables used on the right side of an assignment operator must have been previously initialized.

Location variables require the use of the SET instruction for a valid assignment statement (see **Chapter 8**). The instruction:

is unacceptable for location and precision-point variables.

#### **Mathematical Operators**

V<sup>+</sup> uses the standard mathematical operators shown in **Table 4-2**.

| Symbol | Function                     |
|--------|------------------------------|
| +      | addition                     |
| _      | subtraction or unary minus   |
| *      | multiplication               |
| /      | division                     |
| MOD    | modular (remainder) division |

Table 4-2. Mathematical Operators

# **Relational Operators**

Relational operators are used in expressions that yield a boolean value. The resolution of an expression containing a relational operator will always be –1 (true) or 0 (false) and will tell you if the specific relation stated in the expression is true or false. The most common use of relational expressions is with the control structures discussed in **Chapter 5**.

V<sup>+</sup> uses the standard relational operators shown in **Table 4-3**.

| Symbol   | Function                 |
|----------|--------------------------|
| ==       | equal to                 |
| <        | less than                |
| >        | greater than             |
| <= or =< | less than or equal to    |
| >= or => | greater than or equal to |
| <>       | not equal to             |

Table 4-3. Relational Operators

If x has a value of 6 and y has a value of 10, the following boolean expressions would resolve to -1 (true):

and these expressions would resolve to 0 (false):

Note the difference between the assignment operator = and the relational operator ==:

$$z = x == y$$

In this example, z will be assigned a value of 0 since the boolean expression x == y is false and would therefore resolve to 0. A relational operator will never change the value of the variables on either side of the relational operator.

# **Logical Operators**

Logical operators affect the resolution of a boolean variable or expression, and combine several boolean expressions so they resolve to a single boolean value.

V<sup>+</sup> uses the standard logical operators shown in **Table 4-4.** 

| Symbol | Effect                                                                                     |
|--------|--------------------------------------------------------------------------------------------|
| NOT    | Complement the expression or value; makes a true expression or value false and vice versa. |
| AND    | Both expressions must be true before the entire expression is true.                        |
| OR     | Either expression must be true before the entire expression is true.                       |
| XOR    | One expression must be true and one must be false before the entire expression is true.    |

Table 4-4. Logical Operators

If x = 6 and y = 10, the following expressions will resolve to -1 (true):

```
NOT(x == 7)
(x > 2) AND (y =< 10)
```

And these expressions will resolve to 0 (false):

```
NOT(x == 6)
(x < 2) OR (y > 10)
```

# **Bitwise Logical Operators**

Bitwise logical operators operate on pairs of integers. The corresponding bits of each integer are compared and the result is stored in the same bit position in a third binary number. **Table 4-5** lists the V<sup>+</sup> bitwise logical operators.

Table 4-5. Bitwise Logical Operators

| Operator | Effect                                                                                                    |
|----------|----------------------------------------------------------------------------------------------------|
| BAND     | Each bit is compared using and logic. If both bits are 1, then the corresponding bit will be set to 1. Otherwise, the bit is set to 0. |

Table 4-5. Bitwise Logical Operators (Continued)

| Operator | Effect                                                                                                    |
|----------|----------------------------------------------------------------------------------------------------|
| BOR      | Each bit is compared using or logic. If either bit is 1, then the corresponding bit will be set to 1. If both bits are 0, the corresponding bit will be set to 0.                                           |
| BXOR     | Each bit is compared using exclusive or logic. If both bits are 1 or both bits are 0, the corresponding bit will be set to 0. When one bit is 1 and the other is 0, the corresponding bit will be set to 1. |
| COM      | This operator works on only one number. Each bit is complemented: 1s become 0s and 0s become 1s.                                                                                                    |

# Examples:

 $x = ^B1001001 BAND ^B1110011$ 

results in x having a value of ^B1000001.

 $x = COM ^B100001$ 

results in x having a value of ^B11110.

Chapter 4 String Operator

# **String Operator**

Strings can be concatenated (joined) using the plus sign. For example:

```
$name = "Adept "
$incorp = ", Inc."
$coname = $name + "Technology" + $incorp
```

results in the variable \$coname having the value "Adept Technology, Inc".

#### **Order of Evaluation**

Expressions containing more than one operator are not evaluated in a simple left to right manner. **Table 4-6** lists the order in which operators are evaluated. Within an expression, functions are evaluated first, with expressions within the function evaluated according to the table.

The order of evaluation can be changed using parentheses. Operators within each pair of parentheses, starting with the most deeply nested pair, are completely evaluated according to the rules in **Table 4-6** before any operators outside the parentheses are evaluated.

Operators on the same level in the table are evaluated strictly left to right.

Table 4-6. Order of Operator Evaluation

| Operator                 |
|--------------------------|
| NOT, COM                 |
| – (Unary minus)          |
| *, /, MOD, AND, BAND     |
| +, –, OR, BOR, XOR, BXOR |
| ==, <=, >=, <, >, <>     |

# Program Control 5

| Introduction                               |    |      | 1   |     | $\mathcal{A}^{-1}$ |     |  |   |    | 4  | $\sim$ | $\alpha$ |    | 132 |
|--------------------------------------------|----|------|-----|-----|--------------------|-----|--|---|----|----|--------|----------|----|-----|
| <b>Unconditional Branch Instructions</b>   |    |      |     | i.  | i.                 | , i |  |   |    | i, | i,     | i.       | į, | 132 |
| GOTO                                       | i. |      |     | i.  | ÷                  |     |  |   | i. | i, | ÷      | ÷        | ÷  | 132 |
| <b>CALL</b>                                | į, |      |     | ÷   | ÷                  |     |  | 1 |    | i, | ÷      | ÷        | ÷  | 133 |
| <b>CALLS</b>                               |    |      |     |     |                    |     |  |   |    |    |        |          |    | 134 |
| Program Interrupt Instructions             | i. |      |     |     | ÷                  |     |  |   |    |    | ÷      | ÷        | ÷  | 135 |
| <b>WAIT</b>                                | į, |      |     |     | i.                 |     |  |   |    | i. | ÷      | ÷        | ÷  | 135 |
| WAIT.EVENT                                 | Ţ, |      |     |     | ÷                  |     |  | 4 |    | i, | ÷      | ÷        | i, | 135 |
| REACT and REACTI                           | Ţ, |      |     |     | ÷                  |     |  | 4 |    | i, | ÷      | ÷        | i, | 136 |
| REACTE                                     | i. |      |     | i.  | į,                 | , i |  |   |    | i. | i.     | ÷        | i. | 137 |
| HALT, STOP, and PAUSE                      |    |      |     |     | ÷                  |     |  |   |    |    | ÷      | ÷        |    | 138 |
| BRAKE, BREAK, and DELAY .                  |    |      |     |     | ÷                  |     |  |   |    |    | ÷      | ÷        | ÷  | 138 |
| Additional Program Interrupt               | In | stru | ıct | ior | าร                 |     |  |   |    |    |        | ÷        | ÷  | 138 |
| Program Interrupt Example                  |    |      |     |     |                    |     |  |   |    |    |        |          | i. | 139 |
| Logical (Boolean) Expressions              | i, |      |     |     |                    |     |  |   |    |    | ÷      | ÷        | ÷  | 142 |
| <b>Conditional Branching Instructions</b>  |    |      |     |     | ÷                  |     |  |   |    |    | ÷      | ÷        | ÷  | 143 |
| IFGOTO                                     |    |      |     |     | i.                 |     |  |   |    |    |        |          |    | 143 |
| IFTHENELSE                                 |    |      |     |     | i.                 |     |  |   |    |    |        |          |    | 143 |
| CASE value OF                              |    |      |     |     | ÷                  |     |  |   |    |    | ÷      | ÷        |    | 145 |
| Example                                    |    |      |     |     |                    |     |  |   |    |    |        | ÷        | i, | 146 |
| Looping Structures                         |    |      |     |     |                    |     |  |   |    |    |        | ÷        | i, | 147 |
| <b>FOR</b>                                 |    |      |     |     |                    |     |  |   |    |    | ÷      | ÷        | ÷  | 147 |
| <b>Examples</b>                            |    |      |     |     |                    |     |  |   |    |    |        | ÷        |    | 148 |
| DOUNTIL                                    |    |      |     |     |                    |     |  |   |    |    |        |          |    | 148 |
| WHILEDO                                    |    |      |     |     |                    |     |  |   |    |    |        |          | ÷  | 150 |
| <b>Summary of Program Control Keyw</b>     |    |      |     |     |                    |     |  |   |    |    |        |          |    | 152 |
| <b>Controlling Programs in Multiple CF</b> | U  | Sys  | te  | ms  | •                  |     |  |   |    |    |        |          | i, | 155 |

Chapter 5 Introduction

#### Introduction

This chapter introduces the structures available in  $V^+$  to control program execution. These structures include the looping and branching instructions common to most high-level languages as well as some instructions specific to  $V^+$ .

# **Unconditional Branch Instructions**

There are three unconditional branching instructions in V<sup>+</sup>:

- GOTO
- CALL
- CALLS

#### **GOTO**

The GOTO instruction causes program execution to branch immediately to a program label instruction somewhere else in the program. The syntax for GOTO is:

GOTO label

#### label

is an integer entered at the beginning of a line of program code. **label** is not the same as the program step numbers: Step numbers are assigned by the system; labels are entered by the programmer as the opening to a line of code. In the next code example, the numbers in the first column are program step numbers (these numbers are not displayed in the SEE editor). The numbers in the second column are program labels.

```
61 .
62  GOTO 100
63 .
64 .
65 100  TYPE "The instruction GOTO 100 got me here."
66 .
```

A GOTO instruction can branch to a label before or after the GOTO instruction.

GOTO instructions can make program logic difficult to follow and debug, especially in a long, complicated program with many subroutine calls. Use GOTO instructions with care. A common use of GOTO is as an exit routine or exit on error instruction.

#### **CALL**

The CALL and **CALLS** instructions are used in V<sup>+</sup> to implement subroutine calls. The CALL instruction causes program execution to be suspended and execution of a new program to begin. When the new program has completed execution, execution of the original program will resume at the instruction after the CALL instruction. The details of subroutine creation, execution, and parameter passing are covered in "Subroutines" on page 54. The simplified syntax for a CALL instruction is:

#### CALL program (arg\_list)

program

is the name of the program to be called. The program name must be specified exactly, and the program being CALLed must be resident in system memory.

arg\_list

is the list of arguments being passed to the subroutine. These arguments can be passed either by value or by reference and must agree with the arguments expected by the program being called. Subroutines and argument lists are described in "Subroutines" on page 54.

#### The code:

```
48 .
49 CALL check_data(locx, locy, length)
50 .
```

will suspend execution of the calling program, pass the arguments locx, locy, and length to program check\_data, execute check\_data, and (after check\_data has completed execution) resume execution of the calling program at step 50.

#### **CALLS**

The CALLS instruction is identical to the **CALL** instruction except for the specification of **program**. For a CALLS instruction, **program** is a string value, variable, or expression. This allows you to call different subroutines under different conditions using the same line of code. (These different subroutines must have the same arg\_list.)

#### The code:

```
47 .
48 $program_name = $program_list[program_select]
49 CALLS $program_name(length, width)
50 .
```

will suspend execution of the calling program, pass the parameters length and width to the program specified by array index program\_select from the array \$program\_list, execute the specified program, and resume execution of the calling program at step 50.

# **Program Interrupt Instructions**

V<sup>+</sup> provides several ways of suspending or terminating program execution. A program can be put on hold until a specific condition becomes **TRUE** using the **WAIT** instruction. A program can be put on hold for a specified time period or until an event is generated in another task by the **WAIT.EVENT** instruction. A program can be interrupted based on a state transition of a digital input signal with the **REACT** and **REACTI** instructions. Program errors can be intercepted and handled with a **REACTE** instruction. Program execution can be terminated with the **HALT**, **STOP**, and **PAUSE** commands. These instructions will interrupt the program they are contained in. Any programs running as other tasks will not be affected. Robot motion can be controlled with the **BRAKE**, **BREAK**, and **DELAY** instructions. (The ABORT and PROCEED monitor commands can also be used to suspend and proceed programs, see the V<sup>+</sup> Operating System Reference Guide for details.)

#### **WAIT**

WAIT suspends program execution until a condition (or conditions) becomes true.

```
WAIT SIG(1032, -1028)
```

will delay execution until digital input signal 1032 is on and 1028 is off.

```
WAIT TIMER(1) > 10
```

will suspend execution until timer 1 returns a value greater than 10.

#### **WAIT.EVENT**

The instruction:

```
WAIT.EVENT , 3.7
```

will suspend execution for 3.7 seconds. This wait is more efficient than waiting for a timer (as in the previous example) since the task does not have to loop continually to check the timer value.

The instruction:

```
WAIT.EVENT
```

will suspend execution until another task issues a **SET.EVENT** instruction to the waiting task. If the SET.EVENT does not occur, the task will wait indefinitely.

#### **REACT and REACTI**

When a REACT or REACTI instruction is encountered, the program will begin monitoring a digital input signal specified in the REACT instruction. This signal is monitored in the background with program execution continuing normally until the specified signal transitions. When (and if) a transition is detected, the program will suspend execution at the currently executing step. REACT and REACTI suspend execution of the current program and call a specified subroutine. Additionally, REACTI issues a BRAKE instruction to immediately stop the current robot motion.

Both instructions specify a subroutine to be run when the digital transition is detected. After the specified subroutine has completed, program execution will resume at the step executing when the digital transition was detected.

Digital signals 1001 - 1012 and 2001 - 2008 can be used for REACT instructions.

The signal monitoring initiated by REACT/REACTI is in effect until another REACT/REACTI or IGNORE instruction is encountered. If the specified signal transition is not detected before an IGNORE or second REACT/REACTI instruction is encountered, the REACT/REACTI instruction will have no effect on program execution.

The syntax for a REACT or REACTI instruction is:

```
REACT signal_number, program, priority
```

**signal\_number** digital input signal in the range 1001 to 1012 or 2001 to 2008.

**program** the subroutine (and its argument list) that is to be executed when a react is initiated.

number from 1 to 127 that indicates the relative importance of the reaction.

The following code implements a REACT routine:

```
35
    ; Look for a change in signal 1001 from "on" to "off".
    ; Call subroutine "alarm if a change is detected.
37
    ; Set priority of "alarm" to 10 (default would be 1).
38
    ; The main program has default priority of 0.
39
40
      REACT -1001, alarm, 10
41
    ; REACT will be in effect for the following code
42
43
44
      MOVE a
```

```
45
      MOVE b
46
      LOCK 20; Defer any REACTions to "alarm"
47
      MOVE c
48
      MOVE d
49
      LOCK 0; Allow REACTions
50
      MOVE e
51
52
     ; Disable monitoring of signal 1001
53
54
      IGNORE -1001
55 .
```

If signal 1001 transitions during execution of step 43, step 43 will complete, the subroutine alarm will be called, and execution will resume at step 44.

If signal 1001 transitions during execution of step 47, steps 47, 48, and 49 will complete (since the program had been given a higher priority than REACT), the subroutine alarm will be called, and execution will resume at step 50.<sup>1</sup>

#### REACTE

REACTE enables a reaction program that is run whenever a system error that would cause program execution to terminate is encountered. This includes all robot errors, hardware errors, and most system errors (it does NOT include I/O errors).

Unlike **REACT and REACTI**, REACTE cannot be deferred based on priority considerations. The instruction:

```
REACTE trouble
```

will enable monitoring of system errors and execute the program **trouble** whenever a system error is generated.

<sup>&</sup>lt;sup>1</sup> The LOCK instruction can be used to control execution of a program after a REACT or REACTI subroutine has completed.

#### HALT, STOP, and PAUSE

When a HALT instruction is encountered, program execution is terminated, and any open serial or disk units are DETACHED and FCLOSEd. PROCEED or RETRY will not resume execution.

When a STOP instruction is encountered, execution of the current program cycle is terminated and the next execution cycle resumes at the first step of the program. If the STOP instruction is encountered on the last execution cycle, program execution is terminated, and any open serial or disk units are DETACHED and FCLOSEd. PROCEED or RETRY will not resume execution. (See EXECUTE for details on execution cycles.) When a PAUSE instruction is encountered, execution will be suspended. After a PAUSE, the system prompt will appear and Monitor Commands can be executed. This allows you to check the values of program variables and set system parameters. This is useful during program debugging. The monitor command PROCEED will resume execution of a program interrupted with the PAUSE command.

**NOTE:** The PANIC monitor command halts program execution and robot motion immediately but leaves HIGH POWER on.

#### BRAKE, BREAK, and DELAY

BRAKE aborts the current robot motion. This instruction can be issued from any task. Program execution is not suspended and the program (executing as task 0) will continue executing at the next instruction. BREAK suspends program execution (defeats forward processing) until the current robot motion is completed. This instruction can be executed only from a robot control program and is used when completion of the current robot motion must occur before execution of the next instruction. A DELAY instruction specifies the minimum delay between robot motions (not program instructions).

# **Additional Program Interrupt Instructions**

You can specify a parameter in the instruction line for the I/O instructions ATTACH, READ, GETC, and WRITE that causes the program to suspend until the I/O request has been successfully completed.

Third-party boards may also generate system level interrupts. See the descriptions of **INT.EVENT**, **CLEAR.EVENT** and **WAIT.EVENT** for details.

#### **Program Interrupt Example**

**Figure 5-1 on page 141** shows how the task and program priority scheme works. It also shows how the asynchronous and program interrupt instructions work within the priority scheme. The example makes the following simplifying assumptions:

- Task 1 runs in all time slices at priority 30
- Task 2 runs in all time slices at priority 20
- All system tasks are ignored
- All system interrupts are ignored

The illustration shows the time lines of executing programs. A solid line indicates a program is running, and a dotted line indicates a program is waiting. The Y axis shows the program priority. The X axis is divided into 16-millisecond major cycles. The example shows two tasks executing concurrently with REACT routines enabled for each task. Note how the LOCK instructions and triggering of the REACT routines change the program priority.

The sequence of events for the example is:

- Task 1 is running program prog\_a at program priority 0. A reaction program based on signal 1003 is enabled at priority 5.
- 2 Signal 1003 is asserted externally. The signal transition is not detected until the next major cycle.
- The signal 1003 transition is detected. The task 1 reaction program begins execution, interrupting prog\_a.
- The task 1 reaction program reenables itself and completes by issuing a RETURN instruction. prog\_a resumes execution in task 1.
- Task 1 prog\_a issues a CLEAR.EVENT instruction followed by a WAIT.EVENT instruction to wait for its event flag to be set. Task 1 is suspended, and task 2 resumes execution of prog\_b. Task 2 has a reaction program based on signal 1010 enabled at priority 5.
- Task 2 prog\_b issues a LOCK 10 instruction to raise its program priority to level 10.
- Signal 1010 is asserted externally. The signal transition is not detected until the next major cycle.

- The signal 1010 transition is detected, and the task 2 reaction is triggered. However, since the reaction is at level 5 and the current program priority is 10, the reaction execution is deferred.
- Task 2 prog\_b issues a LOCK 0 instruction to lower its program priority to level 0. Since a level 5 reaction program is pending, it begins execution immediately and sets the program priority to 5.
- Signal 1003 is asserted externally. The signal transition is not detected until the next major cycle.
- The signal 1003 transition is detected which triggers the task 1 reaction routine and also sets the task 1 event flag. Since task 1 has a higher priority (30) than task 2 (20), task 1 begins executing its reaction routine and task 2 is suspended.
- The task 1 reaction routine completes by issuing a RETURN instruction. Control returns to prog\_a in task 1.
- Task 1 prog\_a issues a CLEAR.EVENT instruction followed by a WAIT.EVENT instruction to wait for its event flag to be set. Task 1 is suspended and task 2 resumes execution of its reaction routine.
- The task 2 reaction routine completes by issuing a RETURN instruction. Control returns to prog\_b in task 2.
- Task 2 prog\_b issues a SET.EVENT 1 instruction, setting the event flag for task 1. Task 2 now issues a RELEASE program instruction to yield control of the CPU.

Since the task 1 event flag is now set, and its priority is higher than task 2, task 1 resumes execution, and task 2 is suspended.

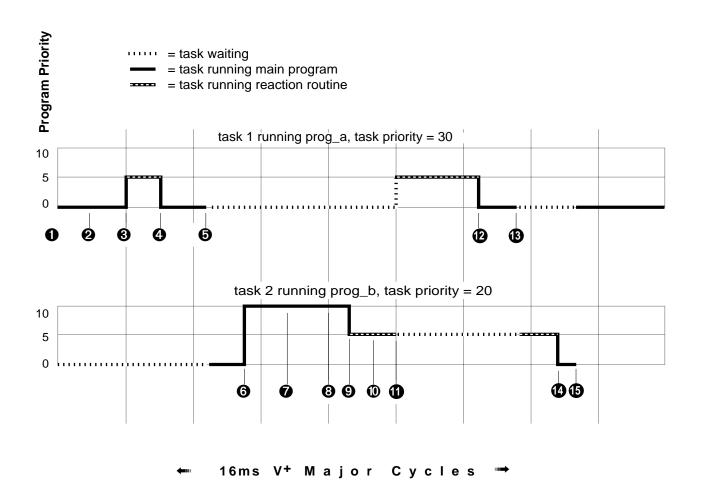

Figure 5-1. Priority Example 2

# **Logical (Boolean) Expressions**

The next two sections discuss program control structures whose execution depends on an expression or variable that will take on a boolean value (a variable that is either true or false, or an expression that resolves to true or false). An expression can take into account any number of variables or digital input signals as long as the final resolution of the expression is a boolean value. In V<sup>+</sup>, any number (real or integer) can satisfy this requirement. 0 is considered false; any nonzero number is considered true. There are four system constants, **TRUE** and **ON** that resolve to –1, and **FALSE** and **FALSE**, that resolve to 0.

Examples of valid boolean expressions:

```
y > 32
NOT(y > 32)
x == 56
x AND y
(x AND y) OR (var1 < var2)
-1</pre>
```

See the section "Relational Operators" on page 127 for details on V<sup>+</sup> relational operators.

# **Conditional Branching Instructions**

Conditional branching instructions allow you to execute blocks of code based on the current values of program variables or expressions. V<sup>+</sup> has three conditional branch instructions:

- IF...GOTO
- IF...THEN...ELSE
- CASE value OF

#### IF...GOTO

IF...GOTO behaves similarly to GOTO, but a condition can be attached to the branch. If the instruction:

```
IF logical_expression GOTO 100
```

is encountered, the branch to label 100 will occur only if logical\_expression has a value of true.

#### IF...THEN...ELSE

The basic conditional instruction is the IF...THEN...ELSE clause. This instruction has two forms:

```
IF expression THEN

code block (executed when expression is true)

END

IF expression THEN

code block (executed when expression is true)

ELSE

code block (executed when expression is false)

END
```

**expression** is any well-formed boolean expression (described above).

In the following example, if program execution reaches step 59 and num\_parts is greater than 75, step 60 will be executed. Otherwise, execution will resume at step 62.

```
56 .
57 ;CALL "check_num" if "num_parts" is greater than 75
58
59    IF num_parts > 75 THEN
60         CALL check_num(num_parts)
61    END
62    .
```

In the following example, if program execution reaches step 37 with input signal 1033 on and need\_part true, the program will execute steps 38 to 40 and resume at step 44. Otherwise, it will execute step 42 and resume at step 44.

```
32
33
   ; If I/O signal 1033 is on and Boolean "need_part" is
34 ; true, then pick up the part
35
    ; else alert the operator.
36
37
    IF SIG(1033) AND need_part THEN
38
      MOVE loc1
39
      CLOSEI
40
      DEPART 50
41
    ELSE
      TYPE "Part not picked up."
42
43
    END
44
```

#### **CASE value OF**

The IF...THEN...ELSE structure allows a program to take one of two different actions. The CASE structure will allow a program to take one of many different actions based on the value of a variable. The variable used must be a real or an integer. The form of the CASE structure is:

```
CASE target OF
  VALUE list_of_values:
    code block (executed when target is in list_of_values)
  VALUE list_of_values:
    code block (executed when target is in list_of_values)
    ...
  ANY
    code block (executed when target not in any
list_of_values)
END
target real value to match.
```

list\_of\_values list (separated by commas) of real values. If one of the values in the list equals target, the code following that value statement will be executed.

#### **Example**

```
; Create a menu structure using a CASE statement
66
67 50 TYPE "1. Execute the program."
      TYPE "2. Execute the programmer."
68
69
      TYPE "3. Execute the computer."
      PROMPT "Enter menu selection.", select
70
71
72 CASE select OF
73
       VALUE 1:
74
        CALL exec_program()
75
        VALUE 2:
76
        CALL exec_programmer()
77
        VALUE 3:
78
        CALL exec_computer()
79
        ANY
80
        PROMPT "Entry must be from 1 to 3", select
81
         GOTO 50
82
      END
83
```

If the above code is rewritten without an ANY statement, and a value other than 1, 2, or 3 is entered, the program will continue execution at step 83 without executing any program.

## **Looping Structures**

In many cases, you will want the program to execute a block of code more than once. V<sup>+</sup> has three looping structures that allow you to execute blocks of code a variable number of times. The three instructions are:

- FOR
- DO...UNTIL
- WHILE...DO

#### **FOR**

A FOR instruction creates an execution loop that will execute a given block of code a specified number of times. The basic form of a FOR loop is:

```
FOR index = start_val TO end_val STEP incr
.
   code block
.
```

index

is a real variable that will keep track of the number of times the FOR loop has been executed. This variable is available for use within the loop.

**start\_val** is a real expression for the starting value of the **index**.

end\_val is a real expression for the ending value of the index. Execution of the loop will terminate when index reaches this value.

is a real expression indicating the amount **index** is to be incremented after each execution of the loop. The default value is 1.

Chapter 5 Looping Structures

#### **Examples**

```
88
89
     ; Output even elements of array "$names" (up to index 32)
90
91
      FOR i = 2 TO 32 STEP 2
92
       TYPE $names[i]
93
      END
94
102
     ; Output the values of the 2 dimensional array "values" in
103
104
    ; column and row form (10 rows by 10 columns)
105
      FOR i = 1 TO 10
106
        FOR j = 1 to 10
107
          TYPE values[i,j], /S
108
109
       END
      TYPE " ", /C1
110
111
      END
112
```

A FOR loop can be made to count backward by entering a negative value for the step increment.

```
13 .
14 ; Count backward from 10 to 1
15
16     FOR i = 10 TO 1 STEP -1
17          TYPE i
18     END
19 .
```

Changing the value of **index** inside a FOR loop will cause the loop to behave improperly. To avoid problems with the **index**, make the **index** variable an auto variable and do not change the **index** from inside the FOR loop. Changes to the starting and ending variables will not affect the FOR loop once it is executing.

#### DO...UNTIL

DO...UNTIL is a looping structure that will execute a given block of code an indeterminate number of times. Termination of the loop depends on the boolean expression or variable that controls the loop becoming true. The boolean is tested after each execution of the code block—if the expression evaluates to true, the loop is not executed again. Since the expression is not evaluated until after the code block has been executed, the code block will always execute at least once. The form for this looping structure is:

Chapter 5 Looping Structures

```
. . . . . . . . . . . UNTIL expression
```

**expression** is any well-formed boolean expression. This **expression** must eventually evaluate to true, or the loop will execute indefinitely (yes, the infamous infinite loop).

Step 26 insures that x will reach a high enough value so that the expression x > 100 will become true.

```
43
    ; Echo up to 15 characters to the screen. Stop when 15
   ; characters or the character "#" have been entered.
45
46
47
     x = 1
48
     DO
49
       PROMPT "Enter a character: ", $ans
50
       TYPE $ans
51
       x = x + 1
      UNTIL (x > 15) OR (\$ans == "#")
52
53
```

In this code, either x reaching 15 or # being entered at the PROMPT instruction will terminate the loop. As long as the operator enters enough characters, the loop will terminate.

#### WHILE...DO

WHILE...DO is a looping structure similar to DO...UNTIL except the boolean expression is evaluated at the beginning of the loop instead of at the end. This means that if the condition indicated by the expression is true when the WHILE...DO instruction is encountered, the code within the loop will not be executed at all.

WHILE...DO loops are susceptible to infinite looping just as DO...UNTIL loops are. The expression controlling the loop must eventually evaluate to true for the loop to terminate. The form of the WHILE...DO looping structure is:

```
WHILE expression DO code block
END
```

expression is any well-formed boolean expression as described at the beginning of this section.

The following code shows a WHILE...DO loop being used to validate input. Since the boolean expression is tested before the loop is executed, the code within the loop will be executed only when the operator inputs an unacceptable value at step 23.

```
20 .
21 ; Loop until operator inputs value in the range 32-64
22
23  PROMPT "Enter a number in the range 32 to 64.", ans
24  WHILE (ans < 32) OR (ans > 64) DO
25  PROMPT "Number must be in the range 32-64.", ans
26  END
27 .
```

In the above code, an operator could enter a nonnumeric value in which case the program would crash. A more robust strategy would be to use a string variable in the PROMPT instruction and then use the \$DECODE and VAL functions to evaluate the input.

In the following code, if digital signal 1033 is on when step 69 is reached, the loop will not execute, and the program will continue at step 73. If digital signal 1033 is off, the loop will execute continually until the signal comes on.

```
65 .
66 ; Create a busy loop waiting for signal
67 ; 1033 to turn "on"
68 WHILE NOT SIG(1033) DO
```

69
70 ;Wait for signal
71
72 END
73 .

## **Summary of Program Control Keywords**

**Table 5-1** summarizes the program control instructions. See the  $V^+$  Language Reference Guide for details on these commands.

Table 5-1. Program Control Operations

| Keyword     | Туре                    | Function                                                                                                    |
|-------------|-------------------------|----------------------------------------------------------------------------------------------------|
| ABORT       | Program<br>Instruction  | Terminate execution of a control program.                                                                                                    |
| CALL        | Program<br>Instruction  | Suspend execution of the current program and continue execution with a new program (that is, a subroutine).                                                                                                    |
| CALLS       | Program<br>Instruction  | Suspend execution of the current program and continue execution with a new program (that is, a subroutine) specified with a string value.                                                                                     |
| CASE        | Program<br>Instruction  | Initiate processing of a CASE structure by defining the value of interest.                                                                                                    |
| CLEAR.EVENT | Program<br>Instruction  | Clear an event associated with the specified task.                                                                                                    |
| CYCLE.END   | Program<br>Instruction  | Terminate the specified control program the next time it executes a <b>STOP</b> program instruction (or its equivalent). Suspend processing of an application program or command program until a program completes execution. |
| DO          | Program<br>Instruction  | Introduce a DO program structure.                                                                                                    |
| EXECUTE     | Program<br>Instruction  | Begin execution of a control program.                                                                                                    |
| EXIT        | Program<br>Instruction  | Exit a <b>FOR</b> , <b>DO</b> , or <b>WHILE</b> control structure.                                                                                                    |
| FOR         | Program<br>Instruction  | Execute a group of program instructions a certain number of times.                                                                                                    |
| GET.EVENT   | Real-Valued<br>Function | Return events that are set for the specified task.                                                                                                    |

Table 5-1. Program Control Operations (Continued)

| Keyword   | Туре                    | Function                                                                                                    |
|-----------|-------------------------|----------------------------------------------------------------------------------------------------|
| GOTO      | Program<br>Instruction  | Perform an unconditional branch to the program step identified by the given label.                                                                                                    |
| HALT      | Program<br>Instruction  | Stop program execution and do not allow the program to be resumed.                                                                                                    |
| IFGOTO    | Program<br>Instruction  | Branch to the specified label if the value of a logical expression is <b>TRUE</b> (nonzero).                                                                                                    |
| IFTHEN    | Program<br>Instruction  | Conditionally execute a group of instructions (or one of two groups) depending on the result of a logical expression.                                                                                        |
| INT.EVENT | Program<br>Instruction  | Send a <b>SET.EVENT</b> instruction to the current task if an interrupt occurs on a specified VME bus vector.                                                                                                |
| LOCK      | Program<br>Instruction  | Set the program reaction lock-out priority to the value given.                                                                                                    |
| MCS       | Program<br>Instruction  | Invoke a monitor command from a control program.                                                                                                    |
| NEXT      | Program<br>Instruction  | Break a FOR, DO, or WHILE structure and start the next iteration of the control structure.                                                                                                    |
| PAUSE     | Program<br>Instruction  | Stop program execution but allow the program to be resumed.                                                                                                    |
| PRIORITY  | Real-Valued<br>Function | Return the current reaction lock-out priority for the program.                                                                                                    |
| REACT     | Program                 | Initiate continuous monitoring of a specified digital                                                                                                    |
| REACTI    | Instruction             | signal and automatically trigger a subroutine call if the signal transitions properly.                                                                                                    |
| REACTE    | Program<br>Instruction  | Initiate the monitoring of errors that occur during execution of the current program task.                                                                                                    |
| RELEASE   | Program<br>Instruction  | Allow the next available program task to run.                                                                                                    |
| RETURN    | Program<br>Instruction  | Terminate execution of the current subroutine and resume execution of the last-suspended program at the step following the <b>CALL</b> or <b>CALLS</b> instruction that caused the subroutine to be invoked. |

Table 5-1. Program Control Operations (Continued)

| Keyword    | Type                   | Function                                                                                                    |
|------------|------------------------|----------------------------------------------------------------------------------------------------|
| RETURNE    | Program<br>Instruction | Terminate execution of an error reaction subroutine and resume execution of the last-suspended program at the step following the instruction that caused the subroutine to be invoked. |
| RUNSIG     | Program<br>Instruction | Turn on (or off) the specified digital signal as long as execution of the invoking program task continues.                                                                             |
| SET.EVENT  | Program<br>Instruction | Set an event associated with the specified task.                                                                                                    |
| STOP       | Program<br>Instruction | Terminate execution of the current program cycle.                                                                                                    |
| WAIT       | Program<br>Instruction | Put the program into a wait loop until the condition is <b>TRUE</b> .                                                                                                    |
| WAIT.EVENT | Program<br>Instruction | Suspend program execution until a specified event has occurred, or until a specified amount of time has elapsed.                                                                       |
| WHILE      | Program<br>Instruction | Initiate processing of a WHILE structure if the condition is <b>TRUE</b> or skipping of the WHILE structure if the condition is initially <b>FALSE</b> .                               |

## **Controlling Programs in Multiple CPU Systems**

 $V^+$  systems equipped with multiple CPUs and optional  $V^+$  Extensions can run multiple copies of  $V^+$  (see **Chapter 13** for more information). Keep the following considerations in mind when running multiple  $V^+$  systems:

- A graphics-based system is required.
- The second, third, etc., V<sup>+</sup> copies will be displayed in separate windows on the monitor. These windows are labeled Monitor\_2, Monitor\_3, etc. The system switch MONITORS must be enabled before these windows can be displayed. The CPU number is determined by the board address switch (see the *Adept MV Controller User's Guide*).
- ALL V<sup>+</sup> copies share the same digital input, output, and soft signals. Global variables are not shared.
- The **IOGET**\_ and **IOPUT**\_ instructions can be used to share data between V<sup>+</sup> copies via an 8 KB reserved section of shared memory on each board. Acceptable address values are 0 to hexadecimal value 1FFF (decimal value 0 to 8191). This memory area is used only for communication between V<sup>+</sup> application programs and is not used for any other purpose. (It is not possible to access the rest of the processor memory map.)
- The IOTAS() function can be used to interlock access to user data structures.
- The addresses are based on single-byte (8-bit) values. For example, if you
  write a 32-bit value to an address, it will occupy four address spaces (the
  address that you specify and the next three addresses).
- If you read a value from a location using a format different from the format that was used to write to that location, you will get an invalid value, but you will not get an error message. (For example, if you write using IOPUTF and read using IOPUTL, your data will be invalid.)

**NOTE:** V<sup>+</sup> does not enforce any memory protection schemes for use of the application shared-memory area. It is the user's responsibility to keep track of memory usage. If you are using application or utility programs written by someone else, you should read the documentation provided with that software to check that it does not conflict with your usage of the shared area.

• In general, robot control and system configuration changes must be performed from CPU #1. CPUs other than #1 always start up with the stand-alone control module. No belts or kinematic modules are loaded.

• Each multiple CPU can execute its own autostart routine. CPU #1 will load the normal AUTO file and execute the program auto, CPU #2 will load the file AUTO02.V2 and execute the program auto02.

# **Functions**

| Using Functions                                 |     |    | <br>٠. | i, | ÷  | ÷  | 'n. |    | 158 |
|-------------------------------------------------|-----|----|--------|----|----|----|-----|----|-----|
| Variable Assignment Using Functions             |     | į, |        |    |    | ÷  | ÷   |    | 158 |
| Functions Used in Expressions                   |     | į, |        |    |    | ÷  | ÷   |    | 158 |
| Functions as Arguments to a Function            |     | į, |        |    |    | ÷  | ÷   |    | 158 |
| String-Related Functions                        |     | į, |        |    | ÷. | ÷  | 'n. |    | 159 |
| Examples of String Functions                    |     | į, |        |    | ÷. | ÷  | ÷   |    | 160 |
| Location, Motion, and External Encoder Function | ons | 5  |        |    |    | i. | i.  |    | 161 |
| Examples of Location Functions                  |     | į, |        |    |    | ÷  | ÷   |    | 161 |
| Numeric Value Functions                         |     | į, |        |    | ÷. | ÷  | į,  |    | 162 |
| Examples of Arithmetic Functions                |     | į, |        |    |    | i. | i.  |    | 163 |
| Logical Functions                               |     | į, |        |    | ÷. | ÷  | į,  |    | 163 |
| System Control Functions                        |     | į, |        |    |    | ÷  | i.  | i. | 164 |
| <b>Example of System Control Functions</b>      |     | į. |        |    |    | ÷  | į,  |    | 165 |

Chapter 6 Using Functions

## **Using Functions**

V<sup>+</sup> provides you with a wide variety of predefined functions for performing string, mathematical, and general system parameter manipulation. Functions generally require you to provide them with data, and they return a value based on a specific operation on that data. Functions can be used anywhere a value or expression would be used.

## **Variable Assignment Using Functions**

The instruction:

```
$curr_time = $TIME()
```

will put the current system time into the variable \$curr\_time. This is an example of a function that does not require any input data. The instruction:

```
var\_root = SQRT(x)
```

will put the square root of the value x into var\_root. x will not be changed by the function.

## **Functions Used in Expressions**

A function can be used wherever an expression can be used (as long as the data type returned by the function is the correct type). The instruction:

```
IF LEN($some string) > 12 THEN
```

will result in the boolean expression being true if the string \$some\_string has more than 12 characters. The instruction:

```
array_var = some_array[VAL($x)]
```

will result in array\_var having the same value as the array cell \$x. (VAL converts a string to a real.)

## Functions as Arguments to a Function

In most cases, the values passed to a function are not changed. This not only protects the variables you use as arguments to a function, but also allows you to use a function as an argument to a function (so long as the data type returned is the type expected by the function). The following example will result in i having the absolute value of x. (i =  $D(-2^2)$  = 2).

```
i = SQRT(SQR(x))
```

## **String-Related Functions**

The value returned from a string function may be another string or a numeric value.

Table 6-1. String-Related Functions

| Keyword  | Function                                                                                                    |
|----------|----------------------------------------------------------------------------------------------------|
| ASC      | Return a single character value from within a string.                                                                        |
| \$CHR    | Return a one-character string having a given value.                                                                          |
| DBLB     | Return the value of eight bytes of a string interpreted as an IEEE double-precision floating-point number.                   |
| \$DBLB   | Return an 8-byte string containing the binary representation of a real value in double-precision IEEE floating-point format. |
| \$DECODE | Extract part of a string as delimited by given break characters.                                                             |
| \$ENCODE | Return a string created from output specifications. The string produced is similar to the output of a TYPE instruction.      |
| FLTB     | Return the value of four bytes of a string interpreted as an IEEE single-precision floating-point number.                    |
| \$FLTB   | Return a 4-byte string containing the binary representation of a real value in single-precision IEEE floating-point format.  |
| \$INTB   | Return a 2-byte string containing the binary representation of a 16-bit integer.                                             |
| LEN      | Return the number of characters in the given string.                                                                         |
| LNGB     | Return the value of four bytes of a string interpreted as a signed 32-bit binary integer.                                    |
| \$LNGB   | Return a 4-byte string containing the binary representation of a 32-bit integer.                                             |
| \$MID    | Return a substring of the specified string.                                                                                  |
| PACK     | Replace a substring within an array of (128-character) string variables or within a (nonarray) string variable.              |
| POS      | Return the starting character position of a substring in a string.                                                           |

Table 6-1. String-Related Functions (Continued)

| Keyword    | Function                                                                                                |
|------------|----------------------------------------------------------------------------------------------------|
| \$TRANSB   | Return a 48-byte string containing the binary representation of a transformation value.                 |
| \$TRUNCATE | Return all characters in the input string until an ASCII NUL (or the end of the string) is encountered. |
| \$UNPACK   | Return a substring from an array of 128-character string variables.                                     |
| VAL        | Return the real value represented by the characters in the input string.                                |

## **Examples of String Functions**

The instruction:

```
TYPE $ERROR(-504)
```

will output the text \*Unexpected end of file\* to the screen.

The instructions:

```
$message = "The length of this line is: "
   TYPE $ENCODE($message, /IO, LEN($message)+14), "
characters."
```

will output the message The length of this line is: 42 characters.

## Location, Motion, and External Encoder Functions

V<sup>+</sup> provides numerous functions for manipulating and converting location variables. See **Chapter 8** for details on motion processing and a table that includes all location-related functions. See **Appendix B** for details on the external encoders.

## **Examples of Location Functions**

The instruction:

```
rotation = RZ(HERE)
```

will place the value of the current rotation about the Z axis in the variable rotation.

The instruction:

```
dist = DISTANCE(HERE, DEST)
```

will place the distance between the motion device's current location and its destination (the value of the next motion instruction) in the variable dist.

The instructions:

```
IF INRANGE(loc_1) == 0 THEN
   IF SPEED(2) > 50 THEN
     SPEED 50
   END
   MOVE(loc_1)
END
```

will ensure loc\_1 is reachable and then move the motion device to that location at a program speed not exceeding 50.

## **Numeric Value Functions**

The functions listed in **Table 6-2** provide trigonometric, statistical, and data-type conversion operations. See **Chapter 4** for additional details on arithmetic processing.

Table 6-2. Numeric Value Functions

| Keyword | Function                                                                                               |
|---------|----------------------------------------------------------------------------------------------------|
| ABS     | Return absolute value.                                                                                 |
| ATAN2   | Return the size of the angle (in degrees) that has its trigonometric tangent equal to value_1/value_2. |
| BCD     | Convert a real value to Binary Coded Decimal (BCD) format.                                             |
| COS     | Return the trigonometric cosine of a given angle.                                                      |
| DCB     | Convert BCD digits into an equivalent integer value.                                                   |
| FRACT   | Return the fractional part of the argument.                                                            |
| INT     | Return the integer part of the value.                                                                  |
| MAX     | Return the maximum value contained in the list of values.                                              |
| MIN     | Return the minimum value contained in the list of values.                                              |
| OUTSIDE | Test a value to see if it is outside a specified range.                                                |
| PI      | Return the value of the mathematical constant pi (3.141593).                                           |
| RANDOM  | Return a pseudorandom number.                                                                          |
| SIGN    | Return the value 1 with the sign of the value parameter.                                               |
| SIN     | Return the trigonometric sine of a given angle.                                                        |
| SQR     | Return the square of the parameter.                                                                    |
| SQRT    | Return the square root of the parameter.                                                               |

Chapter 6 Logical Functions

## **Examples of Arithmetic Functions**

The instructions:

```
a = "16"
 x = SQRT(VAL($a))
```

will result in x having a value of 4.

The instruction:

```
x = INT(RANDOM*10)
```

will create a pseudorandom number between 0 and 10.

## **Logical Functions**

The functions listed in **Table 6-3** return boolean values. These functions require no arguments and essentially operate as system constants.

Table 6-3. Logical Functions

| Keyword | Function                                                                     |
|---------|------------------------------------------------------------------------------|
| FALSE   | Return the value used by V <sup>+</sup> to represent a logical false result. |
| OFF     | Return the value used by V <sup>+</sup> to represent a logical false result. |
| ON      | Return the value used by V <sup>+</sup> to represent a logical true result.  |
| TRUE    | Return the value used by V <sup>+</sup> to represent a logical true result.  |

## **System Control Functions**

The functions listed in **Table 6-4** return information about the system and system parameters.

Table 6-4. System Control Functions

| Keyword   | Function                                                                                                    |
|-----------|----------------------------------------------------------------------------------------------------|
| DEFINED   | Determine whether a variable has been defined.                                                                                                    |
| ERROR     | Return the error number of a recent error that caused program execution to stop or caused a REACTE reaction.                                                                          |
| \$ERROR   | Return the error message associated with the given error code.                                                                                                    |
| FREE      | Return the amount of unused free memory storage space.                                                                                                    |
| GET.EVENT | Return events that are set for the specified task.                                                                                                    |
| ID        | Return values that identify the configuration of the current system.                                                                                                    |
| \$ID      | Return the system creation date and edit/revision information.                                                                                                    |
| INTB      | Return the value of two bytes of a string interpreted as a signed 16-bit binary integer.                                                                                              |
| LAST      | Return the highest index used for an array (dimension).                                                                                                    |
| PARAMETER | Return the current setting of the named system parameter.                                                                                                    |
| PRIORITY  | Return the current reaction lock-out priority for the program.                                                                                                    |
| SELECT    | Return the unit number that is currently selected by the current task for the device named.                                                                                           |
| STATUS    | Return status information for an application program.                                                                                                    |
| SWITCH    | Return an indication of the setting of a system switch.                                                                                                    |
| TAS       | Return the current value of a real-valued variable and assign it a new value. The two actions are done indivisibly so no other program task can modify the variable at the same time. |
| TASK      | Return information about a program execution task.                                                                                                    |
| TIME      | Return an integer value representing either the date or the time specified in the given string parameter.                                                                             |

Table 6-4. System Control Functions (Continued)

| Keyword | Function                                                                                                 |
|---------|----------------------------------------------------------------------------------------------------|
| \$TIME  | Return a string value containing either the current system date and time or the specified date and time. |
| TIMER   | Return the current time value of the specified system timer.                                             |
| TPS     | Return the number of ticks of the system clock that occur per second (Ticks Per Second).                 |

## **Example of System Control Functions**

The instruction:

```
IF (TIMER(2) > 100) AND (DEFINED(loc_1)) THEN
   MOVE loc_1
END
```

would execute the **MOVE** instruction only if timer (2) had a value greater than 100 and the variable loc\_1 had been defined.

Switches and Parameters

| ntroduction                          |        |       |       |     | i. | i. | i. |    |     |
|--------------------------------------|--------|-------|-------|-----|----|----|----|----|-----|
| Parameters                           |        |       |       |     | ï  | i. | ï  | i, | į,  |
| Viewing Parameters                   |        |       |       |     | ,  | i. | í  |    | ÷   |
| Setting Parameters                   |        |       |       |     | ,  | ÷  | ÷  |    |     |
| Summary of Basic System Paramete     | rs .   |       | <br>4 | 'n. | į, |    | ÷  |    | 'n. |
| <b>Graphics-Based System Termina</b> | ıl Set | tings |       | i,  | ÷  | i. | ÷  | i. | į,  |
| witches                              |        |       | <br>1 | i,  | ÷  | ÷  | í  |    | į,  |
| Viewing Switch Settings              |        |       |       | i,  | ÷  | i. | ÷  | i. | į,  |
| Setting Switches                     |        |       |       | ÷   | į. | ÷  | i. | i. | i.  |
| Summary of Basic System Switches     |        |       |       |     |    |    |    |    |     |

Chapter 7 Introduction

## Introduction

System parameters determine certain operating characteristics of the  $V^+$  system. These parameters have numeric values that can be changed from the command line or from within a program to suit particular system configurations and needs. The various parameters are described in this chapter along with the operations for displaying and changing their values.

System switches are similar to system parameters in that they control the operating behavior of the  $V^+$  system. Switches differ from parameters, however, in that they do not have numeric values. Switches can be set to either enabled or disabled, which can be thought of as on and off, respectively.

All the basic system switches are described in this chapter. The monitor commands and program instructions that can be used to display and change their settings are also presented.

Chapter 7 Parameters

#### **Parameters**

See the  $V^+$  Language Reference Guide for more detailed descriptions of the keywords discussed here.

Whenever a system parameter name is used, it can be abbreviated to the minimum length required to identify the parameter. For example, the HAND.TIME parameter can be abbreviated to H, since no other parameter name begins with H.

## **Viewing Parameters**

To see the state of a single parameter, use the PARAMETER monitor command:

```
PARAMETER parameter_name
```

If parameter\_name is omitted, the value of all parameters is displayed.

To retrieve the value of a parameter from within a program, use the PARAMETER function. The instruction:

```
TYPE "HAND.TIME parameter = ", PARAMETER(HAND.TIME)
```

will display the current setting of the hand-delay parameter in the monitor window.

The PARAMETER function can be used in any expression to include the value of a parameter. For example, the following program statement will increase the delay for hand actuation:

```
PARAMETER HAND.TIME = PARAMETER(HAND.TIME) + 0.15
```

Note that the left-hand occurrence of PARAMETER is the instruction name and the right-hand occurrence is the function name.

Chapter 7 Parameters

## **Setting Parameters**

To set a parameter from the command line, use the PARAMETER monitor command. The instruction:

```
PARAMETER SCREEN.TIMEOUT = 10
```

sets the screen blanking time to 10 seconds.

To set a parameter in a program, use the PARAMETER program instruction. The instruction:

```
PARAMETER NOT.CALIBRATED = 1
```

asserts the not calibrated state for robot 1.

Some parameters are organized as arrays and must be accessed by specifying an array index.

## **Summary of Basic System Parameters**

System parameters are set to defaults when the  $V^+$  system is initialized. The default values are indicated with each parameter description below. The settings of the parameter values are not affected by the ZERO command.

If your robot system includes optional enhancements (such as vision), you will have other system parameters available. Consult the documentation for the options for details. The basic system parameters are shown in **Table 7-1 on page 171**.

Chapter 7 Parameters

Table 7-1. Basic System Parameters

| Parameter      | Use                                                                                                    | De-<br>fault   | Min | Max   |
|----------------|----------------------------------------------------------------------------------------------------|----------------|-----|-------|
| BELT.MODE      | Controls the operation of the conveyor tracking feature of the V <sup>+</sup> system.                                                                                                    | 0              | 0   | 14    |
| HAND.TIME      | Determines the duration of the motion delay that occurs during processing of <b>OPENI</b> , <b>CLOSEI</b> , and <b>RELAXI</b> instructions. The value for this parameter is interpreted as the number of seconds to delay. Due to the way in which V <sup>+</sup> generates its time delays, the HAND.TIME parameter is internally rounded to the nearest multiple of 0.016 seconds. | 0.05           | 0   | 1E18  |
| KERMIT.RETRY   | Sets the number of times Kermit will attempt to transfer a data packet before quitting with an error.                                                                                                    | 15             | 1   | 1000  |
| KERMIT.TIMEOUT | Time, in seconds, that Kermit will wait before retrying the transfer of a data packet.                                                                                                    | 8              | 1   | 95    |
| NOT.CALIBRATED | Represents the calibration status of the robot(s) controlled by the V <sup>+</sup> system.                                                                                                    | 7              | 0   | 7     |
| SCREEN.TIMEOUT | Controls automatic blanking of the graphics monitor on graphics-based systems.                                                                                                    | 0              | 0   | 16383 |
| TERMINAL       | This parameter determines how the V <sup>+</sup> will interact with an ASCII system terminal. The acceptable values are 0 through 4, and they have the interpretations shown in the following table.                                                                                                    | 4 <sup>a</sup> | 0   | 4     |

<sup>&</sup>lt;sup>a</sup> The default value for TERMINAL is changed with the utility CONFIG\_C.V2 on the Adept Utility Disk. See the *Instructions for Adept Utility Programs*.

| Parameter<br>Value | Terminal<br>Type | Treatment of<br>DEL & BS | Cursor-up<br>Command |
|--------------------|------------------|--------------------------|----------------------|
| 0                  | TTY              | \ <echo>\</echo>         | None                 |
| 1                  | CRT              | Erase                    | <vt></vt>            |
| 2                  | CRT              | Erase                    | <sub></sub>          |
| 3                  | CRT              | Erase                    | <ff></ff>            |
| 4                  | CRT              | Erase                    | <esc>M</esc>         |

#### **Switches**

System switches govern various features of the  $V^+$  system. The switches are described below. See the  $V^+$  Language Reference Guide and the  $V^+$  Operating System Reference Guide for more detailed descriptions of the keywords discussed here.

As with system parameters, the names of system switches can be abbreviated to the minimum length required to identify the switch.

## **Viewing Switch Settings**

The SWITCH monitor command displays the setting of one or more system switches:

```
SWITCH switch_name, ..., switch_name
```

If no switches are specified, the settings of all switches are displayed.

Within programs, the SWITCH real-valued function returns the status of a switch. The instruction:

```
SWITCH(switch_name)
```

returns TRUE (-1.0) if the switch is enabled, FALSE (0.0) if the switch is disabled.

Some switches are organized as arrays and may be accessed by specifying the array index.

## **Setting Switches**

The ENABLE and DISABLE monitor commands/program instructions control the setting of system switches. The instruction:

```
ENABLE BELT
```

will enable the BELT switch. The instruction:

```
DISABLE BELT, CP
```

will disable the CP and BELT switches. Multiple switches can be specified for either instruction.

Switches can also be set with the SWITCH program instruction. Its syntax is:

```
SWITCH switch_name = value
```

This instruction differs from the ENABLE and DISABLE instructions in that the SWITCH instruction enables or disables a switch depending on the value on the right-hand side of the equal sign. This allows you to set switches based on a variable or expression. The switch is enabled if the value is TRUE (nonzero) and disabled if the value is FALSE (zero). The instruction:

```
SWITCH CP = SIG(1001)
```

will enable the continuous path (CP) switch if input signal 1001 is on.

## **Summary of Basic System Switches**

The default switch settings at system power-up are given in **Table 7-2**. (The switch settings are not affected by the ZERO command.)

Optional enhancements to your  $V^+$  system may include additional system switches. If so, they are described in the documentation for the options.

Table 7-2. Basic System Switches

| Switch             | Use                                                                                                    |  |  |  |  |
|--------------------|----------------------------------------------------------------------------------------------------|--|--|--|--|
| AUTO.POWER.<br>OFF | When this switch is enabled $V^+$ will treat software errors as hard errors and disable HIGH POWER. Normally these errors stop the robot and signal the $V^+$ program, but DO NOT cause HIGH POWER to be turned off. The soft errors are:                                                                                                    |  |  |  |  |
|                    | (-624) *force protect limit exceeded<br>(-1003) *Time-out nulling errors* Mtr<br>(-1006) *Soft envelope error* Mtr                                                                                                    |  |  |  |  |
| BELT               | Used to turn on the conveyor tracking features of $V^+$ (if the option is installed).                                                                                                    |  |  |  |  |
|                    | This switch must be enabled before any of the special conveyor tracking instructions can be executed. When BELT is disabled, the conveyor tracking software has a minimal impact on the overall performance of the system.                                                                                                    |  |  |  |  |
|                    | Default is disabled.                                                                                                    |  |  |  |  |
| СР                 | Enable/disable continuous-path motion processing (see "Continuous-Path Trajectories" on page 197).                                                                                                    |  |  |  |  |
|                    | Default is enabled.                                                                                                    |  |  |  |  |
| DECEL.100          | When DECEL.100 is enabled for a robot, the maximum deceleration percentage defined by SPEC is ignored and a maximum deceleration of 100% is used instead. This maximum deceleration value is used to limit the value specified by the ACCEL program instruction. For backwards compatibility, by default, DECEL.100 is disabled for all robots. |  |  |  |  |
| DRY.RUN            | Enable/disable sending of motion commands to the robot. Enable this switch to test programs for proper logical flow and correct external communication without having to worry about the robot running into something.                                                                                                    |  |  |  |  |
|                    | (Also see the <b>TRACE</b> switch, which is useful during program checkout.) The manual control pendant can still be used to move the robot when <b>DRY.RUN</b> is enabled.                                                                                                    |  |  |  |  |
|                    | Default is disabled.                                                                                                    |  |  |  |  |

Table 7-2. Basic System Switches (Continued)

| Switch       | Use                                                                                                    |  |  |  |
|--------------|----------------------------------------------------------------------------------------------------|--|--|--|
| FORCE        | Controls whether the (optional) stop-on-force feature of the V-system is active.                                                                                                    |  |  |  |
|              | Default is disabled.                                                                                                    |  |  |  |
| INTERACTIVE  | Suppresses display of various messages on the system terminal. In particular, when the INTERACTIVE switch is disabled, V <sup>+</sup> does not ask for confirmation before performing certain operations and does not output the text of error messages. |  |  |  |
|              | This switch is usually disabled when the system is being controll by a supervisory computer to relieve the computer from having process the text of messages.                                                                                            |  |  |  |
|              | Default is enabled.                                                                                                    |  |  |  |
| MCP.MESSAGES | Controls how system error messages are handled when the controller keyswitch is <b>not</b> in the MANUAL mode position.                                                                                                    |  |  |  |
|              | Default is disabled.                                                                                                    |  |  |  |
| MCS.MESSAGES | Controls whether monitor commands executed with the MCS instruction will have their output displayed on the terminal.                                                                                                    |  |  |  |
|              | Default is disabled.                                                                                                    |  |  |  |
| MESSAGES     | Controls whether output from TYPE instructions will be displayed on the terminal.                                                                                                    |  |  |  |
|              | Default is enabled.                                                                                                    |  |  |  |
| MONITORS     | This switch is used with systems configured for multiple V <sup>+</sup> system processors (requires the optional V <sup>+</sup> Extensions software) and Enable or disable selecting of multiple monitor windows.                                        |  |  |  |
| POWER        | Tracks the status of Robot Power. This switch is automatically enabled whenever Robot Power is turned on. This switch can be used to turn Robot Power on or off—enabling the switch turns on Robot Power and disabling the switch turns off Robot Power. |  |  |  |
|              | Default is disabled.                                                                                                    |  |  |  |
| <b>A</b>     | RNING: ADEPT RECOMMENDS THAT YOU NOT TURN ROBOT POWER FROM WITHIN A PROGRAM since the                                                                                                    |  |  |  |

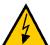

WARNING: ADEPT RECOMMENDS THAT YOU NOT TURN ON ROBOT POWER FROM WITHIN A PROGRAM since the robot can be activated without direct operator action. Turning on Robot Power from the terminal can be hazardous if the operator does not have a clear view of the robot workspace.

Table 7-2. Basic System Switches (Continued)

| Switch     | Use                                                                                                    |  |  |  |
|------------|----------------------------------------------------------------------------------------------------|--|--|--|
| ROBOT      | This is an array of switches that control whether or not the system should access robots normally controlled by the system.                                                                                                    |  |  |  |
|            | Default is disabled.                                                                                                    |  |  |  |
| SUPERVISOR | Not used in normal operation.                                                                                                    |  |  |  |
| SET.SPEED  | Enable/disable the ability to set the monitor speed from the manual control pendant.                                                                                                    |  |  |  |
|            | Default is enabled.                                                                                                    |  |  |  |
| TRACE      | Enable/disable a special mode of program execution in which each program step is displayed on the system terminal before it is executed. This is useful during program development for checking the logical flow of execution (also see the <b>DRY.RUN</b> switch). |  |  |  |
|            | Default is disabled.                                                                                                    |  |  |  |
| UPPER      | Determines whether comparisons of string values will consider lowercase letters the same as uppercase letters. When this switch is enabled, all lowercase letters are considered as though they are uppercase.                                                      |  |  |  |
|            | Default is enabled.                                                                                                    |  |  |  |

8

## **Motion Control Operations**

| Introduction                                       |   | i, |    |    | 178 |
|----------------------------------------------------|---|----|----|----|-----|
| Location Variables                                 |   | ÷  |    |    | 178 |
| Coordinate Systems                                 |   | ÷  | i. |    | 179 |
| Transformations                                    |   |    | i. |    | 180 |
| Yaw                                                |   | ÷  |    |    | 181 |
| Pitch                                              | 4 | ÷  | ÷  |    | 183 |
| Roll                                               |   | ÷  |    |    | 185 |
| Special Situations                                 |   | ÷  | ÷  |    | 186 |
| Creating and Altering Location Variables           |   |    |    |    | 187 |
| Creating Location Variables                        | 4 |    |    |    | 187 |
| Transformations vs. Precision Points               |   |    | ÷  |    | 187 |
| Modifying Location Variables                       |   |    |    |    | 187 |
| Relative Transformations                           |   |    |    |    | 188 |
| Examples of Modifying Location Variables           |   |    |    |    | 188 |
| Defining a Reference Frame                         |   |    |    |    | 191 |
| Miscellaneous Location Operations                  |   |    |    |    | 194 |
| Motion Control Instructions                        |   | ÷  | ÷  |    | 195 |
| Basic Motion Operations                            |   | ÷  | ÷  |    | 195 |
| Joint-Interpolated Motion vs. Straight-Line Motion |   |    |    | i, | 195 |
| Safe Approaches and Departures                     |   |    | ÷  |    | 196 |
| Moving an Individual Joint                         |   |    |    |    | 196 |
| End-Effector Operation Instructions                |   |    |    |    | 197 |
| Continuous-Path Trajectories                       |   |    |    |    | 197 |
| Breaking Continuous-Path Operation                 |   |    |    |    | 198 |
| Procedural Motion                                  |   |    |    |    | 199 |
| Procedural Motion Examples                         |   |    | i. | i. | 199 |
| Timing Considerations                              |   |    | i. |    | 200 |
| Robot Speed                                        |   |    | i. |    | 201 |
| Motion Modifiers                                   |   | ÷  | i. |    | 203 |
| Customizing the Calibration Routine                |   | ÷  | i. |    | 203 |
| Tool Transformations                               |   | ÷  |    |    | 204 |
| Defining a Tool Transformation                     |   | ÷  |    |    | 205 |
| Summary of Motion Keywords                         |   | ÷  |    |    | 207 |

Chapter 8 Introduction

## Introduction

A primary focus of the  $V^+$  language is to drive motion devices. This chapter discusses the language elements that generate controller output to move a motion device from one location to another. Before we introduce the  $V^+$  motion instructions, we should examine the  $V^+$  location variables and see how they relate to the space the motion device operates in.

## **Location Variables**

Locations can be specified in two ways in  $V^+$ , transformations and precision points.

A transformation is a set of six components that uniquely identifies a location in Cartesian space and the orientation of the motion device end-of-arm tooling at that location. A transformation can also represent the location of an arbitrary local reference frame.

A precision point includes an element for each joint in the motion device. Rotational joint values are measured in degrees; translational joint values are measured in millimeters. These values are absolute with respect to the motion device's home sensors and cannot be made relative to other locations or coordinate frames.

Chapter 8 Location Variables

#### **Coordinate Systems**

**Figure 8-1** shows the world coordinate system for an Adept SCARA robot and an Adept Cartesian robot. Ultimately, all transformations are based on a world coordinate system. The V<sup>+</sup> language contains several instructions for creating local reference frames, building relative transformations, and changing the origin of the base (world) coordinate frame. Therefore, an individual transformation may be relative to another transformation, a local reference frame, or an altered base reference frame.

Different robots and motion devices will designate different locations as the origin of the world coordinate system. See the user's guide for Adept robots or the device module documentation for AdeptMotion VME systems to determine the origin and orientation of the world coordinate frame.

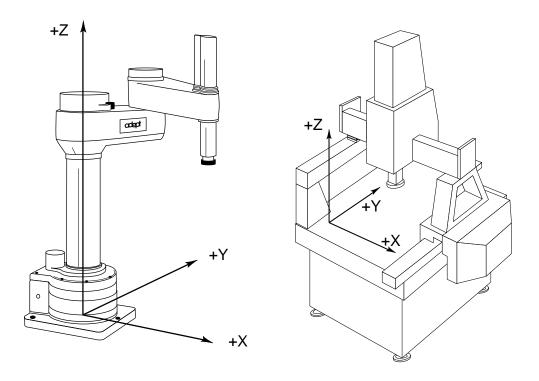

Figure 8-1. Adept Robot Cartesian Space

Chapter 8 Location Variables

#### **Transformations**

The first three components of a transformation variable are the values for the points on the X, Y, and Z axes. In an Adept SCARA robot, the origin of this Cartesian space is the base of the robot. The Z axis points straight up through the middle of the robot column. The X axis points straight out, and the Y axis runs left to right as you face the robot. The first robot in **Figure 8-1 on page 179** shows the orientation of the Cartesian space for an Adept SCARA robot. The location of the world coordinate system for other robots and motion devices depends on the kinematic model of the motion device. For example, the second robot in **Figure 8-1** shows the world coordinate frame for a robot built on the Cartesian coordinate model. See the kinematic device module documents for your particular motion device.

When a transformation is defined, a local reference frame is created at the X, Y, Z location with all three local frame axes parallel to the world coordinate frame. **Figure 8-2 on page 181** shows the first part of a transformation. This transformation has the value X = 30, Y = 100, Z = 125, Y = 100, Z = 125, Z = 125, Z = 125, and Z = 125, Z = 125,

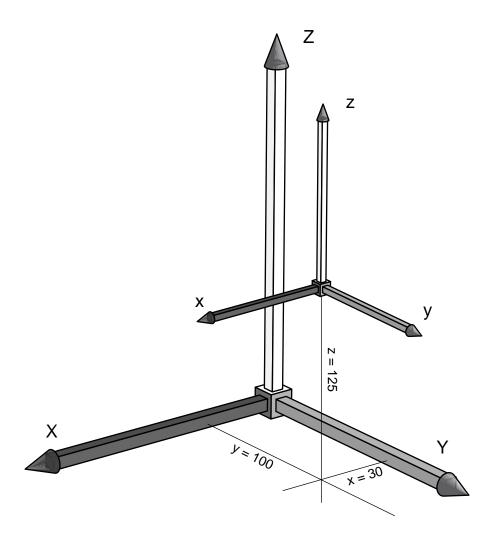

Figure 8-2. XYZ Elements of a Transformation

The second three components of a transformation variable specify the orientation of the end-of-arm tooling. These three components are yaw, pitch, and roll. These elements are figured as ZYZ' Euler values. Figures 8-3 through 8-5 demonstrate how these values are interpreted.

#### Yaw

Yaw is a rotation about the local reference frame Z axis. This rotation is not about the primary reference frame Z axis, but is centered at the origin of the local frame of reference. **Figure 8-3 on page 182** shows the yaw axis with a rotation of  $30^{\circ}$ . Note that it is parallel to the primary reference frame Z axis but may be centered at any point in that space. In this example, the yaw value is  $30^{\circ}$ , resulting in a transformation with the value (X = 30, Y = 100, Z = 125, yaw = 30, pitch = 0, and roll = 0).

When you are using a robot, the local frame of reference defined by the XYZ components is located at the end of the robot tool flange. (This local reference frame is referred to as the tool coordinate system.) In **Figure 8-3**, the large Cartesian space represents a world coordinate system. The small Cartesian space represents a local tool coordinate system (which would be centered at the motion device tooling flange).

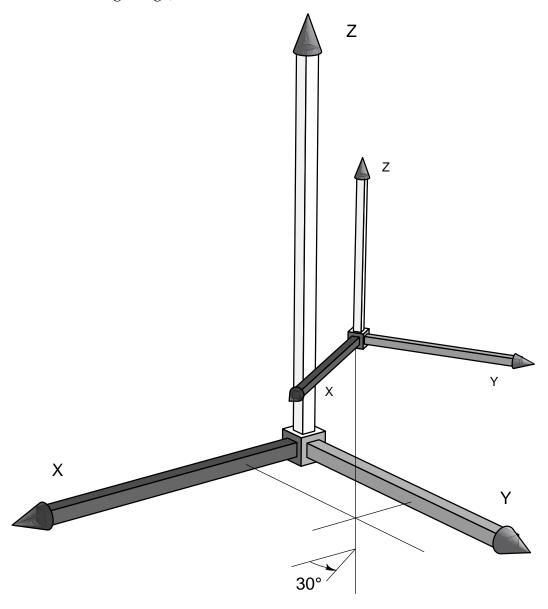

Figure 8-3. Yaw

#### **Pitch**

Pitch is defined as a rotation about the local reference frame Y axis, after yaw has been applied. **Figure 8-4 on page 184** shows the local reference frame with a yaw of  $30^{\circ}$  and a pitch of  $40^{\circ}$ .

For example, deflection of a wrist joint is reflected in the pitch component. The movement of a fifth axis on a SCARA robot is reflected in the pitch component. In this example, the motion device end of arm tooling has a pitch of  $40^\circ$ , resulting in a transformation with the value (X = 30, Y = 100, Z = 125, yaw = 30, pitch = 40, and roll = 0). This location can be reached only by a mechanism with a fifth axis. Pitch is represented as  $\pm 180^\circ$ , not as  $360^\circ$  of rotation. Thus, a positive rotation of  $190^\circ$  is shown as  $-170^\circ$ .

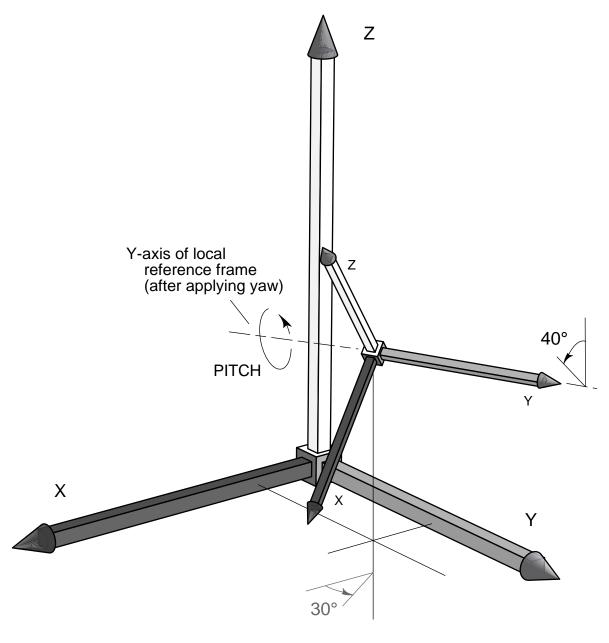

Figure 8-4. Pitch

#### Roll

Roll is defined as a rotation about the Z axis of the local reference frame after yaw and pitch have been applied. **Figure 8-5** shows a local reference frame in the primary robot Cartesian space and the direction roll would take within that space. In this example the transformation has a value of X = 30, Y = 100, Z = 125, yaw = 30, pitch = 40, and roll = 20. This location can be reached only by a mechanism with fifth and sixth axes.

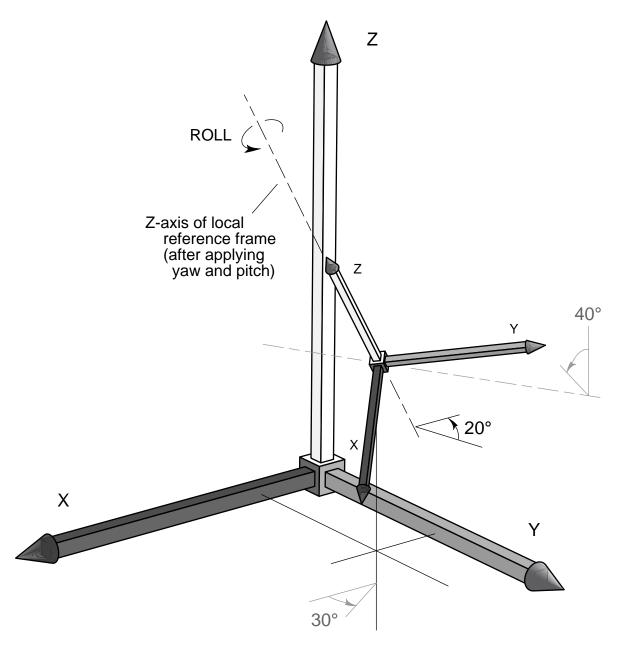

Figure 8-5. Roll

#### **Special Situations**

When the Z axes of the local and primary reference frames are parallel, roll and yaw produce the same motion in the same plane, although the two motions may be in different directions. This is always the case with a four-axis SCARA robot. The system automatically reflects rotation of the quill in the roll component of a transformation variable, and the yaw component is forced to 0°. In a SCARA robot equipped with a fifth axis, rotation of the quill is reflected in the yaw component and motion of a rotating end-effector (sixth axis) is reflected in the roll component.

Notice in **Figure 8-2 on page 181** that the local reference frame points straight up. This corresponds to a situation where the end of arm tooling points straight back along the third axis. In a mechanism not equipped with a  $360^{\circ}$  wrist, this is an impossible position. For a four-axis SCARA, this component must point straight down (pitch =  $180^{\circ}$ ). For a mechanism with a fifth axis, this component must be within the range of motion of the fifth axis.

**NOTE:** When thinking about a transformation, remember that the rules of ZYZ' Euler angles require that the orientation components be applied in order after the local reference frame has been defined. After calculating the Cartesian components and placing a local reference frame with x, y, and z axes parallel to the primary reference frame X, Y, and Z axes, the orientation components are applied in a strict order—yaw is applied first, then pitch, and, finally, roll.

## **Creating and Altering Location Variables**

## **Creating Location Variables**

The most straightforward method of creating a location variable is to place the robot or motion device at a location and enter the monitor command:

HERE loc\_name

#### Transformations vs. Precision Points

A location can be specified using either the six components described in the previous section, or by specifying the state the robot joints would be in when a location is reached. The former method results in a transformation variable. Transformations are the most flexible and efficient location variables.

Precision points record the joint values of each joint in the motion device. Precision points may be more accurate, and they are the only way of extracting joint information that will allow you to move an individual joint. Precision points are identified by a leading pound sign (#). The command:

HERE #pick

will create the precision point #pick equal to the current robot joint values.

## **Modifying Location Variables**

The individual components of an existing transformation or precision point can be edited with the POINT monitor command:

POINT loc\_name

will display the transformation components of loc\_name and allow you to edit them. If loc\_name is not defined, a null transformation will be displayed for editing. A location variable can be duplicated using the POINT monitor command or SET program instruction. The monitor command:

```
POINT loc_name = loc_value
```

and the program instruction:

```
SET loc_name = loc_value
```

will both result in the variable loc\_name being given the value of loc\_value. The POINT monitor command also allows you to edit loc\_name after it has been assigned the value of loc\_value.

The following functions return transformation values:

TRANS Create a location by specifying individual components of a transfor-

mation. A value can be specified for each component.

SHIFT Alter the Cartesian components of an existing transformation.

The POINT and SET operations can be used in conjunction with the transformation functions SHIFT and TRANS to create location variables based on specific modifications of existing variables.

```
SET loc_name = SHIFT(loc_value BY 5, 5, 5)
```

will create the location variable loc\_name. The location of loc\_name will be shifted 5 mm in the positive X, Y, and Z directions from loc\_value.

#### **Relative Transformations**

Relative transformations allow you to make one location relative to another and to build local reference frames that transformations can be relative to. For example, you may be building an assembly whose location in the workcell changes periodically. If all the locations on the assembly are taught relative to the world coordinate frame, each time the assembly is located differently in the workcell, all the locations must be retaught. If, however, you create a frame based on identifiable features of the assembly, you will have to reteach only the points that define the frame.

#### **Examples of Modifying Location Variables**

**Figure 8-6 on page 190** shows how relative transformations work. The magnitude and direction elements (x, y, z), but not the orientation elements (y, p, r), of an Adept transformation can be represented as a 3-D vector, as shown by the dashed lines and arrows in **Figure 8-6**. The following code generates the locations shown in that figure.

```
; Define a simple transformation
    SET loc_a = TRANS(300,50,350,0,180,0)

; Move to the location
    MOVE loc_a
    BREAK

; Move to a location offset -50mm in X, 20mm in Y,
    and 30mm in Z relative to "loc_a"
    MOVE loc_a:TRANS(-50, 20, 30)
    BREAK

; Define "loc_b" to be the current location relative
    to "loc_a"
    HERE loc_a:loc_b ;loc_b = -50, 20, 30, 0, 0, 0
    BREAK

; Define "loc_c" as the vector sum of "loc_a" and "loc_b"
    SET loc_c = loc_a:loc_b ;loc_c = 350, 70, 320, 0, 180, 0
```

Once this code has run, loc\_b exists as a transformation that is completely independent of loc\_a. The following instruction will move the robot another –50mm in the x, 20mm in the y, and 30mm in the z direction (relative to loc\_c):

```
MOVE loc_c:loc_b
```

Multiple relative transformations can be chained together. If we define loc\_d to have the value 0, 50, 0, 0, 0.

```
SET loc_d = TRANS(0,50)
```

and then issue the following MOVE instruction:

```
MOVE loc a:loc b:loc d
```

the robot will move to a position x = -50mm, y = 70mm, and z = 30mm relative to loc\_a.

In **Figure 8-6 on page 190**, the transformation loc\_b defines the transformation needed to get from the local reference frame defined by loc\_a to the local reference frame defined by loc\_c.

The transformation needed to go in the opposite direction (from loc\_c to loc\_a) can be calculated by:

INVERSE(loc\_b)

Thus, the instruction:

MOVE loc\_c:INVERSE(loc\_b)

will effectively move the robot back to loc\_a.

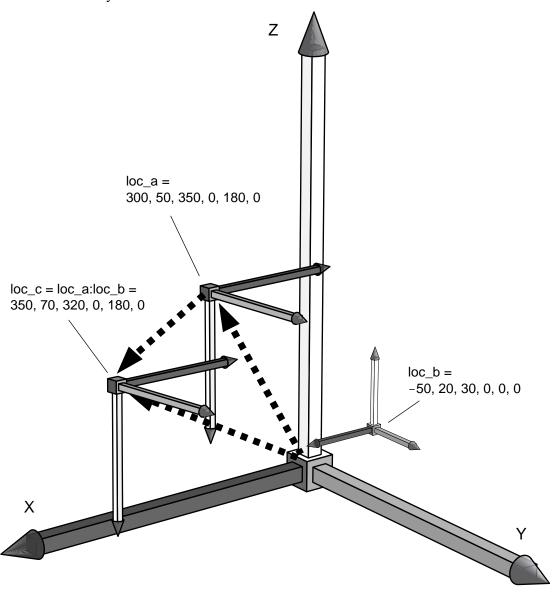

Figure 8-6. Relative Transformation

Figure 8-6 shows the first three locations from the code examples on page 188.

## **Defining a Reference Frame**

In the example shown in **Figure 8-7**, a pallet is brought into the workcell on a conveyor. The program that follows will teach three locations that define the pallet reference frame (pallet.frame) and then remove the parts from the pallet. The program that follows will run regardless of where the pallet is placed in the workcell as long as it is within the robot working envelope.

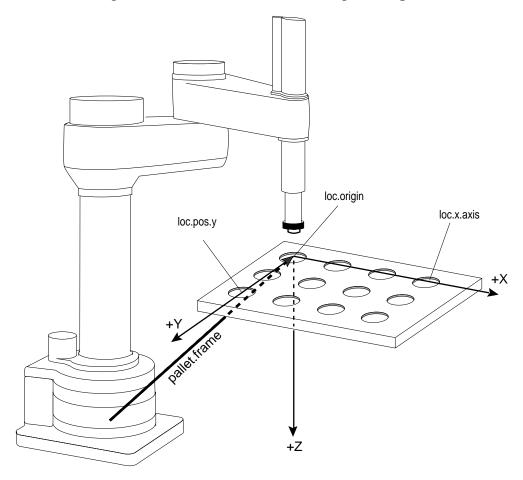

Figure 8-7. Relative Locations

```
;Reattach the robot
ATTACH ()
; Create the local reference frame "pallet.frame"
SET pallet.frame = FRAME(loc.origin, loc.x.axis,loc.pos.y, loc.origin)
cell.space = 50
                                ;Spacing of cells on pallet
; Remove the palletized items
FOR i = 0 TO 3
FOR J = 0 TO 2
APPRO pallet.frame:TRANS(i*cell.space, j*cell.space), 25
MOVE pallet.frame:TRANS(i*cell.space, j*cell.space)
BREAK
                                ;Settle robot
CLOSEI
                                ;Grab the part
DEPART 25
                               ;MOVE to the drop off location
END
END
```

In the above example, the code that teaches the pallet frame will need to be run only when the pallet location changes.

If you are building an assembly that does not have regularly spaced locations like the above example, the following code will teach individual locations relative to the frame:

```
### Get the locations to define the pallet frame

DETACH (); Release robot for use by the MCP
PROMPT "Place robot at assembly origin. ", $ans
HERE loc.origin; Record the frame origin

PROMPT "Place robot at point on the assm. x-axis. ", $ans
HERE loc.x.axis; Record point on x-axis

PROMPT "Place robot at point in positive y direction. ", $ans
HERE loc.pos.y; Record positive y direction

; Create the local reference frame "assm.frame"

SET assm.frame = FRAME(loc.origin, loc.x.axis, loc.pos.y, loc.origin)

; Teach the locations on the assembly

PROMPT "Place the robot in the first location. ", $ans
HERE assm.frame:loc.1; Record the first location

PROMPT "Place the robot in the second location. ", $ans
HERE assm.frame:loc.2; Record the second location. ", $ans
```

```
; etc.
; Move to the locations on the assembly
ATTACH ();Reattach the robot
APPRO assm.frame:loc.1, 25
MOVE assm.frame:loc.1
;Activate gripper
DEPART 25
APPRO assm.frame:loc.1, 25
MOVE assm.frame:loc.2
;Activate gripper
DEPART 25
; etc.
```

In the above example, the frame will need to be taught each time the assembly moves—the locations on the assembly need to be taught only once.

The instruction HERE assm.frame:loc.1 tells the system to record the location loc.1 relative to assm.frame rather than relative to the world coordinate frame. If a subassembly is being built relative to loc.1, the instruction:

```
HERE assm.frame:loc.1:sub.loc.1
```

will create a compound transformation where sub.loc.1 is relative to the transformation assm.frame:loc.1.

## **Miscellaneous Location Operations**

The instruction:

```
DECOMPOSE array_name[] = #loc_name
```

will place the joint values of #loc\_name in the array array\_name. DECOMPOSE works with transformations and precision points.

The command:

WHERE

will display the current robot location.

The BASE operation can be used to realign the world reference frame relative to the robot.

## **Motion Control Instructions**

 $V^+$  processes robot motion instructions differently from the way you might expect. With  $V^+$ , a motion instruction such as MOVE part is interpreted to mean start moving the robot to location 'part'. As soon as the robot starts moving to the specified destination, the  $V^+$  program continues without waiting for the robot motion to complete. The instruction sequence:

```
MOVE part.1
SIGNAL 1
MOVE part.2
SIGNAL 2
```

will cause external output signal #1 to be turned on immediately after the robot begins moving to part.1, rather than waiting for it to arrive at the location. When the second MOVE instruction is encountered, V<sup>+</sup> waits until the motion to part.1 is completed. External output signal #2 is turned on just after the motion to part.2 begins. This is known as forward processing. See "Breaking Continuous-Path Operation" on page 198 for details on how to defeat forward processing.

This parallel operation of program execution and robot motion makes possible the procedural motions described later in this chapter.

## **Basic Motion Operations**

#### Joint-Interpolated Motion vs. Straight-Line Motion

The path a motion device takes when moving from one location to another can be either a joint-interpolated motion or a straight-line motion. Joint-interpolated motions move each joint at a constant velocity (except during the acceleration/deceleration phases—see "Robot Speed" on page 201). Typically, the robot tool tip moves in a series of arcs that represents the least processing—intensive path the trajectory generator can formulate. Straight-line motions ensure that the robot tool tip traces a straight line, useful for cutting a straight line or laying a bead of sealant. The instruction:

```
MOVE pick
```

will cause the robot to move to the location pick using joint-interpolated motion. The instruction:

```
MOVES pick
```

will cause the robot to move the pick using a straight-line motion.

#### **Safe Approaches and Departures**

In many cases you will want to approach a location from a distance offset along the tool Z axis or depart from a location along the tool Z axis before moving to the next location. For example, if you were inserting components into a crowded circuit board, you would want the robot arm to approach a location from directly above the board so nearby parts are not disturbed. Assuming you were using a four-axis Adept robot, the instructions:

```
APPRO place, 50
MOVE place
DEPART 50
```

will cause joint-interpolated motion to a point 50 mm above place, movement down to place, and movement straight up to 50 mm above place.

If the instructions APPROS, DEPARTS, and MOVES had been used, the motions would have been straight line instead of joint interpolated.

**NOTE:** Approaches and departs are based on the tool coordinate system, not the world coordinate system. Thus, if the location specifies a pitch of 135°, the robot will approach at a 45° angle relative to the world coordinate system. See "Yaw" on page 181 for a description of the tool coordinate system.

#### Moving an Individual Joint

You can move an individual joint of a robot using the instruction DRIVE. The instructions:

```
DRIVE 2,50.0, 100
DRIVE 3,25, 100
```

will move joint 2 through 50° of motion and then move joint 3 a distance of 25 mm at SPEED 100%.

## **End-Effector Operation Instructions**

The instructions described in this section depend on the use of two digital signals. They are used to open, close, or relax a gripper. The utility program SPEC specifies which signals control the end effector. See the *Instructions for Adept Utility Programs*.

The instruction OPEN will open the gripper during the ensuing motion instruction. The instruction OPENI will open the gripper before any additional motion instructions are executed. CLOSE and CLOSEI are the complementary instructions.

When an OPEN(I) or CLOSE(I) instruction is issued, one solenoid is activated and the other is released. To completely relax both solenoids, use the instruction RELAXI.

Use the system parameter **HAND.TIME** to set the duration of the motion delay that occurs during an OPENI, CLOSEI, or RELAXI instruction.

Use the function HAND to return the current state of the gripper.

## **Continuous-Path Trajectories**

When a single motion instruction is processed, such as the instruction:

```
MOVE pick
```

the robot begins moving toward the location by accelerating smoothly to the commanded speed. Sometime later, when the robot is close to the destination location pick, the robot will decelerate smoothly to a stop at location pick. This motion is referred to as a single motion segment, since it is produced by a single motion instruction.

When a sequence of motion instructions is executed, such as:

```
MOVE loc.1 MOVE loc.2
```

the robot begins moving toward loc.1 by accelerating smoothly to the commanded speed<sup>1</sup> just as before. However, the robot will not decelerate to a stop when it gets close to loc.1. Instead, it will smoothly change its direction and begin moving toward loc.2. Finally, when the robot is close to loc.2, it will decelerate smoothly to a stop at loc.2. This motion consists of two motion segments since it is generated by two motion instructions.

<sup>&</sup>lt;sup>1</sup> See the SPEED monitor command and SPEED program instructions.

Making smooth transitions between motion segments, without stopping the robot motion, is called continuous-path operation. That is the normal method  $V^+$  uses to perform robot motions. If desired, continuous-path operation can be disabled with the CP switch. When the CP switch is disabled, the robot will decelerate and stop at the end of each motion segment before beginning to move to the next location.

**NOTE:** Disabling continuous-path operation does **not** affect forward processing (the parallel operation of robot motion and program execution).

Continuous-path transitions can occur between any combination of straight-line and joint-interpolated motions. For example, a continuous motion could consist of a straight-line motion (for example, DEPARTS) followed by a joint-interpolated motion (for example, APPRO) and a final straight-line motion (for example, MOVES). Any number of motion segments can be combined this way.

## **Breaking Continuous-Path Operation**

Certain V<sup>+</sup> program instructions cause program execution to be suspended until the current robot motion reaches its destination location and comes to a stop. This is called breaking continuous path. Such instructions are useful when the robot must be stopped while some operation is performed (for example, closing the hand). Consider the instruction sequence:

```
MOVE loc.1
BREAK
SIGNAL 1
```

The MOVE instruction starts the robot moving to loc.1. Program execution then continues and the BREAK instruction is processed. BREAK causes the V<sup>+</sup> program to wait until the motion to loc.1 completes. The external signal will not be turned on until the robot stops. (Recall that without the BREAK instruction the signal would be turned on immediately after the motion to loc.1 **starts**.)

The following instructions always cause  $V^+$  to suspend program execution until the robot stops (see the  $V^+$  Language Reference Guide for detailed information on these instructions):

| BASE | BREAK | CLOSEI | CPOFF  | DETACH (0) |
|------|-------|--------|--------|------------|
| HALT | OPENI | PAUSE  | RELAXI | TOOL       |

Also, the robot decelerates to a stop when the BRAKE (not to be confused with BREAK) instruction is executed (by any program task), and when the reaction associated with a REACTI instruction is triggered. These events could happen at any point within a motion segment. (Note that these events can be initiated from a different program task.)

The robot also decelerates and comes to a stop if no new motion instruction is encountered before the current motion completes. This situation can occur for a variety of reasons:

- A WAIT or WAIT.EVENT instruction is executed and the wait condition is not satisfied before the robot motion completes.
- A PROMPT instruction is executed and no response is entered before the robot motion completes.
- The V<sup>+</sup> program instructions between motion instructions take longer to execute than the robot takes to perform its motion.

#### **Procedural Motion**

The ability to move in straight lines and joint-interpolated arcs is built into the basic operation of  $V^+$ . The robot tool can also move along a path that is prerecorded, or described by a mathematical formula. Such motions are performed by programming the robot trajectory as the robot is moving. Such a program is said to perform a procedural motion.

A procedural motion is a program loop that computes many short motions and issues the appropriate motion requests. The parallel execution of robot motions and non-motion instructions allows each successive motion to be defined without stopping the robot. The continuous-path feature of V<sup>+</sup> automatically smooths the transitions between the computed motion segments.

#### **Procedural Motion Examples**

Two simple examples of procedural motions are described below. In the first example, the robot tool is moved along a trajectory described by locations stored in the array path. (The LAST function is used to determine the size of the array.)

```
SPEED 0.75 IPS ALWAYS

FOR index = 0 TO LAST(path[])
  MOVES path[index]
END
```

The robot tool will move at the constant speed of 0.75 inch per second through each location defined in the array path[]. (One way to create the path array is to use the  $V^+$  TEACH command to move the robot along the desired path and to press repeatedly the RECORD button on the manual control pendant.)

In the next example, the robot tool is to be moved along a circular arc. However, the path is not prerecorded—it is described mathematically, based on the radius and center of the arc to be followed.

The program segment below assumes that a real variable radius has already been assigned the radius of the desired arc, and x.center and y.center have been assigned the respective coordinates of the center of curvature. The variables start and last are assumed to have been defined to describe the portion of the circle to be traced. Finally, the variable angle.step is assumed to have been defined to specify the (angular) increment to be traversed in each incremental motion. (Because the DURATION instruction is used, the program will move the robot tool angle.step degrees around the arc every 0.5 second.)

When this program segment is executed, the X and Y coordinates of points on the arc are repeatedly computed. They are then used to create a transformation that defines the destination for the next robot motion segment.

```
DURATION 0.5 ALWAYS
FOR angle = start TO last STEP angle.step
  x = radius*COS(angle)+x.center
  y = radius*SIN(angle)+y.center
  MOVE TRANS(x, y, 0, 0, 180, 0)
END
```

#### **Timing Considerations**

Because of the computation time required by  $V^+$  to perform the transitions between motion segments, there is a limit on how closely spaced commanded locations can be. When locations are too close together, there is not enough time for  $V^+$  to compute and perform the transition from one motion to the next, and there will be a break in the continuous-path motion. This means that the robot will stop momentarily at intermediate locations.

The minimum spacing that can be used between locations before this effect occurs is determined by the time required to complete the motion from one location to the next. Straight-line motions can be used if the motion segments take more than about 32 milliseconds each. Joint-interpolated motions can be used with motion segments as short as about 16 milliseconds each.

**NOTE:** The standard trajectory generation frequency is 62.5 Hz. With an optional software license, trajectory frequencies of 125Hz, 250 Hz, and 500 Hz are possible. TE" statement in the .SYSTEM section of the configuration data and may be changed with the CONFIG\_C system utility.

The minimum motion times for joint and straight-line motions must be greater than or equal to the configured trajectory cycle time. As a convenience, if they are set to be less than the configured trajectory cycle time (for example 0), the trajectory cycle time is used as the minimum motion time.

## **Robot Speed**

A robot move has three phases: an acceleration phase where the robot accelerates to the maximum speed specified for the move, a velocity phase where the robot moves at a rate not exceeding the specified maximum speed, and a deceleration phase where the robot decelerates to a stop (or transitions to the next motion).

Robot speed can mean two things: how fast the robot moves between the acceleration and deceleration phases of a motion (referred to in this manual as robot speed), or how fast the robot gets from one place to another (referred to in this manual as robot performance).

The robot speed between the acceleration and deceleration phases is specified as either a percentage of normal speed or an absolute rate of travel of the robot tool tip. Speed set as a percentage of normal speed is the default. The speed of a robot move based on normal speed is determined by the following factors:

- The program speed (set with the SPEED program instruction). This speed is set to 100 when program execution begins.
- The monitor speed (set with the SPEED monitor command or a SPEED program instruction that specifies MONITOR). This speed is normally set to 50 at system startup (start-up SPEED can be set with the CONFIG\_C utility). (The effects of the two SPEED operations are slightly different. See the SPEED program instruction for further details.)

Robot speed is the product of these two speeds. With monitor speed and program speed set to 100, the robot will move at its normal speed. With monitor speed set to 50 and program speed set to 50, the robot will move at 25% of its normal speed.

To move the robot tool tip at an absolute rate of speed, a speed rate in inches per second or millimeters per second is specified in the SPEED program instruction. The instruction:

SPEED 25, MMPS ALWAYS

specifies an absolute tool tip speed of 25 millimeters per second for all robot motions until the next SPEED instruction. In order for the tool tip to actually move at the specified speed:

- The monitor speed must be 100.
- The locations must be far enough apart so that the robot can accelerate to the desired speed and decelerate to a stop at the end of the motion.

Robot performance is a function of the SPEED settings and the following factors:

- The robot acceleration profile and ACCEL settings. The default acceleration
  profile is based on a normal maximum rate of acceleration and deceleration.
  The ACCEL command can scale down these maximum rates so the robot
  acceleration and/or deceleration takes more time.
  - You can also define optional acceleration profiles that alter the maximum rate of change for acceleration and deceleration (using the SPEC utility).
- The location tolerance settings (COARSE/FINE, NULL/NONULL) for the move. The more accurately a robot must get to the actual location, the more time the move will take. (For AdeptMotion VME devices, the meaning of COARSE/FINE is set with the SPEC utility.)
- Any DURATION setting. DURATION forces a robot move to take a minimum time to complete regardless of the SPEED settings.
- The maximum allowable velocity. For Adept robots, maximum velocity is factory set. For AdeptMotion VME devices, this is set with the SPEC utility.
- The inertial loading of the robot and the tuning of the robot.
- Straight-line vs. joint-interpolated motions—for complex geometries, straight-line and joint-interpolated paths produce different dynamic responses and, therefore, different motion times.

Robot performance for a given application can be greatly enhanced or severely degraded by these settings. For example:

- A heavily loaded robot may actually show better performance with slower SPEED and ACCEL settings, which will lessen overshoot at the end of a move and allow the robot to settle more quickly.
- Applications such as picking up bags of product with a vacuum gripper do not require high accuracy and can generally run faster with a COARSE tolerance.

#### **Motion Modifiers**

The following instructions modify the characteristics of individual motions. These instructions are summarized in **Table 8-1**, **on page 207**.

|                  | ACCEL      | BRAKE       | BREAK         | COARSE*      |  |  |  |  |  |  |
|------------------|------------|-------------|---------------|--------------|--|--|--|--|--|--|
|                  | FINE*      | DURATION*   | SPEED*        | ABOVE/BELOW  |  |  |  |  |  |  |
|                  | CPON/CPOFF | FLIP/NOFLIP | LEFTY/RIGHTY/ | NULL/NONULL* |  |  |  |  |  |  |
| SINGLE/MULTIPLE* |            |             |               |              |  |  |  |  |  |  |

The instructions listed above with an asterisk (\*) can take ALWAYS as an argument.

## **Customizing the Calibration Routine**

The following information is required only if you need to customize the calibration sequence. Most AdeptMotion users do not need to do this.

When a CALIBRATE command or instruction is processed, the V<sup>+</sup> system loads the file CAL\_UTIL.V2 (see the dictionary page for the CALIBRATE command for details) and executes a program contained in that file. The main calibration program then examines the SPEC data for the robot to determine the name of the disk file that contains the specific calibration program for the current robot, and the name of that program.

The standard routine used for AdeptMotion devices is stored on the system disk in \CALIB\STANDARD.CAL (and the routine is named a.standard.cal). That file is protected and thus cannot be viewed. However, a read-only copy of the file is provided, in \CALIB\STANDARD.V2, as a basis for developing a custom calibration routine that can then be substituted for the standard file. (The name of the robot-specific calibration file and program can be changed using the SPEC utility program.)

## **Tool Transformations**

A tool transformation is a special transformation that is used to account for robot grippers (or parts held in grippers) that are offset from the center of the robot tool flange. If a location is taught using a part secured by an offset gripper, the actual location recorded is not the part location, but the center of the tool flange the offset gripper is attached to (see **Figure 8-8**). If the same location is taught with a tool transformation in place, the location recorded will be the center of the gripper, not the center of the tool flange. This allows you to change grippers and still have the robot reach the correct location. **Figure 8-8** shows the location of the robot when a location is taught and the actual location that is recorded when no tool transformation is in effect. If the proper tool transformation is in effect when the location is taught, the location recorded will be the part location and not the center of the tool flange.

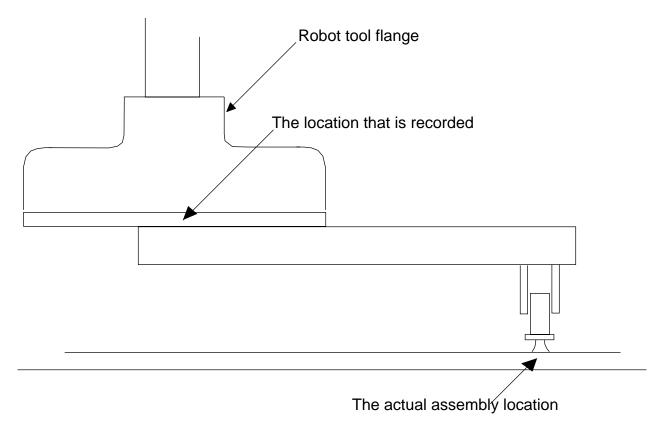

Figure 8-8. Recording Locations

#### **Defining a Tool Transformation**

If the dimensions of a robot tool are known, the POINT command can be used to define a tool transformation to describe the tool. The null tool has its center at the surface of the tool mounting flange and its coordinate axes parallel to that of the last joint of the robot. The null tool transformation is equal to [0,0,0,0,0,0].

For example, if your tool has fingers that extend 50 mm below the tool flange and 100 mm in the tool x direction, and you want to change the tool setting to compensate for the offset, enter the following lines at the system prompt (bold characters indicate those actually entered):

```
.POINT hand.tool → (create a new transformation)
    X Y Z y p r
    0.00 0.00 0.00 0.000 0.000 0.000
Change? ,100,-50 → (alter it by the grip offset)
    0.00 100.00 -50.00 0.000 0.000 0.000
Change? →
.TOOL hand.tool →
.LISTL hand.tool →
X.jt1 y/jt2 z/jt3 y/jt4 p/jt5 r/jt6
0.00 100.00 -50.00 0.000 0.000 0.000
```

Figure 8-9 shows the TOOL that would result from the above operation.

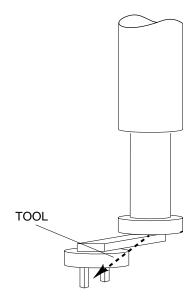

Figure 8-9. Tool Transformation

Tool transformations are most important when:

- Grippers are changed frequently
- The robot is vision guided
- Robot locations are loaded directly from CAD data

# **Summary of Motion Keywords**

**Table 8-1** summarizes the keywords associated with motion in  $V^+$ .

These instructions are covered in detail in the  $V^+$  Language Reference Guide. Please see the reference guide for the keyword parameters and their uses.

Table 8-1. Motion Control Operations

| Keyword | Type | Function                                                                                                    |
|---------|------|----------------------------------------------------------------------------------------------------|
| ABOVE   | PI   | Request a change in the robot configuration during the next motion so that the elbow is above the line from the shoulder to the wrist.   |
| ACCEL   | PI   | Set acceleration and deceleration for robot motions.                                                                                     |
| ACCEL   | RF   | Return the current robot acceleration or deceleration setting.                                                                           |
| ALIGN   | PI   | Align the robot tool Z axis with the nearest world axis.                                                                                 |
| ALTER   | PI   | Specify the magnitude of the real-time path modification that is to be applied to the robot path during the next trajectory computation. |
| ALTOFF  | PI   | Terminate real-time path-modification mode (alter mode).                                                                                 |
| ALTON   | PI   | Enable real-time path-modification mode (alter mode), and specify the way in which ALTER coordinate information will be interpreted.     |
| AMOVE   | PI   | Position an extra robot axis during the next joint-interpolated or straight-line motion.                                                 |
| APPRO   | PI   | Start joint-interpolated robot motion toward a location defined relative to specified location.                                          |
| APPROS  | PI   | Start straight-line robot motion toward a location defined relative to specified location.                                               |
| BASE    | PI   | Translate and rotate the world reference frame relative to the robot.                                                                    |

Table 8-1. Motion Control Operations (Continued)

| Keyword   | Type | Function                                                                                                    |
|-----------|------|----------------------------------------------------------------------------------------------------|
| BASE      | TF   | Return the transformation value that represents the translation and rotation set by the last BASE command or instruction.                                                |
| BELOW     | PI   | Request a change in the robot configuration during the next motion so that the elbow is below the line from the shoulder to the wrist.                                   |
| BRAKE     | PI   | Abort the current robot motion.                                                                                                    |
| BREAK     | PI   | Suspend program execution until the current motion completes.                                                                                                    |
| CALIBRATE | PI   | Initialize the robot positioning system.                                                                                                    |
| CLOSE     | PI   | Close the robot gripper immediately.                                                                                                    |
| CLOSEI    | PI   | Close the robot gripper.                                                                                                    |
| COARSE    | PI   | Enable a low-precision feature of the robot hardware servo (see FINE).                                                                                                   |
| CONFIG    | RF   | Return a value that provides information about the robot's geometric configuration, or the status of the motion servo-control features.                                  |
| СР        | S    | Control the continuous-path feature.                                                                                                    |
| CPOFF     | PI   | Instruct the V <sup>+</sup> system to stop the robot at the completion of the next motion instruction (for all subsequent motion instructions) and null position errors. |
| CPON      | PI   | Instruct the V <sup>+</sup> system to execute the next motion instruction (or all subsequent motion instructions) as part of a continuous path.                          |
| DECOMPOSE | PI   | Extract the (real) values of individual components of a location value.                                                                                                  |
| DELAY     | PI   | Cause robot motion to stop for the specified period of time.                                                                                                    |
| DEPART    | PI   | Start a joint-interpolated robot motion away from the current location.                                                                                                  |

Table 8-1. Motion Control Operations (Continued)

| Keyword   | Type | Function                                                                                                    |
|-----------|------|----------------------------------------------------------------------------------------------------|
| DEPARTS   | PI   | Start a straight-line robot motion away from the current location.                                                                               |
| DEST      | TF   | Return a transformation value representing the planned destination location for the current robot motion.                                        |
| DISTANCE  | RF   | Determine the distance between the points defined by two location values.                                                                        |
| DRIVE     | PI   | Move an individual joint of the robot.                                                                                                    |
| DRY.RUN   | S    | Control whether or not V <sup>+</sup> communicates with the robot.                                                                               |
| DURATION  | PI   | Set the minimum execution time for subsequent robot motions.                                                                                     |
| DURATION  | RF   | Return the current setting of one of the motion DURATION specifications.                                                                         |
| DX        | RF   | Return the X displacement component of a given transformation value.                                                                             |
| DY        | RF   | Return the Y displacement component of a given transformation value.                                                                             |
| DZ        | RF   | Return the Z displacement component of a given transformation value.                                                                             |
| FINE      | PI   | Enable a high-precision feature of the robot hardware servo (see COARSE).                                                                        |
| FLIP      | PI   | Request a change in the robot configuration during the next motion so that the pitch angle of the robot wrist has a negative value (see NOFLIP). |
| FORCE     | S    | Control whether or not the (optional) stop-on-force feature of the V <sup>+</sup> system is active.                                              |
| FRAME     | TF   | Return a transformation value defined by four positions.                                                                                         |
| HAND      | RF   | Return the current hand opening.                                                                                                    |
| HAND.TIME | Р    | Establish the duration of the motion delay that occurs during OPENI, CLOSEI, and RELAXI instructions.                                            |

Table 8-1. Motion Control Operations (Continued)

| Keyword    | Type | Function                                                                                                    |
|------------|------|----------------------------------------------------------------------------------------------------|
| HERE       | PI   | Set the value of a transformation or precision-point variable equal to the current robot location.                                                        |
| HERE       | TF   | Return a transformation value that represents the current location of the robot tool point.                                                               |
| HOUR.METER | RF   | Return the current value of the robot hour meter.                                                                                                    |
| IDENTICAL  | RF   | Determine if two location values are exactly the same.                                                                                                    |
| INRANGE    | RF   | Return a value that indicates if a location can be reached by the robot, and if not, why not.                                                             |
| INVERSE    | TF   | Return the transformation value that is the mathematical inverse of the given transformation value.                                                       |
| IPS        | CF   | Specify the units for a SPEED instruction as inches per second.                                                                                           |
| LATCH      | TF   | Return a transformation value representing the location of the robot at the occurrence of the last external trigger.                                      |
| LATCHED    | RF   | Return the status of the external trigger and of the information it causes to be latched.                                                                 |
| LEFTY      | PI   | Request a change in the robot configuration during the next motion so that the first two links of a SCARA robot resemble a human's left arm (see RIGHTY). |
| MMPS       | CF   | Specify the units for a SPEED instruction as millimeters per second.                                                                                      |
| MOVE       | PI   | Initiate a joint-interpolated robot motion to the position and orientation described by the given location.                                               |
| MOVES      | PI   | Initiate a straight-line robot motion to the position and orientation described by the given location.                                                    |
| MOVEF      | PI   | Initiate a three-segment pick-and-place joint-interpolated robot motion to the specified destination, moving the robot at the fastest allowable speed.    |

Table 8-1. Motion Control Operations (Continued)

| Keyword            | Type | Function                                                                                                    |
|--------------------|------|----------------------------------------------------------------------------------------------------|
| MOVESF             | PI   | Initiate a three-segment pick-and-place straight-line robot motion to the specified destination, moving the robot at the fastest allowable speed. |
| MOVET              | PI   | Initiate a joint-interpolated robot motion to the position and orientation described by the given location and simultaneously operate the hand.   |
| MOVEST             | PI   | Initiate a straight-line robot motion to the position and orientation described by the given location and simultaneously operate the hand.        |
| MULTIPLE           | PI   | Allow full rotations of the robot wrist joints (see SINGLE).                                                                                      |
| NOFLIP             | PI   | Request a change in the robot configuration during the next motion so that the pitch angle of the robot wrist has a positive value (see FLIP).    |
| NONULL             | PI   | Instruct the V <sup>+</sup> system not to wait for position errors to be nulled at the end of continuous-path motions (see NULL).                 |
| NORMAL             | TF   | Correct a transformation for any mathematical round-off errors.                                                                                   |
| NOT.CALIBRAT<br>ED | P    | Indicate (or assert) the calibration status of the robots connected to the system.                                                                |
| NULL               | TF   | Return a null transformation value—one with all zero components.                                                                                  |
| NULL               | PI   | Enable nulling of joint position errors.                                                                                                    |
| OPEN               | PI   | Open the robot gripper.                                                                                                    |
| OPENI              | PI   | Open the robot gripper immediately.                                                                                                    |
| PAYLOAD            | PI   | Set an indication of the current robot payload.                                                                                                   |
| #PDEST             | PF   | Return a precision-point value representing the planned destination location for the current robot motion.                                        |
| #PLATCH            | PF   | Return a precision-point value representing the location of the robot at the occurrence of the last external trigger.                             |

Table 8-1. Motion Control Operations (Continued)

| Keyword   | Type | Function                                                                                                    |
|-----------|------|----------------------------------------------------------------------------------------------------|
| POWER     | S    | Control or monitor the status of Robot Power.                                                                                                    |
| #PPOINT   | PF   | Return a precision-point value composed from the given components.                                                                                                    |
| REACTI    | PI   | Initiate continuous monitoring of a specified digital signal. Automatically stop the current robot motion if the signal properly transitions and optionally trigger a subroutine call. |
| READY     | PI   | Move the robot to the READY location above the workspace, which forces the robot into a standard configuration.                                                                        |
| RELAX     | PI   | Limp the pneumatic hand.                                                                                                    |
| RELAXI    | PI   | Limp the pneumatic hand immediately.                                                                                                    |
| RIGHTY    | PI   | Request a change in the robot configuration during the next motion so that the first two links of the robot resemble a human's right arm (see LEFTY).                                  |
| ROBOT     | S    | Enable or disable one robot or all robots.                                                                                                    |
| RX        | TF   | Return a transformation describing a rotation about the x axis.                                                                                                    |
| RY        | TF   | Return a transformation describing a rotation about the y axis.                                                                                                    |
| RZ        | TF   | Return a transformation describing a rotation about the z axis.                                                                                                    |
| SCALE     | TF   | Return a transformation value equal to the transformation parameter with the position scaled by the scale factor.                                                                      |
| SELECT    | PI   | Select the unit of the named device for access by the current task.                                                                                                    |
| SELECT RF | PI   | Select the unit (real value function) of the named device for access by the current task.                                                                                              |

Table 8-1. Motion Control Operations (Continued)

| Keyword      | Type | Function                                                                                                    |
|--------------|------|----------------------------------------------------------------------------------------------------|
| SET          | PI   | Set the value of the location variable on the left equal to the location value on the right of the equal sign.                                            |
| SET.SPEED    | S    | Control whether or not the monitor speed can be changed from the manual control pendant. The monitor speed cannot be changed when the switch is disabled. |
| SHIFT        | TF   | Return a transformation value resulting from shifting the position of the transformation parameter by the given shift amounts.                            |
| SINGLE       | PI   | Limit rotations of the robot wrist joint to the range –180 degrees to +180 degrees (see MULTIPLE).                                                        |
| SOLVE.ANGLES | PI   | Compute the robot joint positions (for the current robot) that are equivalent to a specified transformation.                                              |
| SOLVE.FLAGS  | RF   | Return bit flags representing the robot configuration specified by an array of joint positions.                                                           |
| SOLVE.TRANS  | PI   | Compute the transformation equivalent to a given set of joint positions for the current robot.                                                            |
| SPEED        | PI   | Set the nominal speed for subsequent robot motions.                                                                                                    |
| SPEED        | RF   | Return one of the system motion speed factors.                                                                                                    |
| STATE        | RF   | Return a value that provides information about the robot system state.                                                                                    |
| TOOL         | PI   | Set the internal transformation used to represent the location and orientation of the tool tip relative to the tool mounting flange of the robot.         |
| TOOL         | TF   | Return the value of the transformation specified in the last TOOL command or instruction.                                                                 |
| TRANS        | TF   | Return a transformation value computed from the given X, Y, Z position displacements and y, p, r orientation rotations.                                   |

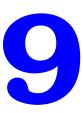

# **Input/Output Operations**

| Terminal I/O                       | <br> |      |   | $\alpha$ |    |    |     |         | . 2 | 17 |
|------------------------------------|------|------|---|----------|----|----|-----|---------|-----|----|
| Terminal Types                     | <br> |      |   |          |    | i. |     |         | . 2 | 18 |
| Input Processing                   | <br> | <br> |   | i.       | i. |    |     |         | . 2 | 18 |
| Output Processing                  | <br> | <br> |   |          |    | ,  |     |         | . 2 | 20 |
| Digital I/O                        | <br> |      |   | ÷        | į, |    |     | <br>, i | . 2 | 20 |
| High-Speed Interrupts              | <br> |      |   | ÷        | į, |    |     |         | . 2 | 21 |
| Soft Signals                       | <br> |      |   | ÷        | į, | ,  |     | <br>, i | . 2 | 21 |
| Digital I/O and Third Party Boards |      | <br> |   |          | į, | ,  |     |         | . 2 | 22 |
| Digital I/O and DeviceNet          | <br> | <br> |   |          | į, | į, | , i | , i     | . 2 | 22 |
| Pendant I/O                        | <br> |      |   | i.       | į, | į, | , i | , i     | . 2 | 23 |
| Analog I/O                         | <br> | <br> |   | ÷        | į, |    |     | , i     | . 2 | 23 |
| Serial and Disk I/O Basics         | <br> |      | 1 | ÷        | į, |    |     |         | . 2 | 25 |
| Logical Units                      | <br> | <br> |   | ÷        | į, |    |     | , i     | . 2 | 25 |
| Error Status                       | <br> |      |   |          | į. |    |     |         | . 2 | 25 |
| Attaching/Detaching Logical Unit   |      |      |   |          |    |    |     |         |     | 27 |
| Reading                            |      |      |   |          |    |    |     |         |     | 28 |
| Writing                            | <br> |      |   | ÷        |    | ÷  | į.  |         | . 2 | 29 |
| Input Wait Modes                   | <br> |      |   |          | į. | ÷  | į.  |         | . 2 | 29 |
| Output Wait Modes                  | <br> |      |   |          | į. | ÷  | į.  |         | . 2 | 30 |
| Disk I/O                           |      |      |   |          |    |    |     |         |     | 31 |
| Attaching Disk Devices             |      |      |   |          |    |    |     |         |     | 31 |
| Disk I/O and the Network File Syst |      |      |   |          |    |    |     |         |     | 32 |
| Disk Directories                   |      |      |   |          |    |    |     |         |     | 32 |
| Disk File Operations               |      |      |   |          |    |    |     |         |     | 32 |
| Opening a Disk File                |      |      |   |          |    |    |     |         |     | 33 |
| Writing to a Disk                  |      |      |   |          |    |    |     |         |     | 34 |
| Reading From a Disk                |      |      |   |          |    |    |     |         |     | 35 |
| Detaching                          | <br> |      |   |          | ÷  |    |     |         | . 2 | 35 |
| Disk I/O Example                   |      |      |   |          |    |    |     |         |     | 36 |
| Advanced Disk Operations           |      |      |   |          |    |    |     |         | _   | 37 |
| Variable-Length Records            |      |      |   |          |    |    |     |         |     | 37 |
| Fixed-Length Records               |      |      |   |          |    |    |     |         |     | 38 |
| Sequential-Access Files            |      |      |   |          |    |    |     |         |     | 38 |
| Random-Access Files                |      |      |   |          |    |    |     |         |     | 38 |

# Chapter 9

| Buffering and I/O Overlapping               | i. | i. | ÷  | į,  |   | ï |   |   |   | i. |   | i. |    | 239 |
|---------------------------------------------|----|----|----|-----|---|---|---|---|---|----|---|----|----|-----|
| Disk Commands                               |    |    |    |     |   |   |   |   |   |    |   |    |    | 240 |
| Accessing the Disk Directories              |    |    |    |     |   |   |   |   |   |    |   |    |    | 241 |
| AdeptNET                                    |    |    |    |     |   |   |   |   |   |    |   |    |    | 242 |
| Serial Line I/O                             | ÷  | ,  | ï  | ÷   | , | ï | ï | ÷ | ÷ | ÷  | ÷ | ÷  | i. | 243 |
| I/O Configuration                           | ÷  | ,  | ï  | ÷   | , | ï | ï | ÷ | ÷ | ÷  | ÷ | ÷  | i. | 243 |
| Attaching/Detaching Serial I/O Lines        |    |    | ï  | į,  |   | ï | í | ÷ |   |    |   | i. | ÷  | 244 |
| Input Processing                            |    | ,  | ,  | i.  |   | í | ÷ | ÷ |   | ÷  |   | ÷  | ÷  | 244 |
| Output Processing                           | ÷  | ÷  | ř  | į,  | , | ï | í |   | ÷ | ÷  | ÷ | ÷  | i. | 245 |
| Serial I/O Examples                         |    | ,  | ,  | 'n. |   | ï |   |   |   |    |   | ,  |    | 245 |
| DDCMP Communication Protocol                |    |    | ,  | 'n. |   | ï |   |   |   |    |   | ÷  |    | 248 |
| General Operation                           |    | ,  | ,  | 'n. |   | ï |   |   |   |    |   | ,  |    | 248 |
| Attaching/Detaching DDCMP Device            | 98 | ,  | i. | ÷   |   | ï | ÷ |   |   |    |   | ÷  |    | 249 |
| Input Processing                            |    |    | ,  | 'n. |   | ï | ÷ | ÷ |   |    |   | ÷  |    | 249 |
| Output Processing                           |    | ,  | ,  | i.  |   | ï |   |   |   |    |   | ,  |    | 250 |
| Protocol Parameters                         |    | ,  | i. | ÷   |   | ï | ÷ |   |   | ÷  | ÷ | ÷  |    | 251 |
| Kermit Communication Protocol               |    |    | ,  | 'n. |   | ï |   |   |   |    |   | ÷  |    | 252 |
| Starting a Kermit Session                   |    |    | ,  | 'n. |   | ï |   |   |   |    |   | ,  |    | 253 |
| File Access Using Kermit                    |    | ,  | i. | ÷   |   | ï | ÷ |   |   | ÷  | ÷ | ÷  |    | 255 |
| Binary Files                                |    | ,  | ,  |     | , | ï | ÷ |   |   | ÷  | ÷ | ÷  |    | 256 |
| Kermit Line Errors                          | ÷  | ř  | ř  | ,   | , | ï | í | ï |   | ÷  | ï | í  |    | 257 |
| V <sup>+</sup> System Parameters for Kermit |    | è  | į. | i,  | , | ï | í | ï |   |    | ï | í  |    | 258 |
| DeviceNet                                   | i. | ,  | į. | ,   |   | , | ï |   |   | ÷  |   | ÷  |    | 258 |
| Summary of I/O Operations                   |    |    |    |     |   |   |   |   |   |    |   |    |    | 259 |

Chapter 9 Terminal I/O

### Terminal I/O

to the monitor.

The program instruction used to output text to the monitor screen is TYPE. The program line:

```
TYPE "This is a terminal output instruction."
```

will output the text between the quotation marks to the current cursor location. If a variable x has a value of 27, the instruction:

```
TYPE "The value of x is ", x, "." will output  The value of x is 27.
```

The TYPE instruction has qualifiers for entering blank spaces and moving the cursor. The instruction:

```
TYPE /C34, /U17, "This is the screen center."
```

will enter 34 carriage returns (clear the screen), move up 17 lines from the bottom of the screen, and output the text message. Additional qualifiers are available to format the output of variables and control terminal behavior.

The program instruction used to retrieve data input from the keyboard is PROMPT. The program line:

```
PROMPT "Enter a value for x: ", x
```

will halt program execution and wait for the operator to enter a value from the keyboard (in this case a real or integer value). If a value of the proper data type is entered, the value is assigned to the named variable (if the variable does not exist, it will be created and assigned the value entered) and program execution will proceed. If an improper data type is entered, the system will generate an error message and halt execution. String data is expected if a string variable (\$x, for example) is specified.

All terminal input should be checked for proper data type. The following code segment will insure that a positive integer is input. (Using the VAL() function also guarantees that inadvertently entered nonnumeric characters will not cause a system error.)

Chapter 9 Terminal I/O

```
DO 
 PROMPT "Enter a value greater than 0: ", x = VAL(x)
UNTIL x > 0
```

### **Terminal Types**

In order for  $V^+$  to echo input characters properly and to generate certain displays on character-based terminals, the type of terminal being used must be specified to the system. The default terminal type (which is recorded on the  $V^+$  system disk) is assumed each time the  $V^+$  system is booted from disk. After the system is booted, the TERMINAL system parameter can be set to specify a different terminal type.

### **Input Processing**

Terminal input is buffered by the system but is not echoed until it is actually read by the V<sup>+</sup> monitor or by a program. A maximum of 80 characters can be received before V<sup>+</sup> begins to reject input. When input is being rejected, V<sup>+</sup> beeps the terminal for each character rejected.

On input, V<sup>+</sup> may intercept special characters Ctrl+O, Ctrl+Q, and Ctrl+S, and use them to control terminal output.<sup>2</sup> They cannot be input even by the GETC function. Their functions are shown in **Table 9-1**.

| Char.  | Decimal | Function                            |
|--------|---------|-------------------------------------|
| Ctrl+O | 15      | Suppress or stop suppressing output |
| Ctrl+Q | 17      | Resume output suspended by Ctrl+S   |
| Ctrl+S | 19      | Immediately suspend terminal output |

Table 9-1. Special Character Codes

<sup>&</sup>lt;sup>1</sup> The default terminal type and communication characteristics of the serial line are set with the configuration program in the file CONFIG\_C.V2 on the Adept Utility Disk.

<sup>&</sup>lt;sup>2</sup> Terminal behavior is configurable using the /FLUSH and /FLOW arguments to the FSET instruction. See the  $V^+$  Language Reference Guide.

Chapter 9 Terminal I/O

When Ctrl+O is used to suppress output, all output instructions behave normally, except that no output is sent to the terminal. Output suppression is canceled by typing a second Ctrl+O, by V<sup>+</sup> writing a system error message, or by a terminal read request.

Other special characters are recognized by the terminal input handler when processing a PROMPT or READ instruction, or when reading a monitor command. However, these characters can be read by the GETC function, in which case their normal action is suppressed.

Char. **Decimal** Name Action 03 Ctrl+C Abort the current monitor command 08 Ctrl+H Backspace Delete the previous input character 09 Ctrl+I Tab Move to the next tab stop 13 Return Ctrl+M Complete this input line 18 Ctrl+R Retype the current input line 21 Ctrl+U Delete the entire current line 23 Ctrl+W Start/stop slow output mode Ctrl+Z Complete this input with an end of file 26 error 12 DEL Delete Delete the previous input character 07

Table 9-2. Special Character Codes Read by GETC

During a PROMPT or READ instruction, all control characters are ignored except those listed above. Tab characters are automatically converted to the appropriate number of space characters when they are received. (Tab stops are assumed to be set every eight spaces [at columns 9, 17, 25,...] and cannot be changed.)

Unlike PROMPT, both READ and GETC require that the terminal be ATTACHed.

Normally, READ and GETC echo input characters as they are processed. An optional mode argument for each of these operations allows echo to be suppressed.

Chapter 9 Digital I/O

### **Output Processing**

Output to the system terminal can be performed using PROMPT, TYPE, or WRITE instructions. All eight-bit, binary, byte data is output to the terminal without any modification.

TYPE and WRITE automatically append a Return character (13 decimal) and Line Feed character (10 decimal) to each data record, unless the /S format control is specified. PROMPT does not append any characters.

Unlike all the other I/O devices, the terminal does not have to be attached prior to output requests. If a different task is attached to the terminal, however, any output requests are queued until the other task detaches. V<sup>+</sup> system error messages are always displayed immediately, regardless of the status of terminal attachment.

### **Digital I/O**

Adept controllers can communicate in a digital fashion with external devices using the Digital I/O capability. Digital input reads the status of a signal controlled by user-installed equipment. A typical digital input operation would be to wait for a microswitch on a workcell conveyor to close, indicating that an assembly is in the proper place. The WAIT instruction and SIG function are used to halt program execution until a digital input channel signal achieves a specified state. The program line:

```
WAIT SIG(1001)
```

will halt program execution until a switching device attached to digital input channel 1001 is closed. If signal 1002 is a sensor indicating a part feeder is empty, the code:

```
IF SIG(1002) THEN
   CALL service.feeder()
END
```

will check the sensor state and call a routine to service the feeder if the sensor is on.

The SIGNAL instruction is used for digital output. In the above example, the conveyor belt may need to be stopped after digital input signal 1001 signals that a part is in place. The instruction:

```
SIGNAL(-33)
```

Chapter 9 Digital I/O

will turn off digital output signal 33, causing the conveyor belt connected to signal 33 to stop. When processing on the part is finished and the part needs to be moved out of the work area, the instruction:

```
SIGNAL(33)
```

will turn the conveyor belt back on. The digital I/O channels must be installed before they can be accessed by the SIG function or SIGNAL instruction. The SIG.INS function returns an indication of whether a given signal number is available. The code line:

```
IF SIG.INS(33) THEN
```

can be used to insure that a digital signal was available before you attempted to access it. The monitor command IO will display the status of all digital I/O channels. See the *Adept MV Controller User's Guide* for details on installing digital I/O hardware.

Digital output channels are numbered from 1 to 512. Input channels are in the range 1001 to 1512.

### **High-Speed Interrupts**

Normally, the digital I/O system is checked once every  $V^+$  major cycle (every 16ms). In some cases, the delay or uncertainty resulting may be unacceptable. Digital signals 1001 - 1004 can be configured as high-speed interrupts. When a signal configured as a high-speed interrupt transitions, its state is read at system interrupt level, resulting in a maximum delay of 1ms. The controller configuration utility CONFIG\_C is used to configure high-speed interrupts. See the INT.EVENT instruction in the  $V^+$  Language Reference Guide for more information

### **Soft Signals**

Soft signals are used primarily as global flags. The soft signals are in the range 2001 - 2512 and can be used with SIG and SIGNAL. A typical use of soft signals is for intertask communication. See "REACT and REACTI" on page 136 and the REACT\_ instructions in the V<sup>+</sup> Language Reference Guide.

Soft signals may be used to communicate between different V<sup>+</sup> systems running on multiple system processors.<sup>1</sup>

 $^1$  If your system is equipped with multiple system processors and the optional  $V^+$  Extensions software, you can run different copies of  $V^+$  on each processor. Use the CONFIG\_C utility to set up multiple  $V^+$  systems.

V<sup>+</sup> Language User's Guide, Rev A

Chapter 9 Digital I/O

### Digital I/O and Third Party Boards

When  $V^+$  starts, default blocks of system memory are assigned to the digital I/O system.  $V^+$  expects to find the digital I/O image at these locations. If you are using a third party digital I/O board, you will need to remap these memory locations to correspond to the actual memory location of the digital I/O image on your board. See the description of DEF.DIO in the  $V^+$  Language Reference Guide for details.

### Digital I/O and DeviceNet

When V<sup>+</sup> starts, default blocks of system memory are assigned to the DeviceNet system. V<sup>+</sup> expects to find the DeviceNet image at these locations. See the DeviceNet configuration set-up procedures in the *Adept MV Controller User's Guide* for details.

Chapter 9 Pendant I/O

# **Pendant I/O**

Most of the standard V<sup>+</sup> I/O operations can be used to read data from the manual control pendant keypad and to write data to the pendant display. See **Chapter 11** for information on accessing the manual control pendant.

## **Analog I/O**

Up to eight analog I/O modules for a total of 32 output and 256 input channels<sup>1</sup> can be installed in an Adept MV controller. **Figure 9-1 on page 224** shows the I/O channel numbers for each installed module. Analog I/O modules can be configured for different input/output ranges. The actual input and output voltages are determined by setting on the AIO module. Regardless of the input/output range selected, the AIO.IN function returns a value in the –1.0 to 1.0 range and the AIO.OUT instruction expects a value in the range –1.0 to 1.0. Additionally, modules can be configured for differential input (which reduces the maximum number of input channels to 128). Contact Adept Applications for details on installing and configuring analog I/O boards.<sup>2</sup> See "How Can I Get Help?" on page 32 for phone numbers.

The instruction:

```
analog.value = AIO.IN(1004)
```

will read the current state of analog input channel 4.

The instruction:

```
AIO.OUT 2 = 0.9
```

will write the value 0.9 to analog output channel 2.

The instruction:

```
IF AIO.INS (4) THEN AIO.OUT 4 = 0.56 END
```

will write to output channel 4 only if output channel 4 is installed.

<sup>&</sup>lt;sup>1</sup> Analog I/O boards can be configured for differential input rather than single-ended input. Differential input reduces the number of channels on a single board from 32 to 16.

<sup>&</sup>lt;sup>2</sup> The analog I/O board used by the Adept controller is supplied by Xycom, Inc. The model number is XVME-540. The phone number for Xycom is (800) 289-9266.

Chapter 9 Analog I/O

| Board 1         | Board 2         | Board 3         | Board 4         |
|-----------------|-----------------|-----------------|-----------------|
| in 1001-1032    | in 1033-1064    | in 1065-1096    | in 1097-1128    |
| (dif 1001-1016) | (dif 1033-1048) | (dif 1065-1080) | (dif 1097-1112) |
| out 1-4         | out 5-8         | out 9-12        | out 13-16       |
| Board 5         | Board 6 Board 7 |                 | Board 8         |
| in 1129-1160    | in 1161-1192    | in 1193-1224    | in 1225-1256    |
| (dif 1129-1144) | (dif 1161-1176) | (dif 1193-1208) | (dif 1225-1240) |
| out 17-20       | out 21-24       | out 25-28       | out 29-32       |

Figure 9-1. Analog I/O Board Channels

### Serial and Disk I/O Basics

The following sections describe the basic procedures that are common to both serial and disk I/O operations. "Disk I/O" on page 231 covers disk I/O in detail. "Serial Line I/O" on page 243 covers serial I/O in detail.

### **Logical Units**

All V<sup>+</sup> serial and disk I/O operations reference an integer value called a Logical Unit Number or LUN. The LUN provides a shorthand method of identifying which device or file is being referenced by an I/O operation. See the ATTACH command in the  $V^+$  Language Reference Guide for the default device LUN numbers.

Disk devices are different from all the other devices in that they allow files to be opened. Each program task can have one file open on each disk LUN. That is, each program task can have multiple files open simultaneously (on the same or different disk units).

**NOTE:** No more than 60 disk files can be open by the entire system at any time. That includes files opened by programs and by the system monitor (for example, for the FCOPY command). The error \*Device not ready\* results if an attempt is made to open a 61st file.

See Chapter 10 for details on accessing the graphics window LUNs.

#### **Error Status**

Unlike most other  $V^+$  instructions, I/O operations are expected to fail under certain circumstances. For example, when reading a file, an error status is returned to the program to indicate when the end of the file is reached. The program is expected to handle this error and continue execution. Similarly, a serial line may return an indication of a parity error, which should cause the program to retry a data transmission sequence.

For these reasons,  $V^+$  I/O instructions normally do not stop program execution when an error occurs. Instead, the success or failure of the operation is saved internally for access by the IOSTAT real-valued function. For example, a reference to IOSTAT(5) will return a value indicating the status of the last I/O operation performed on LUN 5. The values returned by IOSTAT fall into one of following three categories:

Table 9-3. IOSTAT Return Values

| Value | Explanation                                                                                                    |
|-------|----------------------------------------------------------------------------------------------------|
| 1     | The I/O operation completed successfully.                                                                         |
| 0     | The I/O operation has not yet completed. This value appears only if a pre-read or no-wait I/O is being performed. |
| <0    | The I/O operation completed with an error. The error code indicates what type of error occurred.                  |

The error message associated with a negative value from IOSTAT can be found in the  $V^+$  Language Reference Guide. The \$ERROR string function can be used in a program (or with the LISTS monitor command) to generate the text associated with most I/O errors.

It is good practice to use IOSTAT to check each I/O operation performed, even if you think it cannot fail (hardware problems can cause unexpected errors).

Note that it is not necessary to use IOSTAT after use of a GETC function, since errors are returned directly by the GETC function.

### **Attaching/Detaching Logical Units**

In general, an I/O device must be attached using the ATTACH instruction before it can be accessed by a program. Once a specific device (such as the manual control pendant) is attached by one program task, it cannot be used by another program task. Most I/O requests fail if the device associated with the referenced LUN is not attached.

Each program task has its own sets of disk and graphics logical units. Thus, more than one program task can attach the same logical unit number in those groups at the same time without interference.

A physical device type can be specified when the logical unit is attached. If a device type is specified, it supersedes the default, but only for the logical unit attached. The specified device type remains selected until the logical unit is detached.

An attach request can optionally specify immediate mode. Normally, an attach request is queued, and the calling program is suspended if another control program task is attached to the device. When the device is detached, the next attachment in the queue will be processed. In immediate mode, the ATTACH instruction completes immediately—with an error if the requested device is already attached by another control program task.

With V<sup>+</sup> systems, attach requests can also specify no-wait mode. This mode allows an attach request to be queued without forcing the program to wait for it to complete. The IOSTAT function must then be used to determine when the attach has completed.

If a task is already attached to a logical unit, it will get an error immediately if it attempts to attach again without detaching, regardless of the type of wait mode specified.

When a program is finished with a device, it should detach the device with the DETACH program instruction. This allows other programs to process any pending I/O operations.

When a control program completes execution normally, all I/O devices attached by it are automatically detached. If a program stops abnormally, however, most device attachments are preserved. If the control program task is resumed and attempts to reattach these logical units, it may fail because of the attachments still in effect. The KILL monitor command forces a program to detach all the devices it has attached.

If attached by a program, the terminal and manual control pendant are detached whenever the program halts or pauses for any reason, including error conditions and single-step mode. If the program is resumed, the terminal and the manual control pendant are automatically reattached if they were attached before the termination.

**NOTE:** It is possible that another program task could have attached the terminal or manual control pendant in the meantime. That would result in an error message when the stopped task is restarted.

### Reading

The READ instruction processes input from all devices. The basic READ instruction issues a request to the device attached on the indicated LUN and waits until a complete data record is received before program execution continues. (The length of the last record read can be obtained with the IOSTAT function with its second argument set to 2.)

The GETC real-valued function returns the next data byte from an I/O device without waiting for a complete data record. It is commonly used to read data from the serial lines or the system terminal. It also can be used to read disk files in a byte-by-byte manner.

Special mode bits to allow reading with no echo are supported for terminal read operations. Terminal input also can be performed using the PROMPT instruction.

The GETEVENT instruction can be used to read input from the system terminal. This may be useful in writing programs that operate on both graphics and nongraphics-based systems.

To read data from a disk device, a file must be open on the corresponding logical unit. The FOPEN\_ instructions open disk files.

### Writing

The WRITE instruction processes output to serial and disk devices and to the terminal. The basic WRITE instruction issues a request to the device attached on the indicated LUN, and waits until the complete data record is output before program execution continues.

WRITE instructions accept format control specifiers that determine how output data is formatted, and whether or not an end of record mark should be written at the end of the record.

Terminal output also can be performed using the PROMPT or TYPE instructions.

A file must be open using the FOPENW or FOPENA instructions before data can be written to a disk device. FOPENW opens a new file. FOPENA opens an existing file and appends data to that file.

### **Input Wait Modes**

Normally, V<sup>+</sup> waits until the data from an input instruction is available before continuing with program execution. However, the READ instruction and GETC function accept an optional argument that specifies no-wait mode. In no-wait mode, these instructions return immediately with the error status –526 (No data received) if there is no data available. A program can loop and use these operations repeatedly until a successful read is completed or until some other error is received.

The disk devices do not recognize no-wait mode on input and treat such requests as normal input-with-wait requests.

### **Output Wait Modes**

Normally, V<sup>+</sup> waits for each I/O operation to be complete before continuing to the next program instruction. For example, the instruction:

TYPE /X50

causes V<sup>+</sup> to wait for the entire record of 50 spaces to be transmitted (about 50 milliseconds with the terminal set to 9600 baud) before continuing to the next program instruction.

Similarly, WRITE instructions to serial lines or disk files will wait for any required physical output to complete before continuing.

This waiting is not performed if the /N (no wait) format control is specified in an output instruction. Instead,  $V^+$  immediately executes the next instruction. The IOSTAT function will check whether or not the output has completed. It returns a value of zero if the previous I/O is not complete.

If a second output instruction for a particular LUN is encountered before the first no-wait operation has completed, the second instruction will automatically wait until the first is done. This scheme means the no-wait output is effectively double-buffered. If an error occurs in the first operation, the second operation is canceled, and the IOSTAT value is correct for the first operation.

With V<sup>+</sup>, the IOSTAT function can be used with a second argument of 3 to explicitly check for the completion of a no-wait write.

### Disk I/O

The following sections discuss disk I/O.

### **Attaching Disk Devices**

A disk LUN refers to a local disk device, such as a 3-1/2 inch diskette drive, the hard disk on a SIO based system, or the Compact Flash in an AWC system. Also, a remote disk may be accessed via the Kermit protocol or a network.

The type of device to be accessed is determined by the DEFAULT command or the ATTACH instruction. If the default device type set by the DEFAULT command is not appropriate at a particular time, the ATTACH instruction can be used to override the default. The syntax of the ATTACH instruction is:

```
ATTACH (lun, mode) $device
```

See the description of ATTACH in the  $V^+$  Language Reference Guide for the mode options and the possible \$device names. The instruction:

```
ATTACH (dlun, 4) "DISK"
```

will attach to an available disk logical unit and return the number of the logical unit in the variable dlun, which can then be used in other disk I/O instructions.

If the device name is omitted from the instruction, the default device for the specified LUN is used. Adept recommends that you always specify a device name with the ATTACH instruction. (The device SYSTEM refers to the device specified with the DEFAULT monitor command.)

Once the attachment is made, the device cannot be changed until the logical unit is detached. However, any of the units available on the device can be specified when opening a file. For example, the  $V^+$  DISK units are A, C and D. After attaching a DISK device LUN, a program can open and close files on either of these disk units before detaching the LUN.

### Disk I/O and the Network File System (NFS)

In addition to local disk devices, an Adept system equipped with the optional ethernet hardware and the TCP/IP and NFS licenses can mount remote disk drives. Once mounted, these remote disk drives can be accessed in the same fashion as local disks. The following sections describe accessing a disk drive regardless of whether it is a local drive or a remotely mounted drive. See the *AdeptNet User's Guide* for details on making an NFS mount.

#### **Disk Directories**

The FOPEN\_ instructions, which open disk files for reading and writing, use directory paths in the same fashion as the monitor commands LOAD, STORE, etc. Files on a disk are grouped in directories. If a disk is thought of as a file cabinet, then a directory can be thought of as a drawer in that cabinet. Directories allow files (the file folders in our file cabinet analogy) that have some relationship to each other to be grouped together and separated from other files. See the chapter Using Files in the  $V^+$  *Operating System User's Guide* for more details on the directory structure.

### **Disk File Operations**

All I/O requests to a disk device are made to a file on that device. A disk file is a logical collection of data records<sup>1</sup> on a disk. Each disk file has a name, and all the names on a disk are stored in a directory on the disk. The FDIRECTORY monitor command displays the names of the files on a disk.

A disk file can be accessed either sequentially, where data records are accessed from the beginning of the file to its end, or randomly, where data records are accessed in any order. Sequential access is simplest and is assumed in this section. Random access is described later in this chapter.

<sup>&</sup>lt;sup>1</sup> A variable-length record is a text string terminated by a CR/LF (ASCII 13/ASCII 10).

#### Opening a Disk File

Before a disk file can be opened, the disk the file is on must be ATTACHed.

The FOPEN\_ instructions open disk files (and file directories). These instructions associate a LUN with a disk file. Once a file is open, the READ, GETC, and WRITE instructions access the file. These instructions use the assigned LUN to access the file so multiple files may be open on the same disk and the I/O operations for the different disk files will not affect each other.<sup>1</sup>

The simplified syntax for FOPEN\_ is:

FOPEN\_ (lun) file\_spec

where:

**lun** logical unit number used in the ATTACH instruction

**file\_spec** file specification in the form, unit:path\filename.ext

unit is an optional disk unit name. The standard local disk units are A, C,

and D. If no unit is specified, the colon also must be omitted. Then the default unit (as determined by the DEFAULT command) is

assumed.

path\ is an optional directory path string. The directory path is defined by

one or more directory names, each followed by a \ character. The actual directory path is determined by combining any specified path with the path set by the DEFAULT command. If path is preceded with a \, the path is absolute. Otherwise, the path is relative and is added to the current DEFAULT path specification. (If unit is specified and is different from the default unit, the path is always abso-

lute.)

filename is a name with 1 to 8 characters, which is used as the name of the file

on the disk.

ext is the filename extension—a string with 0 to 3 characters, which is

used to identify the file type.

<sup>1</sup> When accessing files on a remote system (for example, when using Kermit), the unit can be any name string, and the file name and extension can be any arbitrary string of characters.

V<sup>+</sup> Language User's Guide, Rev A

The four open commands are:

1. Open for read only (FOPENR). If the disk file does not exist, an error is returned. No write operations are allowed, so data in the file cannot be modified.

- 2. Open for write (FOPENW). If the disk file already exists, an error is returned. Otherwise, a new file is created. Both read and write operations are allowed.
- 3. Open for append (FOPENA). If the disk file does not exist, a new file is created. Otherwise, an existing file is opened. No error is returned in either case. A sequential write or a random write with a zero record number appends data to the end of the file.
- 4. Open for directory read (FOPEND). The last directory in the specified directory path is opened. Only read operations are allowed. Each record read returns an ASCII string containing directory information. Directories should be opened using variable-length sequential-access mode.

While a file is open for write or append access, another control program task cannot access that file. However, multiple control program tasks can access a file simultaneously in read-only mode.

#### Writing to a Disk

The instruction:

```
WRITE (dlun) $in.string
```

will write the string stored in \$in.string to the disk file open on dlun. The instruction:

```
error = IOSTAT(dlun)
```

will return any errors generated during the write operation.

#### Reading From a Disk

The instruction:

```
READ (dlun) $in.string
```

will read (from the open file on dlun) up to the first CR/LF (or end of file if it is encountered) and store the result in \$in.string. When the end of file is reached, V<sup>+</sup> error number –504 Unexpected end of file is generated. The IOSTAT() function must be used to recognize this error and halt reading of the file:

```
DO

READ (dlun) $in.string

TYPE $in.string

UNTIL IOSTAT(dlun) == -504
```

The GETC function reads the file byte by byte if you want to examine individual bytes from the file (or if the file is not delimited by CR/LFs).

### **Detaching**

When a disk logical unit is detached, any disk file that was open on that unit is automatically closed. However, error conditions detected by the close operation may not be reported. Therefore, it is good practice to use the FCLOSE instruction to close files and to check the error status afterwards. FCLOSE ensures that all buffered data for the file is written to the disk, and updates the disk directory to reflect any changes made to the file. The DETACH instruction frees up the logical unit. The following instructions close a file and detach a disk LUN:

```
FCLOSE (dlun)
  IF IOSTAT(dlun) THEN
    TYPE $ERROR(IOSTAT(dlun))
  END
DETACH (dlun)
```

When a program completes normally, any open disk files are automatically closed. If a program stops abnormally and execution will not proceed, the KILL monitor command will close any files left open by the program.

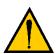

**CAUTION:** While a file is open on a floppy disk, do not replace the floppy disk with another disk: Data may be lost and the new disk may be corrupted.

#### **Disk I/O Example**

The following example creates a disk file, writes to the file, closes the file, reopens the file, and reads back its contents.

```
AUTO dlun, i
AUTO $file.name
$file.name = "data.tst"
; Attach to a disk logical unit
ATTACH (dlun, 4) "DISK"
IF IOSTAT(dlun) < 0 GOTO 100
; Open a new file and check status
FOPENW (dlun) $file.name
IF IOSTAT(dlun) < 0 GOTO 100
; Write the text
FOR i = 1 TO 10
   WRITE (dlun) "Line "+$ENCODE(i)
   IF IOSTAT(dlun) < 0 GOTO 100
END
; Close the file
FCLOSE (dlun)
IF IOSTAT(dlun) < 0 GOTO 100
; Reopen the file and read its contents
FOPENR (dlun) $file.name
IF IOSTAT(dlun) < 0 GOTO 100</pre>
                                 ;Get first line from file
READ (dlun) $txt
WHILE IOSTAT(dlun) > 0 DO
   TYPE $txt
   READ (dlun) $txt
          ;End of file or error
IF (IOSTAT(dlun) < 0) AND (IOSTAT(dlun) <> -504) THEN
   100 TYPE $ERROR(IOSTAT(dlun)) ; Report any errors
END
FCLOSE (dlun)
                                  ;Close the file
IF IOSTAT(dlun) < 0 THEN
   TYPE $ERROR(IOSTAT(dlun))
END
DETACH (dlun)
                                   ;Detach the LUN
```

## **Advanced Disk Operations**

This section introduces additional parameters to the FOPEN\_ instructions. See the descriptions of the FOPEN\_ instructions in the  $V^+$  Language Reference Guide for details.

### Variable-Length Records

The default disk file access mode is variable-length record mode. In this mode, records can have any length (up to a maximum of 512 bytes) and can cross the boundaries of 512-byte sectors. The end of a record is indicated by a Line-Feed character (ASCII 10). Also, the end of the file is indicated by the presence of a Ctrl+Z character (26 decimal) in the file. Variable-length records should not contain any internal Line-Feed or Ctrl+Z characters as data. This format is used for loading and storing  $V^+$  programs, and is compatible with the IBM PC standard ASCII file format.

Variable-length record mode is selected by setting the record length parameter in the FOPEN\_ instruction to zero, or by omitting the parameter completely. In this mode, WRITE instructions automatically append Return (ASCII 13) and Line-Feed characters to the output data—which makes it a complete record. If the /S format control is specified in an output specification, no Return/Line-Feed is appended. Then any subsequent WRITE will have its data concatenated to the current data as part of the same record. If the /Cn format control is specified, n Return/Line-Feeds are written, creating multiple records with a single WRITE.

When a variable-length record is read using a READ instruction, the Return/Line-Feed sequence at the end is removed before returning the data to the V<sup>+</sup> program. If the GETC function is used to read from a disk file, **all** characters are returned as they appear in the file—including Return, Line-Feed, and Ctrl+Z characters.

### **Fixed-Length Records**

In fixed-length record mode, all records in the disk file have the same specific length. Then there are no special characters embedded in the file to indicate where records begin or end. Records are contiguous and may freely cross the boundaries of 512-byte sectors.

Fixed-length record mode is selected by setting the record length parameter in the FOPEN\_ instruction to the size of the record, in bytes. WRITE instructions then pad data records with zero bytes or truncate records as necessary to make the record length the size specified. No other data bytes are appended, and the /S format control has no effect.

In fixed-length mode, READ instructions always return records of the specified length. If the length of the file is such that it cannot be divided into an even number of records, a READ of the last record will be padded with zero bytes to make it the correct length.

### **Sequential-Access Files**

Normally, the records within a disk file are accessed in order from the beginning to the end without skipping any records. Such files are called sequential files. Sequential-access files may contain either variable-length or fixed-length records.

#### **Random-Access Files**

In some applications, disk files need to be read or written in a nonsequential or random order. V<sup>+</sup> supports random access only for files with fixed-length records. Records are numbered starting with 1. The position of the first byte in a random-access record can be computed by:

```
byte_position = 1 + (record_number -1) * record_length
```

Random access is selected by setting the random-access bit in the mode parameter of the FOPEN\_ instruction. A nonzero record length must also be specified.

A specific record is accessed by specifying the record number in a READ or WRITE instruction. If the record number is omitted, or is zero, the record following the one last accessed is used (see the FOPEN\_ description in the  $V^+$  Language Reference Guide).

**NOTE:** Logically, each disk file appears to be simply a sequence of bytes. These bytes are interpreted as grouped into records according to the manner in which the file was opened. Files do not contain record format information, so any file can be opened in any record mode. (Thus, it is the programmer's responsibility to make sure files are read with the same record format as was used to create the file.)

### **Buffering and I/O Overlapping**

All physical disk I/O occurs as 512-byte sector reads and writes. Records are unpacked from the sector buffer on input, and additional sectors are read as needed to complete a record. To speed up read operations, V<sup>+</sup> automatically issues a read request for the next sector while it is processing the current sector. This request is called a preread. Preread is selected by default for both sequential-access and random-access modes. It can be disabled by setting a bit in the mode parameter of the FOPEN\_ instruction. If prereads are enabled, opening a file for read access immediately issues a read for the first sector in the file.

Preread operations may actually degrade system performance if records are accessed in truly random order, since sectors would be read that would never be used. In this case, prereads should be disabled and the FSEEK instruction should be used to initiate a preread of the next record to be used.

The function IOSTAT(lun, 1) returns the completion status for a pending preread or FSEEK operation.

On output, records are packed into sector buffers and written after the buffers are filled. If no-wait mode is selected for a write operation by using the /N format control, the WRITE instruction does not wait for a sector to be written before allowing program execution to continue.

In random-access mode, a sector buffer is not normally written to disk until a record not contained in that buffer is accessed. The FEMPTY instruction empties the current sector buffer by immediately writing it to the disk.

A file may be opened in nonbuffered mode, which is *much slower* than normal buffered mode, but it guarantees that information that is written will not be lost due to a system crash or power failure. This mode was intended primarily for use with log files that are left opened over an extended period of time and intermittently updated. For these types of files, the additional (significant) overhead of this mode is not so important as the benefit.

When a file is being created, information about the file size is not stored in the disk directory until the file is closed. Closing a file also forces any partial sector buffers to be written to the disk. Note that aborting a program does not force files associated with it to be closed. The files are not closed (and the directory is not updated) until a KILL command is executed or until the aborted program is executed again.

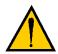

**CAUTION:** To preserve newly written data, do not remove a floppy disk from the drive until you are sure the file has been closed.

#### **Disk Commands**

There are several disk-oriented monitor commands that do not have a corresponding program instruction. The FCMND instruction must be used to perform the following actions from within a program:

- Rename a file
- Format a disk
- Create a subdirectory
- Delete a subdirectory

The MCS instruction can be used to issue an FCOPY command from within a program.

FCMND is similar to other disk I/O instructions in that a logical unit must be attached and the success or failure of the command is returned via the IOSTAT real-valued function.

The FCMND instruction is described in detail in the  $V^+$  Language Reference Guide. See the Adept MV Controller User's Guide for the FCMND instruction updates for DeviceNet.

### **Accessing the Disk Directories**

The V<sup>+</sup> directory structure is identical to that used by the IBM PC DOS operating system (version 2.0 and later). For each file, the directory structure contains the file name, attributes, creation time and date, and file size. Directory entries may be read after successfully executing an FOPEND instruction.

Each directory record returned by a READ instruction contains an ASCII string with the information shown in **Table 9-4**.

Table 9-4. Disk Directory Format

| Byte  | Size | Description                                       |
|-------|------|---------------------------------------------------|
| 1-8   | 8    | ASCII file name, padded with blanks on right      |
| 9     | 1    | ASCII period character (46 decimal)               |
| 10-12 | 3    | ASCII file extension, padded with blanks on right |
| 13-20 | 8    | ASCII file size, in sectors, right justified      |
| 21    | 1    | ASCII space character (32 decimal)                |
| 22-28 | 7    | Attribute codes, padded with blanks on right      |
| 29-37 | 9    | File revision date in the format dd-mm-yy         |
| 38    | 1    | ASCII space character (32 decimal)                |
| 39-46 | 8    | File revision time in the format hh:mm:ss         |

The following characters are possible in the file attribute code field of directory entries:

Table 9-5. File Attribute Codes

| Character | Meaning                                                      |
|-----------|--------------------------------------------------------------|
| D         | Entry is a subdirectory                                      |
| L         | Entry is the volume label (not supported by V <sup>+</sup> ) |
| P         | File is protected and cannot be read or modified             |
| R         | File is read-only and cannot be modified                     |
| S         | File is a system file                                        |

The attribute field is blank if no special attributes are indicated.

The file revision date and time fields are blank if the system date and time had not been set when the file was created or last modified. (The system date and time are set with the TIME monitor command or program instruction.)

### **AdeptNET**

AdeptNET provides the ability to perform TCP/IP communications with other equipment, perform NFS mounts on remote disks, and perform FTP transfers of files between local and remote disks. See the *AdeptNet User's Guide* for details.

# **Serial Line I/O**

The V<sup>+</sup> controller has several serial lines that are available for general use. This section describes how these lines are used for simple serial communications. To use a serial line for a special protocol such as DDCMP and Kermit (described later in this chapter), the line must be configured using the Adept controller configuration utility program.<sup>1</sup>

### I/O Configuration

In addition to selecting the protocol to be used, the Adept controller configuration program allows the baud rate and byte format for each serial line to be defined. Once the serial line configuration is defined on the  $V^+$  system boot disk, the serial lines are set up automatically when the  $V^+$  system is loaded and initialized. After the system is running, the FSET instruction can be used to reconfigure the serial lines. The following byte formats are available:

- Byte data length of 7 or 8 bits, not including parity
- One or two stop bits
- Parity disabled or enabled
- Odd or even parity (adds 1 bit to byte length)

The following baud rates are available:

110, 300, 600, 1200, 2400, 4800, 7200, 9600, 19200, 38400

In addition,  $V^+$  provides automatic buffering with optional flow control for each serial line. The I/O configuration program can be used to enable output flow control with which  $V^+$  recognizes Ctrl+S (19 decimal) and Ctrl+Q (17 decimal) and uses them to suspend and resume, respectively, serial line output. The configuration program can also enable input flow control, with which  $V^+$  generates Ctrl+S and Ctrl+Q to suspend and resume, respectively, input from an external source. With Ctrl+S and Ctrl+Q flow control disabled, all input and output is totally transparent, and all 8-bit data bytes can be sent and received.

Serial lines may also be configured to use hardware modem control lines for flow control. (The RTS/CTS lines must be installed in the modem cable—standard modem cables often leave these lines out.) See the *Adept MV Controller User's Guide* for pin assignments.

<sup>&</sup>lt;sup>1</sup> The controller configuration utility is on the Adept Utility Disk in the file CONFIG C.V2.

### Attaching/Detaching Serial I/O Lines

Serial lines must be attached before any I/O operations can take place. Note that only one control program task can be attached to a single serial line at any one time. All other attachment requests will queue or fail, depending on the setting of the mode parameter in the ATTACH instructions.

Attaching or detaching a serial line automatically stops any output in progress and clears all input buffers. Serial lines are not automatically detached from a program unless it completes with success, so it is possible to single-step through a program or proceed from a PAUSE instruction without loss of data.

### **Input Processing**

Input data is received by V<sup>+</sup> according to the byte format specified by the I/O configuration program. The size of the buffer can be set with the CONFIG\_C utility program. Data errors such as parity or framing errors are also buffered and are returned in the proper order.

The possible data errors from the serial input lines are:

-522 \*Data error on device\*

A data byte was received with incorrect parity, or the byte generated a framing error.

-524 \*Communications overrun\*

Data bytes were received after the input buffer was full, or faster than V<sup>+</sup> could process them.

-526 \*No data received\*

If data is expected, continue polling the serial line.

-504 \*Unexpected end of file\*

A BREAK was received from the remote device.

Serial line input data is normally read using the GETC function, since it allows the most flexible response to communications errors. The READ instruction also can be used provided that input data is terminated by a Line-Feed character (10 decimal).

V<sup>+</sup> does not support input echoing or input line editing for the serial lines.

### **Output Processing**

All serial line output is performed using the WRITE instruction. All binary data (including NULL characters) is output without conversion. If the serial line is configured to support parity, a parity bit is automatically appended to each data byte.

By default, the WRITE instruction appends a Return character (13 decimal) and a Line-Feed character (10 decimal) to each data record unless the /S format control is specified in the instruction parameter list.

If output flow control is enabled and output has been suspended by a Ctrl+S character from the remote device, a WRITE request may wait indefinitely before completing.

#### **Serial I/O Examples**

The first example attaches to a serial line and performs simple WRITEs and READs on the line:

```
.PROGRAM serial.io()
; ABSTRACT: Example program to write and read lines of
; text to and from serial port 1 on the SIO module.
    AUTO slun; Logical unit to communicate to serial port
    AUTO $text
; Attach to a logical unit(open communications path
; to serial port)
    ATTACH(slun, 4) "SERIAL:1"
    IF IOSTAT(slun) < 0 GOTO 100
; Write text out to the serial port
    WRITE(slun) "Hello there! "
    IF IOSTAT(slun) < 0 GOTO 100</pre>
; Read a line of text from the serial port. The incoming
; line of text must be terminated by a carriage return and
; line feed. The READ instruction will wait until a line of
; text is received.
    READ(slun) $text
    IF IOSTAT(slun) < 0 GOTO 100</pre>
```

The next example reads data from a serial line using the GETC function with no-wait mode. Records that are received are displayed on the terminal. In this program, data records on the serial line are assumed to be terminated by an ETX character, which is not displayed. An empty record terminates the program.

```
.PROGRAM display()
; ABSTRACT: Monitor a serial line and read data when
; available
AUTO $buffer, char, done, etx, ienod, line
etx = 3
                        ;ASCII code for ETX character
ienod = -526
                        ; Error code for no data
ATTACH (line, 4) "SERIAL:1"
IF IOSTAT(line) < 0 GOTO 90; Check for errors
$buffer = ""
                        ; Initialize buffer to empty
done = FALSE
                       ;Assert not done
DO
  CLEAR.EVENT
  WHILE c == ienod DO
    WAIT.EVENT 1
                        ;Wait for an event
    CLEAR.EVENT
    c = GETC(line, 1) ;Read byte from the ser. line
  END
  IF c < 0 GOTO 90
                       ;Check for errors
```

```
F c == etx THEN ; If ETX seen...
TYPE $buffer, /N ; Type buffer
   IF c == etx THEN
    done = (LEN($buffer) == 0) ;Done if buffer length is 0
     $buffer = ""
                                ;Set buffer to empty
   ELSE
     $buffer = $buffer+$CHR(c) ;Append next byte
                                 ;to buffer
   END
UNTIL done
                                  ;Loop until empty buffer
                                  ;seen
GOTO 100
                                  ;Exit
90 TYPE "SERIAL LINE I/O ERROR: ", $ERROR(IOSTAT(line))
    PAUSE
100 DETACH (line)
    RETURN
.END
```

### **DDCMP Communication Protocol**

DDCMP is a rigorous protocol that automatically handles the detection of errors and the retransmission of messages when an error occurs. (The name stands for Digital Data Communications Message Protocol.) It is used in Digital Equipment Corporation's computer network DECnet.

DDCMP makes use of one or more of the general-purpose USER serial lines. To be used for DDCMP, a serial line must be configured using the Adept I/O configuration program. (The configuration program is on the Adept Utility Diskette in the file CONFIG\_C.V2.)

The Adept implementation of DDCMP does not support maintenance messages or multidrop lines. In all other respects it is a full implementation of the protocol.

This section is not intended to be a thorough description of DDCMP. Refer to the DEC DDCMP manual for more details on protocol operation and implementation.<sup>1</sup>

### **General Operation**

All messages transmitted by DDCMP are embedded in a packet that includes sequence information and check codes. Upon receipt, a message packet is checked to verify that it is received in sequence and without transmission errors.

To initiate communications, a system sends special start-up messages until the proper acknowledgment is received from the remote system. This handshaking guarantees that both sides are active and ready to exchange data packets. If a start request is received after the protocol is active, it means that a system has stopped and restarted its end of the protocol, and an error is signaled to the local system.

Once the protocol is active, each transmitted message is acknowledged by the remote system, indicating that it was received correctly or requesting retransmission. If a message is not acknowledged after a certain time, the remote system is signaled and a retry sequence is initiated. If a message is not sent correctly after a number of retries, DDCMP stops the protocol and signals an error to the local system.

<sup>&</sup>lt;sup>1</sup> Reference DECnet Digital Network Architecture, Digital Data Communications Message Protocol (DDCMP) Specification, Version 4.0, March 1, 1978. Digital Equipment Corporation order number AA-D599A-TC.

**Table 9-6** shows the standard DDCMP NAK reason codes generated by the Adept implementation of DDCMP.

Table 9-6. Standard DDCMP NAK Reason Codes

| Code | Description                                        |
|------|----------------------------------------------------|
| 1    | Check code error in data header or control message |
| 2    | Check code error in data field                     |
| 3    | REP response with NUM in REP <> R                  |
| 8    | Buffer temporarily unavailable for incoming data   |
| 9    | Bytes lost due to receiver overrun                 |
| 16   | Message too long for buffer                        |
| 17   | Header format error (but check code was okay)      |

### **Attaching/Detaching DDCMP Devices**

An ATTACH request initiates the DDCMP protocol for the specified logical unit. The attach will not complete until the remote system also starts up the protocol and acknowledges the local request. There is no time-out limit for start up, so the attach request can wait indefinitely. For applications that service multiple lines, no-wait ATTACH mode can be used, and the logical unit for each line can be polled with the IOSTAT function to detect when the remote system has started.

A DETACH request stops the protocol, flushes any pending input data, and deactivates the line. Any data received on the line is ignored.

### **Input Processing**

When the protocol is active, received DDCMP data messages are stored in internal data buffers and acknowledged immediately. The maximum input message length is 512 bytes. The total number of data buffers (shared by all the DDCMP serial lines) is initially 10. The Adept controller configuration program (CONFIG\_C) can be used to change the number of buffers allocated for use by DDCMP.

Once all the DDCMP buffers are full, additional data messages are rejected with negative acknowledge (NAK) reason #8 (Buffer temporarily unavailable). It is the user's responsibility to limit the input data flow using a higher-level protocol on the remote system.

Input data is accessed via the V<sup>+</sup> READ instruction. Each READ instruction returns the contents of the next data buffer. If no received data is available, the read will not complete until a data message is received. No-wait READ mode can be used for reading; the serial line can be polled using the function IOSTAT(lun, 1) to detect when the read is completed. Keep in mind that the DDCMP acknowledge was sent when the data was originally received and buffered, not when the READ instruction is executed.

### **Output Processing**

Output on a DDCMP line is performed using the  $V^+$  WRITE instruction. Each WRITE instruction sends a single data message with a maximum length of 512 bytes. The write request does not complete until the remote system acknowledges successful receipt of the message. Retransmission because of errors is handled automatically without any action required by the  $V^+$  program.

If the no-wait format control (/N) is specified in the format list for the WRITE instruction,  $V^+$  processing continues without waiting for the write to complete. Like other output requests, a second write issued before the first has completed will force the  $V^+$  program to wait for the first write to complete. The IOSTAT(lun,3) function can be used to determine whether or not a no-wait write has completed.

**NOTE:** A WRITE instruction automatically appends a Return character (13 decimal) and Line-Feed character (10 decimal) to the data message, unless the /S format control is specified.

#### **Protocol Parameters**

Certain parameters can be set to control the operation of DDCMP. These parameters are set with the  $V^+$  FCMND instruction. The following parameters can be set:

- 1. Time before message confirmation or retransmission is attempted. An acknowledge request must have been received before this period of time, or a time-out occurs. The default value is 3 seconds. It can be set to any value from 1 to 255 seconds.
- 2. Number of successive time-outs before an unrecoverable error is signaled, halting the protocol and aborting I/O requests. The default value is 8. It can be set to any value from 1 to 255.
- 3. Number of successive negative acknowledge (NAK) packets that can be received before an unrecoverable error is signaled, halting the protocol and aborting I/O requests. The default value is 8. It can be set to any value from 1 to 255.

The FCMND instruction to set the parameters is as follows (see  $V^{\dagger}$  Language Reference Guide for more information on the FCMND instruction):

```
FCMND(lun, 501)$CHR(time.out)+$CHR(time.retry)+
$CHR(nak.retry)
```

#### where

1un is the logical unit number for the serial line

time.out is the time-out interval, in seconds

time.retry is the successive time-out maximum

nak.retry is the successive NAK maximum

For example, the instruction

```
FCMND (lun, 501) $CHR(2)+$CHR(20)+$CHR(8)
```

specifies a time-out interval of 2 seconds, with a maximum of 20 time-outs and 8 NAK retries.

### **Kermit Communication Protocol**

The Kermit protocol is an error-correcting protocol for transferring sequential files between computers over asynchronous serial communication lines. This protocol is available as an option to the Adept  $V^+$  system.

Kermit is nonproprietary and was originally developed at Columbia University. Computer users may copy Kermit implementations from one another, or they may obtain copies from Columbia University for a nominal charge.<sup>1</sup>

The following information is not intended to be a thorough description of Kermit and its use. You should refer to the *Kermit User Guide* and the *Reference Kermit Protocol Manual* (both available from Columbia University) for more details on implementation and operation of the Kermit protocol.

The Adept implementation of Kermit can communicate only with a server (see the *Kermit User Guide* for a definition of terms). The following material describes use of Kermit from the V<sup>+</sup> system. In addition to this information, you will need to know how to perform steps on your computer to initiate the Kermit protocol and access disk files.

When the  $V^+$  implementation of the Kermit protocol is enabled, it makes use of one of the general-purpose USER serial lines on the Adept system controller. For a serial line to be used with Kermit, the line must have been configured using the Adept controller configuration program.<sup>2</sup>

V<sup>+</sup> Language User's Guide, Rev A

<sup>&</sup>lt;sup>1</sup> Kermit documentation and software are available from: Kermit Distribution Columbia University Center for Computing Activities 612 West 115th Street New York, NY 10025 (USA) Web site <a href="http://www.columbia.edu/kermit/">http://www.columbia.edu/kermit/</a>

<sup>&</sup>lt;sup>2</sup> Only one line can be configured at any one time for use with Kermit. The controller configuration program is on the Adept Utility Diskette in the file CONFIG\_C.V2.

## Starting a Kermit Session

This section will lead you through the steps involved with initiating a Kermit file transfer session using Kermit with the  $V^+$  system. The term remote system is used in this discussion to refer to the computer system that is to be accessed with Kermit.

**NOTE:** The following information should be considered an example. The specific details may not be correct for the computer system you are accessing with Kermit.

The first step is to start up a Kermit server on the remote system. One way to do this is to go into pass-through mode on the V<sup>+</sup> system by typing the monitor command:

#### PASSTHRU KERMIT

The system terminal is now connected directly to the serial line to the remote system: Anything you type at the system terminal (except Ctrl+C and Ctrl+P) will be sent directly to the remote system.

If you cannot get any response from the remote system at this point, there is probably a problem with the serial line connection. A common problem is a mismatch of baud rates or other communication characteristics, or a bad serial line connection. Previous experience is helpful in solving such problems.

Once you are able to communicate with the remote system, you may have to log onto the remote system. After you have reached the point of being able to enter commands to the system, the Kermit program may be started simply by typing:

#### KERMIT

or a similar command appropriate to the operating system of the remote computer.

The Kermit program should start up in its command mode, with a prompt such as:

C-Kermit>

You may then enter commands directly to the Kermit program. For example, you might want to enter commands to initialize various parameters in preparation for communication with the V<sup>+</sup> Kermit. For instance, you may type:

#### SET FILE TYPE TEXT

to initialize the remote file type to ASCII. (The actual syntax needed for these commands will depend on the remote system. Refer to that system's user guide. Most Kermit programs are equipped with help facilities that can be invoked by typing HELP or a question mark [?].)

After successfully initializing the desired parameters, the Kermit server should be started by typing:

#### **SERVER**

The remote server should start up and type a short message about basic server usage. This message may not be applicable to use of Kermit communications with the  $V^+$  system. Whenever the instructions for handling and terminating the server differ from those in this manual, the instructions in this manual should be followed.

At this point, you should escape back to the (local) V<sup>+</sup> system by typing a Ctrl+C to terminate the PASSTHRU command.

**NOTE:** A Ctrl+C may be typed at any time while in PASSTHRU mode to escape back to the local system. This implies that you will not be able to send a Ctrl+C to the remote system. If the remote system uses Ctrl+C for special purposes (for example, the DEC VAX/VMS system uses it to interrupt operations), you will have to use some other means to achieve those special purposes.

Most Kermit servers cannot be aborted or terminated, except by a special communication packet. In order to terminate the remote server when communicating with a  $V^+$  system, you must go into PASSTHRU mode as described earlier. Then, when a Ctrl+P is typed, a special packet of information is sent to the remote server that causes it to terminate. After this is achieved, the remote Kermit program should return to command mode and display its command prompt. You may then exit Kermit and log off the remote system.

# File Access Using Kermit

After the remote Kermit server has been initiated, you are ready to use the Kermit line for file access. In general, to access a file via Kermit with the  $V^+$  system, all you have to do is specify the KERMIT> physical device in a normal  $V^+$  file-access command or instruction. For example, the command:

```
LOAD K>file_spec
```

will load (from the remote system) the programs or data contained in the specified file. The file specification may be a simple file name, or it may contain device and directory information. The actual interpretation of the file specification depends on the remote Kermit server as well as on the type of remote system being used.

You may also use the V<sup>+</sup> DEFAULT command to define the default disk device to be the Kermit line. For example, you can enter:

```
DEFAULT = K>directory/
```

In this command, K> tells the V<sup>+</sup> system it should access the Kermit device (when the local disk device is not explicitly specified), and directory represents directory information to be used as the default in subsequent file specifications.

After the above DEFAULT command is entered, the command:

```
LOAD file name
```

would load a program or data file from the Kermit line.

It is also possible for a V<sup>+</sup> program to READ and WRITE to remote sequential files over the Kermit line. To do that, the program has to perform the following steps:

1. ATTACH a disk logical unit, specifying the physical device KERMIT (explicitly or via the current default).

**NOTE:** Only one logical unit in the entire V<sup>+</sup> system can be attached to the KERMIT physical device at any one time. An attempt to perform a second attachment will result in the error \*Device not ready\*.

2. FOPEN\_ the desired file on that logical unit (if the file is open in fixed-length-record mode as long as the length is less than about 90).

3. READ or WRITE variable-length records using that logical unit.

The following V<sup>+</sup> commands and instructions can be used to access files with Kermit:

| FCOPY      | FOPEND | STORE  | STORES |
|------------|--------|--------|--------|
| FDELETE    | FOPENR | STOREL | VLOAD  |
| FLIST      | FOPENW | STOREP | VSTORE |
| FDIRECTORY | LOAD   | STORER |        |

VLOAD and VSTORE can be used with Kermit only in binary mode.

The specific commands for the remote system will depend on the system you are using.

#### **Binary Files**

Disk files created by the V<sup>+</sup> system are called ASCII files because the files contain only ASCII characters. V<sup>+</sup> application programs (and other computers) can create nonASCII disk files, which contain information that is not interpreted as ASCII characters. Such files are often called binary files.

When Kermit is transferring normal text (ASCII) files, the file contents are not adversely affected if the eighth bit of a byte is corrupted. For example, the serial line hardware would affect the eighth bit if parity checking is enabled, since that bit is used for the parity information.

However, when binary files need to be transferred, the eighth bit of each byte must be preserved. Thus, the serial line parity must be set to no parity (that is, the serial ports on both the  $V^+$  system and the remote system must be set). Also, the Kermit file mode must be set to binary.

The parity mode for the V<sup>+</sup> serial ports is set with the Adept controller configuration program (CONFIG\_C). You may be able to set the modes on the remote system by performing the following steps:

- 1. Go into PASSTHRU mode at the  $V^+$  system terminal.
- 2. Enter a command to the remote system to exit the Kermit program (it may first be necessary to terminate the server by typing Ctrl+P).
- 3. Enter a command to the remote system to set the terminal mode to no parity.
- 4. Enter a command to the remote system to restart the Kermit program.
- 5. Enter a command to the remote Kermit to set its file mode to binary. For example

#### SET FILE TYPE BINARY

- 6. Enter a command to Kermit to start the remote server.
- 7. Type Ctrl+C to escape back to the (local)  $V^+$  system.

When a binary file is accessed over the Kermit line, the file specified to V<sup>+</sup> must have a /B qualifier. For example, the following command will copy the file REMOTE.DAT from the Kermit line to the local disk drive A:

FCOPY A:local.dat = K>remote.dat/B

**NOTE:** If the default setting for the remote system's serial line is other than no parity, and there is no way you can change that setting, it will not be possible to successfully transfer binary files using Kermit. An ASCII file may be accessed as a binary file, but not vice versa. A file that is transferred back and forth over the Kermit line must be transferred in the same file mode each time. For example, if a file is copied in binary mode from the remote system to the V<sup>+</sup> system, then it must be copied back to the remote system in binary mode in order to preserve the file contents.

#### **Kermit Line Errors**

The error \*Nonexistent file\* is common when using Kermit. This error could mean any of several things in addition to the inability to find the desired file on the remote system (the command FDIR K> will verify the contents of a remote directory). The transactions over the Kermit line are generally considered to be file transfers. When the V<sup>+</sup> system tries to start a file operation, the local Kermit driver generally tries to open a file on the remote server. If this operation fails, V<sup>+</sup> returns the error \*Nonexistent file\*. Among the things that could possibly cause this error are: mismatched line settings (like baud rate and parity), unexpected server state (the server didn't terminate the previous transaction as expected), the server was not started correctly, or the file may really not exist.

**NOTE:** When an error occurs that is associated with the use of Kermit, it sometimes helps to perform the following steps to make sure the remote server is in a known state: (1) enter PASSTHRU mode, (2) stop the remote server by typing Ctrl+P several times, and (3) restart the remote server. If a Kermit file access is aborted by the user (for example, Ctrl+C is typed to abort a V<sup>+</sup> monitor command), it may take five seconds for the abort request to be processed.

Chapter 9 DeviceNet

# V<sup>+</sup> System Parameters for Kermit

Two V<sup>+</sup> system parameters are provided for setting communication parameters for the Kermit protocol.

The parameter KERMIT.TIMEOUT sets the amount of time that the remote server is to wait for a response from the  $V^+$  system before the remote server declares a time-out error and retransmits its previous message. This parameter should be set to a high value (less than or equal to 95 seconds) when  $V^+$  READ or WRITE instructions performed on the Kermit line are far apart, that is, when there are long pauses between disk requests. (This can occur, for example, when the  $V^+$  program is being executed in single-step mode with the program debugger.)

The parameter KERMIT.RETRY is the number of errors and retransmissions that are allowed by the local  $V^+$  Kermit. When this number of errors is exceeded, the error \*Too many network errors\* will occur. When this parameter is set to a large value (less than or equal to 1000), the equivalent parameter for the remote server must be set to the same value. Otherwise, the settings will not be effective.

#### **DeviceNet**

Adept now supports DeviceNet and DeviceNet protocols within the Adept MV controller. For more information on setup and programming procedures see the  $V^+$  Language Reference Guide and the Instructions for Adept Utility Programs manuals.

# **Summary of I/O Operations**

**Table 9-7** summarizes the V<sup>+</sup> I/O instructions:

Table 9-7. System Input/Output Operations

| Keyword               | Type      | Function                                                                                                    |
|-----------------------|-----------|----------------------------------------------------------------------------------------------------|
| AIO.IN                | RF        | Read a channel from one of the analog IO boards.                                                                                                    |
| AIO.OUT               | PI        | Write to a channel on one of the analog IO boards.                                                                                                    |
| AIO.INS               | RF        | Test whether an analog input or output channel is installed.                                                                                                    |
| ATTACH                | PI        | Make a device available for use by the application program.                                                                                                    |
| BITS                  | PI        | Set or clear a group of digital signals based on a value.                                                                                                    |
| BITS                  | RF        | Read multiple digital signals and return the value corresponding to the binary bit pattern present on the signals.                                                 |
| \$DEFAULT             | SF        | Return a string containing the current system default device, unit, and directory path for disk file access.                                                       |
| DEF.DIO               | PI        | Assign third-party digital I/O boards to standard V <sup>+</sup> signal numbers, for use by standard V <sup>+</sup> instructions, functions, and monitor commands. |
|                       |           | This instruction requires the Third-Party Board Support license.                                                                                                   |
| DETACH                | PI        | Release a specified device from the control of the application program.                                                                                            |
| DEVICE                | PI        | Send a command or data to an external device and, optionally, return data back to the program. (The actual operation performed depends on the device referenced.)  |
| DEVICE                | RF        | Return a real value from a specified device. The value may be data or status information, depending upon the device and the parameters.                            |
| PI: Program Instructi | on, RF: R | eal-Valued Function, P: Parameter, SF: String Function                                                                                                    |

Table 9-7. System Input/Output Operations (Continued)

| Keyword                 | Type      | Function                                                                                                    |
|-------------------------|-----------|----------------------------------------------------------------------------------------------------|
| DEVICES                 | PI        | Send commands or data to an external device and optionally return data. The actual operation performed depends on the device referenced. |
| FCLOSE                  | PI        | Close the disk file, graphics window, or graphics icon currently open on the specified logical unit.                                     |
| FCMND                   | PI        | Generate a device-specific command to the input/output device specified by the logical unit.                                             |
| FEMPTY                  | PI        | Empty any internal buffers in use for a disk file or a graphics window by writing the buffers to the file or window if necessary.        |
| FOPENR                  | PI        | Open a disk file for read-only.                                                                                                    |
| FOPENW                  | PI        | Open a disk file for read-write.                                                                                                    |
| FOPENA                  | PI        | Open a disk file for read-write-append.                                                                                                  |
| FOPEND                  | PI        | Open a disk directory for read.                                                                                                    |
| FSEEK                   | PI        | Position a file open for random access and initiate a read operation on the specified record.                                            |
| GETC                    | RF        | Return the next character (byte) from a device or input record on the specified logical unit.                                            |
| IOGET_                  | RF        | Return a value from a device on the VME bus.                                                                                             |
| \$IOGETS                | SF        | Return a string value from a device on the VME bus.                                                                                      |
| IOPUT_                  | PI        | Write a value to a device on the VME bus.                                                                                                |
| IOSTAT                  | RF        | Return status information for the last input/output operation for a device associated with a logical unit.                               |
| IOTAS                   | RF        | Control access to shared devices on the VME bus.                                                                                         |
| KERMIT.RETRY            | Р         | Establish the maximum number of times the (local)<br>Kermit driver should retry an operation before<br>reporting an error.               |
| KERMIT.TIMEOUT          | Р         | Establish the delay parameter that the V <sup>+</sup> driver for the Kermit protocol will send to the remote server.                     |
| PI: Program Instruction | on, RF: R | eal-Valued Function, P: Parameter, SF: String Function                                                                                   |

Table 9-7. System Input/Output Operations (Continued)

| Keyword            | Туре        | Function                                                                                                    |
|--------------------|-------------|----------------------------------------------------------------------------------------------------|
| KEYMODE            | PI          | Set the behavior of a group of keys on the manual control pendant.                                                                                               |
| PENDANT            | RF          | Return input from the manual control pendant.                                                                                                    |
| PROMPT             | PI          | Display a string on the system terminal and wait for operator input.                                                                                             |
| READ               | PI          | Read a record from an open file or from an attached device that is not file oriented.                                                                            |
| RESET              | PI          | Turn off all the external output signals.                                                                                                    |
| SETDEVICE          | PI          | Initialize a device or set device parameters. (The actual operation performed depends on the device referenced.)                                                 |
| SIG                | RF          | Return the logical AND of the states of the indicated digital signals.                                                                                           |
| SIG.INS            | RF          | Return an indication of whether or not a digital I/O signal is configured for use by the system, or whether or not a software signal is available in the system. |
| SIGNAL             | PI          | Turn on or off external digital output signals or internal software signals.                                                                                     |
| TYPE               | PI          | Display the information described by the output specifications on the system terminal. A blank line is output if no argument is provided.                        |
| WRITE              | PI          | Write a record to an open file or to an attached device that is not file oriented.                                                                               |
| PI. Program Instru | uction RF·R | eal-Valued Function P: Parameter SF: String Function                                                                                                    |

PI: Program Instruction, RF: Real-Valued Function, P: Parameter, SF: String Function

# **Graphics Programming**

| Creating Windows                      |  | i, |     |  |   | ċ  | į, |    | 264 |
|---------------------------------------|--|----|-----|--|---|----|----|----|-----|
| ATTACH Instruction                    |  | i, | ,   |  |   | ċ  | į, | į, | 264 |
| FOPEN Instruction                     |  | i, | ,   |  |   | ċ  | į, | į, | 265 |
| FCLOSE Instruction                    |  | i, | į,  |  |   | ċ  | į, |    | 265 |
| FDELETE Instruction                   |  | i, | į,  |  |   | ,  | į. |    | 265 |
| DETACH Instruction                    |  | ÷  | į,  |  |   | ,  | į. |    | 266 |
| Custom Window Example                 |  | ÷  | į,  |  |   | ,  | į, |    | 266 |
| Monitoring Events                     |  | ÷  |     |  | ı | ,  | ,  |    | 267 |
| GETEVENT Instruction                  |  | ÷  |     |  | ı | į. | į, |    | 268 |
| FSET Instruction                      |  | ÷  |     |  | ı | į. | į, |    | 269 |
| Building a Menu Structure             |  | ÷  | į,  |  |   | ,  | į. |    | 270 |
| Menu Example                          |  | i, | , i |  |   | ,  | į. |    | 270 |
| Defining Keyboard Shortcuts           |  | ÷  |     |  | ı | ,  | ,  | ,  | 272 |
| Creating Buttons                      |  | i, | , i |  |   | ,  | į. |    | 273 |
| GPANEL Instruction                    |  | ÷  | į,  |  |   | ,  | į. |    | 273 |
| Button Example                        |  | ÷  |     |  | ı | į. | į, |    | 273 |
| Creating a Slide Bar                  |  | ÷  | , i |  |   | ,  | į, |    | 275 |
| GSLIDE Example                        |  | ÷  | į,  |  |   | ċ  | į, |    | 276 |
| Graphics Programming Considerations   |  | ÷  |     |  | ı | ,  | ,  | ,  | 278 |
| Using IOSTAT()                        |  | ÷  |     |  | ı | į. | į, |    | 279 |
| Managing Windows                      |  | ÷  |     |  | ı | į. | į, |    | 280 |
| Communicating With the System Windows |  | ÷  |     |  | ı | ,  | ,  | ,  | 281 |
| The Main Window                       |  |    |     |  |   |    |    |    | 281 |
| The Monitor Window                    |  | ÷  | ,   |  | ı | ,  | ,  |    | 281 |
| The Vision Window                     |  | i, | į,  |  |   | ï  | ÷  |    | 282 |
| Additional Graphics Instructions      |  | i, | į,  |  |   | ċ  | i. |    | 284 |

Chapter 10 Creating Windows

The instructions in this chapter require a graphics-based system.

**NOTE:** For clarity in presenting the programming principles, examples in this chapter leave out the calls to IOSTAT() that are critical to detecting and responding to I/O errors.

# **Creating Windows**

 $V^+$  communicates to windows through logical units, with logical unit numbers (LUNs) 20 to 23 reserved for window use. (Each task has access to its own set of four LUNs.) The basic strategy for using a window (or any of the graphics instructions) is:

- 1. ATTACH to a logical unit
- 2. FOPEN a window on the logical unit
- 3. Perform the window's tasks (or graphics operations)
- 4. FCLOSE the window
- 5. FDELETE the window
- 6. DETACH from the logical unit

#### **ATTACH Instruction**

The ATTACH instruction sets up a communications path so a window can be written to and read from. The syntax for the ATTACH instruction is:

#### ATTACH (glun, 4) "GRAPHICS"

glun

variable that receives the number of the attached graphics logical unit. (All menus and graphics commands that take place within a window will also use glun.)

Chapter 10 Creating Windows

#### **FOPEN Instruction**

FOPEN creates a new window or reselects an existing window for input and output. When a window is created, its name is placed in the list of available windows displayed when the **adept** logo is clicked on. The simplified syntax for FOPEN is:

#### FOPEN (glun) "window\_name /MAXSIZE width height"

glun The logical unit already ATTACHed to.

window\_name The title that will appear at the top of the window. Also used

to close and select the window.

width/height Specify the largest size the window can be opened to.

This instruction will give you a window with all the default attributes. See the description of FOPEN and FSET in the  $V^+$  Language Reference Guide for details on how to control the attributes of a window— for example, background color, size, and scrolling.

#### **FCLOSE Instruction**

FCLOSE closes a window to input and output (but does not erase it or remove it from memory). The syntax for FCLOSE is:

#### FCLOSE (glun)

glun The logical unit number specified in the FOPEN instruction

that opened the window.

#### **FDELETE Instruction**

FDELETE removes a closed, attached window from the screen and from graphics memory. The syntax for FDELETE is

#### FDELETE (glun) "window\_name"

glun The same values as specified in the FOPEN instruction that

created the window.

Chapter 10 Creating Windows

# **DETACH Instruction**

DETACH frees up a LUN for use by a subsequent ATTACH instruction. The syntax for DETACH is:

```
DETACH (glun)
```

glun The LUN specified in a previous ATTACH instruction.

#### **Custom Window Example**

This section of code will create and delete a window:

```
AUTO glun ;Graphics window LUN

ATTACH (glun, 4) "GRAPHICS"; Attach to a window LUN

Open the window "Test" with a maximum size of; 400 x 300 pixels

FOPEN(glun) "Test", "/MAXSIZE 400 300"

Your code for processing within the window; goes here; e.g:

GTYPE (glun) 10, 10, "Hello!"

When the window is no longer needed, close and delete the; window and detach from the logical unit

FCLOSE (glun)

FDELETE (glun) "Test"

DETACH (glun)
```

Chapter 10 Monitoring Events

# **Monitoring Events**

The key to pointing-device—driven programming is an event loop. In an event loop, you wait for an event (from the keyboard or pointer device) and when the correct event occurs in the proper place, your program initiates some appropriate action.  $V^+$  can monitor many different events including button up, button down, double click, open window, and menu select. The example code in the following sections will use event 2, button up, and event 14, menu select. See the description of GETEVENT in the  $V^+$  Language Reference Guide for details on the different events that can be monitored.

The basic strategy for an event loop is:

- 1. Wait for an event to occur.
- 2. When an event is detected:
  - a. If it is the desired event, go to step 3.
  - b. Otherwise, return to step 1.
- 3. Check the data from the event array (not necessary for event 14, menu select):
  - a. If it is appropriate, go to step 4.
  - b. Otherwise, return to step 1.
- 4. Initiate appropriate action.
- 5. Return to step 1.

Chapter 10 Monitoring Events

#### **GETEVENT Instruction**

The instruction that initiates monitoring of pointer device and keyboard events is GETEVENT. Its simplified syntax is:

#### GETEVENT (lun) event[]

lun Logical unit number of the window to be monitored.

event[] Array into which the results of the detected event will be stored. The value stored in event[0] indicates which event was detected.

If event [0] is 2, a button-up event was detected, in which case:

event [1] indicates the number of the button pressed. (For two-button devices, 2 = left button, 4 = right button. For three-button devices, 1 = left button, 2 = middle button, 4 = right button.)

event[2] is the X value of the pointer location of the click.

event[3] is the Y value of the pointer location of the click.

If event[0] is 14, a click on a menu bar selection was detected, in which case:

If event[1] is 0, a click has been made to the top-level menu bar. In this case, an FSET instruction must be executed to display the pull-down options under the menu bar selection and event[2] is the number (from left to right) of the menu bar option selected.

If event[1] is 1, then a selection from a pull-down menu has been made and event[2] is the number of the pull-down option selected.

You cannot use the GETEVENT instruction to specify which events to monitor. It monitors all the events that are enabled for the window. See descriptions of the FOPEN and FSET instructions in the  $V^+$  Language Reference Guide for details on using the /EVENT argument for enabling and disabling the monitoring of various events.

Chapter 10 Monitoring Events

#### **FSET Instruction**

FSET is used to alter the characteristics of a window opened with an FOPEN instruction, and to display pull-down menus. We are going to describe only the use of FSET to create the top-level menu bar, create the pull-down menu selections below the top-level menu, and initiate monitoring of events. The instruction for displaying a top-level menu is:

The instruction to display a pull-down menu (called when event[0] = 14 and event[1] = 0) is:

```
FSET (glun) "/PULLDOWN", top_level#," 'item1' ... 'itemn '"
top_level# is the number of the top-level selection the pull-down menu
is to appear under.

item1-itemn are the menu items in the pull-down menu. The items appear
from top to bottom.
```

The relationship between these two uses of FSET will become clear when we actually build a menu structure.

The basic FSET instruction for monitoring menu and mouse events is:

```
FSET (glun) "/EVENT BUTTON MENU"
```

# **Building a Menu Structure**

The strategy for implementing a menu is:

- 1. Declare the top-level bar menu.
- 2. Start a loop monitoring event 14 (menu selection).
- 3. When event 14 is detected, check to see if the mouse event was on the top-level bar menu or on a pull-down option.
- 4. If the event was a top-level menu selection, then display the proper pull-down options.
- If the event was a pull-down selection, use nested CASE structures to take appropriate action based on the selections made to the top-level menu and its corresponding pull-down menu.

# Menu Example

This code segment will implement a menu structure for a window open on glun:

```
; Set the top-level menu bar and enable monitoring of events
FSET (glun) "/menu 'Menu 1' 'Menu 2' 'Menu 3'"
FSET (glun) "/event button menu"
; Define the strings for the pull-down menus
$menu[1] = "'Item 1-1' 'Item 1-2'"
menu[2] = "'Item 2-1' 'Item 2-2' 'Item 2-3'"
$menu[3] = "'Quit'"
; Set variable for event to be monitored
wn.e.menu = 14
; Start the processing loop
quit = FALSE
 GETEVENT (glun) event[]
 IF event[0] == wn.e.menu THEN
;The menu event (14) has two components; a button-down component
; corresponding to a click on a menu bar selection, and a
;button-up component corresponding to the pull-down selection
; made when the button is released.
; After the first component (pointer down on the menu bar),
;event[1] will be 0 and event[2] will have the number of the
;menu bar selection.
; Check to see if event[1] is 0, indicating a top-level menu select
```

```
IF event[1] == 0 THEN
; Use the value in event[2] to select a pull-down menu
     FSET (lun) "/pulldown", event[2], $menu[event[2]]
; Else, execute the appropriate code for each menu selection
   ELSE
; If event[1] is not 0, then the button has been released on a
; pull-down selection and:
; event[1] will have the value of the top-level selection (menu)
; event[2] will have the value of the pull-down selection (item)
     menu = event[1]
     item = event[2]
; The outer CASE structure checks the top-level menu selection
; The inner CASE structure checks the item selected from the pull-down
     CASE menu OF
       VALUE 1:
                  ;Menu 1
         CASE item OF
          VALUE 1:
            ;code for Item 1-1
          VALUE 2:
            ;code for Item 1-2
         END
       VALUE 2:
                  ;Menu 2
         CASE item OF
          VALUE 1:
            ;code for Item 2-1
          VALUE 2:
            ;code for Item 2-2
          VALUE 3:
            ;code for Item 2-3
         END
       VALUE 3: ;Menu 3
         CASE item OF
          VALUE 1:
            quit = TRUE; time to quit
         END
```

```
END ; case menu of
END ; if event[1]
END ; if event[0]
UNTIL quit
```

Implementing the above code and then clicking on Menu 2 would result in the window shown in **Figure 10-1**.

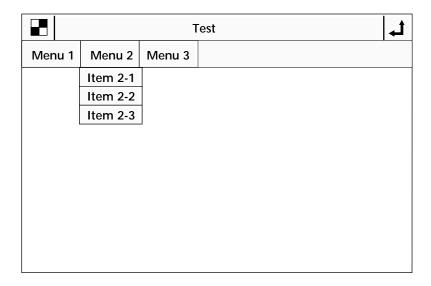

Figure 10-1. Sample Menu

# **Defining Keyboard Shortcuts**

If you are using AdeptWindows, you can create keyboard shortcuts on menu and pull-down items by placing an ampersand (&) before the desired letter. For example:

```
FSET(lun) "/menu '&File' '&Edit'"
```

In this example, the letters F and E are used as shortcuts when pressed with the ALT key. Thus, pressing ALT+F displays the File menu and ALT+E displays the Edit menu. The letters F and E are underlined on the menu or pull-down item to indicate the keyboard shortcut.

Chapter 10 Creating Buttons

# **Creating Buttons**

Creating a button in a window is a simple matter of placing a graphic representing your button on the screen, and then looking to see if a mouse event occurred within the confines of that graphic.

#### **GPANEL Instruction**

The GPANEL instruction is useful for creating standard button graphics. The syntax for GPANEL is:

| GPANEL | (glun, mode) x, y, dx, dy                                                       |
|--------|---------------------------------------------------------------------------------|
| glun   | The logical unit of the window the button is in.                                |
| mode   | Is replaced with:                                                               |
| 0      | indicating a raised, ungrooved panel                                            |
| 2      | indicating a sunken, ungrooved panel                                            |
| 4      | indicating a raised, grooved panel                                              |
| 6      | indicating a sunken, grooved panel                                              |
|        | (Adding 1 to any of the mode values will fill the panel with foreground color.) |
| х у    | Coordinates of the upper left corner of the button.                             |
| dx dy  | Width and height of the button.                                                 |

# **Button Example**

This code segment would place a button on the screen and then monitor a button-up event at that button (the logical unit the button is accessing must be ATTACHed and FOPENed):

```
; Initialize monitoring of button events for a button

FSET (glun) "/event button"

; Draw a 45x45 pixel panel at window coordinates 100,100

GPANEL (glun, 0) 100, 100, 45, 45

; Put a label in the button
```

Chapter 10 Creating Buttons

```
GTYPE (glun) 102, 122, "Label"
; Declare a variable for pointer event 2 (button up)
btn.up = 2
; Set a variable that will stop the monitoring of button
; events
hit = FALSE
; Start a loop waiting for a button-up event
DO
   GETEVENT(glun) event[]
; The status of a button event will be stored in event[0].
; Look to see if that event was a button-up event.
   IF event[0] == btn.up THEN
; Check if the button-up event was within the button area
; The x location is in event[1], the y location in event[2]
     hit = (event[2] > 99) AND (event[2] < 146)
     hit = hit AND (event[3] > 99) AND (event[3] < 146)
   END
UNTIL hit
; The code for reacting to a button press is placed here.
```

This code will work for a single button but will become very unwieldy if several buttons are used. In the case of several buttons, you should place the button locations in arrays (or a two-dimensional array) and then pass these locations to a subroutine that checks whether the mouse event was within the array parameters passed to it.

Chapter 10 Creating a Slide Bar

# **Creating a Slide Bar**

V<sup>+</sup> allows you to create a feature similar to the window scroll bars called slide bars. The syntax for a slide bar is:

GSLIDE (glun, mode) slide\_id = x, y, len, max\_pos, arrow.inc, handle

glun The logical unit of the window the slide bar is to be created in.

mode is replaced with:

0 indicating a horizontal slide bar is to be created or updated.

1 indicating a slide bar is to be deleted.

2 indicating a vertical slide bar is to be created or updated.

slide\_id A number that will identify the slide bar. This number is

returned to the event queue so you can distinguish which slide

was moved.

x y The coordinates of the top left corner of the slide bar.

len The width or height of the bar.

max\_pos Specifies the maximum value the slide bar will return.

arrow\_inc Specifies the increment the slide bar should register when the

arrows are clicked. (The slide bar will be created with a scroll

handle and scroll arrows.)

handle Specifies position the scroll handle will be in when the slide bar

is created.

## **GSLIDE Example**

We will be interested in two events when monitoring a slide bar, event 8 (slide bar pointer move) and event 9 (slide bar button up). Additional event monitoring must be enabled with the FSET instruction. Object must be specified to monitor slide bars and move\_b2 must be specified to monitor the dragging of the middle button.

The values returned in the GETEVENT array will be:

- event[0] the pointer device event code
- event[1] the ID of the slide bar (as specified by slide\_id)
- event[2] the slide bar value
- event[3] the maximum slide bar value

The following code will display and monitor a slide bar:

```
; The slide bar will be in the window open on glun
; The slide bar will use events 8 and 9. A double-click event
; will halt
; monitoring of the slide bar
btn.smov = 8
btn.sup = 9
btn.dclk = 3
; Slide bar position and start-up values
x = 20
y = 60
length = 200
max.pos = 100
arrow_inc = 10
   handle_pos = 50
; Enable monitoring of slide bars and pointer drags
   FSET(glun) "/event object move_b2"
```

Chapter 10 Creating a Slide Bar

```
; Display the slide bar
   GSLIDE (glun, 0) 1 = x, y, length, max_pos, arrow_inc,
handle_pos
; Begin monitoring events and take action when the slide bar
; is moved. Monitor
; events until a double click is detected, then delete the
; slide bar
  DO
      GETEVENT(glun) event[]
      IF (event[0] == btn.smov) OR (event[0] == btn.sup THEN
; Your code to monitor the slide bar value (event[2]) goes
; here
      END
UNTIL event[0] == btn.dclk
; Delete the slide bar
   GSLIDE (glun, 1) 1
```

# **Graphics Programming Considerations**

Buttons and menus can be monitored in the same window. However, the code will get complicated, and you might consider using different windows when the button and menu structure becomes complex.

Only one pull-down menu can be active at any time.

Design your windows with the following mechanical and aesthetic considerations:

- Keep your windows as simple and uncluttered as possible. Use color carefully and purposefully.
- If you are using multiple windows, use similar graphic elements so the screen elements become familiar and intuitive.
- Let the operator know what is going on. Never leave the operator in the dark as to the status of a button push or menu selection.
- Whenever possible, have your windows mimic the real world the operator is working in.

In the interest of clarity, the examples in this chapter have not been generalized. When you actually program an application, use generalized subroutine calls for commonly used code, or your code will quickly become unmanageable.

# Using IOSTAT()

The example code in this chapter leaves out critical error detection and recovery procedures. Effective application code requires these procedures. The IOSTAT function should be used to build error-handling routines for use with every ATTACH, FOPEN, FCLOSE, and FSET instruction. The syntax for using IOSTAT to check the status of I/O requests is:

```
IOSTAT(lun)
```

1un The LUN specified in the previous I/O request.

The IOSTAT function will return the following values:

- 1 if the last operation was successful
- 0 if the last operation is not yet complete
- < 0 if the last operation failed, a negative number corresponding to a standard Adept error code will be returned.

The following code will check for I/O errors:

```
; Issue I/O instruction (ATTACH, FOPEN, etc.)
    IF IOSTAT(lun) < 0 THEN
        ;your code to handle the error
        END
; The ERROR function can be used to return the text; of an error number. The code line is:
        TYPE $ERROR(IOSTAT(lun))</pre>
```

## **Managing Windows**

Windows can be:

• Hidden (but not deleted)

A hidden window is removed from the screen but not from graphics memory, and it can be retrieved at any time:

```
FSET(glun) "/NODISPLAY" ;Hide a window
FSET(glun) "/DISPLAY" ;Redisplay a window
```

• Sent behind the parent's window stack:

```
FSET(glun) "/STACK -1"
```

• Brought to the front of the window stack:

```
FSET(glun) "STACK 1"
```

If you will not be reading events from a window, open it in write-only mode to save memory and processing time.

Only the task that opened a window in read/write mode can read from it (monitor events).

Multiple tasks can write to an open window. A second task can write to an already open window by executing its own ATTACH and OPEN for the window. The logical units' numbers need not match, but the window name must be the same. If a task has the window Test open, other tasks can write to the window by:

```
ATTACH(lun_1, 4) "GRAPHICS" FOPEN(lun_1) "Test /MAXSIZE 200 200 /WRITEONLY"
```

# **Communicating With the System Windows**

The Adept system has three operating system level windows: the main window, the monitor window, and the vision window (on systems with the AdeptVision option).

#### **The Main Window**

You can place menu options on the top-level menu bar by opening the window \Screen\_1. For example:

```
ATTACH (glun, 2) "GRAPHICS"

FOPEN (glun) "\Screen_1 /menu 'item1' 'item2' 'item3'"
```

will open the main window and place three items on the top-level menu bar. Pull-downs and event monitoring can proceed as described earlier. The instruction:

```
FSET (glun) "/menu "
```

will delete the menu items.

#### **The Monitor Window**

The monitor window can be opened in write-only mode to change the characteristics of the monitor window. For example, the following instruction will open the monitor window, disable scrolling, and disallow moving of the window:

```
FOPEN (glun) "Monitor /WRITEONLY /SPECIAL NOPOSITION NOSIZE"
```

To prevent a user from accessing the monitor window, use the instruction:

```
FOPEN (glun) "Monitor /WRITEONLY /NOSELECTABLE"
To allow access:
```

```
FSET (glun) "/SELECTABLE"
```

#### **The Vision Window**

For systems equipped with the Adept Vision option, text or graphics can be output to the vision window, and events can be monitored in the vision window. To communicate with the vision window, you open it just as you would any other window. For the window name you must use Vision. For example:

```
FOPEN (glun) "Vision"
```

Remember, graphics output to the vision window is displayed only when a graphics display mode or overlay is selected. When you are done communicating with the vision window, close and detach from it just as you would any other window. This will free up the logical unit, but will not delete the vision window. You can close and detach from the vision window, but you cannot delete it.

To preserve the vision system pull-down menus, open the window in write-only mode:

```
FOPEN (glun) "Vision /WRITEONLY"
```

The following example opens the vision window, writes to the vision window, and detaches the vision window:

```
.PROGRAM label.blob()
; ABSTRACT: This program demonstrates how to attach to the
; vision window and how to use the millimeter scaling mode of
; the GTRANS instruction to label a "blob" in the vision
; window.
  AUTO vlun
  cam = 1
; Attach the vision window and get a logical unit number
  ATTACH (vlun, 4) "GRAPHICS"
  IF IOSTAT(vlun) < 0 GOTO 100
  FOPEN (vlun) "Vision"; Open the vision window
  IF IOSTAT(vlun) < 0 GOTO 100
; Select display mode and graphics mode
  VDISPLAY (cam) 1, 1 ; Display grayscale frame and graphics
; Take a picture and locate an object
  VPICTURE(cam); Take a processed picture
  VLOCATE(cam, 2) "?" ; Attempt to locate an object
```

```
IF VFEATURE(1) THEN ;If an object was found...

GCOLOR(vlun) 1   ;Select the color black
GTRANS (vlun, 2) ;Select millimeter scaling
GTYPE(vlun) DX(vis.loc), DY(vis.loc), "Blob", 3

ELSE    ;Else if object was NOT found...

GCOLOR (vlun) 3   ;Select the color red
GTRANS(vlun, 0)   ;Select pixel scaling
GTYPE (vlun) 100, 100, "No object found!", 3
END

; Detach (frees up the communications path)
DETACH (vlun)

100 IF (IOSTAT(vlun) < 0) THEN; Check for errors
TYPE $ERROR(IOSTAT(vlun))
END
.END</pre>
```

# **Additional Graphics Instructions**

**Table 10-1** lists the different graphics instructions. See the  $V^+$  *Language Reference Guide* for complete details on using these instructions.

Table 10-1. List of Graphics Instructions

| Command    | Action                                                                                                    |
|------------|----------------------------------------------------------------------------------------------------|
| GARC       | Draw an arc or circle in a graphics window.                                                                                                    |
| GCHAIN     | Draw a chain of points.                                                                                                    |
| GCLEAR     | Clear an entire window to the background color.                                                                                                    |
| GCLIP      | Constrain the area of a window within which graphics are displayed.                                                                                                    |
| GCOLOR     | Set the foreground and background colors for subsequent graphics instructions.                                                                                                    |
| GCOPY      | Copy one area of a graphics window to another area in the window.                                                                                                    |
| GFLOOD     | Flood an area with foreground color.                                                                                                    |
| GICON      | Allows you to display icons on the screen. You can access the predefined Adept icons or use your own icons created with the Icon Editor (see the <i>Instructions for Adept Utility Programs</i> ). |
| GLINE      | Draw a line.                                                                                                    |
| GLINES     | Draw multiple lines.                                                                                                    |
| GLOGICAL   | Set the drawing mode for the next graphics instruction. (Useful for erasing existing graphics and simulating the dragging of a graphic across the screen.)                                         |
| GPOINT     | Draw a single point.                                                                                                    |
| GRECTANGLE | Draw a rectangle.                                                                                                    |
| GSCAN      | Draw a series of horizontal lines.                                                                                                    |
| GSLIDE     | Create a slide bar.                                                                                                    |

Table 10-1. List of Graphics Instructions (Continued)

| Command  | Action                                                                                       |
|----------|----------------------------------------------------------------------------------------------|
| GTEXTURE | Develop a texture for subsequent graphics. Set subsequent graphics to transparent or opaque. |
| GTRANS   | Define a transformation to apply to all subsequent G instructions.                           |
| GTYPE    | Display a text string.                                                                       |

# Programming the MCP

# 11

| Introduction                                 |  |    |    |    |    | $\dot{\epsilon}$ |    |    | 288 |
|----------------------------------------------|--|----|----|----|----|------------------|----|----|-----|
| ATTACHing and DETACHing the Pendant          |  |    | ÷  |    | ÷  | ÷                | ÷  |    | 288 |
| Writing to the Pendant Display               |  |    | ÷  |    | ÷  | ÷                | ÷  |    | 289 |
| The Pendant Display                          |  | ÷  |    |    | ÷  | ÷                | ÷  |    | 289 |
| Using WRITE With the Pendant                 |  |    | ÷  | ÷  |    | ÷                |    |    | 289 |
| Detecting User Input                         |  |    |    |    |    |                  |    |    | 290 |
| Using READ With the Pendant                  |  |    | ÷  |    |    | ÷                |    |    | 290 |
| Detecting Pendant Button Presses             |  |    | ÷  | ÷  |    | ÷                |    |    | 290 |
| Keyboard Mode                                |  |    |    |    |    |                  |    |    | 291 |
| Toggle Mode                                  |  | ÷. | ÷  | ÷  |    | ÷                |    |    | 291 |
| Level Mode                                   |  |    | i. | i. | i. | i.               | i. |    | 292 |
| Monitoring the MCP Speed Bar                 |  | ÷. | ÷  | ÷  |    | ÷                |    |    | 293 |
| Using the STEP Button                        |  |    |    |    |    |                  |    |    | 294 |
| Reading the State of the MCP                 |  |    |    |    |    |                  |    |    | 295 |
| Controlling the Pendant                      |  |    |    |    |    |                  |    |    | 296 |
| Control Codes for the LCD Panel              |  |    |    |    |    |                  |    |    | 296 |
| The Pendant LEDs                             |  |    |    |    |    |                  |    |    | 297 |
| <b>Making Pendant Buttons Repeat Buttons</b> |  |    |    |    | i. | ÷                | i. | i. | 298 |
| Auto-Starting Programs With the MCP          |  |    |    |    |    |                  |    |    | 300 |
| WAIT.START                                   |  |    |    |    |    |                  |    |    | 301 |
| Programming Example: MCP Menu                |  |    |    |    |    |                  |    |    | 302 |

Chapter 11 Introduction

# Introduction

This chapter provides an overview of strategies for programming the manual control pendant.

# **ATTACHing and DETACHing the Pendant**

Before an application program can communicate with the MCP, the MCP must first be ATTACHed using the ATTACH instruction. The logical unit number for the MCP is 1. The following instruction will ready the MCP for communication:

```
mcp_lun = 1
ATTACH (mcp_lun)
```

When the MCP is ATTACHED, the USER LED on the MCP will be lit.

As with all other devices that are ATTACHed by a program, the MCP should be DETACHed when the program is finished with the MCP. The following instruction will free up the MCP:

```
DETACH (mcp_lun)
```

When the MCP has been ATTACHed by an application program, the user can interact with the pendant without selecting manual mode.

As with all I/O devices, the IOSTAT function should be used to check for errors after each I/O operation.

# Writing to the Pendant Display

## The Pendant Display

The MCP display is a 2-line, 80-character LCD display. It is written to using the WRITE instruction.

## **Using WRITE With the Pendant**

The following instructions will display a welcome message on the two lines of the pendant display:

```
AUTO mcp_lun; Pendant LUN
AUTO $intro

$intro = "Welcome to the MCP"
mcp_lun = 1

; Attach the MCP, check for errors and output message

ATTACH (mcp_lun)
IF IOSTAT(mcp_lun) < 1 GOTO 100

WRITE (mcp_lun) $intro
WRITE (mcp_lun) "Instructions to follow...", /S

100 IF IOSTAT(mcp_lun) < 1 THEN; Report errors
TYPE IOSTAT(mcp_lun), " ", $ERROR(IOSTAT(MCP_LUN))
END

DETACH(mcp_lun)
```

Notice that the second WRITE instruction uses the /S qualifier. This qualifier suppresses the carriage return-line feed (<CR-LF>) that is normally sent by the WRITE instruction. If this qualifier was not specified, the first line displayed would have been scrolled off the top. This section "Controlling the Pendant" on page 296 discusses the pendant control codes. These codes control the cursor position, the lights on the MCP, and the interpretation of MCP button presses. These codes are sent to the pendant using the WRITE instruction. The /S qualifier must be sent with these instructions to avoid overwriting the pendant display.

# **Detecting User Input**

Input from the pendant can be received in two ways:

- A series of button presses from the data entry buttons can be read. The READ instruction is used for this type of input.
- A single button press from any of the buttons can be detected. These single button presses can be monitored in three different modes:
  - The buttons can be monitored like keys on a normal keyboard.
  - The buttons can be monitored in toggle mode (on or off). The state of the button is changed each time the button is pressed.
  - The keys can be monitored in level mode. The state of the button is considered "on" only when the button is held down.

The PENDANT() function is used to detect button presses in these modes. The KEYMODE instruction is used to set the button behavior.

## **Using READ With the Pendant**

The READ instruction accepts input from the pendant Data Entry Buttons (1, 2, 3, 4, 5, 6, 7, 8, 9, 0, ., +, –). A READ instruction expects a <CR-LF> to indicate the end of data entry. On the MCP, this sequence is sent by the REC/DONE button (similar to the Enter or Return key on a normal keyboard). The DEL button behaves like the Backspace key on a normal keyboard. All other pendant buttons are ignored by the READ instruction. Note that the predefined function buttons are active and may be used while an attached program is waiting for input.

The instruction line:

```
READ(1) $response
```

will pause the program and wait for input from the pendant. The user must signal the end of input by pressing the REC/DONE button. The input will be stored in the string variable \$response. The input can be stored as a real variable, but the + and – buttons must not be used for input.

# **Detecting Pendant Button Presses**

Individual MCP button presses are detected with the PENDANT() function. This function returns the number of the first acceptable button press. The interpretation of a button press is determined by the KEYMODE instruction. See the  $V^+$  Language Reference Guide for complete details. The basic use of these two operations is described below.

### **Keyboard Mode**

The default mode is keyboard. If a PENDANT() instruction requests keyboard input, the button number of the first keyboard type button pressed will be returned. See **Figure 11-1 on page 294** for the numbers of the buttons on the MCP. The following code will detect the first soft button pressed:

```
; Set the soft keys to keyboard mode

KEYMODE 1,5 = 0
; Wait for a button press from buttons 1 - 5

DO
    button = PENDANT(0)
UNTIL button < 6</pre>
```

The arguments to the **KEYMODE** instruction indicate that pendant buttons 1 through 5 are to be configured in keyboard mode. The 0 argument to the PENDANT() function indicates that the button number of the first keyboard button pressed is to be returned.

## **Toggle Mode**

To detect the state of a button in toggle mode, the PENDANT() function must specify the button to be monitored.

When a button is configured as a toggle button, its state is maintained as on (–1) or off (0). The state is toggled each time the button is pressed. If an LED is associated with the button, it is also toggled. The following code sets the REC/DONE button to toggle mode and waits until REC/DONE is pressed:

```
; Set the REC/DONE button to toggle

KEYMODE 8 = 1
; Wait until the REC/DONE button is pressed

DO
    WAIT
    UNTIL PENDANT(8)
```

The arguments to KEYMODE indicate that MCP button number 8 (the REC/DONE button) is configured as a toggle button. The argument to PENDANT() indicates that the state of MCP button 8 is to be read.

#### **Level Mode**

To detect the state of a button in level mode, the PENDANT() function must specify the button to be monitored.

When a button has been configured as a level button, the state of the button is on as long as the button is pressed. When the button is not pressed, its state is off. The following code uses the buttons labeled 2, 4, 6, and 8 (button numbers 45, 47, 49, and 57—don't confuse the button labels with the numbers returned by the PENDANT function) to move the cursor around the terminal display. The buttons are configured as level buttons so the cursor moves as long as a button is depressed.

```
; Set the REC/DONE button to toggle
  KEYMODE 8 = 1
; Set the data entry buttons labeled "2" - "8" to level
  KEYMODE 45, 51 = 2
  DO
    IF PENDANT (49) THEN
      TYPE /X1, /S; Cursor right
    END
    IF PENDANT (47) THEN
      TYPE $CHR(8); Cursor left (backspace)
    END
    IF PENDANT(51) THEN
      TYPE /U1, /S; Cursor up
    END
    IF PENDANT(45) THEN
      TYPE $CHR(12) ; Cursor down (line feed)
    END
  UNTIL PENDANT(8)
```

## Monitoring the MCP Speed Bar

The speed bar on the MCP returns a value from –128 to 127 depending on where it is being pressed. An argument of –2 to the PENDANT() function will return the value of the speed bar. The following code displays the state of the speed bar.

```
; Set the REC/DONE button to toggle

KEYMODE 8 = 1
; Display speed bar value until the REC/DONE is pressed

DO
    WRITE(1) PENDANT(-2)
    UNTIL PENDANT(8)
```

The Slow button is intended to alter the value returned by the speed bar. The following code compresses the range of values returned by 50% whenever the Slow button is on.

```
; Set the REC/DONE button to toggle

KEYMODE 8 = 1
; Do until the REC/DONE button is pressed

DO
    If PENDANT(36) THEN
        TYPE PENDANT(-2) * 0.5
    ELSE
        TYPE PENDANT(-2)
    END
    UNTIL PENDANT(8)
```

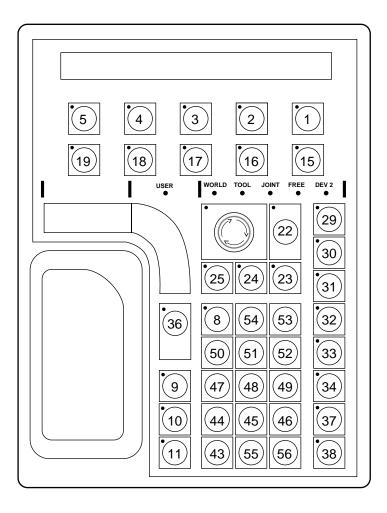

Figure 11-1. MCP Button Map

# **Using the STEP Button**

When manual mode is selected,  $V^+$  programs cannot initiate motions unless you press the STEP button and speed bar on the MCP. To continue the motion once it has started, you can release the STEP button but must continue to press the speed bar. Failure to operate the STEP button and the speed bar properly results in the following error message (with error code –620):

Once a motion has started in this mode, releasing the speed bar also terminates any belt tracking or motion defined by an **ALTER** program instruction.

Motions started in this mode have their maximum speeds limited to those defined for manual control mode.

<sup>\*</sup>Speed pot or STEP not pressed\*

As an additional safeguard, when high power is enabled and manual mode is selected, the MCP is set to OFF mode, not COMP or MANUAL mode.

## Reading the State of the MCP

It is good programming practice to check the state of the MCP before ATTACHing to it. The instruction:

```
cur.state = PENDANT(-3)
```

will return a value to be interpreted as follows:

- 1. Indicates that one of the predefined function buttons has been pressed.
- 2. Indicates the MCP is in background mode (not ATTACHed to an application program).
- 3. Indicates an error is being displayed.
- 4. Indicates that the MCP is in USER mode (ATTACHed to an application program).

See "Programming Example: MCP Menu" on page 302 for a program example that checks the MCP state.

# **Controlling the Pendant**

The MCP responds to a number of control codes that affect the LCD panel (whether or not the buttons are repeat buttons) and the LEDs associated with the pendant buttons. The control codes are listed in **Table 11-1 on page 298**. The control codes are sent as ASCII values using the WRITE instruction. The normal way to send control codes is to use the \$CHR() function to convert a control code to its ASCII value.

### Control Codes for the LCD Panel

To clear the display and position the cursor in the middle of the top line, issue the instruction:

```
WRITE(mcp_lun) $CHR(12), $CHR(18), $CHR(20), /S
```

\$CHR(12) clears the pendant and places the cursor at position 1 (see **Figure 11-2 on page 297**). \$CHR(18) indicates that the next value received should be interpreted as a cursor location. \$CHR(20) indicates the cursor should be placed at position 20. /S must be appended to the WRITE instruction or a <CR-LF> will be sent. Notice that using control code 18 allows you to position the cursor without disturbing existing text.

The following code will place the text EXIT in the middle of the bottom line and set the text blinking.

```
WRITE(mcp_lun) $CHR(18), $CHR(58), "EXIT", /S
WRITE(mcp_lun) $CHR(18), $CHR(58), $CHR(22), $CHR(4), /S
```

\$CHR(22) tells the pendant to start a series of blinking positions starting at the current cursor location and extending for the number of positions specified by the next control code (\$CHR(4)). This code will cause any text in positions 58 - 62 to blink until an instruction is sent to cancel the blinking. The following code line disables the blink positions:

```
WRITE(mcp_lun) $CHR(18), $CHR(58), $CHR(23), $CHR(4), /S
```

\$CHR(23) tells the pendant to cancel a series of blinking positions starting at the current cursor location and extending for the number of positions specified by the next control code (\$CHR(4)).

Text can be made to blink as it is written to the display, regardless of the position the text is in. The following code writes the text EXIT to the middle of the bottom line, starts the E blinking, and then beeps the MCP:

```
WRITE(mcp_lun) $CHR(18), $CHR(58), $CHR(2), "E", /S
WRITE(mcp_lun) $CHR(3), "XIT", /S
WRITE(mcp_lun) $CHR(7), /S
```

\$CHR(2) starts blink mode. Any characters sent to the MCP display will blink. Blink mode is canceled by \$CHR(3). \$CHR(3) cancels blink mode for subsequent characters; it does not cancel blinking of previously entered characters. It also does not cancel blinking of character positions set by control code 22. \$CHR(7) causes the pendant to beep.

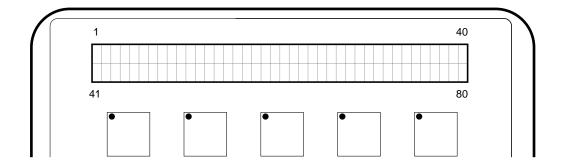

Figure 11-2. Pendant LCD Display

#### The Pendant LEDs

The LEDs on the soft buttons, the F buttons, and the REC/DONE button can be lit (either continuously or intermittently). The following code places the text CLEAR and EXIT over the first two soft buttons, lights the LED over the first soft button, and blinks the light over the second soft button:

```
WRITE(mcp_lun) $CHR(18), $CHR(41), "CLEAR", /S
WRITE(mcp_lun) $CHR(9), "EXIT", /S
WRITE(mcp_lun) $CHR(31), $CHR(5), /S
WRITE(mcp_lun) $CHR(30), $CHR(4), /S
```

\$CHR(9) tabs the cursor to the next soft button position. \$CHR(31) lights an LED. \$CHR(30) starts an LED blinking. The button LED to be lit is specified in the ensuing control code. In the above example, button 5's LED is turned on and button 4's LED is set blinking. The soft buttons, F buttons, and REC/DONE button are the only buttons that have programmable LEDs.

## **Making Pendant Buttons Repeat Buttons**

Pendant buttons that are configured as keyboard buttons are normally repeat buttons: Button presses are recorded as long as the button is held down. The repeat function can be disabled, requiring users to press the button once for each button press they want recorded. The following instruction disables the repeat option for the period (.) button:

```
WRITE(mcp_lun) $CHR(25), $CHR(55), /S
```

The repeat option is enabled with the instruction:

```
WRITE(mcp_lun) $CHR(24), $CHR(55), /S
```

**Table 11-1** lists all the control codes used with the pendant.

Table 11-1. Pendant Control Codes

|               | Single Byte Control Codes                                                                                                    |  |  |  |  |  |  |  |  |
|---------------|----------------------------------------------------------------------------------------------------|--|--|--|--|--|--|--|--|
| Code Function |                                                                                                    |  |  |  |  |  |  |  |  |
| 1             | (Not Used)                                                                                                    |  |  |  |  |  |  |  |  |
| 2             | Enable blink mode for subsequent characters                                                                                     |  |  |  |  |  |  |  |  |
| 3             | Disable blink mode for subsequent characters (characters will still blink if they appear in a blinking position set by code 22) |  |  |  |  |  |  |  |  |
| 4             | Display cursor (make the cursor visible)                                                                                        |  |  |  |  |  |  |  |  |
| 5             | Hide cursor (make the cursor invisible)                                                                                         |  |  |  |  |  |  |  |  |
| 6             | (Not Used)                                                                                                    |  |  |  |  |  |  |  |  |
| 7             | Веер                                                                                                    |  |  |  |  |  |  |  |  |
| 8             | Backspace (ignored if cursor is in character position 1)                                                                        |  |  |  |  |  |  |  |  |
| 9             | Tab to next soft button                                                                                                    |  |  |  |  |  |  |  |  |
| 10            | Line feed (move down in same position, scroll if on line 2)                                                                     |  |  |  |  |  |  |  |  |
| 11            | Vertical tab (move up in same position, do not scroll)                                                                          |  |  |  |  |  |  |  |  |
| 12            | Home cursor and clear screen (cancels any blinking positions, but does not affect blink mode set by code 2)                     |  |  |  |  |  |  |  |  |
| 13            | Carriage return (move to column 1 of current line)                                                                              |  |  |  |  |  |  |  |  |
| 14            | Home cursor (move to character position 1)                                                                                      |  |  |  |  |  |  |  |  |
| 15            | Clear from cursor position to end of line                                                                                       |  |  |  |  |  |  |  |  |

Table 11-1. Pendant Control Codes (Continued)

| Double Byte Control Codes |                                                                |                                     |  |  |  |  |  |  |  |
|---------------------------|----------------------------------------------------------------|-------------------------------------|--|--|--|--|--|--|--|
| Code                      | Function                                                       | Second Code                         |  |  |  |  |  |  |  |
| 16                        | (Not Used)                                                     |                                     |  |  |  |  |  |  |  |
| 17                        | (Not Used)                                                     |                                     |  |  |  |  |  |  |  |
| 18                        | Position cursor                                                | Cursor position (1-80)              |  |  |  |  |  |  |  |
| 19                        | (Not Used)                                                     |                                     |  |  |  |  |  |  |  |
| 20                        | (Not Used)                                                     |                                     |  |  |  |  |  |  |  |
| 21                        | (Not Used)                                                     |                                     |  |  |  |  |  |  |  |
| 22                        | Enable blinking positions starting at current cursor location  | Number of blinking positions (1-80) |  |  |  |  |  |  |  |
| 23                        | Disable blinking positions starting at current cursor location | Number of blinking positions (1-80) |  |  |  |  |  |  |  |
| 24                        | Enable repeat mode for button                                  | Button number                       |  |  |  |  |  |  |  |
| 25                        | Disable repeat mode for button                                 | Button number                       |  |  |  |  |  |  |  |
| 26                        | (Not Used)                                                     |                                     |  |  |  |  |  |  |  |
| 27                        | (Not Used)                                                     |                                     |  |  |  |  |  |  |  |
| Code                      | Function                                                       | Second Code                         |  |  |  |  |  |  |  |
| 28                        | Turn off pendant button LED                                    | Light number *                      |  |  |  |  |  |  |  |
| 29                        | (Not used)                                                     |                                     |  |  |  |  |  |  |  |
| 30                        | Start pendant button LED blinking                              | Light number *                      |  |  |  |  |  |  |  |
| 31                        | Turn on pendant button LED                                     | Light number *                      |  |  |  |  |  |  |  |

<sup>\*</sup>For soft buttons, F buttons, and REC/DONE button only.

# **Auto-Starting Programs With the MCP**

The CMD predefined function button provides three options for loading and auto-starting a program from the pendant. These three options are AUTO START, CMD1, and CMD2. The program file requirements for all three options are the same:

- 1. The file being loaded must be on the default disk. The default disk is specified with the DEFAULT DISK command. The utility CONFIG\_C can be used to specify a default disk at startup. See the *Instructions for Adept Utility Programs* for details on running this utility.
- 2. The file name must correspond to the MCP selection. If CMD1 is pressed, the disk file must be named CMD1.V2. If AUTO START is pressed, the user will be asked to input one or two digits. These digits will be used to complete the file name AUTOxx.V2. A corresponding file name must exist on the default drive.
- 3. A command program with the same name as the file name (minus the extension) must be one of the programs in the file. If AUTO22.V2 is loaded, the program auto22 will be COMMANDed. See the  $V^+$  *Operating System Reference Guide* for details on command programs.

<sup>&</sup>lt;sup>1</sup> The default disk is not the same as the boot drive. The boot drive is set in hardware and is used during the boot procedure to specify the drive that contains the operating system. Once the system is loaded, the default disk is the drive and path specification for loading and storing files.

## **WAIT.START**

Starting a robot program while the operator is in the workcell can be extremely dangerous. Therefore, Adept has installed the following safety procedure to prevent program startup while an operator is in the workcell. Before a program auto-started from the MCP will begin execution, the operator will have to leave the workcell, put the controller in automatic mode, and press the Start soft key on the MCP. The WAIT.START instruction implements this safety feature. This instruction is automatically included in any programs started with the AUTO START, CMD, CMD1, CMD2, and CALIBRATE buttons on the MCP. You should include this safety feature in any pendant routines you write that initiate monitor command programs that include robot motions. The command WAIT.START in a monitor command program will pause execution of a monitor command program until the automatic mode is selected and the START soft key on the MCP is pressed. See the *V*<sup>+</sup> *Language Reference Guide* for other uses of WAIT.START.

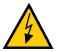

**WARNING:** For this safety feature to be effective, the optional front panel must be installed outside the workcell.

# **Programming Example: MCP Menu**

The following code implements a menu structure on the MCP. (Additionally, "Teaching Locations With the MCP" on page 347 presents a program example for using the MCP to teach robot locations.)

```
.PROGRAM mcp.main( )
; ABSTRACT: This program creates and monitors a menu structure on the MCP.
; INPUT PARAMS: None
; OUTPUT PARAMS: None
; GLOBAL VARS: mcp MCP logical unit
  mcp.clr.scr_pendant control code, clear display & home cursor
;
  mcp.cur.pos_pendant control code, set cursor position
  mcp.off.led_pendant control code, turn off an LED
   mcp.blink.char_pendant control code, start blink position
  mcp.noblink.char_pendant control code, disable blink position
  mcp.beep_pendant control code, beep the pendant
   mcp.tab_pendant control code, tab to next soft button
   mcp.on.led_pendant control code, turn on an LED
AUTO button ; Number of the soft button pressed
AUTO quit ;Boolean indicating menu structure should be exited
mcp = 1
quit = FALSE
mcp.clr.scr = 12
mcp.cur.pos = 18
mcp.off.led = 28
mcp.blink.char = 2
mcp.noblink.char = 3
mcp.beep = 7
mcp.tab = 9
mcp.on.led = 31
; Check to see if the MCP is free
IF PENDANT(-3) <> 2 THEN
   GOTO 100
END
; Attach to the MCP
ATTACH (mcp)
; Verify ATTACH was successful
IF IOSTAT(mcp) <> 1 THEN
 GOTO 100
```

```
END
DO ; Main processing loop
; Display the top-level menu
 CALL mcp.disp.main( )
; Get the operator selection (must be between 1 and 5)
   button = PENDANT(0)
 UNTIL (button < 6)</pre>
; Turn on the LED of the selected button
    WRITE (mcp) $CHR(mcp.on.led), $CHR(button), /S
; Respond to the menu item selected
    CASE button OF
     VALUE 1:; Verify program exit
   CALL mcp.main.quit(quit)
      VALUE 2:
       CALL mcp.option.2()
     VALUE 3:
       CALL mcp.option.3()
      VALUE 4:
       CALL mcp.option.4()
      VALUE 5:
       CALL mcp.option.5()
    END ; CASE button of
; Turn off LED
 WRITE (mcp) $CHR(mcp.off.led), $CHR(button), /S
UNTIL quit
; Detach from the MCP
DETACH (mcp)
100 IF NOT quit THEN; Exit on MCP busy
    TYPE /C34, /U17, "The MCP is busy or not connected."
    TYPE "Press the REC/DONE button to clear.", /C5
END
```

.END .PROGRAM mcp.disp.main( ) ; ABSTRACT: This program is called to display a main menu above the five ; soft keys on the MCP. The program assumes the MCP has been attached. ; INPUT PARAMS: None ; OUTPUT PARAMS: None ; GLOBAL VARS: mcpMCP logical unit ; mcp.clr.scrn\_pendant control code, clear display & home cursor ; mcp.cur.pos\_pendant control code, set cursor position ; mcp.beep pendant control code, beep the pendant ; mcp.tab\_pendant control code, tab to next soft button ; Clear the display and write the top line WRITE (mcp) \$CHR(mcp.clr.scr), \$CHR(mcp.cur.pos), \$CHR(16), "MAIN MENU", /S ; Write the menu options WRITE (mcp) \$CHR(mcp.cur.pos), \$CHR(41), /S WRITE (mcp) "Option5", \$CHR(mcp.tab), "Option4", \$CHR(mcp.tab), /S WRITE (mcp) "Option3", \$CHR(mcp.tab), "Option2", \$CHR(mcp.tab), " QUIT", /S ; Beep the MCP WRITE (mcp) \$CHR(mcp.beep), /S .END .PROGRAM mcp.main.quit(quit) ; ABSTRACT: This program responds to a "Quit" selection from the MCP ; main menu. It verifies the selection and passes the result. ; INPUT PARAMS: None ; OUTPUT PARAM: quit Boolean indicating whether a "quit" ; has been verified ; GLOBAL VARS: mcp MCP logical unit ; mcp.clr.scr\_pendant control code, clear display & home cursor ; mcp.off.led\_pendant control code, turn off an LED ; mcp.blink.char pendant control code, start blink position ; mcp.noblink.char\_pendant control code, disable blink position ; mcp.tab - pendant control code, tab to next soft button

;

```
quit = FALSE ;assume quit will not be verified
; Display submenu and start the "NO" option blinking

WRITE (mcp) $CHR(mcp.clr.scr), "Quit. Are you sure?"

WRITE (mcp) $CHR(mcp.tab), $CHR(mcp.tab), $CHR(mcp.tab), " YES", /S

WRITE (mcp) $CHR(mcp.tab), $CHR(mcp.blink.char), " NO",

$CHR(mcp.noblink.char), /S

button = PENDANT(0)

; Set quit to true if verified, else turn off the "NO" soft button LED

IF button == 2 THEN
    quit = TRUE

ELSE
    WRITE (mcp) $CHR(mcp.off.led), $CHR(1), /S

END
    .END
```

# Conveyor Tracking

| Introduction to Conveyor Tracking        |   | ÷  | ÷  |    | i, | i, | i, |    | ÷  | i, | ÷  | ÷  | ÷  |    | 308 |
|------------------------------------------|---|----|----|----|----|----|----|----|----|----|----|----|----|----|-----|
| Installation                             |   | i. | i. | i. | i. | ÷  | i. | ÷  | i. |    | i. | i. | i. | i. | 309 |
| Calibration                              |   | i. |    | i. | ÷  | ÷  |    | i. | i. | i. | i. |    | ÷  | į, | 310 |
| <b>Basic Programming Concepts</b>        |   | ÷  | ÷  | ÷  | ÷  | ÷  | ÷  | į. | ÷  | ÷  | ÷  | ÷  | ÷  |    | 311 |
| Belt Variables                           |   |    |    |    |    |    |    |    |    |    |    |    |    |    | 311 |
| <b>Nominal Belt Transformation</b>       |   | ÷  | ÷  | ÷  | ÷  | ÷  | ÷  | ÷  | ÷  | ÷  | ÷  | ÷  | ÷  |    | 312 |
| The Belt Encoder                         |   |    |    |    |    |    |    |    |    |    |    |    |    |    | 314 |
| The Encoder Scaling Factor               |   |    |    |    |    |    |    |    |    |    |    |    |    |    | 314 |
| The Encoder Offset                       |   |    |    |    |    |    |    |    |    |    |    |    |    |    | 315 |
| The Belt Window                          |   |    |    |    |    |    |    |    |    |    |    |    |    |    | 316 |
| <b>Belt-Relative Motion Instructions</b> |   |    |    |    |    |    |    |    |    |    |    |    |    |    | 318 |
| Motion Termination                       |   |    |    |    |    |    |    |    |    |    |    |    |    |    | 319 |
| <b>Defining Belt-Relative Locations</b>  |   |    |    |    |    |    |    |    |    |    |    |    |    |    | 319 |
| Moving-Line Programming                  |   |    |    |    |    |    |    |    |    |    |    |    |    |    | 320 |
| Instructions and Functions               |   |    |    |    |    |    |    |    |    |    |    |    |    |    | 320 |
| Belt Variable Definitions                |   |    |    |    |    |    |    |    |    |    |    |    |    |    | 320 |
| <b>Encoder Position and Velocit</b>      |   |    |    |    |    |    |    |    |    |    |    |    |    |    | 320 |
| Window Testing                           | _ |    |    |    |    |    |    |    |    |    |    |    |    |    | 321 |
| Status Information                       |   |    |    |    |    |    |    |    |    |    |    |    |    |    | 321 |
| System Switch                            |   |    |    |    |    |    |    |    |    |    |    |    |    |    | 321 |
| System Parameters                        |   |    |    |    |    |    |    |    |    |    |    |    |    |    | 321 |
| Sample Programs                          |   |    |    |    |    |    |    |    |    |    |    |    |    |    | 322 |

# Introduction to Conveyor Tracking

This chapter describes the Adept Conveyor Tracking (moving-line) feature. The moving-line feature allows the programs to specify locations that are automatically modified to compensate for the instantaneous position of a conveyor belt. Motion locations that are defined relative to a belt can be taught and played back while the belt is stationary or moving at arbitrarily varying speeds. Conveyor tracking is available only for systems that have the optional V<sup>+</sup> Extensions software.

For V<sup>+</sup> to determine the instantaneous position and speed of a belt, the belt must be equipped with a device to measure its position and speed. As part of the moving-line hardware option, Adept provides an encoder and an interface for instrumenting two separate conveyor belts. Robot motions and locations can be specified relative to either belt.

There are no restrictions concerning the placement or orientation of a conveyor belt relative to the robot. In fact, belts that move uphill or downhill (or at an angle to the reference frame of the robot) can be treated as easily as those that move parallel to an axis of the robot reference frame. The only restriction regarding a belt is that its motion must follow a straight-line path in the region where the robot is to work.

The following sections contain installation and application instructions for using the moving-line feature. Before using this chapter, you should be familiar with  $V^+$  and the basic operation of the robot.

Chapter 12 Installation

## Installation

To set up a conveyor belt for use with a robot controlled by the V<sup>+</sup> system:

1. Install all the hardware components and securely fasten them in place. The conveyor frame and robot base must be mounted rigidly so that no motion can occur between them.

- 2. Install the encoder on the conveyor.
- 3. Since any jitter of the encoder will be reflected as jitter in motions of the robot while tracking the belt, make sure the mechanical connection between the belt and the encoder operates smoothly. In particular, eliminate any backlash in gear-driven systems.
- 4. Wire the encoder to the robot controller. (See the *Adept MV Controller User's Guide* for location of the encoder ports.)
- 5. Start up the robot system controller in the normal manner.
- 6. Calibrate the location of the conveyor belt relative to the robot by executing the Belt Calibration Program. That program is provided in the file BELT\_CAL.V2 on the Adept Utility Disk supplied with your robot system.<sup>1</sup>

When these steps have been completed, the system is ready for use. However, each time the system is restarted, the belt calibration data must be reloaded (from the disk file created in the above steps). The next section describes loading belt calibration.

V<sup>+</sup> Language User's Guide, Rev A

 $<sup>^{1}</sup>$  See the *Instructions for Adept Utility Programs* for details.

Chapter 12 Calibration

## **Calibration**

The position and orientation of the conveyor belt must be precisely known in order for the robot to track motion of the belt. The file BELT\_CAL.V2 on the Adept Utility Disk contains a program to calibrate the relationship between the belt and the robot. The program saves the calibration data in a disk file for later use by application programs.

The DEFBELT and WINDOW program instructions must be executed before the associated belt is referenced in a V<sup>+</sup> program. See "Belt Variable Definitions" on page 320 for details. We suggest you include these instructions in an initialization section of your application program. Although these instructions need be executed only once, no harm is done if they are executed subsequently.

The file LOADBELT.V2 on the Adept Utility Disk contains a V<sup>+</sup> subroutine that will load the belt calibration data from a disk file and execute the DEFBELT and WINDOW instructions. (See the next section.)

While the robot is moving relative to a belt (including motions to and from the belt), all motions must be of the straight-line type. Thus **APPROS**, **DEPARTS**, **MOVES**, and **MOVEST** can be used, but **APPRO**, **DEPART**, **DRIVE**, **MOVE**, and **MOVET** cannot. Motion relative to a belt is terminated when the robot moves to a location that is not defined relative to the belt variable or when a belt-window violation occurs.

# **Basic Programming Concepts**

This section describes the basic concepts of the Conveyor Belt Tracking feature. First, the data used to describe the relationship of the conveyor belt to the robot is presented. Then a description is given of how belt-relative motion instructions are specified. Finally, a description is presented of how belt-relative locations are taught.

The V<sup>+</sup> operations associated with belt tracking are disabled when the **BELT** system switch is disabled. Thus, application programs that use those operations must be sure the BELT switch is enabled.

#### **Belt Variables**

The primary mechanism for specifying motions relative to a belt is a V<sup>+</sup> data type called a belt variable. By defining a belt variable, the program specifies the relationship between a specific belt encoder and the location and speed of a reference frame that maintains a fixed position and orientation relative to the belt. Alternatively, a belt variable can be thought of as a transformation (with a time-varying component) that defines the location of a reference frame fixed to a moving conveyor. As a convenience, more than one belt variable can be associated with the same physical belt and belt encoder. In this way, several work stations can be easily referenced on the same belt.

Like other variable names in  $V^+$ , the names of belt variables are assigned by the programmer. Each name must start with a letter and can contain only letters, numbers, periods, and underline characters. (Letters used in variable names can be entered in either lowercase or uppercase.  $V^+$  always displays variable names in lowercase.)

To differentiate belt variables from other data types, the name of a belt variable must be preceded by a percent sign (%). As with all other  $V^+$  data types, arrays of belt variables are permitted. Hence the following are all valid belt-variable names:

```
%pallet.on.belt %base.plate %belt[1]
```

The DEFBELT instruction must be used to define belt variables (see the Moving-Line Programming section of this chapter). Thus, the following are **not** valid operations:

```
SET %new_belt = %old_belt or HERE %belt[1]
```

Compared to other V<sup>+</sup> data types, the belt variable is rather complex in that it contains several different types of information. Briefly, a belt variable contains the following information:

- 1. The nominal transformation for the belt. This defines the position and direction of travel of the belt and its approximate center.
- 2. The number of the encoder used for reading the instantaneous location of the belt (from 1 to 6).
- 3. The belt encoder scaling factor, which is used for converting encoder counts to millimeters of belt travel.
- 4. An encoder offset, which is used to adjust the origin of the belt frame of reference.
- 5. Window parameters, which define the working range of the robot along the belt.

These components of belt variables are described in detail in the following sections.

Unlike other V<sup>+</sup> data types, belt variables cannot be stored in a disk file for later loading. However, the location and real-valued data used to define a belt variable can be stored and loaded in the normal ways. After the data is loaded from disk, DEFBELT and WINDOW instructions must be executed to define the belt variable. See "Belt Variable Definitions" on page 320 for details. (The file LOADBELT.V2 on the Adept Utility Disk contains a subroutine that will read belt data from a disk file and execute the appropriate DEFBELT and WINDOW instructions.)

#### **Nominal Belt Transformation**

The position, orientation, and direction of motion of a belt are defined by a transformation called the nominal belt transformation. This transformation defines a reference frame aligned with the belt as follows: its X-Y plane coincides with the plane of the belt, its X axis is parallel to the direction of belt motion, and its origin is located at a point (fixed in space) chosen by the user.

Since the direction of the X axis of the nominal belt transformation is taken to be the direction along which the belt moves, this component of the transformation must be determined with great care. Furthermore, while the point defined by this transformation (the origin of the frame) can be selected arbitrarily, it normally should be approximately at the middle of the robot's working range on the belt. This transformation will usually be defined using the FRAME location-valued function with recorded robot locations on the belt. (The easiest way to define nominal belt transformation is with the conveyor belt calibration program provided by Adept.)

The instantaneous location described by the belt variable will almost always be different from that specified by the nominal transformation. However, since the belt is constrained to move in a straight line in the working area, the instantaneous orientation of a belt variable is constant and equal to that defined by the nominal belt transformation.

To determine the instantaneous location defined by a belt variable, the  $V^+$  system performs a computation that is equivalent to multiplying a unit vector in the X direction of the nominal transformation by a distance (which is a function of the belt encoder reading) and adding the result to the position vector of the nominal belt transformation. Symbolically, this can be represented as

```
instantaneous_XYZ =
nominal_XYZ + (belt_distance *
X_direction_of_nominal_transform)
where
belt_distance =
  (encoder_count - encoder_offset) * encoder_scaling_factor
```

The encoder variables contained in this final equation will be described in later sections.

#### The Belt Encoder

Six belt encoders are supported by the conveyor tracking feature.

Each belt encoder generates pulses that indicate both the distance that the belt has moved and the direction of travel. The pulses are counted by the belt interface, and the count is stored as a signed 24-bit number. Therefore, the value of an encoder counter can range from  $2^{23}$  –1 (8,388,607) to – $2^{23}$  (– 8,388,608). For example, if a single count of the encoder corresponds to 0.02 millimeters (0.00008 inch) of belt motion, then the full range of the counter would represent motion of the belt from approximately –167 meters (–550 feet) to +167 meters (+550 feet).

After a counter reaches its maximum positive or negative value, its value will roll over to the maximum negative or positive value, respectively. This means that if the encoder value is increasing and a rollover occurs, the sequence of encoder counter values will be ...; 8,388,606; 8,388,607; –8,388,608; –8,388,607; ... As long as the distance between the workspace of the robot and the nominal transformation of the belt is within the distance that can be represented by the maximum encoder value, V<sup>+</sup> application programs normally do not have to take into account the fact that the counter will periodically roll over. The belt\_distance equation described above is based upon a relative encoder value:

```
encoder_count - encoder_offset
```

and V<sup>+</sup> automatically adjusts this calculation for any belt rollover that may occur.

Care must be exercised, however, if an application processes encoder values in any way. For example, a program may save encoder values associated with individual parts on the conveyor, and then later use the values to determine which parts should be processed by the robot. In such situations the application program may need to consider the possibility of rollover of the encoder value.

**NOTE:** While the encoder counter value is stored as a 24-bit number, the rate of change of the belt encoder (the speed of the belt) is maintained only as a 16-bit number. The belt speed is used internally by V<sup>+</sup> to predict future positions on the belt. Therefore, the rate of change of the belt encoder should not exceed 32,768 counts per 16 milliseconds. The Adept application program for belt calibration includes a test for this condition and prints a warning if this restriction will be violated. This requirement will be a limitation only for very high-speed conveyors with very high-resolution encoders.

## The Encoder Scaling Factor

For any given conveyor/encoder installation, the encoder scaling factor is a constant number that represents the amount the encoder counter changes during a change in belt position. The units of the scaling factor are millimeters/count.

This factor can be determined either directly from the details of the mechanical coupling of the encoder to the belt or experimentally by reading the encoder as the belt is moved. The Adept belt calibration program supports either method of determining the encoder scaling factor.

If the encoder counter decreases as the belt moves in its normal direction of travel, the scaling factor will have a negative value.

#### The Encoder Offset

The last encoder value needed for proper operation of the moving-line system is the belt encoder offset. The belt encoder offset is used by V<sup>+</sup> to establish the instantaneous location of the belt reference frame relative to its nominal location.

In particular, if the belt offset is set equal to the current belt encoder reading, the instantaneous belt transformation will be equal to the nominal transformation. The belt encoder offset can be used, in effect, to zero the encoder reading, or to set it to a particular value whenever necessary. Unlike the encoder scaling factor, which is constant for any given conveyor/encoder setup, the value of the belt encoder offset is variable and will usually be changed often.

Normally, the instantaneous location of the reference frame will be established using external input from a sensory device such as a photocell or the AdeptVision system. For example, the VFEATURE function provided by AdeptVision returns as one of its computed values the belt encoder offset that must be set in order to grasp an object identified by the vision system. The **DEVICE** real-valued function also returns latched or unlatched encoder values for use with SETBELT.

The encoder offset is set with the SETBELT program instruction, described in "Belt Variable Definitions" on page 320.

#### **The Belt Window**

The belt window controls the region of the belt in which the robot is to work. **Figure 12-1 on page 317** illustrates the terms used here. A window is a segment of the belt bounded by two planes that are perpendicular to the direction of travel of the belt. When defining the window, ensure that the robot can reach all conveyor locations within the belt window. This is especially important for revolute (i.e., non-Cartesian) robots.

**NOTE:** The window has limits only in the direction along the belt.

Within  $V^+$ , a belt window is defined by two transformations with a WINDOW program instruction. The window boundaries are computed by  $V^+$  as planes that are perpendicular to the direction of travel of the belt and that pass through the positions defined by the transformations.

If the robot attempts to move to a belt-relative location that has not yet come within the window (is upstream of the window), the robot can be instructed either to pause until it can accomplish the motion or immediately generate a program error. If a destination moves out of the window (is downstream of the window), it is flagged as an error condition and the application program can specify what action is to be taken. (See the description of the BELT.MODE system parameter in  $V^+$  Language Reference Guide.)

If the normal error testing options are selected, whenever the V<sup>+</sup> system is planning a robot motion to a belt-relative location and the destination is outside the belt window but upstream, the system automatically delays motion planning until the destination is within the window. However, if an application program attempts to perform a motion to a belt-relative destination that is out of the window at planning time (or is predicted to be out by the time the destination would be reached) and this destination is downstream, a window-violation condition exists. Also, if during the execution of a belt-relative motion or while the robot is tracking the belt, the destination moves outside the belt window for any reason, a window violation occurs. Depending upon the details of the application program, the program either prints an error message and halts execution or branches to a specified subroutine when a window violation occurs.

In order to provide flexibility with regard to the operation of the window-testing mechanism, several modifications to the normal algorithms can be selected by modifying the value of the BELT.MODE system parameter.

To assist in teaching the belt window, the Adept conveyor belt calibration program contains routines that lead the operator through definition of the required bounding transformations.

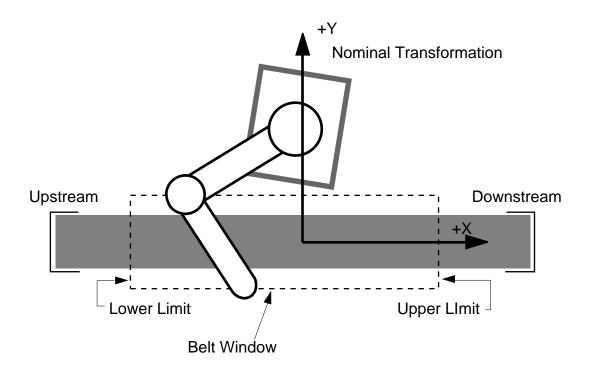

Figure 12-1. Conveyor Terms

#### **Belt-Relative Motion Instructions**

To define a robot motion relative to a conveyor belt, or to define a relative transformation with respect to the instantaneous location of a moving frame of reference, a belt variable can be used in place of a regular transformation in a compound transformation. For example, the instruction

```
MOVES %belt:loc_1
```

directs the robot to perform a straight-line motion to location loc\_1, which is specified relative to the location defined by the belt variable %belt. If a belt variable is specified, it must be the first (that is, leftmost) element in a compound transformation. Only one belt variable can appear in any compound transformation.

Motions relative to a belt can be only of the straight-line type. Attempting a joint-interpolated motion relative to a belt causes an error and halts execution of the application program. Except for these restrictions, motion statements that are defined relative to a belt are treated just like any other motion statement. In particular, continuous-path motions relative to belts are permitted.

Once the robot has been moved to a destination that is defined relative to a belt, the robot tool will continue to track the belt until it is directed to a location that is not relative to the belt. For example, the following series of instructions would move the tool to a location relative to a belt, open the hand, track the belt for two seconds, close the hand, and finally move off the belt to a fixed location.

```
MOVES %belt[1]:location3
OPENI
DELAY 2.00
CLOSEI
MOVES fixed.location
```

If this example did not have the second MOVES statement, the robot would continue to track the belt until a belt window violation occurred.

As with motions defined relative to a belt, motions that move the tool off a belt (that is, to a fixed location) must be of the straight-line type.

#### **Motion Termination**

When moving the robot relative to a belt, special attention must be paid to the conditions used to determine when a motion is completed. At the conclusion of a continuous-path motion  $V^+$  normally waits until all the joints of the manipulator have achieved their final destinations to within a tight error tolerance before proceeding to the next instruction. In the case of motions relative to a belt, the destination is constantly changing and, depending upon the magnitude and variability of the belt speed, the robot may not always be able to achieve final positions with the default error tolerance.

Therefore, if a motion does not successfully complete (that is, it is aborted due to a Time-out nulling error), or if it takes an excessive amount of time to complete, the error tolerance for the motion should be increased by preceding the motion instruction with a COARSE instruction. In extreme situations it may even be necessary to entirely disable checking of the final error tolerance. This can be done by specifying NONULL before the start of the motion.

## **Defining Belt-Relative Locations**

In order to define locations relative to a belt, belt-relative compound transformations can be used as parameters to all the standard V<sup>+</sup> teaching aids. For example, all the following commands define a location loc\_1 relative to the current belt location:<sup>1</sup>

```
HERE %belt:loc_1
POINT %belt:loc_1
TEACH %belt:loc_1
```

In each of these cases, the instantaneous location corresponding to %belt would be determined (based upon the reading of the belt encoder associated with %belt); loc\_1 would be set equal to the difference between the current tool location and the instantaneous location defined by %belt.

While a belt variable can be used as the first (leftmost) element of a compound transformation to define a transformation value, a belt variable cannot appear by itself. For example, LISTL will not display a belt variable directly. To view the value of a belt variable, enter the command:

```
LISTL %belt_variable:NULL
```

```
DO SETBELT %belt = BELT(%belt)
```

<sup>&</sup>lt;sup>1</sup> Before defining a location relative to a belt, you must make sure the belt encoder offset is set properly. That usually involves issuing a monitor command in the form:

# **Moving-Line Programming**

This section describes how to access the moving-line capabilities within  $V^+$ . A functional overview is presented that summarizes the extensions to  $V^+$  for Conveyor Tracking. All the  $V^+$  moving-line keywords are described in detail in the  $V^+$  Language Reference Guide.

The moving-line extensions to  $V^+$  include:

- Instructions and functions (there are no monitor commands)
- System switch
- System parameters

## **Instructions and Functions**

This section summarizes the V<sup>+</sup> instructions and functions dedicated to moving-line processing. The belt-related functions return real values.

#### **Belt Variable Definitions**

The following keywords are used to define the parameters of belt variables. Some parameters are typically set once, based upon information derived from the belt calibration procedure. Other parameters are changed dynamically as the application program is executing.

DEFBELT Program instruction that creates a belt variable and defines its static characteristics: nominal transformation, encoder number, and encoder scaling factor.

SETBELT Program instruction to set the encoder offset of a belt variable. This defines the instantaneous belt location relative to that of the nominal belt transformation.

WINDOW Program instruction for establishing the belt window boundaries and specifying a window-violation error subroutine.

## **Encoder Position and Velocity Information**

The following function is used to read information concerning the encoder associated with a belt variable.

BELT Real-valued function that returns the instantaneous encoder counter value or the rate of change of the encoder counter value.

## **Window Testing**

The following function allows an application program to incorporate its own specialized working-region strategy, independent of the strategy provided as an integral part of the  $V^+$  conveyor tracking system.

WINDOW Real-valued function that indicates where a belt-relative location is (or will be at some future time) relative to a belt window.

#### **Status Information**

The following function indicates the current operating status of the moving-line software.

BSTATUS Real-valued function that returns bit flags indicating the status of the moving-line software.

## **System Switch**

The switch BELT enables/disables the operation of the moving-line software. (See the description of ENABLE, DISABLE, and SWITCH for details on setting and displaying the value of BELT.)

BELT This switch must be enabled before any conveyor tracking processing begins.

# **System Parameters**

The following parameter selects alternative modes of operation of the belt window testing routines. See the description of PARAMETER for details on setting and displaying the parameter values.

BELT.MODE Bit flags for selecting special belt window testing modes of operation.

Chapter 12 Sample Programs

# **Sample Programs**

The following program is an example of a robot task working from a conveyor belt. The task consists of the following steps:

- Wait for a signal that a part is present.
- 2. Pick up the part.
- 3. Place the part at a new location on the belt.
- 4. Return to a rest location to wait for the next part.

**CAUTION:** These programs are meant only to illustrate programming techniques useful in typical applications. Moving-line programs are hardware dependent because of the belt parameters, so care must be exercised if you attempt to use these programs.

```
; *** PROGRAM TO RELOCATE PART ON CONVEYOR ***
; Set up belt parameters
ENABLE BELT
PARAMETER BELT.MODE = 0
belt.scale = 0.030670 ; Encoder scale factor
; Define belt twice, for two stations
DEFBELT %b1 = belt, 1, 32, belt.scale
WINDOW %b1 = window.1, window.2, window.error
DEFBELT %b2 = belt, 2, 32, belt.scale
WINDOW %b2 = window.1, window.2, window.error
WHILE TRUE DO ; Loop indefinitely
  SETBELT %b2 = bx ;... and drop-off stations
  APPROS %b1:p1, 50.00 ; Move to the part and pick it up
  MOVES %b1:p1
  CLOSEI
  DEPARTS 50.00
  APPROS %b2:p2, 50.00 ; Carry part to drop-off location
  MOVES %b2:p2
  OPENI DEPARTS 50.00
  MOVES wait.location
                       ;Return to rest location
                       ;Wait for the next part
END
```

Chapter 12 Sample Programs

```
; *** End of program ***
```

The WINDOW instruction in the above program indicates that whenever a window violation occurs, a subroutine named window.error is to be executed. The following is an example of what such a routine might contain.

```
; *** WINDOW VIOLATION ROUTINE ***
TYPE /B, /C1, "** WINDOW ERROR OCCURRED **", /C1
; Find out which end of window was violated
IF DISTANCE(HERE, window.1) < DISTANCE(HERE, window.2) THEN</pre>
; Error occurred at window.2
   TYPE "Part moved downstream out of reach"
   ;...(Respond to downstream window error) .
                    ; Error occurred at window.1
ELSE
   TYPE "Part moved upstream out of reach"
   ;...(Respond to upstream window error) .
END
MOVES wait.location ; Move robot to rest location
; Use digital output signals to sound alarm and stop belt
SIGNAL alarm, stop.belt
HALT
                     ;Halt program execution
```

# MultiProcessor Systems

| Introduction                                                                                                    | 4  | $\mathcal{L}$ |    | i. | i. |    | 326 |
|----------------------------------------------------------------------------------------------------|----|---------------|----|----|----|----|-----|
| Requirements for Motion Systems                                                                                                    | ÷  | ÷             | į, | į, | i. | į, | 327 |
| Allocating Servos with an MI-3 or MI-6 Board                                                                                                    | i, | i.            | į, |    | į, | į, | 327 |
| Allocating Servos with a EJI Board                                                                                                    | i, | i.            | į, |    | į, | į, | 327 |
| Conveyor Belt Encoders                                                                                                    | i. | ÷             | į. | į. |    | į. | 328 |
| Force Sensors                                                                                                    | i. | ÷             | į. | į. |    | ,  | 328 |
| Installing Processor Boards                                                                                                    | ÷  | ÷             | į, | į. | į, | į, | 329 |
| Processor Board Locations                                                                                                    | i. | ÷             | į. | ÷  | į. | į. | 329 |
| Slot Ordering of Processor Boards                                                                                                    |    |               |    |    |    |    | 329 |
| Processor Board Addressing                                                                                                    |    |               |    |    |    |    | 329 |
| Customizing Processor Workloads                                                                                                    |    |               |    |    |    |    | 329 |
| Assigning Workloads With CONFIG_C                                                                                                    |    |               |    |    |    |    | 330 |
| Using Multiple V <sup>+</sup> Systems                                                                                                    |    |               |    |    |    |    | 331 |
| Requirements for Running Multiple V <sup>+</sup> Systems                                                                                                    |    |               |    |    |    |    | 331 |
| Using V <sup>+</sup> Commands With Multiple V <sup>+</sup> Systems                                                                                                    |    |               |    |    |    |    | 331 |
| Autostart                                                                                                    | ÷  | ÷             | ÷  |    | ÷  |    | 332 |
| Accessing the Command Prompt                                                                                                    |    |               |    |    |    |    | 332 |
| Intersystem Communications                                                                                                    |    |               |    |    |    |    | 333 |
| Shared Data                                                                                                    |    |               |    |    |    |    | 334 |
| IOTAS and Data Integrity                                                                                                    |    |               |    |    |    |    | 335 |
| Efficiency Considerations                                                                                                    |    |               |    |    |    |    | 336 |
| Digital I/O                                                                                                    |    |               |    |    |    |    | 336 |
| Restrictions With Multiprocessor Systems                                                                                                    |    |               |    |    |    |    | 337 |
| High-Level Motion Control Tasks                                                                                                    |    |               |    |    |    |    | 338 |
| Peripheral Drivers                                                                                                    |    |               |    |    |    |    | 338 |
| a designation of the control of the control of the |    |               |    |    |    |    |     |

Chapter 13 Introduction

## Introduction

In most cases, your controller has already been preconfigured at the factory with sufficient processors for your application. Occasionally, however, your applications may be more demanding and need multiple processors and possibly multiple.

You can have an auxiliary processor board installed in an Adept MV controller. To correctly use multiple (auxiliary) processors with your system, you need to consider the following:

- Processor and memory requirements
- Installation of the processor boards
- Assignment of the processor workloads

# **Requirements for Motion Systems**

This section details the motion boards setup when more than one motion board is present in the system.

#### Allocating Servos with an MI-3 or MI-6 Board

When associating servo processes with a motion interface board, all channels of a motion interface board must be serviced by the same processor. In addition, when a motion interface board is assigned to a processor board, it allocates all of the available servo processes per board even if less than the maximum number of axes are being serviced.

For example, if you are controlling a 4-axis robot with two MI-3 boards, you must assign all three channels of the first MI-3 board to a single processor as a group. Likewise, you must assign all three channels of the second MI-6 to a single processor (although it need not be the same processor as the first three axes). If you assign the two MI-6s to the same processor, 6 servo processes on that board are occupied even though only 4 channels are being used. In this situation, the processor computational load corresponds to that for 4 axes, but no additional MI-6s can be controlled by this processor.

#### Allocating Servos with a EJI Board

When associating servo processes with an EJI (Enhanced Joint Interface) board, all channels of the EJI must be serviced by the same processor board. In addition, when a EJI is assigned to a processor board, it allocates 8 of the available servo processes per board even if less than 8 axes are being serviced.

For example, if you are controlling a 4-axis robot with two EJI boards, you must assign all eight channels of the first EJI board to a single processor as a group. Likewise, you must assign all eight channels of the second EJI to a single processor (although it need not be the same processor as the first 8 axes). If you assign the two EJIs to the same processor, 16 servo processes on that board are occupied even though only 4 channels are being used. In this situation, the processor computational load corresponds to that for 4 axes.

#### **Conveyor Belt Encoders**

With a V<sup>+</sup>Extensions License, you can install a maximum of one encoder device module. The Encoder Device module supports up to 6 encoders (the default is 2). Thus, you can interface a maximum of 6 conveyor belt encoders to a controller. Each belt encoder requires one servo channel although it adds a negligible amount of computational load. These encoders are physically connected through an EJI, MI-6, MI-3.

#### **Force Sensors**

The AdeptForce VME option allows up to three force sensors per controller. Each sensor requires one Force Interface Board (VFI). You can assign one or two VFIs to each processor board. Each of these force sensors requires one element of the servo axis allocation.

The force sensor loads the processor computationally only when a force-sensing operation is taking place, and the load is somewhat less than a single serviced axis.

# **Installing Processor Boards**

This section gives you an overview of installing auxiliary processor boards, including:

- Board locations
- Slot ordering
- Board addressing
- System controller functions

#### **Processor Board Locations**

In each controller, the first slot available for processor boards must be occupied by an AWC processor. This processor must be addressed as board 1 and it must have the system controller functions enabled This processor is considered the system processor.

#### **Slot Ordering of Processor Boards**

In general, you should configure the fastest processor with the greatest amount of memory as processor #1.

# **Processor Board Addressing**

The system processor must reside in slot 1 and be addressed as board 1. The auxiliary processor must be addressed as processor 2. It does not matter which slot an auxiliary processor is in. For details on setting the board address see the *Adept MV Controller User's Guide*.

# **Customizing Processor Workloads**

Generally, the default assignment of processor workloads is sufficient for most applications. However, if the default assignments does not suit your application, you can customize them.

You can assign the following system tasks to the auxiliary processor:

Vision processing

You can assign each vision system in the controller to a specific processor.

Servo processing

You can assign the servo task for each VMI board to a specific processor.

A copy of the V<sup>+</sup>command processor

Each processor can run an individual copy of the  $V^+$ command processor. See "Using Multiple  $V^+$  Systems" on page 331 for more details on multiple copies of  $V^+$ .

# Assigning Workloads With CONFIG\_C

The assignment of workloads to the different processors is automatic in most cases. However, you may examine or override the defaults using the CONFIG\_C configuration utility. The default configuration implements the following processor workload configurations:

- If only one processor is installed, all tasks run on that processor.
- If a second processor is present, the vision task and servo tasks for the first two motion boards are automatically assigned to it.
- If the V<sup>+</sup> Extensions license is installed, a copy of the V<sup>+</sup> command processor is also available on each installed processor. In most cases, the copy of V<sup>+</sup> on the auxiliary processor will be idle. That is, it will not be executing any user tasks. When idle, V<sup>+</sup> uses less than one percent of the processor time.

# Using Multiple V<sup>+</sup> Systems

For applications demanding extremely intensive  $V^+$  processing, it is possible to run a copy of  $V^+$  on every processor. This section details the requirements and considerations needed to run multiple  $V^+$  systems.

## Requirements for Running Multiple V<sup>+</sup> Systems

You must have the following items before you can use multiple processors to run multiple V<sup>+</sup> systems.

- V<sup>+</sup> Extensions license
- CONFIG\_C utility program
- One processor for every V<sup>+</sup> system that you intend to run
- A graphics-based system

If you are using additional processors for vision or servo processing only, you do not need a V<sup>+</sup> Extensions license. Contact your local Adept sales office for more information on this license.

# Using V<sup>+</sup> Commands With Multiple V<sup>+</sup> Systems

If more than one processor is running a copy of  $V^+$  and the MONITORS system switch is enabled, multiple monitor windows can be displayed. The first monitor window is the normal monitor window for the system processor (labeled Monitor). The monitor windows for the other  $V^+$  system is labeled Monitor\_2. The processor can run its own independent  $V^+$  system, and can perform all of the  $V^+$  functions with the exceptions described in "Restrictions With Multiprocessor Systems" on page 337.

#### **Autostart**

When the autostart program is used with processor 1, it acts the same as on a single  $V^+$  system and performs the following commands:

```
LOAD/Q auto COMM auto
```

When autostart is used with V<sup>+</sup> processor 2, the program performs the following commands:

```
LOAD/Q auto02
COMM auto02
```

where n is  $V^+$  system number 2.

You do not have to enable the MONITORS system switch unless you want access to the  $V^+$  command line when using autostart to execute programs on system 2.

The autostart function is enabled for all processors using CONFIG\_C utility 'Controller NVRAM' menu selection. See the *Instructions for Adept Utility Programs* for more details.

#### **Accessing the Command Prompt**

If you are not using autostart, you must enable the MONITORS system switch and use the **Adept** pull-down menu to select the Monitor window for the system you want to command. You can then enter  $V^+$  commands (such as LOAD and EXECUTE) at the  $V^+$  command prompt (.). See the  $V^+$  Language Reference Guide for a description of the MONITORS system switch.

Each time the controller is turned on, the default is that the auxiliary monitor window (monitor\_2) is hidden and disabled. To enable it, type the command ENABLE MONITORS.

#### **Intersystem Communications**

V<sup>+</sup> application programs running on the same processor communicate in the normal way, using global V<sup>+</sup> variables. V<sup>+</sup> can execute up to 7 tasks simultaneously on each processor, or up to 28 tasks if the V<sup>+</sup> Extensions software license is installed.

When multiple  $V^+$  systems are running, each operates on its own processor and functions independently. Programs and global variables for one  $V^+$  system are not accessible to the other  $V^+$  systems.

Application programs running on different  $V^+$  systems can communicate through an 8 KB reserved section of shared memory on each board. This memory area is used only for communication between  $V^+$  application programs. It is not used for any other purpose.

You can access this memory through the following:

- the six **IOPUT**\_ instructions
  - IOPUTB
  - IOPUTD
  - IOPUTF
  - IOPUTL
  - IOPUTS
  - IOPUTW
- the five **IOGET** real-valued functions
  - IOGETB
  - IOGETD
  - IOGETF
  - IOGETL
  - IOGETW
- the string function \$IOGETS

Each of the above keywords has a type parameter. Type 0 (zero), the default, is used to access memory on other Adept  $V^+$  processors. See the  $V^+$  Language Reference Guide for more details.

You can use the real-valued function **IOTAS** to interlock access to this memory.

#### **Shared Data**

The IOGET\_, \$IOGETS, and IOPUT\_ keywords allow the following to be written and read:

- Single bytes
- 16-bit words
- 32-bit long-words
- 32-bit single-precision floating-point values
- 64-bit double-precision floating-point values
- Strings up to 128 bytes

An address parameter indicates the position within the application shared area that is to be written to or from. Acceptable address values are 0 to hexadecimal 1FFF (decimal 8191).

Any Adept system processor can access the shared memory areas of all the Adept system processors (including its own area). The **IOGET\_**, **\$IOGETS**, **IOPUT\_** and **IOTAS** keywords have an optional parameter to specify the processor number. The default value for the processor parameter is 0, which is the local processor (that is, the processor on which the instruction is executing). A nonzero value for the processor parameter causes that processor to be accessed. (Note that a processor can access itself as either processor 0 or by its real processor number.)

For example, the instruction:

```
IOPUTS ^{\text{HFF}}, 0, 2 = "Hello"
```

will write five ASCII bytes to the shared memory area on processor 2 at the address ^HFF.

Adept MV controllers support four processors, numbered 1 through 4. The processor number is established by the board-address switches on the processor module. The  $V^+$  monitor window indicates the number of the processor with which it is associated: The monitor window for processor 1 is simply entitled Monitor; the window for processor 2 is entitled Monitor\_2.

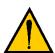

**CAUTION:** V<sup>+</sup> does not enforce any memory-protection schemes for use of the application shared memory area. It is your responsibility to keep track of memory usage. If you are using application or utility programs (for example, Adept AIM VisionWare or AIM MotionWare) you should read the

documentation provided with that software to check that there is no conflict with your usage of the shared area. AIM users should note that Adept plans to assign application shared memory starting from the top (address hexadecimal 1FFF) and working down. Therefore, you should start at the bottom (address 0) and work up.

If you read a value from a location that has not been previously written to, you will get an invalid value: *You will not get an error message*. The system will provide a value based upon the default memory contents and the manner in which the memory is being read. (Every byte of the application shared area is initialized to zero when V<sup>+</sup> is initialized.)

The memory addresses are based on single-byte (8-bit) memory locations. For example, if you write a 32-bit (4-byte) value to an address, the value will occupy four address spaces (the address that you specify and the next three addresses).

If you read a value from a location using a format different from the format that was used to write to that location, you will also get an invalid value: You will not get an error message. The system will provide a value based upon the default memory contents. (For example, if you write using IOPUTF and read using IOPUTL, the value read will be invalid.)

## **IOTAS** and Data Integrity

Some **IOPUT**\_ and **IOGET**\_ operations involve multiple hardware read or write cycles. For example, all 64-bit operations will involve at least two 32-bit data transfers (three transfers if the operation crosses more than one 32-bit boundary). If a 16-bit or 32-bit operation crosses a 32-bit boundary, it will involve two transfers.

You can interlock operations that must cross a 32-bit boundary using the IOTAS() function. The syntax and an example are given in the  $V^+$  Language Reference Guide.

The **IOTAS** function performs a hardware-level, read-modify-write (RMW) cycle on the VMEbus to make a Test And Set operation indivisible in a multiprocessing environment. If multiple processors all access the same byte by using IOTAS, the byte can serve as an interlock between the processors.

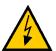

**WARNING:** Depending on the application, there is a possibility that a V<sup>+</sup> program running on one processor may update a shared-memory area while a program on another processor is reading it. In this case, data that is read across a 32-bit boundary may be invalid. If the data is being used for safety-critical operations, including robot motions, be sure to use the IOTAS function to prevent such conflicts.

#### **Efficiency Considerations**

You can put your shared data on any processor. However, it is most efficient to put the data on the processor that will use it most often, or that is performing the most time-critical operations. (It takes slightly longer to access data on another processor than to access data on the local processor.) If you wish, you can put some of your data on one processor and other data on a different processor. You must be careful to keep track of which data items are stored in which location.

32-bit and 64-bit operations operate slightly faster if the address is an exact multiple of four. 16-bit operations operate slightly faster if the address is an exact multiple of two.

## **Digital I/O**

The digital I/O image— including input (1001-1512), output (1-512), and soft signals (2000-2512 and 3001-3004)—is managed by processor 1. These signals are shared by all processors. You can use the soft signals to pass control information between processors.

# **Restrictions With Multiprocessor Systems**

You can set up certain tasks to operate on any processor board, including servo tasks, vision tasks, and in some cases,  $V^+$  user tasks. However, there are several  $V^+$  operations that can be performed only from Processor 1:

- Robot control
- System configuration changes
- Certain commands/instructions
  - ENABLE/DISABLE of POWER
  - ENABLE/DISABLE of ROBOT
  - INSTALL
- High-level motion control tasks
  - trajectory generation
  - kinematic solution program execution
  - V<sup>+</sup> motion instructions such as MOVE instructions
  - V<sup>+</sup> force instructions such as FORCE.READ instructions
- DeviceNet

Processors other than processor 1 always start up with the stand-alone control module, with no belts or kinematic modules loaded. If attempted on another processor, the  $V^+$  operations listed above will return the error:

```
-666 *Must use Monitor #1*
```

with the exception of a  $V^+$  force instruction, which will return the following error:

```
-666 *Device Hardware not Present*
```

#### **High-Level Motion Control Tasks**

As more axes are added to the system, the high-level motion control computational load on processor 1 increases, even if the servo processing is moved off to other processors.

For any given application, the processing power required to execute the high-level motion control is a function of which kinematic modules are used. It must be evaluated on a case-by-case basis.

#### **Peripheral Drivers**

There is an impact on processor 1 whenever an auxiliary processor accesses one of these devices. However, communications between a processor board and its local serial lines, digital I/O, and analog I/O operate on the processor on which the V<sup>+</sup> instruction is executed.

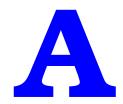

# **Example V<sup>+</sup> Programs**

| Introduction                    | <br> | i, | į, | i. | ,  | , |  |  | į, | i. | i. | į, | 340 |
|---------------------------------|------|----|----|----|----|---|--|--|----|----|----|----|-----|
| Pick and Place                  | <br> | ÷  | ÷  | ÷  | į. |   |  |  | į. | į, | ÷  | į, | 341 |
| Features Introduced             | <br> | ÷  | į, | ÷  | i. |   |  |  | į, | į. | į, | į, | 341 |
| Program Listing                 | <br> |    | ÷  | ÷  | į. |   |  |  | į. | ÷  | ÷  | į, | 341 |
| Detailed Description            |      |    |    |    |    |   |  |  |    |    |    |    | 342 |
| Menu Program                    | <br> | į, | ÷  | į. |    |   |  |  | ÷  | ÷  | ÷  |    | 345 |
| Features Introduced             |      |    |    |    |    |   |  |  |    |    |    |    | 345 |
| Program Listing                 | <br> |    | ÷  |    |    |   |  |  |    |    |    | į, | 346 |
| Teaching Locations With the MCP |      |    |    |    |    |   |  |  |    |    |    |    | 347 |
| Features Introduced             |      |    |    |    |    |   |  |  |    |    |    |    | 347 |
| Program Listing                 | <br> |    |    |    |    |   |  |  |    |    |    |    | 347 |
| Defining a Tool Transformation  |      |    |    |    |    |   |  |  |    |    |    |    | 349 |

Appendix A Introduction

### Introduction

This appendix contains a sampling of  $V^+$  programs. The first program is presented twice: once in its entirety exactly as it would be displayed by  $V^+$  and a second time with a line-by-line explanation.

The program keywords are detailed in the  $V^+$  Language Reference Guide.

**NOTE:** The programs in this manual are not necessarily complete. In most cases further refinements could be added to improve the programs. For example, the programs could be made more tolerant of unusual events such as error conditions.

#### **Pick and Place**

This program demonstrates a simple pick-and-place application. The robot picks up parts at one location and places them at another.

## **Features Introduced**

- Program initialization
- Variable assignment
- System parameter modification
- FOR loop
- Motion instructions
- Hand control
- Terminal output

## **Program Listing**

```
.PROGRAM move.parts()
; ABSTRACT: Pick up parts at location pick and put them down at place
 parts = 100
                              ; Number of parts to be processed
 height1 = 25.4
                             ;Approach/depart height at "pick"
 height2 = 50.8
                             ;Approach/depart height at "place"
 PARAMETER HAND.TIME = 0.16
                             ;Set up for slow hand
                             ; Make sure the hand is open
 OPEN
                             ; Make sure configuration is correct
 RIGHTY
 MOVE start
                             ; Move to safe starting location
 FOR i = 1 TO parts
                             ;Process the parts
   APPRO pick, height1 ;Go toward the pick-up
   MOVES pick
                             ; Move to the part
                             ;Close the hand
   CLOSEI
   DEPARTS height1
                             ;Back away
   APPRO place, height2
                             ;Go toward the put-down
   MOVES place
                             ; Move to the destination
                             ;Release the part
   OPENI
   DEPARTS height2
                             ;Back away
```

```
END ;Loop for next part

TYPE "All done. ", /IO, parts, " parts processed"

RETURN ;End of the program
.END
```

#### **Detailed Description**

This program has five sections: formal introduction, initialization of variables, initialization of the robot location, performance of the desired motion sequence, and notice to the operator of completion of the task. Each of these sections is described in detail below.

The first line of every program must have the form of the line below. It is a good practice to follow that line with a brief description of the purpose of the program. If there are any special requirements for use of the program, they should be included as well.

```
.PROGRAM move.parts()
```

This line identifies the program to the  $V^+$  system. In this case we see that the name of the program is move.parts.

```
; ABSTRACT: Pick up parts at location "pick" and put them down at "place"
```

This is a very brief description of the operation performed by the program. (Most programs will require a more extensive summary.)

Use variables to represent constants for two reasons: Using a variable name throughout a program makes the program easier to understand, and only one program line needs to be modified if the value of the constant must be changed.

```
parts = 100
```

Tell the program how many parts to process during a production run. In this case, 100 parts will be processed.

```
height1 = 25.4
```

height1 controls the height of the robot path when approaching and departing from the location where the parts are to be picked up. Here it is set to 25.4 millimeters (that is, 1 inch).

```
height2 = 50.8
```

Similar to height1, height2 sets the height of the robot path when approaching and departing from the put-down location. It is set to 50.8 millimeters (2 inches).

```
PARAMETER HAND.TIME 0.16
```

Set the system parameter **HAND.TIME** so sufficient time will be allowed for actuation of the robot hand.

This setting will cause **OPENI** and **CLOSEI** instructions to delay program execution for 160 milliseconds while the hand is actuated.

Other important initializing functions are to make sure that the robot has the desired hand opening, and is at a safe starting location, and that SCARA robots have the desired configuration.

```
RIGHTY
```

Make sure the robot has a right-handed configuration (with the elbow of the robot to the right side of the workspace). This is important if there are obstructions in the workspace that must be avoided.

This instruction will cause the robot to assume the requested configuration during its next motion.

```
OPEN
```

Make sure the hand is initially open. This instruction will have its effect during the next robot motion, rather than delaying program execution as would be done by the OPENI instruction.

```
MOVE start
```

Move to a safe starting location. Due to the preceding two instructions, the robot will assume a right-handed configuration with the hand open.

The location **start** must be defined before the program is executed. That can be done, for example, with the **HERE** command. The location must be chosen such that the robot can move from it to the pick-up location for the parts without hitting anything.

After initialization, the following program section performs the application tasks.

```
FOR i = 1 TO parts
```

Start a program loop. The following instructions (down to the END) will be executed parts times. After the last time the loop is executed, program execution will continue with the TYPE instruction following the END below.

```
APPRO pick, height1
```

Move the robot to a location that is **height1** millimeters above the location pick.

The **APPROS** instruction is not used here because its straight-line motion would be slower than the motion commanded by **APPRO**.

```
MOVES pick
```

Move the robot to the pick-up location **pick**, which must have been defined previously.

The straight-line motion commanded by **MOVES** assures that the hand does not hit the part during the motion. A **MOVE** instruction could be used here if there is sufficient clearance between the hand and the part to allow for a nonstraight-line path.

```
CLOSEI
```

Close the hand. To assure that the part is grasped before the robot moves away, the I form of the **CLOSE** instruction is used—program execution will be suspended while the hand is closing.

```
DEPARTS height1
```

Now that the robot is grasping the part, we can back away from the part holder. This instruction will move the hand back **height1** millimeters, following a straight-line path to make sure the part does not hit its holder.

```
APPRO place, height2
MOVES place
OPENI
DEPARTS height2
```

Similar to the above motion sequence, these instructions cause the part to be moved to the put-down location and released.

```
END
```

This marks the end of the **FOR** loop. When this instruction is executed, control is transferred back to the FOR instruction for the next cycle through the loop (unless the loop count specified by parts is exceeded).

Appendix A Menu Program

The final section of the program simply displays a message on the system terminal and terminates execution.

```
TYPE "All done. ", /IO, parts, " pieces processed."
```

The above instruction will output the message:

```
All done. 100 pieces processed.
```

(The /I0 format specification in the instruction causes the value of parts to be output as an integer value without a decimal point.)

```
RETURN
```

Although not absolutely necessary for proper execution of the program, it is good programming practice to include a **RETURN** (or **STOP**) instruction at the end of every program.

.END

This line is automatically included by the V<sup>+</sup> editor to mark the program's end.

# **Menu Program**

This program displays a menu of operations from which an operator can choose.

#### **Features Introduced**

- Subroutines
- Local variables
- Terminal interaction with operator
- String variables
- WHILE and CASE structures

Appendix A Menu Program

#### **Program Listing**

```
.PROGRAM sub.menu()
; ABSTRACT: This program provides the operator with a menu of
    operation selections on the system terminal. After accepting
    input from the keyboard, the program executes the desired
  operation. In this case, the menu items include execution of
; the pick and place program, teaching locations for the pick
    and place program, and returning to a main menu.
; SIDE EFFECTS: The pick and place program may be executed, and
   locations may be defined.
   AUTO choice, quit, $answer
   quit = FALSE
   DO
    TYPE /C2, "PICK AND PLACE OPERATIONAL MENU"
    TYPE /C1, " 1 => Initiate pick and place"
    TYPE /C1, " 2 => Teach locations"
    TYPE /C1, " 3 => Return to previous menu", /C1
    PROMPT "Enter selection and press RETURN: ", $answer
    choice = VAL($answer) ;Convert string to number
    CASE choice OF ;Process menu request...
                          ;...selection 1
        TYPE /C2, "Initiating Operation..."
        CALL move.parts()
      VALUE 2:
                         ;...selection 2
        CALL teach()
      VALUE 3: ;...selection 3
        quit = TRUE
                          :...any other selection
        TYPE /B, /C1, "** Invalid input **"
    END
                          ; End of CASE structure
                         ;End of DO structure
   UNTIL quit
.END
```

# **Teaching Locations With the MCP**

This program demonstrates how an operator can teach locations with the manual control pendant, thus allowing the controller to operate without a system terminal. The two-line liquid crystal display (LCD) of the pendant is used to prompt the operator for the locations to be taught. The operator can then manually position the robot at a desired location and press a key on the pendant. The program automatically records the location for later use (in this case, for the pick-and-place program).

#### **Features Introduced**

- Subroutine parameters
- Attachments and detachments
- Manual control pendant interaction
- **WAIT** instruction
- Location definition within a program

### **Program Listing**

```
.PROGRAM teach(pick, place, start)
; ABSTRACT: This program is used for teaching the locations
; "pick", "place", and "start" for the "move.parts" program.
; INPUT PARAM: None
; OUTPUT PARAM: pick, place, and start
; SIDE EFFECTS: Robot is detached while this routine is active
 AUTO $clear.display
 $clear.display = $CHR(12)+$CHR(7)
 ATTACH (1) ; Connect to the pendant
 DETACH (0) ; Release control of the robot
 ; Output prompt to the display on the manual control pendant
 WRITE (1) $clear.display, "Move robot to 'START' & press RECORD"
 WRITE (1) /X17, "RECORD", $CHR(5), /S
 WRITE (1) $CHR(30), $CHR(3), /S ;Blink LED on control pendant
 WAIT PENDANT(3)
                                   ; Wait for key to be pressed
```

```
HERE start
                                Record the location "start"
 WAIT not pendant(3)
; Prompt for second location
 WRITE (1) $clear.display, "Move robot to 'PICK' & press RECORD"
 WRITE (1) /X17, "RECORD", $CHR(5), /S
 WAIT PENDANT(3)
                                ; Wait for key to be pressed
 HERE pick
                            Record the location "pick"
 WAIT not pendant(3)
 ; Prompt for third location
 WRITE (1) $clear.display, "Move robot to 'PLACE' & press RECORD"
 WRITE (1) /X17, "RECORD", $CHR(5), /S
 WAIT PENDANT(3)
                                 ;Wait for key to be pressed
 HERE place
                                 ;Record the location "place"
 WAIT not pendant(3)
 ATTACH (0)
                                 ;Reconnect to the robot
 DETACH (1)
                                 ; Release the pendant
 RETURN
                                 ;Return to calling program
 .END
```

# **Defining a Tool Transformation**

The following program establishes a reference point from which tool transformations can be taught.

```
.PROGRAM def.tool()
; ABSTRACT: Invoke a new tool transformation based on a predefined reference
; location and, optionally, teach the reference location
 AUTO $answer
 TYPE /C1, "PROGRAM TO DEFINE TOOL TRANSFORMATION", /C1
 ATTACH (1)
                                ;Attach the pendant
 PROMPT "Revising a previously defined tool (Y/N)? ", $answer
 IF $answer <> "Y" THEN
   TYPE /Cl, "Move the tool tip to the selected reference ", /S \,
   TYPE "location.", /C1, "Set 'ref.tool' equal to the ", /S
   TYPE "transformation for this location.", /C2, "Press ", /S
   TYPE "the REC/DONE button on the manual control pendant when ", /S
   TYPE "ready to proceed. ", /S
   DETACH (0)
                               ; Release the robot to the user
   WAIT PENDANT(8)
                               ; Wait for user to press REC/DONE button
                                ;Regain control of the robot
   ATTACH (0)
   ; (automatically wait for COMP mode)
   TOOL ref.tool
                               ;Record the reference location
   HERE ref.loc
   TYPE
 TYPE /C1, "Install the new tool. Move its tip to the ", /S
 TYPE "reference location.", /C2, "Press the REC/DONE button ", /S
 TYPE "on the manual control pendant when ready to proceed. ", /S
 DETACH (0)
                               ;Release the robot to the user
 WAIT PENDANT(8)
                      ;Wait for user to press REC/DONE button
 ATTACH (0)
                              Regain control of the robot
 ; Compute the new tool transformation, 'new.tool'
 TOOL ref.tool
 SET new.tool = ref.tool:INVERSE(HERE):ref.loc
```

```
TOOL new.tool ;Apply the new tool transformation

TYPE /C2, "All done. The tool transformation has been set ", /S

TYPE "equal to 'new.tool' .", /C1

DETACH (1) ;Detach the pendant

RETURN ;Return to calling program (or STOP)
.END
```

Because of computational errors introduced when compound transformations are used, the accuracy of the program presented above can be improved by using a simple tool with no oblique rotations as the reference tool. In fact, you can get the most accurate results if you can use the mounting flange of the robot without a tool as the initial pointer. In this case, the reference tool would be the default null tool. The program above can be simplified by deleting the references to ref.tool in lines 17, 28, 45, and 46.

The first time the program is executed, respond to the prompt with N. The reference tool is defined.

After the program executes once, the tool transformation can be updated by executing the program again. This time, respond to the prompt with Y. The program directs you to position the new tool at the same reference location as before. As long as the values of ref.tool and ref.loc have not been altered, a new tool transformation is automatically computed and asserted. This is a convenient method for occasionally altering the tool transformation to account for tool wear.

# B

# **External Encoder Device**

| Introduction        |    | ٠. |    |   |   |    | i, | i. |   | ÷ | i, |   | ÷ | i, | i, | ÷ | ÷ | ÷ | i, | i, | i, |  | i, | į, | 352 |
|---------------------|----|----|----|---|---|----|----|----|---|---|----|---|---|----|----|---|---|---|----|----|----|--|----|----|-----|
| <b>Parameters</b>   |    | ٠. | ٠. |   |   |    |    | ÷  |   |   | ÷  | ÷ |   |    | ÷  | ÷ | ÷ | ÷ |    | ÷  | ÷  |  | ÷  | ÷  | 353 |
| <b>Device Setup</b> | ٠. | ٠. | 1  |   | 1 |    | ÷  | ÷  | ÷ | ÷ | ÷  | ÷ | ÷ | ÷  | ÷  | í | ÷ | í | ÷  | ÷  | ÷  |  | ÷  | ÷  | 354 |
| Reading Devi        | ce | D  | at | a |   | i. |    | i. |   | ÷ | i. | ÷ | ÷ | i. | į, | í | ÷ | í |    | ÷  | ÷  |  |    | į, | 356 |

Appendix B Introduction

#### Introduction

The external-encoder inputs on the system controller are normally used for conveyor belt tracking with a robot. However, these inputs also can be used for other sensing applications. In such applications, the **DEVICE** real-valued function and SETDEVICE program instruction allow the external encoders to be accessed in a more flexible manner than the belt-oriented instructions and functions.

This appendix describes the use of the DEVICE real-valued function and the **SETDEVICE** program instruction to access the external encoder device.

In general, SETDEVICE allows a scale factor, offset, and limits to be specified for a specified external encoder unit. The DEVICE real-valued function returns error status, position, or velocity information for the specified encoder.

Accessing the external encoders via DEVICE and SETDEVICE is independent of any belt-tracking commands or instructions. Setting belt parameters with SETBELT and setting encoder parameters with SETDEVICE have no effect on each other. The only exceptions are the SETDEVICE initialize command and reset command, which reset all errors for the specified external encoder—including any belt-related errors.

**NOTE:** See the  $V^+$  Language Reference Guide for complete information on the DEVICE real-valued function and the SETDEVICE program instruction.

Appendix B Parameters

### **Parameters**

The external encoder **device type** is 0. This means that the type parameter in all DEVICE or SETDEVICE instructions that reference the external encoders must have a value of 0.

The standard Adept controller allows two external encoder units. These **units** are numbered 0 and 1. All DEVICE functions and SETDEVICE instructions that reference the external encoders must specify one of these unit numbers for the unit parameter.

Appendix B Device Setup

# **Device Setup**

The SETDEVICE program instruction allows the external encoders to be initialized and various parameters to be set up. The action taken by the SETDEVICE instruction depends upon the value of the command parameter.

The syntax of the SETDEVICE instruction is

```
SETDEVICE (0, unit, error, command) p1, p2
```

**Table B-1** describes the valid commands.

Table B-1. Command Parameter Values

| Command | Description                                                                                                    |
|---------|----------------------------------------------------------------------------------------------------|
| 0       | Initialize Device                                                                                                    |
|         | This command sets all scale factors, offsets, and limits to their default values, as follows: offset = 0; scale factor = 1; no limit checking. This command also resets any errors for the specified device.                                                                                                    |
|         | This command should be issued before any other commands for a particular unit and before using the DEVICE real-valued function for the unit.                                                                                                    |
| 1       | Reset Device                                                                                                    |
|         | This command clears any errors associated with this encoder unit. It does not affect the scale factor, offset, or limits.                                                                                                    |
| 8       | Set Scale Factor                                                                                                    |
|         | This command sets the position and velocity scale factor for this encoder unit to the value of parameter p1. The units are millimeters per encoder count. The scale factor must be set before setting the offset or limits. If the scale factor is changed, the offset and limit values will need to be updated. |

Appendix B Device Setup

Table B-1. Command Parameter Values (Continued)

| Command | Description                                                                                                    |
|---------|----------------------------------------------------------------------------------------------------|
| 9       | Set Position Offset                                                                                                    |
|         | This command sets the position offset for this encoder unit to the value of parameter p1. The units are millimeters. The scale factor must be set before setting the offset.                                                                                                    |
| 10      | Set Position Limits  This command sets the position limits for the encoder unit to the values of optional parameters p1 and p2, which are the lower and upper limits, respectively. If a parameter is omitted, no checking is performed for that limit. The units are millimeters. The scale factor must be set <b>before</b> setting the limits. |

# **Reading Device Data**

The DEVICE real-valued function returns information about the encoder error status, position, and velocity. The scale factor, offset, and limits defined by the SETDEVICE instruction affect the velocity and position values returned.

The syntax for this function is

```
DEVICE(0, unit, error, select)
```

The value returned depends upon the value of the select parameter, as described in **Table B-2**.

Table B-2. Select Parameter Values

| a all a at | Description                                                                                                    |
|------------|----------------------------------------------------------------------------------------------------|
| select     | Description                                                                                                    |
| 0          | Read Hardware Status                                                                                                    |
|            | The error status of the encoder unit is returned as a 24-bit value. The valid error bits for this device are listed below. The corresponding error listed is the one V <sup>+</sup> would report if the error occurred while tracking a belt encoder. |
|            | Bit # Bit Mask Corresponding Error Message and Code                                                                                                    |
|            | 19 ^H040000 *Lost encoder sync*(-1012)                                                                                                    |
|            | 20 ^H080000 *Encoder quadrature error*(-1013)                                                                                                    |
|            | 21 ^H100000 *No zero index*(-1011)                                                                                                    |
|            | Only bit #20, for encoder quadrature error, is detected by the error parameter of the DEVICE function to generate an error.                                                                                                    |
| 1          | Read Position                                                                                                    |
|            | The current position of the encoder (in millimeters) is returned, subject to the scale factor, offset, and limits defined by the SETDEVICE instruction. The value returned is computed by:                                                            |
|            | position = scale*(encoder-offset)                                                                                                    |
|            | position = MAX(position, lower_limit)                                                                                                    |
|            | <pre>position = MIN(position, upper_limit)</pre>                                                                                                    |

Table B-2. Select Parameter Values (Continued)

| select | Description                                                                                                    |
|--------|----------------------------------------------------------------------------------------------------|
| 2      | Read Velocity                                                                                                    |
|        | The current value of the encoder velocity (in millimeters per second) is returned, subject to the scale factor defined by the SETDEVICE instruction. The value returned is computed by:                                                          |
|        | velocity = scale*encoder_velocity                                                                                                    |
| 3      | Read Predicted Position                                                                                                    |
|        | The predicted position of the encoder (in millimeters) is returned. The position is predicted 32 milliseconds in the future, based upon the current position and velocity. The value is scaled the same as the current position described above. |
| 4      | Read Latched Position                                                                                                    |
|        | The position or the encoder (in millimeters) when the last external trigger occurred is returned. The LATCHED real-valued function may be used to determined when an external trigger has occurred and a valid position has been recorded.       |

# C

# **Character Sets**

**Table C-1** and **Table C-2** list the standard Adept character set. Values 0 to 127 (decimal) are the standard ASCII character set. Characters 1 to 31 are the common set of special and line-drawing characters. Characters 0 and 127 to 141 are Adept additions to the standard sets. Characters 32 to 255 (excluding 127 through 141) are the ISO standard 8859-1 character set. Characters 145 to 159 are overstrike characters (see the OVERSTRIKE attribute to the /TERMINAL argument for the FSET instruction in the  $V^+$  Language Reference Guide). Values 1 to 31 are also given special meaning in the extended Adept character set when they are output to a graphics window with the GTYPE instruction.

**NOTE:** The full character set is defined for font #1 only. Fonts #2 (medium font), #3 (large font), and #4 (small font) have defined characters for ASCII values 0 and 32 - 127. Fonts #5 and #6 have standard English characters for ASCII values 0 and 32 - 135 while ASCII 136 - 235 are Katakana and Hiragana characters. Font #5 is standard size and font #6 contains large characters. The last column in **Table C-2** shows the Katakana and Hiragana characters. The Katakana characters are at ASCII 161 - 223. The Hiragana characters are at ASCII 136 - 159 and 224 - 255.

The character sets listed in **Table C-1** and **Table C-2** are for use with VGB graphics systems only and do not apply to AdeptWindows PC.

Characters with values 0 to 31 and 127 (decimal) have the control meanings listed in **Table C-1** when output to a serial line, an ASCII terminal, or the monitor window (with **TYPE**, **PROMPT**, or **WRITE** instructions). In files exported to other text editors or transmitted across serial lines, characters 0 to 31 will generally be interpreted as having the specified control meaning. The symbols shown for characters 0 to 31 and 127 in **Table C-2** can be displayed only with the **GTYPE** instruction.

Characters in the extended Adept character set can be output using the \$CHR function. For example:

```
TYPE $CHR(229)
```

will output the character å to the monitor window. The instruction:

```
GTYPE (glun) 50, 50, $CHR(229)
```

will output the same character to the window open on logical unit glun.

Table C-1. ASCII Control Values

| Character | Decimal<br>Value | Hex. Value | Meaning of Control Character |
|-----------|------------------|------------|------------------------------|
| NUL       | 000              | 00         | Null                         |
| SOH       | 001              | 01         | Start of heading             |
| STX       | 002              | 02         | Start of text                |
| ETX       | 003              | 03         | End of text                  |
| EOT       | 004              | 04         | End of transmission          |
| ENQ       | 005              | 05         | Enquiry                      |
| ACK       | 006              | 06         | Acknowledgment               |
| BEL       | 007              | 07         | Bell                         |
| BS        | 008              | 08         | Backspace                    |
| HT        | 009              | 09         | Horizontal tab               |
| LF        | 010              | 0A         | Line feed                    |
| VT        | 011              | 0B         | Vertical tab                 |
| FF        | 012              | 0C         | Form feed                    |
| CR        | 013              | 0D         | Carriage return              |
| SO        | 014              | 0E         | Shift out                    |
| SI        | 015              | 0F         | Shift in                     |
| DLE       | 016              | 10         | Data link escape             |

Table C-1. ASCII Control Values (Continued)

| Character | Decimal<br>Value | Hex. Value | Meaning of Control Character |
|-----------|------------------|------------|------------------------------|
| DC1       | 017              | 11         | Direct control 1             |
| DC2       | 018              | 12         | Direct control 2             |
| DC3       | 019              | 13         | Direct control 3             |
| DC4       | 020              | 14         | Direct control 4             |
| NAK       | 021              | 15         | Negative acknowledge         |
| SYN       | 022              | 16         | Synchronous idle             |
| ETB       | 023              | 17         | End of transmission block    |
| CAN       | 024              | 18         | Cancel                       |
| EM        | 025              | 19         | End of medium                |
| SUB       | 026              | 1A         | Substitute                   |
| ESC       | 027              | 1B         | Escape                       |
| FS        | 028              | 1C         | File separator               |
| GS        | 029              | 1D         | Group separator              |
| RS        | 030              | 1E         | Record separator             |
| US        | 031              | 1F         | Unit separator               |
| DEL       | 127              | 7F         | Delete                       |

Table C-2. Adept Character Set

| Dec.<br>Value | Hex.<br>Value | Description          | Font 1         | Fonts 2, 3, 4, 5, & 6 |
|---------------|---------------|----------------------|----------------|-----------------------|
| 000           | 00            | cell outline         |                |                       |
| 001           | 01            | diamond              | u              |                       |
| 002           | 02            | checkerboard         |                |                       |
| 003           | 03            | HT (Horizontal Tab)  | H<br>T         |                       |
| 004           | 04            | FF (Form Feed)       | F <sub>F</sub> | 1                     |
| 005           | 05            | CR (Carriage Return) | C<br>R         |                       |
| 006           | 06            | LF (Line Feed)       | L <sub>F</sub> |                       |
| 007           | 07            | degree symbol        | 0              |                       |
| 008           | 08            | plus/minus           | ±              |                       |
| 009           | 09            | NL (New line)        | N <sub>L</sub> | -                     |
| 010           | 0A            | VT (Vertical Tab)    | V <sub>T</sub> | -                     |
| 011           | 0B            | lower right corner   |                | -                     |
| 012           | 0C            | upper right corner   | ٦              | -                     |
| 013           | 0D            | upper left corner    | Γ              | -                     |
| 014           | 0E            | lower left corner    | L              | -                     |
| 015           | 0F            | intersection         | +              | -                     |
| 016           | 10            | scan line 3          | _              |                       |
| 017           | 11            | scan line 6          | _              |                       |
| 018           | 12            | scan line 9          | _              |                       |
| 019           | 13            | scan line 12         | _              |                       |
| 020           | 14            | scan line 15         | _              |                       |
| 021           | 15            | left T-bar           | F              |                       |
| 022           | 16            | right T-bar          | +              |                       |
| 023           | 17            | bottom T-bar         |                |                       |

Table C-2. Adept Character Set (Continued)

| Dec.<br>Value | Hex.<br>Value | Description              | Font 1 | Fonts 2, 3, 4, 5, & 6 |
|---------------|---------------|--------------------------|--------|-----------------------|
| 024           | 18            | top T-bar                | T      |                       |
| 025           | 19            | vertical bar             | I      |                       |
| 026           | 1A            | less than or equal to    | ≤      |                       |
| 027           | 1B            | greater than or equal to | ≥      |                       |
| 028           | 1C            | pi (lowercase)           | 1/4    |                       |
| 029           | 1D            | not equal to             | 1      |                       |
| 030           | 1E            | sterling                 | £      |                       |
| 031           | 1F            | centered dot             |        |                       |
| 032           | 20            | space                    |        |                       |
| 033           | 21            | exclamation              | !      | !                     |
| 034           | 22            | double quote             | "      | "                     |
| 035           | 23            | pound                    | #      | #                     |
| 036           | 24            | dollar sign              | \$     | \$                    |
| 037           | 25            | percent                  | %      | %                     |
| 038           | 26            | ampersand                | &      | &                     |
| 039           | 27            | single quote             | •      | •                     |
| 040           | 28            | open paren               | (      | (                     |
| 041           | 29            | close paren              | )      | )                     |
| 042           | 2A            | asterisk                 | *      | *                     |
| 043           | 2B            | plus                     | +      | +                     |
| 044           | 2C            | comma                    | ,      | ,                     |
| 045           | 2D            | hyphen                   | -      | -                     |
| 046           | 2E            | period                   | •      |                       |
| 047           | 2F            | slash                    | /      | /                     |

Table C-2. Adept Character Set (Continued)

| Dec.<br>Value | Hex.<br>Value | Description  | Font 1 | Fonts 2, 3, 4, 5, & 6 |
|---------------|---------------|--------------|--------|-----------------------|
| 048           | 30            | zero         | 0      | 0                     |
| 049           | 31            | one          | 1      | 1                     |
| 050           | 32            | two          | 2      | 2                     |
| 051           | 33            | three        | 3      | 3                     |
| 052           | 34            | four         | 4      | 4                     |
| 053           | 35            | five         | 5      | 5                     |
| 054           | 36            | six          | 6      | 6                     |
| 055           | 37            | seven        | 7      | 7                     |
| 056           | 38            | eight        | 8      | 8                     |
| 057           | 39            | nine         | 9      | 9                     |
| 058           | 3A            | colon        | :      | :                     |
| 059           | 3B            | semicolon    | ;      | ;                     |
| 060           | 3C            | less than    | <      | <                     |
| 061           | 3D            | equal to     | =      | =                     |
| 062           | 3E            | greater than | >      | >                     |
| 063           | 3F            | question     | ?      | ?                     |
| 064           | 40            | at           | @      | @                     |
| 065           | 41            | A            | A      | A                     |
| 066           | 42            | В            | В      | В                     |
| 067           | 43            | С            | С      | С                     |
| 068           | 44            | D            | D      | D                     |
| 069           | 45            | Е            | Е      | Е                     |
| 070           | 46            | F            | F      | F                     |
| 071           | 47            | G            | G      | G                     |

Table C-2. Adept Character Set (Continued)

| Dec.<br>Value | Hex.<br>Value | Description        | Font 1 | Fonts 2, 3, 4, 5, & 6 |
|---------------|---------------|--------------------|--------|-----------------------|
| 072           | 48            | Н                  | Н      | Н                     |
| 073           | 49            | I                  | I      | I                     |
| 074           | 4A            | J                  | J      | J                     |
| 075           | 4B            | K                  | K      | K                     |
| 076           | 4C            | L                  | L      | L                     |
| 077           | 4D            | M                  | M      | M                     |
| 078           | 4E            | N                  | N      | N                     |
| 079           | 4F            | О                  | О      | О                     |
| 080           | 50            | P                  | Р      | Р                     |
| 081           | 51            | Q                  | Q      | Q                     |
| 082           | 52            | R                  | R      | R                     |
| 083           | 53            | S                  | S      | S                     |
| 084           | 54            | Т                  | T      | T                     |
| 085           | 55            | U                  | U      | U                     |
| 086           | 56            | V                  | V      | V                     |
| 087           | 57            | W                  | W      | W                     |
| 088           | 58            | X                  | Х      | X                     |
| 089           | 59            | Y                  | Y      | Y                     |
| 090           | 5A            | Z                  | Z      | Z                     |
| 091           | 5B            | left bracket       | [      | [                     |
| 092           | 5C            | back slash         | \      | \                     |
| 093           | 5D            | right bracket      | ]      | ]                     |
| 094           | 5E            | circumflex (caret) | ٨      | ^                     |
| 095           | 5F            | underscore         | _      | -                     |

Table C-2. Adept Character Set (Continued)

| Dec.<br>Value | Hex.<br>Value | Description  | Font 1 | Fonts 2, 3, 4, 5, & 6 |
|---------------|---------------|--------------|--------|-----------------------|
| 096           | 60            | grave accent | `      | `                     |
| 097           | 61            | a            | a      | a                     |
| 098           | 62            | b            | b      | b                     |
| 099           | 63            | С            | С      | С                     |
| 100           | 64            | d            | d      | d                     |
| 101           | 65            | e            | e      | e                     |
| 102           | 66            | f            | f      | f                     |
| 103           | 67            | g            | g      | g                     |
| 104           | 68            | h            | h      | h                     |
| 105           | 69            | i            | i      | i                     |
| 106           | 6A            | j            | j      | j                     |
| 107           | 6B            | k            | k      | k                     |
| 108           | 6C            | 1            | 1      | 1                     |
| 109           | 6D            | m            | m      | m                     |
| 110           | 6E            | n            | n      | n                     |
| 111           | 6F            | О            | O      | О                     |
| 112           | 70            | р            | р      | р                     |
| 113           | 71            | q            | q      | q                     |
| 114           | 72            | r            | r      | r                     |
| 115           | 73            | s            | s      | s                     |
| 116           | 74            | t            | t      | t                     |
| 117           | 75            | u            | u      | u                     |
| 118           | 76            | v            | v      | v                     |
| 119           | 77            | w            | w      | w                     |

Table C-2. Adept Character Set (Continued)

| Dec.<br>Value | Hex.<br>Value | Description                | Font 1      | Fonts 2, 3, 4, 5, & 6 |
|---------------|---------------|----------------------------|-------------|-----------------------|
| 120           | 78            | x                          | х           | x                     |
| 121           | 79            | у                          | у           | y                     |
| 122           | 7A            | Z                          | Z           | Z                     |
| 123           | 7B            | right brace                | }           | {                     |
| 124           | 7C            | bar                        | I           | I                     |
| 125           | 7D            | left brace                 | {           | }                     |
| 126           | 7E            | tilde                      | ~           | ~                     |
| 127           | 7F            | solid                      |             |                       |
| 128           | 80            | copyright                  | ©           | ©                     |
| 129           | 81            | registered trademark       | ®           | ®                     |
| 130           | 82            | trademark                  | TM          | TM                    |
| 131           | 83            | bullet                     | •           | •                     |
| 132           | 84            | superscript +              | +           | +                     |
| 133           | 85            | double quote (modified)    | "           | "                     |
| 134           | 86            | checkmark                  | ~           | V                     |
| 135           | 87            | right-pointing triangle    | <b>&gt;</b> | <b>&gt;</b>           |
| 136           | 88            | approximately equal symbol | ~           | ≅                     |
| 137           | 89            | OE ligature                | Œ           | a                     |
| 138           | 8A            | oe ligature                | œ           | i                     |
| 139           | 8B            | beta                       | β           | u                     |
| 140           | 8C            | Sigma                      | Σ           | e                     |
| 141           | 8D            | Omega                      | Ω           | О                     |
| 142           | 8E            | blank                      |             | ya                    |
| 143           | 8F            | blank                      |             | yu                    |

Table C-2. Adept Character Set (Continued)

| Dec.<br>Value | Hex.<br>Value | Description                | Font 1 | Fonts 2, 3, 4, 5, & 6 |
|---------------|---------------|----------------------------|--------|-----------------------|
| 144           | 90            | dotless i                  | i      | yo                    |
| 145           | 91            | grave accent               | `      | Dbl next consonant    |
| 146           | 92            | acute accent               | ,      | -                     |
| 147           | 93            | circumflex                 | ^      | A                     |
| 148           | 94            | tilde                      | ~      | I                     |
| 149           | 95            | macron                     | -      | U                     |
| 150           | 96            | breve                      | •      | Е                     |
| 151           | 97            | dot accent                 | •      | О                     |
| 152           | 98            | dieresis                   |        | KA                    |
| 153           | 99            | blank                      |        | KI                    |
| 154           | 9A            | ring                       | 0      | KU                    |
| 155           | 9B            | cedilla                    | 5      | KE                    |
| 156           | 9C            | blank                      |        | КО                    |
| 157           | 9D            | hungarumlaut               | "      | SA                    |
| 158           | 9E            | ogonek                     | •      | SHI                   |
| 159           | 9F            | caron                      | ~      | SU                    |
| 160           | A0            | blank                      |        | Yen symbol            |
| 161           | A1            | inverted exclamation point | i      | Closed circle         |
| 162           | A2            | cent                       | ¢      | Start quote           |
| 163           | A3            | sterling                   | £      | End quote             |
| 164           | A4            | currency                   | ¤      | Comma                 |
| 165           | A5            | yen                        | ¥      | End sentence          |
| 166           | A6            | broken bar                 | - 1    | О                     |
| 167           | A7            | section                    | §      | a                     |

Table C-2. Adept Character Set (Continued)

| Dec.<br>Value | Hex.<br>Value | Description            | Font 1 | Fonts 2, 3, 4, 5, & 6 |
|---------------|---------------|------------------------|--------|-----------------------|
| 168           | A8            | dieresis               |        | i                     |
| 169           | A9            | copyright              | ©      | u                     |
| 170           | AA            | feminine ordinal       | a      | e                     |
| 171           | AB            | left guillemot         | «      | О                     |
| 172           | AC            | logical not            | 7      | ya                    |
| 173           | AD            | en dash                | _      | yu                    |
| 174           | AE            | registered             | ®      | yo                    |
| 175           | AF            | macron                 | -      | Dbl next consonant    |
| 176           | В0            | degree                 | 0      | -                     |
| 177           | B1            | plus/minus             | ±      | A                     |
| 178           | B2            | superscript 2          | 2      | I                     |
| 179           | В3            | superscript 3          | 3      | U                     |
| 180           | B4            | acute accent           | ,      | Е                     |
| 181           | B5            | mu                     | μ      | О                     |
| 182           | В6            | paragraph              | P      | KA                    |
| 183           | В7            | centered dot           |        | KI                    |
| 184           | B8            | cedilla                | د د    | KU                    |
| 185           | В9            | superscript 1          | 1      | KE                    |
| 186           | BA            | masculine ordinal      | О      | КО                    |
| 187           | BB            | right guillemot        | »      | SA                    |
| 188           | ВС            | 1/4                    | 1/4    | SHI                   |
| 189           | BD            | 1/2                    | 1/2    | SU                    |
| 190           | BE            | 3/4                    | 3/4    | SE                    |
| 191           | BF            | inverted question mark | ¿      | SO                    |

Table C-2. Adept Character Set (Continued)

| Dec.<br>Value | Hex.<br>Value | Description  | Font 1 | Fonts 2, 3, 4, 5, & 6 |
|---------------|---------------|--------------|--------|-----------------------|
| 192           | C0            | A grave      | À      | TA                    |
| 193           | C1            | A acute      | Á      | СНІ                   |
| 194           | C2            | A circumflex | Â      | TSU                   |
| 195           | C3            | A tilde      | Ã      | TE                    |
| 196           | C4            | A dieresis   | Ä      | ТО                    |
| 197           | C5            | A ring       | Å      | NA                    |
| 198           | C6            | AE ligature  | Æ      | NI                    |
| 199           | C7            | C cedilla    | Ç      | NU                    |
| 200           | C8            | E grave      | È      | NE                    |
| 201           | C9            | E acute      | É      | NO                    |
| 202           | CA            | E circumflex | Ê      | НА                    |
| 203           | СВ            | E dieresis   | Ë      | НІ                    |
| 204           | CC            | I grave      | Ì      | FU                    |
| 205           | CD            | I acute      | Í      | HE                    |
| 206           | CE            | I circumflex | Î      | НО                    |
| 207           | CF            | I dieresis   | Ï      | MA                    |
| 208 -         | D0            | Eth          | D      | MI                    |
| 209           | D1            | N tilde      | Ñ      | MU                    |
| 210           | D2            | O grave      | Ò      | ME                    |
| 211           | D3            | O acute      | Ó      | MO                    |
| 212           | D4            | O circumflex | Ô      | YA                    |
| 213           | D5            | O tilde      | Õ      | YU                    |
| 214           | D6            | O dieresis   | Ö      | YO                    |
| 215           | D7            | multiply     | ×      | RA                    |

Table C-2. Adept Character Set (Continued)

| Dec.<br>Value | Hex.<br>Value | Description     | Font 1 | Fonts 2, 3, 4, 5, & 6 |
|---------------|---------------|-----------------|--------|-----------------------|
| 216           | D8            | O slash         | Ø      | RI                    |
| 217           | D9            | U grave         | Ù      | RU                    |
| 218           | DA            | U acute         | Ú      | RE                    |
| 219           | DB            | U circumflex    | Û      | RO                    |
| 220           | DC            | U dieresis      | Ü      | WA                    |
| 221           | DD            | Y acute         | Y      | N                     |
| 222           | DE            | Thorn           | Φ      | Voiced consonant      |
| 223           | DF            | German double s | ß      | Voiced consonant-P    |
| 224           | E0            | a grave         | à      | SE                    |
| 225           | E1            | a acute         | á      | SO                    |
| 226           | E2            | a circumflex    | â      | TA                    |
| 227           | E3            | a tilde         | ã      | СНІ                   |
| 228           | E4            | a dieresis      | ä      | TSU                   |
| 229           | E5            | a ring          | å      | TE                    |
| 230           | E6            | ae ligature     | æ      | ТО                    |
| 231           | E7            | c cedilla       | Ç      | NA                    |
| 232           | E8            | e grave         | è      | NI                    |
| 233           | E9            | e acute         | é      | NU                    |
| 234           | EA            | e circumflex    | ê      | NE                    |
| 235           | EB            | e dieresis      | ë      | NO                    |
| 236           | EC            | i grave         | ì      | НА                    |
| 237           | ED            | i acute         | í      | HI                    |
| 238           | EE            | i circumflex    | î      | FU                    |
| 239           | EF            | i dieresis      | ï      | HE                    |

Table C-2. Adept Character Set (Continued)

| Dec.<br>Value | Hex.<br>Value | Description  | Font 1 | Fonts 2, 3, 4, 5, & 6 |
|---------------|---------------|--------------|--------|-----------------------|
| 240           | F0            | eth          | 1      | НО                    |
| 241           | F1            | n tilde      | ñ      | MA                    |
| 242           | F2            | o grave      | ò      | MI                    |
| 243           | F3            | o acute      | ó      | MU                    |
| 244           | F4            | o circumflex | ô      | ME                    |
| 245           | F5            | o tilde      | õ      | MO                    |
| 246           | F6            | o dieresis   | ö      | YA                    |
| 247           | F7            | divide       | ÷      | YU                    |
| 248           | F8            | o slash      | Ø      | YO                    |
| 249           | F9            | u grave      | ù      | RA                    |
| 250           | FA            | u acute      | ú      | RI                    |
| 251           | FB            | u circumflex | û      | RU                    |
| 252           | FC            | u dieresis   | ü      | RE                    |
| 253           | FD            | y acute      | у      | RO                    |
| 254           | FE            | thorn        | Ф      | WA                    |
| 255           | FF            | y dieresis   | ÿ      | N                     |

## Index

| Symbols                             | AIO.OUT 223, 259                              |
|-------------------------------------|-----------------------------------------------|
| # 211, 212                          | ALIGN 207                                     |
| %, to indicate belt variable 311    | Alt key                                       |
| * (multiplication) 126              | on non-graphics-based terminals 74            |
| * system prompt 49                  | ALTER 207                                     |
| + (addition) 126                    | program instruction 294                       |
| – (subtraction) 126                 | ALTOFF 207                                    |
| . system prompt 49                  | ALTON 207                                     |
| / (division) 126                    | ALWAYS 203                                    |
| ; (semicolon) 47                    | AMOVE 207                                     |
| < (less than) 127                   | analog I/O 223                                |
| <= (less than or equal to) 127      | AND                                           |
| <> (not equal to) 127               | logical operator 128                          |
| = (assignment operator) 126         | angles 29                                     |
| =< (less than or equal to) 127      | apostrophe 115                                |
| == (equal to) 127                   | apostrophe character 115<br>APPRO 207         |
| => (greater than or equal to) 127   |                                               |
| > (greater than) 127                | approaching a location 196<br>APPROS 196, 207 |
| >= (greater than or equal to) 127   | arguments                                     |
|                                     | numeric 29                                    |
| A                                   | passing to a routine 133                      |
| abbreviation                        | program                                       |
| parameter name 169                  | passing 54                                    |
| switch name 172                     | arithmetic functions 162                      |
| ABORT 152                           | arrays 120                                    |
| ABOVE 207                           | belt variable 311                             |
| ABS 162                             | efficient allocation 120                      |
| ACCEL 202, 203, 207                 | multidimensional 120                          |
| accessing memory 333                | string 120                                    |
| addition operator 126               | ASC 159                                       |
| Adept MV Controller User's Guide 22 | ASCII                                         |
| Adept MV controllers                | values 115                                    |
| processor support 334               | ASCII control codes 360                       |
| Adept Vision User's Guide 22        | ACK 360                                       |
| Adept Windows Off-line Editor 41    | BEL 360                                       |
| AdeptForce restrictions 337         | BS 360                                        |
| VFI, assigning 328                  | CAN 361                                       |
| AdeptMotion                         | CR 360<br>DC1 361                             |
| requirements for multiple           | DC1 361<br>DC2 361                            |
| systems 327                         | DC3 361                                       |
| AdeptMotion VME User's Guide 22     | DC4 361                                       |
| AdeptNET 242                        | DEL 361                                       |
| and disk files 232                  | DLE 360                                       |
| AdeptVision Reference Guide 22      | EM 361                                        |
| AIO.IN 223, 259                     | ENQ 360                                       |
| AIO.INS 223, 259                    | FOT 360                                       |

| ESC 361                                       | calibration 310                                  |
|-----------------------------------------------|--------------------------------------------------|
| ETB <b>361</b>                                | encoder 314                                      |
| ETX <b>360</b>                                | tracking 308                                     |
| FF 360                                        | variable 311                                     |
| FS 361                                        | window 316                                       |
| GS 361                                        | belt encoder                                     |
| HT 360                                        | offset 315                                       |
| LF 360                                        | scaling factor 314                               |
| NAK 361                                       | belt instructions                                |
| NUL 360                                       | BELT 320                                         |
| RS 361                                        | BELT.MODE 321                                    |
| SI 360                                        | BSTATUS 321                                      |
| SO 360                                        | DEFBELT 320                                      |
| SOH 360                                       | See also commands, control structures,           |
| STX 360                                       | debugger commands, functions,                    |
| SUB 361                                       | graphics instructions, I/O                       |
| SYN 361                                       | operations, motion control                       |
| US 361                                        | operations, and program                          |
| VT 360                                        | instructions                                     |
| assignment operator 126                       | SETBELT 320                                      |
| asterisk prompt 49 asynchronous processing 60 | WINDOW 320, 321                                  |
| ATAN2 162                                     | belt tracking 308–322<br>BELT.MODE 171, 316, 321 |
| ATTACH 259                                    | BELT_CAL.V2 310                                  |
| graphics window 264                           | binary operators                                 |
| with the MCP 288                              | BAND 128                                         |
| attach buffer 77                              | BOR 128                                          |
| SEE editor 42                                 | BXOR 128                                         |
| attaching                                     | COM 128                                          |
| disk devices 231                              | binary value                                     |
| I/O devices 227                               | representing 117                                 |
| logical units 227                             | BITS 259                                         |
| program lines 77                              | blank line 47                                    |
| robot 43                                      | boolean expressions 142                          |
| with Copy 77                                  | boolean values 118                               |
| AUTO 122                                      | BOR 128                                          |
| automatic variables 122                       | BPT                                              |
| autostart 332                                 | commands 108                                     |
| AWOL (Adept Windows Offline                   | BRAKE 138, 203, 208                              |
| Editor) 41                                    | branch instructions                              |
|                                               | conditional 143                                  |
| В                                             | BREAK 138, 203                                   |
| BAND <b>128</b>                               | breaking continuous path 198                     |
| BASE 207, 208                                 | breakpoint 108                                   |
| battery backup module 137                     | BSTATUS 321                                      |
| BCD 162                                       | buffer                                           |
| BELOW 208                                     | attach 77                                        |
| BELT 174, 311, 320                            | copy 77                                          |
| belt                                          | pasting to 77                                    |

| button modes                        | operations, and program               |
|-------------------------------------|---------------------------------------|
| MCP 290                             | instructions                          |
| buttons 273                         | SEE editor                            |
| BXOR 128                            | extended commands 89                  |
|                                     | comment                               |
| C                                   | program 47                            |
|                                     | communications                        |
| CALIBRATE 208                       | DDCMP protocol 248                    |
| calibration                         | Kermit protocol 252                   |
| customizing 203                     | serial 243                            |
| CALL 133, 152                       | with the MCP 288                      |
| by reference 56                     | concatenation                         |
| by value 56                         | string 130                            |
| passing variables with 57           | conditional branch instructions 143   |
| CALLS 134, 152                      | CONFIG 208                            |
| CASE 152                            | CONFIG_C                              |
| statement 145                       | assigning workloads 330               |
| case                                | configuration                         |
| letter case sensitivity 176         | system, restrictions 337              |
| case sensitive text searches 90     | constants                             |
| character codes 218                 | ASCII 115                             |
| read by GETC 219                    | logical 118                           |
| character set                       | continuous path                       |
| Adept's 362                         | breaking 198                          |
| graphics 362                        | trajectories 197–199                  |
| \$CHR 159                           | control                               |
| CLEAR.EVENT 152                     | characters 30                         |
| CLOSE 197, 208                      | external device 352                   |
| CLOSEI 197, 208                     | robot 43                              |
| COARSE 203, 208                     | control structures 132–154            |
| tolerance setting 202               | CASEVALUE OF 145                      |
| codes                               | DOUNTIL 148                           |
| ASCII control 360                   | FOR 147                               |
| DDCMP NAK reason 249                | GOTO 132                              |
| file attributes 242                 | IFGOTO 143                            |
| MCP control 298                     | IFTHENELSE 143                        |
| COM 128                             | looping 147                           |
| command processor 330               | multibranching 145                    |
| command prompt                      | See also belt instructions, commands, |
| accessing with multiple V+          | debugger commands, functions,         |
| systems 332                         | graphics instructions, I/O            |
| commands                            | operations, motion control            |
| BPT 108                             | operations, and program               |
| DEBUG 96                            | instructions                          |
| debugger (see debugger, commands)   | WHILEDO 150                           |
| restrictions 337                    | conventions                           |
| See also belt instructions, control | used in this manual 27                |
| structures, debugger commands,      | conveyor                              |
| functions, graphic operations, I/O  | belt                                  |
| operations, motion control          | DCIT                                  |

| encoders 328                | attaching 249                        |
|-----------------------------|--------------------------------------|
| operations 308              | communication protocol 248           |
| tracking 308–322            | detaching 249                        |
| coordinate                  | input 249                            |
| systems 179                 | NAK reason codes 249                 |
| tools 205                   | operation 248                        |
| сору                        | output 250                           |
| buffer 77                   | parameters 251                       |
| pasting from 77             | DEBUG 96                             |
| SEE editor 42               | debugger 95–109                      |
| program lines 77            | breakpoints 108                      |
| to attach buffer 77         | commands                             |
| copying program lines 77    | editor mode 100, 103                 |
| COS 162                     | execution control 104                |
| CP 174, 208                 | function key 103                     |
| CPOFF 208                   | monitor mode <b>103</b> , <b>104</b> |
| CPON 208                    | See also belt instructions,          |
| CR-LF                       | commands, control structures,        |
| suppressing to the MCP 289  | functions, graphics instructions,    |
| Ctrl key 27                 | I/O operations, motion control       |
| Ctrl+B 105, 108             | operations, and program              |
| Ctrl+E 105                  | instructions                         |
| Ctrl+G 105                  | display 98                           |
| Ctrl+N 105, 109             | exiting 97                           |
| Ctrl+O 30                   | invoking 95                          |
| Ctrl+P 105, 108             | modes 100                            |
| Ctrl+Q 30                   | watchpoints 109                      |
| Ctrl+S 30                   | window 98                            |
| Ctrl+U 31                   | debugging                            |
| Ctrl+W 30                   | programs 95, 101                     |
| Ctrl+X 106, 107             | suppressing robot commands 174       |
| Ctrl+Z 31, 106, 107         | \$DECODE 159                         |
| cursor movement keys 75     | DECOMPOSE 194, 208                   |
| Customer service assistance | DEFBELT 310, 320                     |
| phone numbers 32            | DEFINED 164                          |
| CYCLE.END 152               | defining                             |
| CTCLLICITY IV               | belt variable 311                    |
| D                           | belt-relative locations 319          |
|                             | DELAY 138, 203, 208                  |
| data integrity 335          | deleting program lines 77            |
| data types 114–119          | DEPART 196                           |
| integer 116                 | departing a location 196             |
| location 178                | DEPARTS 209                          |
| real <b>116</b>             | DEST 209                             |
| string 114                  | DETACH 259                           |
| data typing 112             | graphics window 266                  |
| \$DBLB 159                  | with the MCP 288                     |
| DBLB 159                    | detaching                            |
| DCB 162                     | I/O devices 227                      |
| DDCMP 248 251               |                                      |

| logical units 227                     | line expansion 84                |
|---------------------------------------|----------------------------------|
| detecting user input from the MCP 290 | long line 83                     |
| DEVICE 259                            | syntax check 84                  |
| with external encoder 352             | editor                           |
| device                                | commands 86                      |
| control 352                           | mode, changing 37                |
| disk <b>231</b>                       | using others 48                  |
| DEVICES 260                           | emergency                        |
| digital I/O 220, 336                  | backup 137                       |
| system interrupt 221                  | reaction routines 136            |
| digital input 220                     | \$ENCODE <b>159</b>              |
| digital output 221                    | encoder, external 352            |
| directories                           | end-effector instructions 197    |
| disk <b>232</b>                       | enter key 27                     |
| files, opening 234                    | equal operator                   |
| root 232                              | equal to 127                     |
| disabling event monitoring 269        | greater than or equal to 127     |
| disk                                  | less than or equal to 127        |
| devices, attaching 231                | not equal 127                    |
| directories 232                       | ERROR 164                        |
| directory format 241                  | error                            |
| file name 233                         | Kermit communication 257         |
| disk driver task 70                   | processing 61                    |
| disk files                            | reacting to system 137           |
| accessing with AdeptNET 232           | recovery routines 136            |
| and NFS 232                           | syntax 47                        |
| opening 234                           | trapping 61                      |
| disk I/O 225–242                      | Esc key                          |
| DISTANCE 209                          | using instead of Alt key 74      |
| distances 29                          | Ethernet 242                     |
| division operator 126                 | evaluation                       |
| DO 152                                | order of operator 130            |
| DOUNTIL 148                           | EXECUTE 152                      |
| dot prompt 49                         | executing programs 49, 107       |
| double precision variables            | execution pointer 99             |
| global 121                            | exiting the SEE editor 42        |
| DRIVE 196, 209                        | extended commands, SEE editor 89 |
| drivers                               | external                         |
| peripheral 338                        | device control 352               |
| DRY 209                               | encoder 352                      |
| DRY.RUN system switch 174             |                                  |
| DURATION 202, 203, 209                | F                                |
| DX 209                                | FALSE 163                        |
| DY 209                                | FCLOSE 260                       |
| DZ 209                                | graphics window 265              |
|                                       | FCMND 260                        |
| E                                     | FDELETE 265                      |
| editing                               | graphics window 265              |
| closing a line 83                     | FEMPTY 260                       |
|                                       | I == 1711 I I == UU              |

| files                             | G                                     |
|-----------------------------------|---------------------------------------|
| attribute codes 242               | GARC 284                              |
| naming 233                        | GCHAIN 284                            |
| opening disk file 234             | GCLEAR 284                            |
| random access 238                 | GCLIP 284                             |
| sequential access 238             | GCOLOR 284                            |
| with fixed length records 238     | GCOPY 284                             |
| with variable-length records 237  | general-purpose control program 45    |
| FINE 202, 203, 209                | GET.EVENT 152, 164                    |
| fixed length records 238          | GETC 228, 260                         |
| FLIP 209                          | with IOSTAT 226                       |
| \$FLTB 159                        | GETEVENT 268                          |
| FLTB 159                          | GFLOOD 284                            |
| FOPEN 265                         | GICON 284                             |
| FOPENA 260                        | GLINE 284                             |
| FOPEND 234, 260                   | GLINES 284                            |
| FOPENR 234, 260                   | global variables 121                  |
| FOPENW 234, 260                   | double-precision 121                  |
| FOR 147, 152                      | GLOGICAL 284                          |
| FORCE 209                         | GOTO <b>132</b> , <b>153</b>          |
| force sensors 328                 | GPANEL 273                            |
| FORCE system switch 175           | GPOINT 284                            |
| format                            | graphic instructions                  |
| disk directory 241                | GSLIDE 284                            |
| of program lines 46               | graphics                              |
| of programs 46, 48                | character set 362                     |
| FRACT 162                         | instructions 284                      |
| FRAME 209                         | graphics instructions                 |
| FREE 164<br>FSEEK 260             | GARC 284                              |
| FSET 269                          | GCHAIN 284                            |
| FTP 242                           | GCLEAR 284                            |
| function keys                     | GCLIP 284                             |
| debugger commands 103             | GCOLOR 284                            |
| terminal 27                       | GCOPY 284                             |
| functions 158–164                 | GFLOOD 284                            |
| as arguments to a function 158    | GICON 284                             |
| location 161                      | GLINE 284                             |
| logical 163                       | GLINES 284                            |
| numeric value 162                 | GLOGICAL 284<br>GPOINT 284            |
| See also numeric value functions, | GRECTANGLE 284                        |
| real-valued functions, string     | GSCAN 284                             |
| functions, and system control     | GTEXTURE 285                          |
| functions                         | GTRANS 285                            |
| string 159                        | GTYPE 285                             |
| system control 164                | See also belt instructions, commands, |
| used in expressions 158           | control structures, debugger          |
| <del>-</del>                      | commands, functions, I/O              |
|                                   | operations, motion control            |
|                                   |                                       |

| operations, and program    | FSEEK 260                             |
|----------------------------|---------------------------------------|
| instructions               | GETC 260                              |
| greater than operator 127  | IOGET_ 260                            |
| GRECTANGLE 284             | IOPUT_ <b>260</b>                     |
| gripper instructions 197   | IOSTAT 260                            |
| GSCAN 284                  | IOTAS 260                             |
| GSLIDE 275, 284            | KERMIT.RETRY 260                      |
| GTEXTURE 285               | KERMIT.TIMEOUT 260                    |
| GTYPE 285                  | KEYMODE <b>261</b>                    |
|                            | PENDANT <b>261</b>                    |
| Н                          | PROMPT 261                            |
|                            | READ <b>261</b>                       |
| HALT 138, 153              | RESET 261                             |
| HAND 209                   | See also belt instructions, commands, |
| HAND.TIME 171, 209         | control structures, debugger          |
| HERE 187, 210              | commands, functions, graphics         |
| hexadecimal value          | instructions, motion control          |
| representing 117           | operations, and program               |
| HIGH POWER 25              | instructions                          |
| HOUR 210                   | SETDEVICE <b>261</b>                  |
|                            | SIG <b>261</b>                        |
| 1                          | SIG.INS 261                           |
| I/O                        | SIGNAL 261                            |
| buffering 239              | TYPE <b>261</b>                       |
| errors                     | WRITE <b>261</b>                      |
| checking for 279           | \$ID <b>164</b>                       |
| status 225                 | ID 164                                |
| opening multiple files 239 | IDENTICAL 210                         |
| overlapping 239            | IF 153                                |
| I/O operations 259         | IFGOTO 143                            |
| \$DEFAULT 259              | IFTHENELSE 143                        |
| \$IOGETS 260               | IGNORE                                |
| AIO.IN 259                 | with REACT 136                        |
| AIO.INS 259                | importing program files 48            |
| AIO.OUT 259                | initialization of variables 125       |
| ATTACH 259                 | input                                 |
| BITS 259                   | analog 223                            |
| DEF.DIO 259                | digital 220                           |
| DETACH 259                 | manual control pendant 223            |
| DEVICE 259                 | serial 225                            |
| DEVICES 260                | terminal <b>217</b>                   |
| error status 225           | input processing                      |
| FCLOSE 260                 | terminal interrupt characters 218     |
| FCMND 260                  | input signals 336                     |
| FEMPTY 260                 | input wait modes 229                  |
| FOPENA 260                 | INRANGE 210                           |
| FOPEND 260                 | insert                                |
| FOPENR 260                 | SEE editor mode 36                    |
| FOPENW 260                 | installing                            |

| multiple processor boards 329       | KERMIT.RETRY parameter 171        |
|-------------------------------------|-----------------------------------|
| instructions                        | KERMIT.TIMEOUT parameter 171, 260 |
| format 46                           | keyboard 27                       |
| restrictions 337                    | input <b>217</b>                  |
| INT 162                             | mode, MCP 291                     |
| INT.EVENT 153                       | KEYMODE 261                       |
| \$INTB 159                          | keys                              |
| INTB 164                            | control (Ctrl) 27                 |
| integers                            | enter 27                          |
| data type 116                       | function <b>27</b> , <b>103</b>   |
| range 1116                          | return 27                         |
| INTERACTIVE system switch 175       | shift 27                          |
| internal program list 81            |                                   |
| interrupting a program 135          | L                                 |
| interrupts 221                      |                                   |
| intersystem communications 333      | label                             |
| INVERSE 210                         | program 132                       |
| IOGET_ 260, 333                     | program step 46                   |
| IOPUT_ 260, 333                     | LAST 164                          |
| IOSTAT 260, 279                     | LATCH 210                         |
| reporting communication errors 226  | LATCHED 210                       |
| return values 226                   | LEFTY 203, 210                    |
| with GETC 226                       | LEN 159                           |
| IOTAS 260, 333, 334                 | less than operator 127            |
| IPS 210                             | \$LNGB 159                        |
|                                     | LNGB 159                          |
| J                                   | LOADBELT.V2 310                   |
|                                     | LOCAL 121                         |
| joint                               | local variables 121               |
| moving an individual 196            | location                          |
| number 29                           | relative to belt 319              |
| joint-interpolated motion 195       | location data                     |
|                                     | transformations 180               |
| K                                   | type                              |
| keeping track of memory usage 334   | precision point 119               |
| KERMIT 260                          | transformation 119                |
| Kermit 252–258                      | location functions 161            |
| attaching 255                       | location values                   |
| binary files 256                    | modifying 188                     |
| communication protocol 252          | location variables 179            |
| errors 257                          | locations 178–190                 |
| file access <b>255</b> , <b>256</b> | LOCK 60                           |
| commands 256                        | logical constants 118             |
| input 256                           | logical expressions 118, 142      |
| operation <b>255</b> , <b>256</b>   | logical functions 163             |
| output 256                          | FALSE 163                         |
| parameters 258                      | OFF 163                           |
| starting session 253                | ON 163                            |
| task 70                             | TRUE 163                          |
|                                     | logical operators 128             |

| AND 128                                |     | MESSAGES system switch 175        |
|----------------------------------------|-----|-----------------------------------|
| NOT <b>128</b>                         |     | \$MID 159                         |
| OR 128                                 |     | MIN 162                           |
| XOR 128                                |     | MMPS 210                          |
| logical units                          |     | MOD 126                           |
| attaching/detaching 227                |     | modes                             |
| number 225                             |     | program debugger 100              |
| for MCP 288                            |     | monitor task 70                   |
| long line, editing 83                  |     | MONITORS system switch 331        |
| looping structures 147                 |     | motion                            |
| lowercase letters 28, 47               |     | procedural 199                    |
| LUN 225                                |     | relative to belt 318              |
|                                        |     | motion control                    |
| M                                      |     | restrictions 337                  |
| macros                                 |     | tasks 338                         |
|                                        |     | motion control operations 178–213 |
| defining 91 editing 91                 |     | #PDEST 211                        |
| major cycle 62                         |     | #PLATCH <b>211</b>                |
| MAX 162                                |     | #PPOINT 212                       |
| MCP                                    |     | ABOVE 207                         |
| button map 294                         |     | ACCEL 207                         |
| button modes                           |     | ALIGN 207                         |
| keyboard <b>291</b>                    |     | ALTER 207                         |
| level 292                              |     | ALTOFF 207                        |
| toggle 291                             |     | ALTON 207                         |
| control codes 296, 298                 |     | AMOVE 207                         |
| for LCDs 296                           |     | APPRO 207                         |
| determining state of 295               |     | APPROS 207                        |
| LCDs                                   |     | BASE 207                          |
| control codes 296                      |     | BELOW 208                         |
| level mode 292                         |     | BRAKE 208                         |
| logical unit number 288                |     | BREAK 208                         |
| potentiometer                          |     | CALIBRATE 208                     |
| programming 293                        |     | CLOSE 208                         |
| slow button                            |     | CLOSEI 208                        |
| programming 293                        |     | COARSE 208<br>CONFIG 208          |
| MCP.MESSAGES system switch             | 175 | CP 208                            |
| MCS 153                                |     | CPOFF 208                         |
| MCS.MESSAGES system switch             | 175 | CPON 208                          |
| memory                                 |     | DECOMPOSE 208                     |
| accessing with multiple V <sup>+</sup> |     | DELAY 208                         |
| systems 333                            |     | DEPART 208                        |
| required by a program 51               |     | DEPARTS 209                       |
| shared 334                             |     | DEST 209                          |
| usage 334                              |     | DISTANCE 209                      |
| menus                                  |     | DRIVE 209                         |
| creating 270                           |     | DRY.RUN 209                       |
| messages                               |     | DURATION 209                      |
| control of 175                         |     |                                   |

| DX 209                                | program instructions                |
|---------------------------------------|-------------------------------------|
| DY 209                                | SELECT 212                          |
| DZ 209                                | SELECT RF 212                       |
| FINE 209                              | SET 213                             |
| FLIP 209                              | SET.SPEED 213                       |
| FORCE 209                             | SHIFT 213                           |
| FRAME 209                             | SINGLE 213                          |
| HAND 209                              | SOLVE.ANGLES 213                    |
| HAND.TIME 209                         | SOLVE.FLAGS 213                     |
| HERE 210                              | SOLVE TRANS 213                     |
| HOUR.METER 210                        | SPEED 213                           |
| IDENTICAL 210                         | STATE 213                           |
| INRANGE 210                           | TOOL 213                            |
| INVERSE 210                           | TRANS 213                           |
| IPS 210                               | motion instructions                 |
| LATCH 210                             |                                     |
|                                       | description of coordinate space 179 |
| LATCHED 210                           | mouse                               |
| LEFTY 210                             | events, monitoring 267              |
| MMPS 210                              | using in SEE editor 75              |
| MOVE 210                              | MOVE 196, 210                       |
| MOVEF 210                             | MOVEF 210                           |
| MOVES 210                             | MOVES 210                           |
| MOVESF 211                            | straight line move 195              |
| MOVEST 211                            | with conveyor tracking 310          |
| MOVET 211                             | MOVESF 211                          |
| MULTIPLE 211                          | MOVEST 211                          |
| NOFLIP 211                            | MOVET 211                           |
| NONULL 211                            | moving an individual joint 196      |
| NORMAL 211                            | moving-line feature 308             |
| NOT.CALIBRATED 211                    | MULITPLE 203                        |
| NULL 211                              | MULTIPLE 211                        |
| OPEN 211                              | multiple processors                 |
| OPENI 211                             | customizing workloads 329           |
| PAYLOAD <b>211</b>                    | requirements for AdeptMotion 327    |
| POWER 212                             | using 326                           |
| REACTI 212                            | multiple V <sup>+</sup> systems 331 |
| READY 212                             | multiplication operator 126         |
| RELAX 212                             |                                     |
| RELAXI 212                            | N                                   |
| RIGHTY 212                            | N                                   |
| ROBOT 212                             | names                               |
| RX 212                                | belt variable 311                   |
| RY 212                                | disk file 233                       |
| RZ <b>212</b>                         | parameter <b>169</b>                |
| SCALE 212                             | program 35                          |
| See also belt instructions, commands, | switch 172                          |
| control structures, debugger          | variable 112                        |
| commands, functions, graphics         | network File System (NFS) 232       |
| instructions, I/O operations, and     | network/DDCMP task 70               |
| are desired, 1, 0 operations, and     | NFS 242                             |

| and disk files 232                | ON 163                            |
|-----------------------------------|-----------------------------------|
| NOFLIP 211                        | OPEN 197, 211                     |
| NONULL tolerance setting 202, 211 | OPENI 197, 211                    |
| NORMAL 211                        | operations                        |
| normal speed 201                  | system I/O 259                    |
| NOT 211                           | operators 126, 128                |
| logical operator 128              | - (subtraction) 126               |
| not equal operator 127            | * (multiplication) 126            |
| NOT.CALIBRATED 171                | + (addition) 126                  |
| notation                          | / (division) <b>126</b>           |
| used in this manual 27            | < (less than) 127                 |
| NULL 211                          | <= (less than or equal to) 127    |
| NULL tolerance setting 202, 203   | <> (not equal to) 127             |
| null tool 350                     | == (equal to) 127                 |
| numeric                           | > (greater than) 127              |
| argument 29                       | >= (greater than or equal to) 127 |
| numeric expressions 117           | AND 128                           |
| numeric functions 118             | assignment 126                    |
| numeric operator 126              | BAND <b>128</b>                   |
| numeric representation 117        | bitwise 128                       |
| numeric value functions 162       | BOR 129                           |
| ABS 162                           | BXOR 129                          |
| ATAN2 162                         | COM 129                           |
| BCD 162                           | logical 128                       |
| COS 162                           | mathematical 126                  |
| DCB <b>162</b>                    | MOD <b>126</b>                    |
| FRACT 162                         | NOT 128                           |
| INT 162                           | OR <b>128</b>                     |
| INTB 164                          | order of evaluation 130           |
| MAX 162                           | relational 127                    |
| MIN 162                           | XOR 128                           |
| OUTSIDE 162                       | OR                                |
| PI 162                            | logical operator 128              |
| RANDOM 162                        | Order of evaluation               |
| See also functions, real-valued   | operators 130                     |
| functions, string functions, and  | output                            |
| system control functions          | analog 223                        |
| SIGN 162                          | digital 220                       |
| SIN 162                           | manual control pendant 223        |
| SQR 162                           | serial 225                        |
| SQRT <b>162</b>                   | signals 336                       |
| numeric values                    | terminal 217                      |
| representing 117                  | wait modes 230                    |
| 1                                 | OUTSIDE 162                       |
| 0                                 |                                   |
|                                   | P                                 |
| octal value                       |                                   |
| representing 117                  | π (pi) 162                        |
| OFF 163 Off line programming 41   | PACK 159                          |
| Off-line programming 41           | PARAMETER 164                     |

| parameters 168, 169              | servo 330, 331                   |
|----------------------------------|----------------------------------|
| BELT.MODE 171, 316, 321          | processor boards                 |
| command values 354               | addressing 329                   |
| HAND.TIME 171                    | locations 329                    |
| KERMIT.RETRY 171                 | sharing data 336                 |
| KERMIT.TIMEOUT 171, 260          | slot ordering 329                |
| NOT.CALIBRATED 171               | processor number 334             |
| operations 169                   | program                          |
| SCREEN.TIMEOUT 171               | blank line 47                    |
| select values 356                | comment 47                       |
| TERMINAL 171                     | creating 35                      |
| type 333                         | examples <b>199</b> , <b>340</b> |
| Paste 77                         | executing 49                     |
| pasting program lines 77         | execution 49                     |
| PAUSE 138, 153                   | format 46, 48                    |
| PAYLOAD 211                      | general purpose 45               |
| PENDANT 261                      | interrupts 135                   |
| pendant (see MCP)                | interupt 153                     |
| pendant I/O 223                  | label 46, 132                    |
| pendant task 70                  | line format 46                   |
| PENDANT() 291                    | list, internal 81                |
| used to determine MCP state 295  | memory requirements 51           |
| with MCP speed potentiometer 293 | naming requirements 35           |
| with toggle buttons 291          | pausing 138                      |
| performance                      | priority 63                      |
| robot 201                        | setting 153                      |
| peripheral drivers               | recursive 59                     |
| restrictions with multiple       | reentrant 58                     |
| processors 338                   | saving to a disk file 42         |
| Pi (mathematical constant) 162   | spacing 47                       |
| pitch 183                        | stacks 51                        |
| POINT 187                        | requirements 51                  |
| POS 159                          | size calculation 52              |
| POWER 212                        | step                             |
| power failures                   | format 46                        |
| and REACTE 137                   | label 46                         |
| POWER system switch 175          | number 46                        |
| precision points 187             | tasks <b>49</b> , <b>62</b>      |
| location data type 119           | scheduling 62                    |
| PRIORITY 164                     | program debugger 95–109          |
| priority                         | program editor (see SEE editor)  |
| program                          | program execution                |
| task 63                          | stopping 138                     |
| task 62                          | program files 58                 |
| procedural motion 199            | program instructions             |
| PROCEED                          | ABORT 152                        |
| with PAUSE 138                   | APPROS 196                       |
| processing                       | BRAKE 138                        |
| asynchronous 60                  | BREAK 138                        |

| CALL 133, 152                 | RETURN 153                           |
|-------------------------------|--------------------------------------|
| CALLS 134, 152                | RETURNE 154                          |
| CASE 152                      | RUNSIG 154                           |
| CASEVALUE OF 145              | See also belt instructions, commands |
| CLEAR.EVENT 152               | control structures, debugger         |
| CLOSE 197                     | commands, functions, graphics        |
| CLOSEI 197                    | instructions, I/O operations, and    |
| CYCLE.END 152                 | motion control operations            |
| DECOMPOSE 194                 | SET 188                              |
| DEFBELT 310, 320              | SET.EVENT 154                        |
| DELAY 138                     | SIGNAL 221                           |
| DEPART 196                    | STOP 138, 154                        |
| DO 152                        | TYPE 217                             |
| DOUNTIL 148                   | WAIT 135, 154, 220                   |
| DRIVE 196                     |                                      |
|                               | WAIT.EVENT 135, 154<br>WHERE 194     |
| EXECUTE 152                   |                                      |
| EXIT 152                      | WHILE DO 150                         |
| FCLOSE 265                    | WHILEDO 150                          |
| FDELETE 265                   | programming, off-line 41             |
| FOPEN 265                     | programs                             |
| FOR 147, 152                  | debugging 101                        |
| FSET 269                      | keeping subroutines with 58          |
| GET.EVENT 152                 | robot control 43                     |
| GETEVENT 268                  | PROMPT 217, 261                      |
| GOTO 132, 153                 | prompt, system 49                    |
| HALT 138, 153                 |                                      |
| HERE 187                      | R                                    |
| IFGOTO 143, 153               | RANDOM 162                           |
| IFTHEN 153                    | random access files 238              |
| IFTHENELSE 143                | REACT 136, 153                       |
| INT.EVENT 153                 |                                      |
| LOCAL 121                     | REACTE 137, 153                      |
| LOCK 60, 153                  | REACTI 136, 212                      |
| MCS 153                       | reaction routines 60                 |
| MOVE <b>196</b>               | READ 228, 261                        |
| MOVES 195                     | with the MCP 290                     |
| NEXT 153                      | Reading                              |
| OPEN 197                      | from input devices 228               |
| OPENI 197                     | READY 212                            |
| PAUSE 138, 153                | real data type 116                   |
| POINT 187                     | real-valued functions                |
| PRIORITY 153                  | BELT 320                             |
| PROMPT 217                    | BSTATUS 321                          |
| REACT 136, 153                | GETC <b>228</b>                      |
| REACTE 153                    | IOSTAT 226                           |
| REACTE 153<br>REACTI 136, 153 | IOTAS 333                            |
|                               | See also functions, numeric value    |
| RELAX 197                     | functions, string functions, and     |
| RELAXI 197                    | system control functions             |
| RELEASE 153                   | records                              |
|                               |                                      |

| fixed length 238                    | saving programs 42                |
|-------------------------------------|-----------------------------------|
| variable length 237                 | scalar                            |
| recursive programs 59               | variable <b>29</b>                |
| and variables 122                   | SCALE 212                         |
| variable use 121                    | scheduling of execution tasks 63  |
| redraw (S+F6) key <b>101</b>        | scope of variables 123            |
| reentrant programs 58               | SCREEN.TIMEOUT 171                |
| relative transformations 188        | scroll bars and the SEE editor 76 |
| RELAX 197, 212                      | searching                         |
| RELAXI 197, 212                     | for text in SEE editor 78         |
| RELEASE 153                         | text, case sensitive 90           |
| releasing a task 64                 | SEE editor 35–42, 74–109          |
| remote disk access 232              | attach buffer 77                  |
| replace                             | command mode 85                   |
| SEE editor mode 36                  | commands 86                       |
| replacing text                      | copy buffer 77                    |
| case sensitive 90                   | copying lines 77                  |
| SEE editor 78                       | exiting 42                        |
| RESET 261                           | extended commands 89              |
| restrictions                        | macros 91                         |
| high-level motion control tasks 338 | modes 36                          |
| multiple processors 337             | command 36                        |
| peripheral drivers 338              | insert 36                         |
| RETURN 153                          | replace 36                        |
| return key 27                       | moving the cursor 75              |
| RETURNE 154                         | pasting from copy buffer 77       |
| RIGHTY 203, 212                     | scroll bars 76                    |
| ROBOT 212                           | selecting program 79              |
| robot                               | switching program 79              |
| attaching 43                        | using the mouse in 75             |
| control                             | SELECT 164, 212                   |
| restrictions 337                    | sequential access files 238       |
| control program 43                  | serial I/O 225–230, 243–258       |
| motions 195                         | task 70                           |
| speed 201                           | serial line 243                   |
| ROBOT system switch 176             | attaching 244, 249                |
| roll 185                            | configuration 243                 |
| root directory 232                  | DDCMP (see DDCMP)                 |
| round-robin group                   | detaching 244, 249                |
| task scheduling 64                  | input 244, 249                    |
| RUN/HOLD button 53                  | Kermit (see Kermit)               |
| RUNSIG 154                          | output <b>245</b> , <b>250</b>    |
| RX 212                              | servo                             |
| RY 212                              | allocating                        |
| RZ 212                              | MI3 and MI6 boards 327            |
|                                     | VJI boards 327                    |
| \$                                  | communication task 70             |
| safety                              | processing 330                    |
| overview 24                         | vision 331                        |

| SET 188, 213                               | STATUS 164                                          |
|--------------------------------------------|-----------------------------------------------------|
| SET.EVENT 154                              | step                                                |
| with WAIT.EVENT 135                        | label 46                                            |
| SET.SPEED system switch 176                | number 46                                           |
| SETBELT 320                                | program 46                                          |
| SETDEVICE 261                              | STOP 138, 154                                       |
| with external encoder 352                  | straight-line motion 195                            |
| settings                                   | string                                              |
| DURATION 202                               | arrays 120                                          |
| shared data 334                            | data 114                                            |
| shared memory                              | operators 130                                       |
| keeping track of 334                       | replacement 78                                      |
| updating 336                               | searching 78                                        |
| sharing data                               | string functions 115, 159                           |
| processor efficiency 336                   | ASC 159                                             |
| SHIFT 188, 213                             | \$CHR 159                                           |
| shift key 27                               | \$DBLB 159                                          |
| SIG 220, 261                               | DBLB 159                                            |
| SIG.INS 221, 261                           | \$DECODE 159                                        |
| SIGN 162                                   | \$ENCODE 159                                        |
| SIGNAL 221, 261                            | \$FLTB 159                                          |
| signal                                     | FLTB 159                                            |
| number 29                                  | \$INTB 159                                          |
| SIN 162                                    | \$IOGETS 333                                        |
| SINGLE 213                                 | LEN 159                                             |
| single-step execution 107                  | \$LNGB 159                                          |
| slide bars                                 | LNGB 159                                            |
| creating 275                               | \$MID 159                                           |
| soft signals 221, 336                      | PACK 159                                            |
| SOLVE 213                                  | POS 159                                             |
|                                            |                                                     |
| spacing 47                                 | See also functions, numeric value                   |
| program line 47                            | functions, real-valued functions                    |
| SPEC utility program 202<br>SPEED 203, 213 | and system control functions<br>\$TRANSB <b>160</b> |
|                                            | \$TRUNCATE 160                                      |
| absolute speed 201 monitor command 201     | \$UNPACK 160                                        |
|                                            | VAL 160                                             |
| normal speed 201                           | subdirectories 232                                  |
| program instruction 201                    | subroutine                                          |
| speed and the MCP 176                      |                                                     |
|                                            | argument lists 54 call 133                          |
| vs. performance 201<br>SQR 162             |                                                     |
|                                            | using a string expression 133 recursive 59          |
| SQRT 162                                   |                                                     |
| stacks                                     | reentrant 58                                        |
| program 51                                 | stack 51                                            |
| task execution 51                          | requirements 51                                     |
| STATE 213                                  | size calculation 52                                 |
| state of MCP                               | subtraction operator 126                            |
| determining 295                            | Support                                             |

| phone numbers 32                  | TIMER 165                                      |
|-----------------------------------|------------------------------------------------|
| suppressing CR-LF                 | TPS 165                                        |
| to the MCP 289                    | system interrupt                               |
| SWITCH 164                        | digital I/O 221                                |
| switch 168, 172                   | system safeguards                              |
| switches                          | computer-controlled devices 25                 |
| BELT 174                          | system switch                                  |
| CP 174                            | MONITORS 331                                   |
| DRY.RUN 174                       | system tasks 70                                |
| FORCE 175                         | priorities 71                                  |
| INTERACTIVE 175                   | -                                              |
| MCP.MESSAGES 175                  | T                                              |
| MCS.MESSAGES 175                  |                                                |
| MESSAGES 175                      | TAS 164                                        |
| MONITORS 175                      | TASK 164                                       |
| operations 173                    | task                                           |
| POWER 175                         | availability 49                                |
| ROBOT 176                         | number 49                                      |
| SET.SPEED 176                     | priority 62, 63                                |
| TRACE 176                         | program execution 49, 62                       |
| UPPER 176                         | releasing 64                                   |
| syntax error 47                   | running on multiple V <sup>+</sup> systems 333 |
| system                            | scheduling 63                                  |
| parameter 168, 169                | stack 51                                       |
| prompt 49                         | requirements 51                                |
| switch 168, 172                   | size calculation 52                            |
| system configuration              | system <b>70</b> , <b>71</b>                   |
| restrictions 337                  | time slices 62                                 |
| system control functions 164      | timing 62                                      |
| \$ERROR <b>164</b>                | waiting 64                                     |
| \$ID <b>164</b>                   | task scheduling 62, 63–66                      |
| \$TIME <b>165</b>                 | overriding 64                                  |
| DEFINED 164                       | round-robin groups 64                          |
| ERROR 164                         | TCP/IP 232, 242                                |
| FREE <b>164</b>                   | TERMINAL 171                                   |
| GET.EVENT 164                     | terminal 27                                    |
| ID <b>164</b>                     | control 30                                     |
| LAST <b>164</b>                   | CRT 172                                        |
| PARAMETER 164                     | function keys 27                               |
| PRIORITY 164                      | suppressing message to 175                     |
| See also functions, numeric value | terminal I/O 217, 220                          |
| functions, real-valued functions, | terminal input 217                             |
| and string functions              | terminal/graphics tasks 70                     |
| SELECT 164                        | \$TIME 165                                     |
| STATUS 164                        | TIME 164                                       |
| SWITCH 164                        | time slice (cycle) 69                          |
| TAS 164                           | TIMER 165                                      |
| TASK 164                          | timing considerations (motions) 200            |
| TIME 164                          | toggle mode<br>MCP <b>291</b>                  |

| TOOL 213                                   | V <sup>+</sup> Operating System Reference       |  |  |
|--------------------------------------------|-------------------------------------------------|--|--|
| tool 204                                   | Guide <b>22</b>                                 |  |  |
| coordinate system 181                      | V <sup>+</sup> Operating System User's Guide 22 |  |  |
| coordinates 205                            | . –                                             |  |  |
| null 350                                   | V <sup>+</sup> system tasks 70                  |  |  |
| point 205                                  | VAL 160                                         |  |  |
| transformation 205                         | value                                           |  |  |
| transformations 204                        | ASCII 115                                       |  |  |
| TPS 165                                    | variable allocation 112                         |  |  |
| TRACE system switch 176                    | variable classes 121–125                        |  |  |
| trajectory                                 | variable declarations 48                        |  |  |
| continuous path 197                        | variable-length records 237                     |  |  |
| generator task 70                          | variables                                       |  |  |
| TRANS 188, 213                             | and recursive programs 122                      |  |  |
| \$TRANSB 160                               | automatic 122                                   |  |  |
| transformation component                   | belt <b>311</b>                                 |  |  |
| pitch 183                                  | global <b>121</b>                               |  |  |
| roll 185                                   | global, double-precision 121                    |  |  |
| yaw 181, 182                               | initialization 125                              |  |  |
| transformations 180–190                    | local 121                                       |  |  |
| belt-relative 319                          | logical 118                                     |  |  |
| location data type 119                     | naming requirements 112                         |  |  |
| nominal belt 312                           | numeric 116                                     |  |  |
| relative 188                               | passing by reference 56                         |  |  |
| TRUE 163                                   | passing by value 56                             |  |  |
| \$TRUNCATE 160                             | scalar 29                                       |  |  |
|                                            | scoping 123                                     |  |  |
| TYPE 217, 261                              | string 114                                      |  |  |
| type parameter 333                         | VFI board 328                                   |  |  |
| typing cursor                              | vision                                          |  |  |
| with the debugger 99                       | analysis task 70                                |  |  |
|                                            | communication task 70                           |  |  |
| U                                          | processing 331                                  |  |  |
| unconditional branch instructions 132      | VMEbus 335                                      |  |  |
| undo (F6) key 101                          | VIVILLOUS                                       |  |  |
| unit number, logical 225                   | <b>W</b>                                        |  |  |
| \$UNPACK 160                               | W                                               |  |  |
| UPPER system switch 176                    | WAIT 64, 135, 154, 220                          |  |  |
| uppercase letters 28, 47                   | wait modes                                      |  |  |
| user input                                 | input 229                                       |  |  |
| MCP, detecting 290                         | output 230                                      |  |  |
| user task configuration, default 72        | WATCH 109                                       |  |  |
| user task corniguration, derivate /2       | watchpoint 109                                  |  |  |
| V                                          | WHERE 194                                       |  |  |
| V                                          | WHILE 154                                       |  |  |
| V <sup>+</sup> Extensions license          | WHILEDO 150                                     |  |  |
| running tasks 333                          | WINDOW 320, 321                                 |  |  |
| 9                                          | windows                                         |  |  |
| V <sup>+</sup> keyword arguments 28        | and multiple tasks 280                          |  |  |
| V <sup>+</sup> Language Reference Guide 22 | creating 264                                    |  |  |
|                                            | $\mathbf{c}$                                    |  |  |

## Index

```
deselecting 280
hiding 280
selecting 280
workload assignment
CONFIG_C 330
world coordinate system 179
WRITE 261
with the MCP 289
writing
to I/O devices 229

X
XOR 128

Y
yaw 181
```

## Adept User's Manual Comment Form

We have provided this form to allow you to make comments about this manual, to point out any mistakes you may find, or to offer suggestions about information you want to see added to the manual. We review and revise user's manuals on a regular basis, and any comments or feedback you send us will be given serious consideration. Thank you for your input.

| NAME                                                                      | DATE  |  |  |
|---------------------------------------------------------------------------|-------|--|--|
| COMPANY                                                                   |       |  |  |
|                                                                           |       |  |  |
| PHONE                                                                     |       |  |  |
| MANUAL TITLE: V <sup>+</sup> Language User's PART NUMBER: 00963-01300 PUB | Guide |  |  |
| COMMENTS                                                                  |       |  |  |
|                                                                           |       |  |  |
|                                                                           |       |  |  |
|                                                                           |       |  |  |
|                                                                           |       |  |  |
|                                                                           |       |  |  |
|                                                                           |       |  |  |
|                                                                           |       |  |  |
|                                                                           |       |  |  |
| ·                                                                         |       |  |  |
|                                                                           |       |  |  |
|                                                                           |       |  |  |

MAIL TO: Adept Technology, Inc. Technical Publications Dept. 11133 Kenwood Rd. Cincinnati, OH 45242